# **ipinfusion**

# **OCNOS® Open Compute Network Operating System for Routed Optical** Networking **Version 6.3.5**

# Multicast Guide June 2024

#### © 2024 IP Infusion Inc. All Rights Reserved.

This documentation is subject to change without notice. The software described in this document and this documentation are furnished under a license agreement or nondisclosure agreement. The software and documentation may be used or copied only in accordance with the terms of the applicable agreement. No part of this publication may be reproduced, stored in a retrieval system, or transmitted in any form or any means electronic or mechanical, including photocopying and recording for any purpose other than the purchaser's internal use without the written permission of IP Infusion Inc.

IP Infusion Inc. 3965 Freedom Circle, Suite 200 Santa Clara, CA 95054 +1 408-400-1900 <http://www.ipinfusion.com/>

For support, questions, or comments via E-mail, contact: [support@ipinfusion.com](mailto://support@ipinfusion.com)

#### Trademarks:

IP Infusion and OcNOS are trademarks or registered trademarks of IP Infusion. All other trademarks, service marks, registered trademarks, or registered service marks are the property of their respective owners.

Use of certain software included in this equipment is subject to the IP Infusion, Inc. End User License Agreement at http:// www.ipinfusion.com/license</u>. By using the equipment, you accept the terms of the End User License Agreement.

# **Contents**

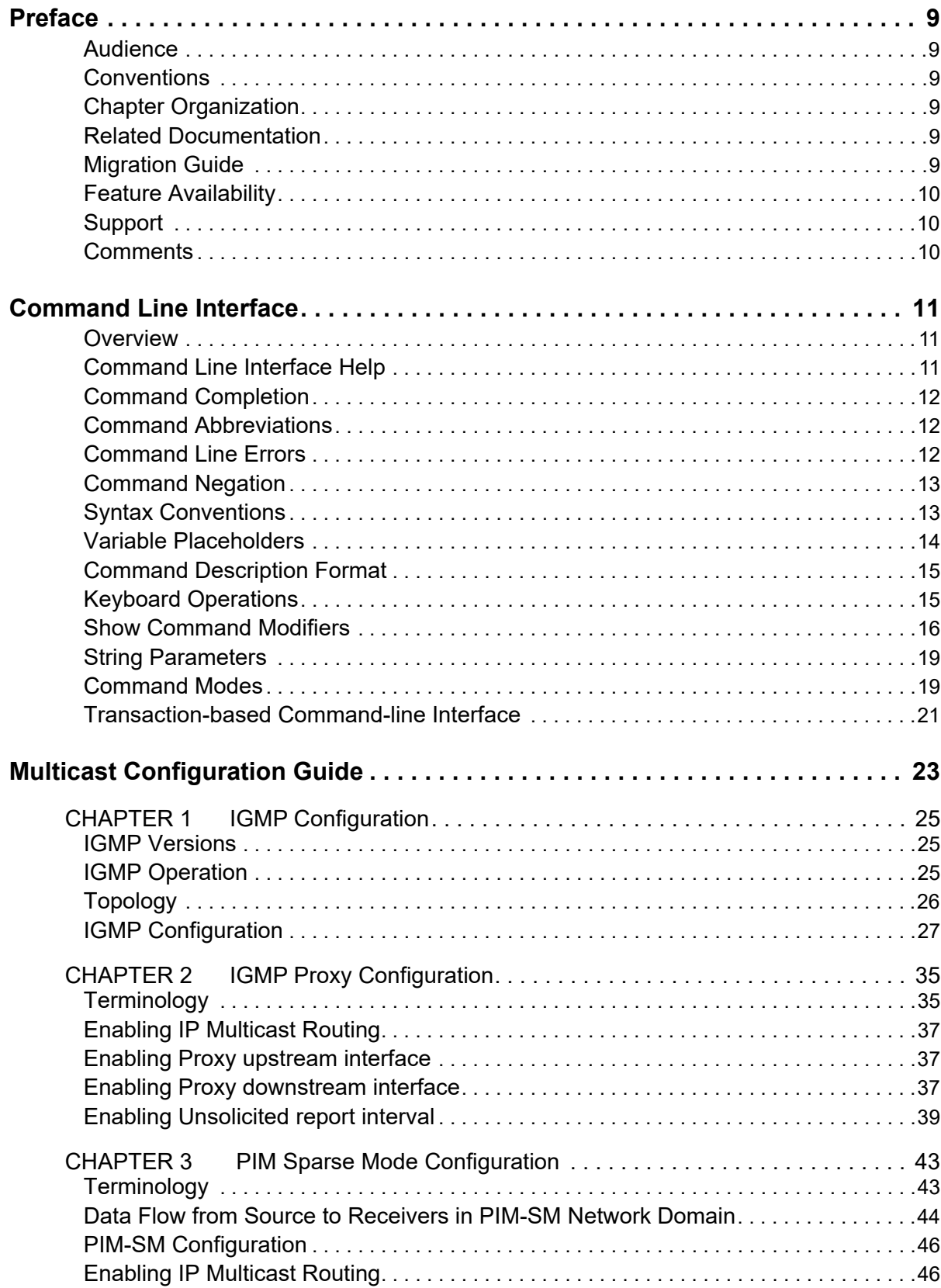

**Contents** 

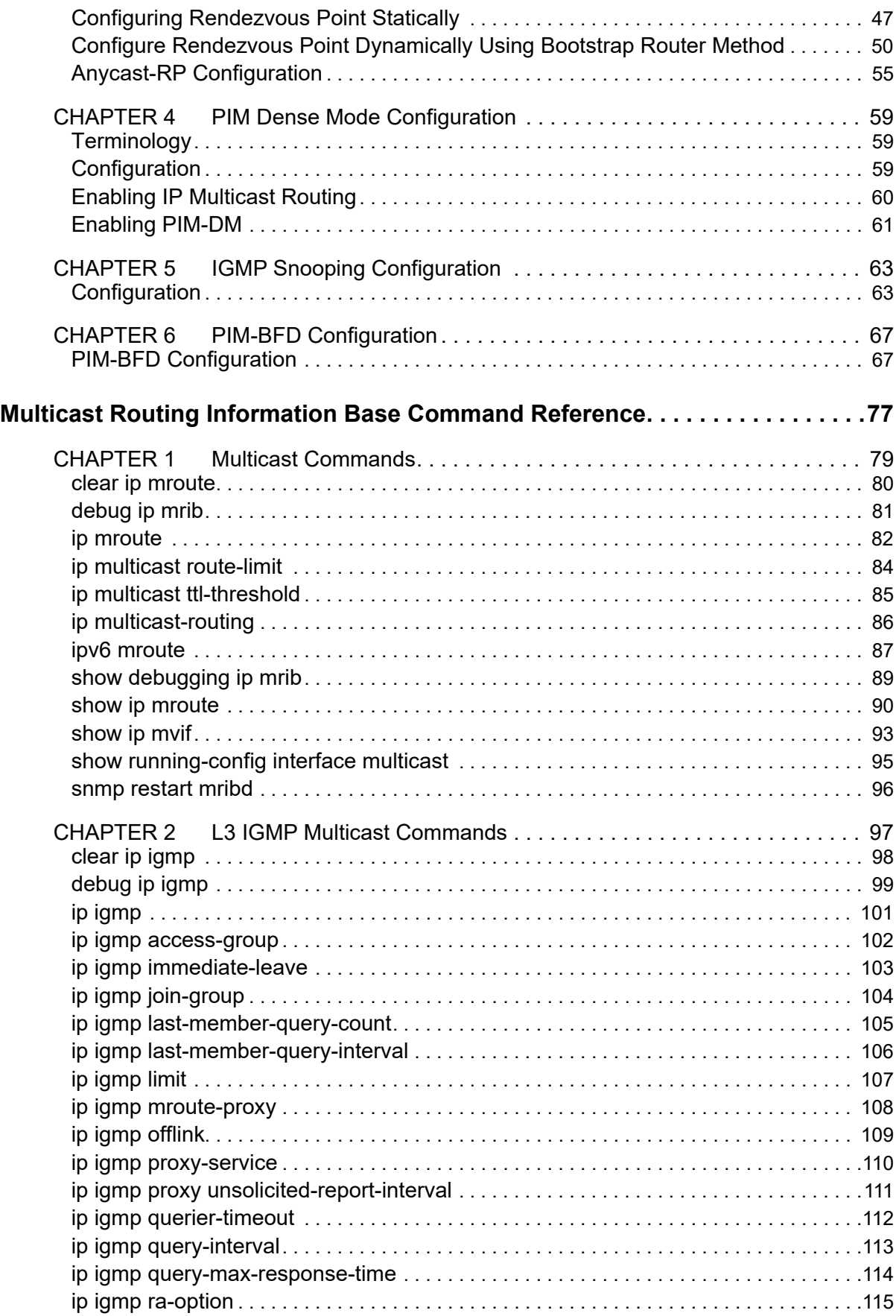

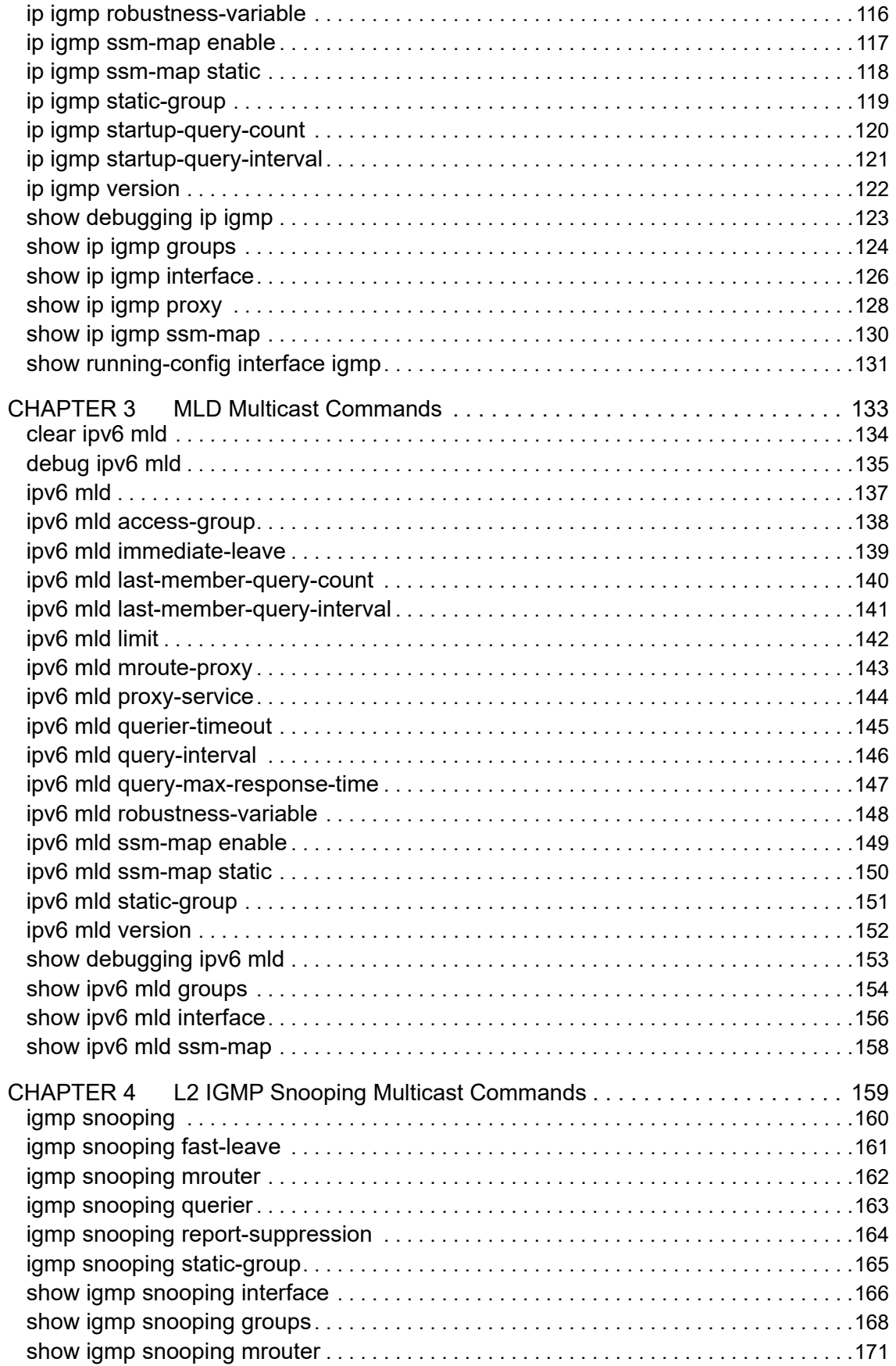

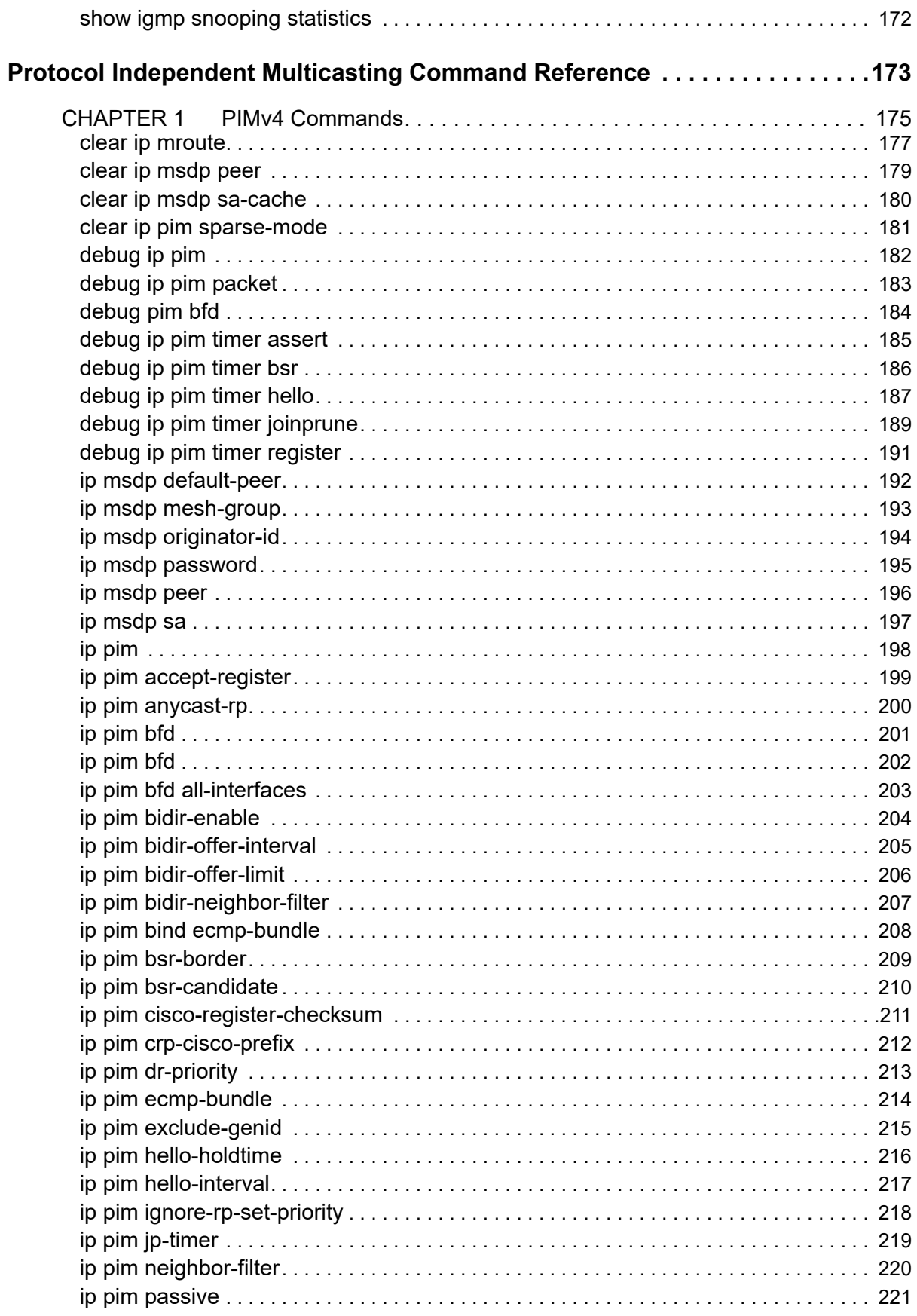

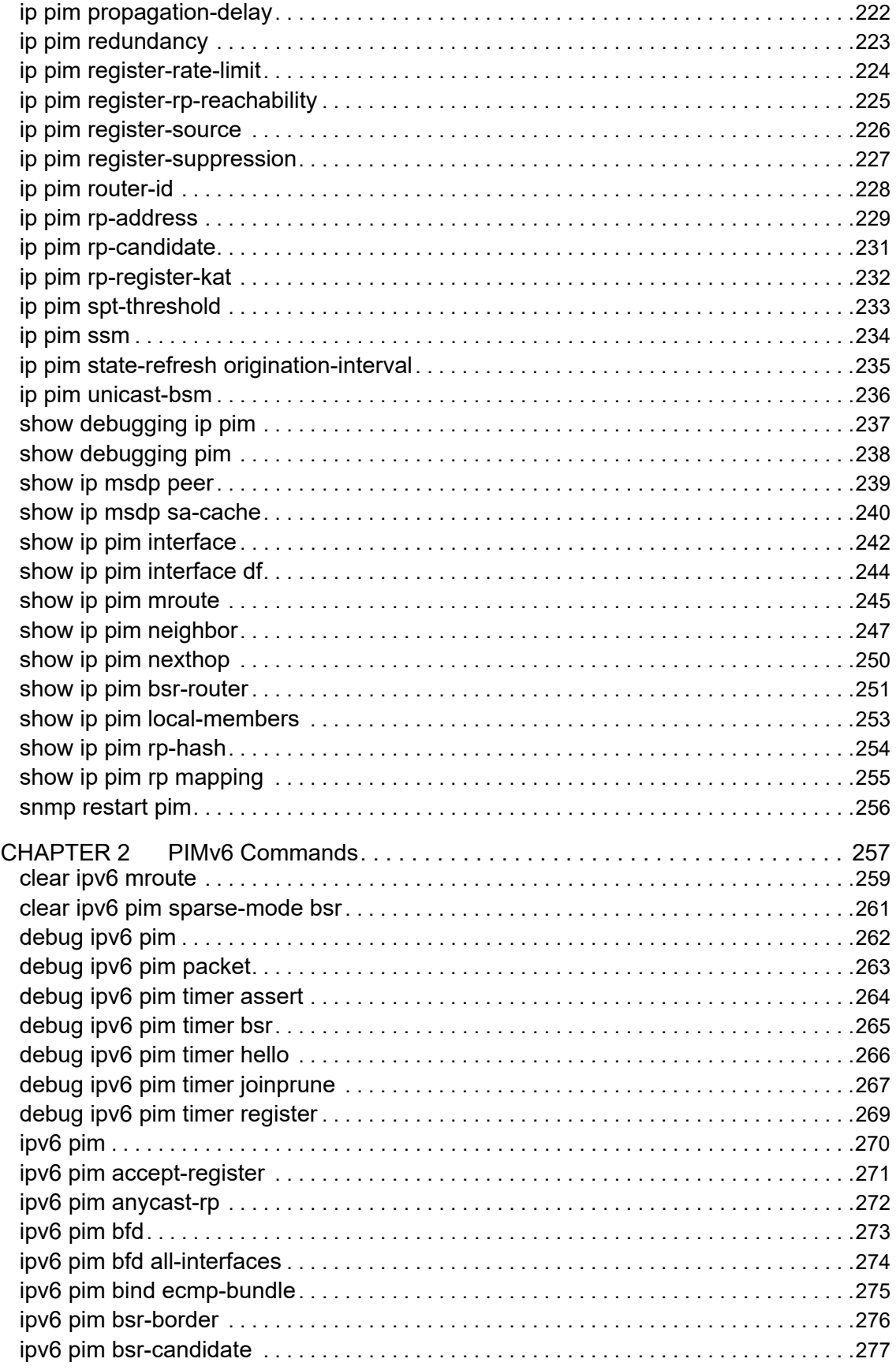

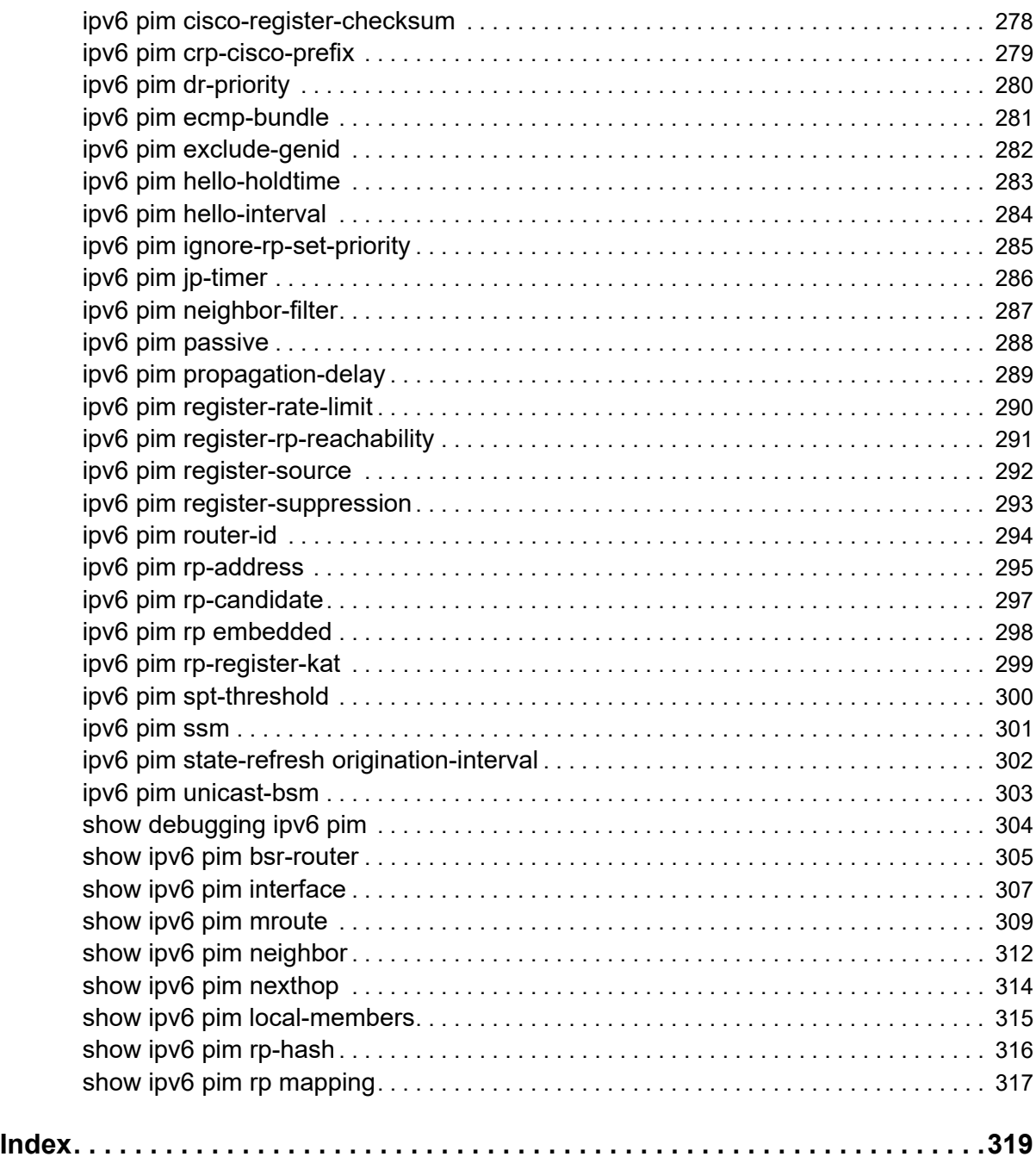

# <span id="page-8-0"></span>Preface

This guide describes how to configure OcNOS.

# **IP Maestro Support**

Monitor devices running OcNOS Release 6.3.4-70 and above using IP Maestro software.

# <span id="page-8-1"></span>**Audience**

This guide is intended for network administrators and other engineering professionals who configure OcNOS.

# <span id="page-8-2"></span>**Conventions**

[Table 1](#page-8-5) shows the conventions used in this guide.

#### **Table 1: Conventions**

<span id="page-8-5"></span>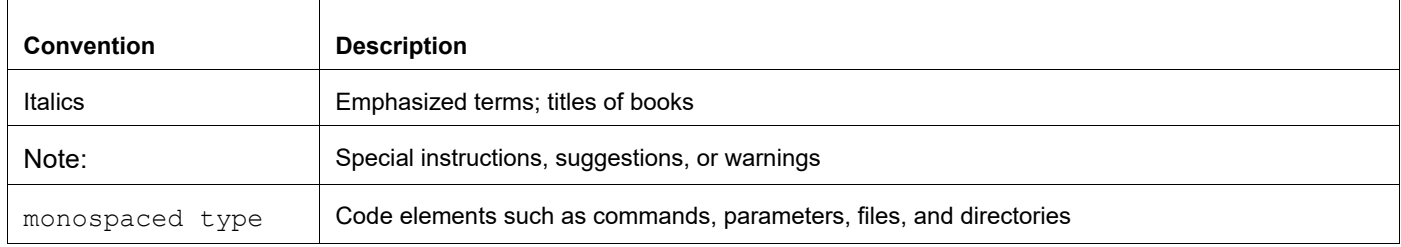

# <span id="page-8-3"></span>**Chapter Organization**

The chapters in command references are organized as described in [Command Description Format](#page-14-2).

The chapters in configuration guides are organized into these major sections:

- An overview that explains a configuration in words
- Topology with a diagram that shows the devices and connections used in the configuration
- Configuration steps in a table for each device where the left-hand side shows the commands you enter and the right-hand side explains the actions that the commands perform
- Validation which shows commands and their output that verify the configuration

# <span id="page-8-4"></span>**Related Documentation**

For information about installing of OcNOS, see the *Installation Guide* for your platform.

# <span id="page-9-0"></span>**Migration Guide**

Check the *Migration Guide* for configuration changes to make when migrating from one version of OcNOS to another.

# <span id="page-9-1"></span>**Feature Availability**

The features described in this document that are available depend upon the OcNOS SKU that you purchased. See the *Feature Matrix* for a description of the OcNOS SKUs.

# <span id="page-9-2"></span>**Support**

For support-related questions, contact support@ipinfusion.com.

# <span id="page-9-3"></span>**Comments**

If you have comments, or need to report a problem with the content, contact techpubs@ipinfusion.com.

# <span id="page-10-0"></span>Command Line Interface

This chapter introduces the OcNOS Command Line Interface (CLI) and how to use its features.

# <span id="page-10-1"></span>**Overview**

You use the CLI to configure, monitor, and maintain OcNOS devices. The CLI is text-based and each command is usually associated with a specific task.

You can give the commands described in this manual locally from the console of a device running OcNOS or remotely from a terminal emulator such as putty or xterm. You can also use the commands in scripts to automate configuration tasks.

# <span id="page-10-2"></span>**Command Line Interface Help**

You access the CLI help by entering a full or partial command string and a question mark "?". The CLI displays the command keywords or parameters along with a short description. For example, at the CLI command prompt, type:

> show ?

The CLI displays this keyword list with short descriptions for each keyword:

```
show ?
  application-priority Application Priority
  arp Internet Protocol (IP)
  bfd Bidirectional Forwarding Detection (BFD)
  bgp Border Gateway Protocol (BGP)
 bi-lsp Bi-directional lsp status and configuration
 bridge bridge group commands
  ce-vlan COS Preservation for Customer Edge VLAN
  class-map Class map entry
  cli Show CLI tree of current mode
  clns Connectionless-Mode Network Service (CLNS)
                      Control Adjacency status and configuration
  control-channel Control Channel status and configuration
  cspf CSPF Information
  customer Display Customer spanning-tree
 cvlan Display CVLAN information
  debugging Debugging functions (see also 'undebug')
 etherchannel LACP etherchannel<br>
ethernet Laver-2
                       Layer-2...
```
If you type the ? in the middle of a keyword, the CLI displays help for that keyword only.

> show de? debugging Debugging functions (see also 'undebug')

If you type the ? in the middle of a keyword, but the incomplete keyword matches several other keywords, OcNOS displays help for all matching keywords.

```
> show i? (CLI does not display the question mark).
interface Interface status and configuration
ip IP information
isis ISIS information
```
# <span id="page-11-0"></span>**Command Completion**

The CLI can complete the spelling of a command or a parameter. Begin typing the command or parameter and then press the tab key. For example, at the CLI command prompt type sh:

> sh

Press the tab key. The CLI displays:

> show

If the spelling of a command or parameter is ambiguous, the CLI displays the choices that match the abbreviation. Type show i and press the tab key. The CLI displays:

```
> show i
 interface ip ipv6 isis
> show i
```
The CLI displays the interface and ip keywords. Type n to select interface and press the tab key. The CLI displays:

```
> show in
> show interface
```
Type ? and the CLI displays the list of parameters for the show interface command.

```
> show interface
  IFNAME Interface name
  | Output modifiers
  > Output redirection
 <cr>
```
The CLI displays the only parameter associated with this command, the IFNAME parameter.

## <span id="page-11-1"></span>**Command Abbreviations**

The CLI accepts abbreviations that uniquely identify a keyword in commands. For example:

```
> sh int xe0
is an abbreviation for:
```
> show interface xe0

# <span id="page-11-2"></span>**Command Line Errors**

Any unknown spelling causes the CLI to display the error Unrecognized command in response to the ?. The CLI displays the command again as last entered.

```
> show dd?
% Unrecognized command
> show dd
```
When you press the Enter key after typing an invalid command, the CLI displays:

(config)#router ospf here  $\sim$ % Invalid input detected at '^' marker.

where the  $\land$  points to the first character in error in the command.

If a command is incomplete, the CLI displays the following message:

```
> show
% Incomplete command.
```
Some commands are too long for the display line and can wrap mid-parameter or mid-keyword, as shown below. This does *not* cause an error and the command performs as expected:

```
area 10.10.0.18 virtual-link 10.10.0.19 authent
ication-key 57393
```
# <span id="page-12-0"></span>**Command Negation**

Many commands have a no form that resets a feature to its default value or disables the feature. For example:

- The ip address command assigns an IPv4 address to an interface
- The no ip address command removes an IPv4 address from an interface

# <span id="page-12-1"></span>**Syntax Conventions**

[Table 1](#page-12-2) describes the conventions used to represent command syntax in this reference.

<span id="page-12-2"></span>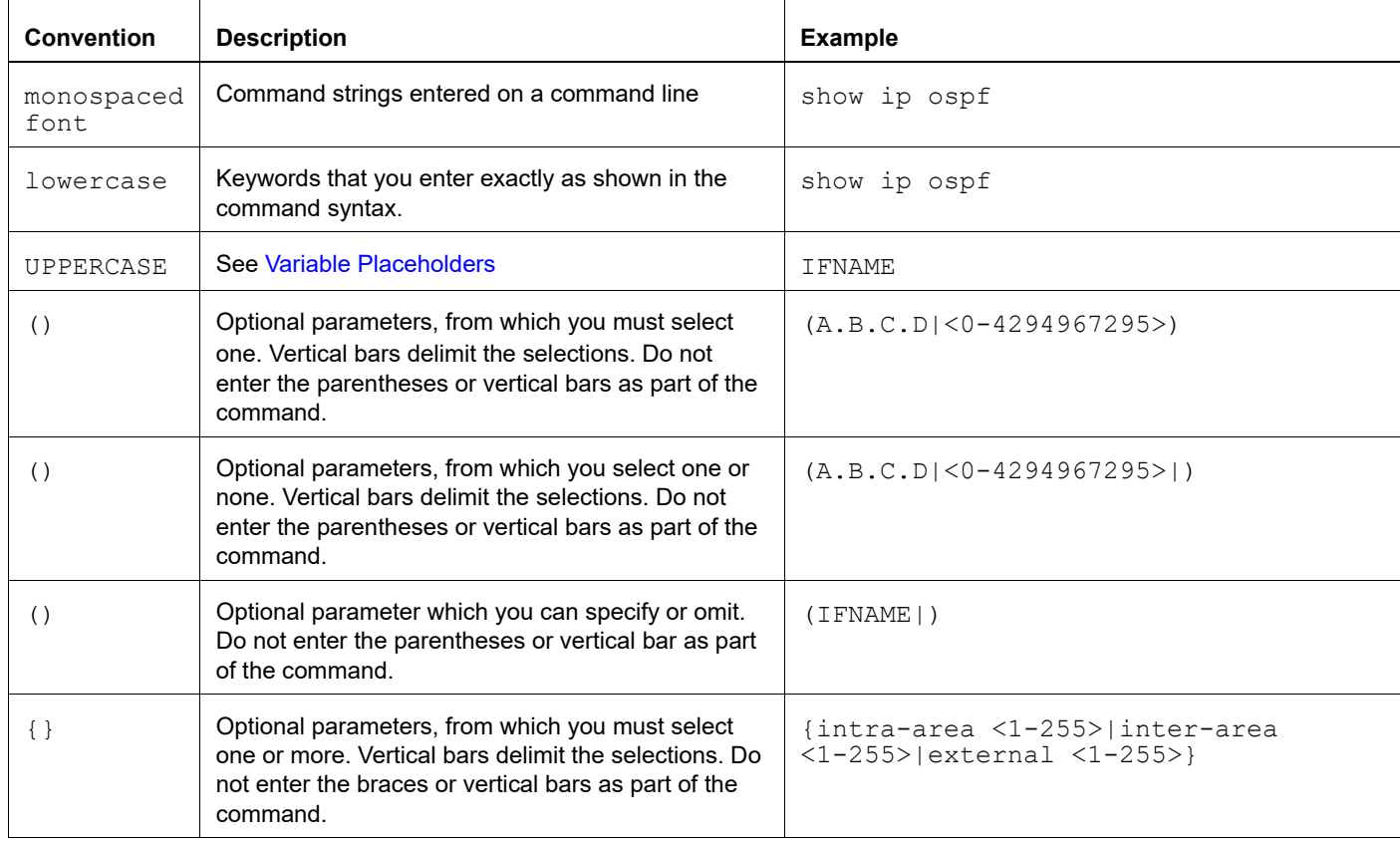

#### **Table 1: Syntax conventions**

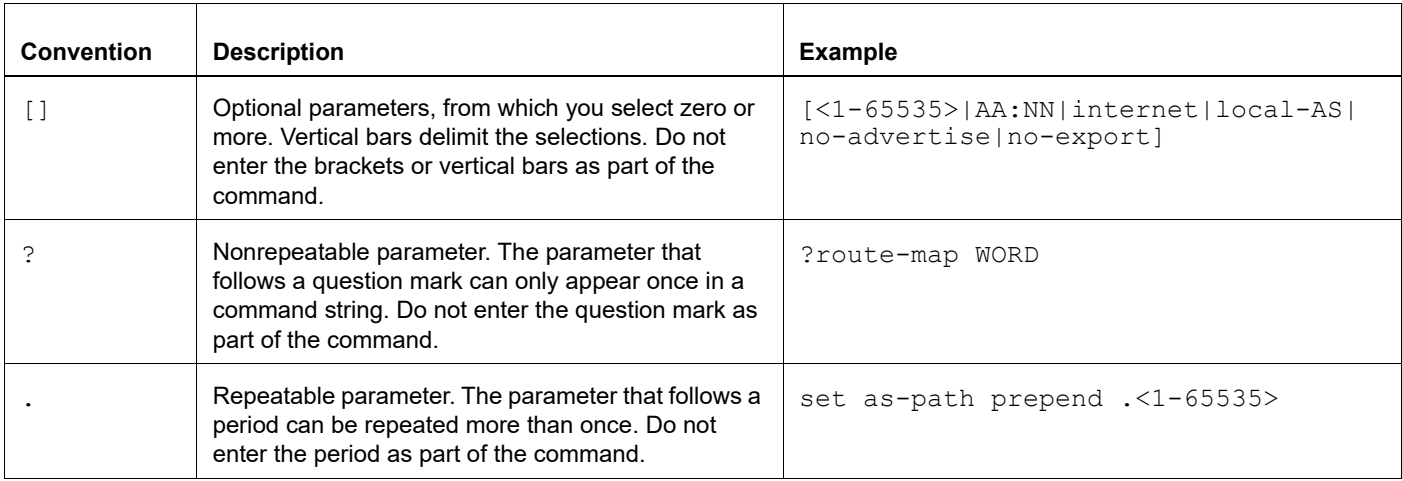

#### **Table 1: Syntax conventions (Continued)**

# <span id="page-13-0"></span>**Variable Placeholders**

[Table 2](#page-13-1) shows the tokens used in command syntax use to represent variables for which you supply a value.

<span id="page-13-1"></span>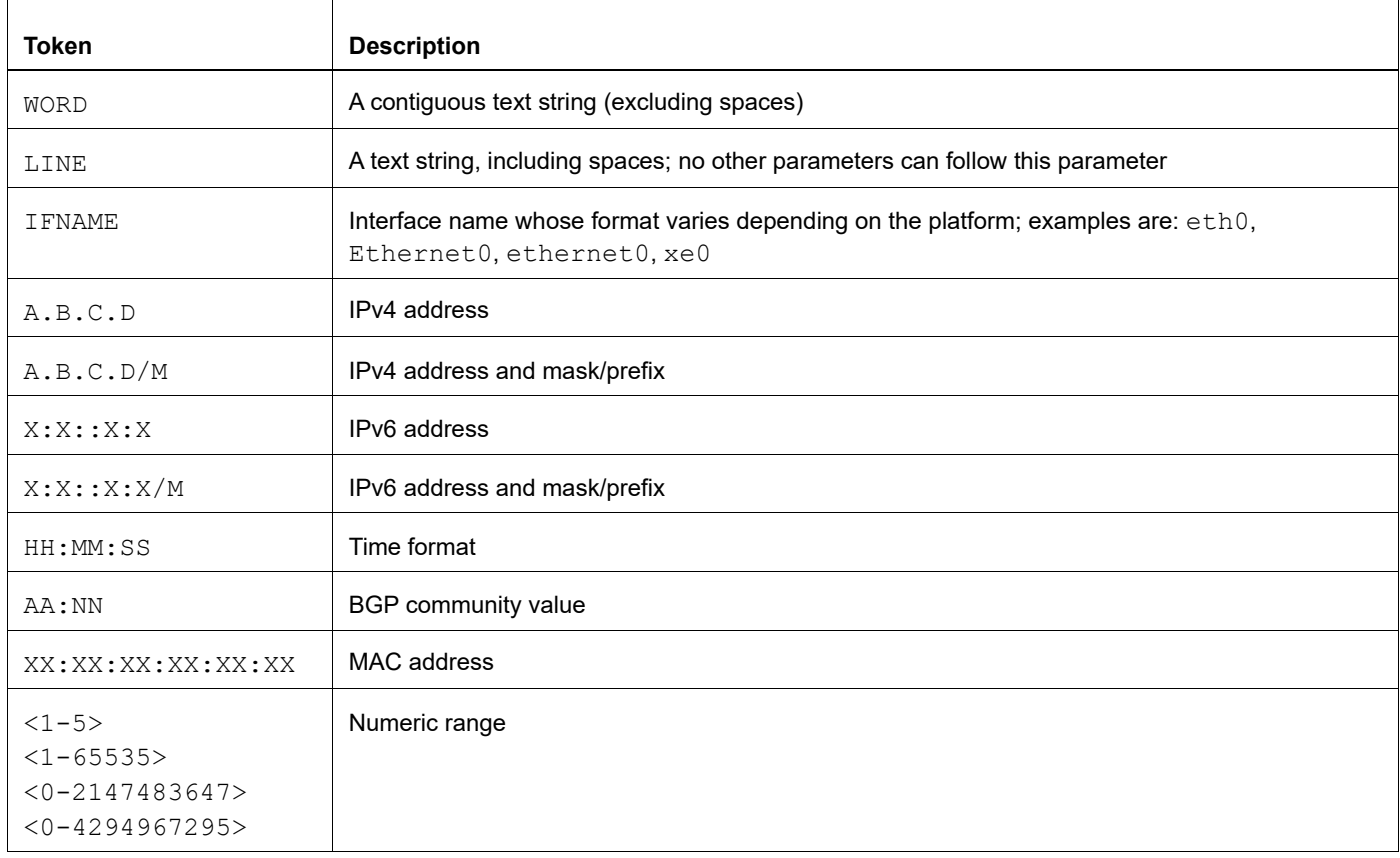

#### **Table 2: Variable placeholders**

# <span id="page-14-2"></span><span id="page-14-0"></span>**Command Description Format**

[Table 3](#page-14-4) explains the sections used to describe each command in this reference.

<span id="page-14-4"></span>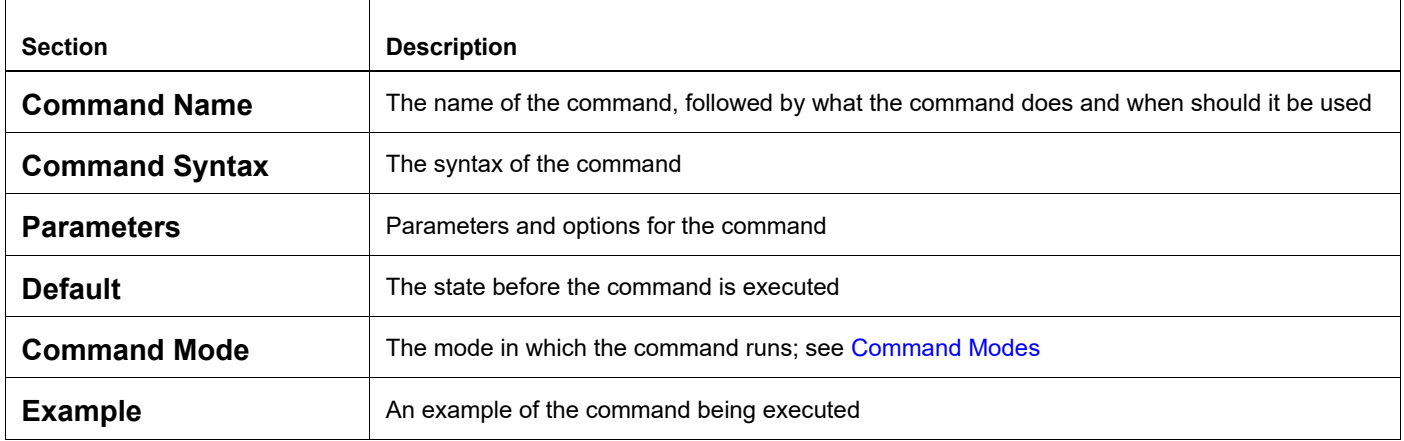

#### **Table 3: Command descriptions**

# <span id="page-14-1"></span>**Keyboard Operations**

[Table 4](#page-14-3) lists the operations you can perform from the keyboard.

#### **Table 4: Keyboard operations**

<span id="page-14-3"></span>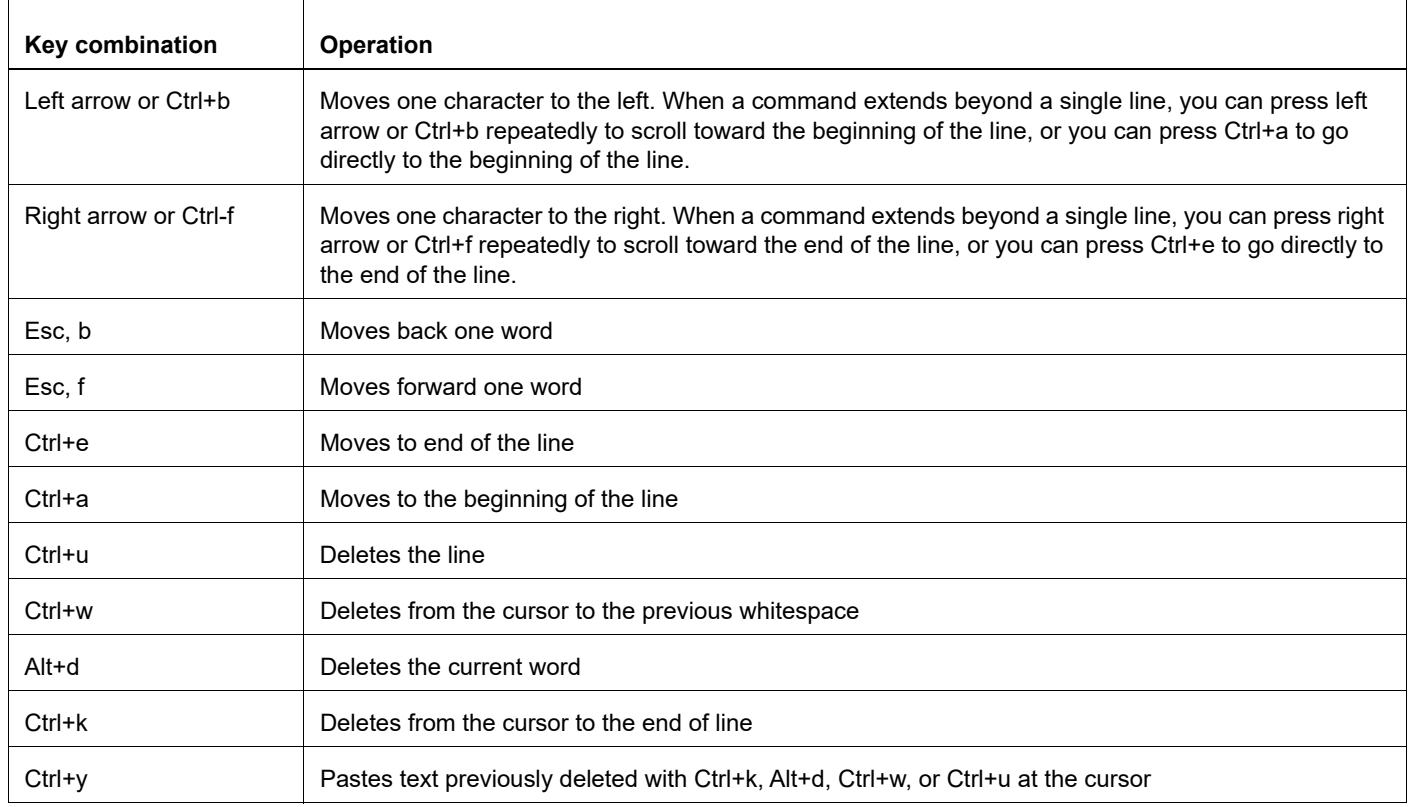

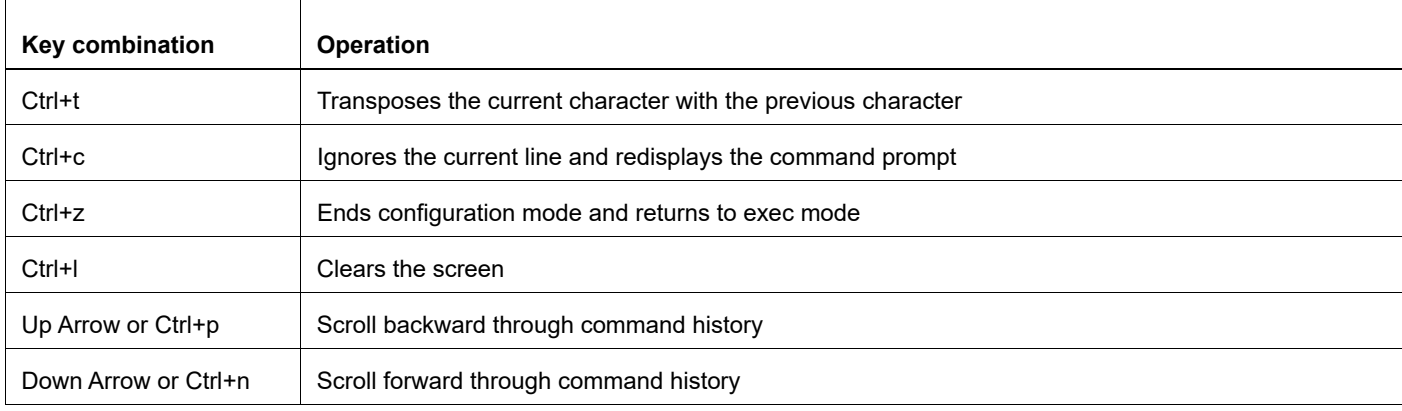

#### **Table 4: Keyboard operations (Continued)**

## <span id="page-15-0"></span>**Show Command Modifiers**

You can use two tokens to modify the output of a show command. Enter a question mark to display these tokens:

```
# show users ?
```
- | Output modifiers
- > Output redirection

You can type the | (vertical bar character) to use output modifiers. For example:

```
> show rsvp | ?
  begin Begin with the line that matches
  exclude Exclude lines that match
  include Include lines that match
  last Last few lines
  redirect Redirect output
```
#### **Begin Modifier**

The begin modifier displays the output beginning with the first line that contains the input string (everything typed after the begin keyword). For example:

```
# show running-config | begin xe1
...skipping
interface xe1
 ipv6 address fe80::204:75ff:fee6:5393/64
!
interface xe2
 ipv6 address fe80::20d:56ff:fe96:725a/64
!
line con 0
 login
!
end
```
You can specify a regular expression after the begin keyword, This example begins the output at a line with either "xe2" or "xe4":

```
# show running-config | begin xe[3-4]
...skipping
```

```
interface xe3
  shutdown
!
interface xe4
  shutdown
!
interface svlan0.1
 no shutdown
!
route-map myroute permit 3
!
route-map mymap1 permit 10
!
route-map rmap1 permit 3
!
line con 0
 login
line vty 0 4
 login
!
end
```
#### **Include Modifier**

The include modifier includes only those lines of output that contain the input string. In the output below, all lines containing the word "input" are included:

```
# show interface xe1 | include input
     input packets 80434552, bytes 2147483647, dropped 0, multicast packets 0
    input errors 0, length 0, overrun 0, CRC 0, frame 0, fifo 1, missed 0
```
You can specify a regular expression after the include keyword. This examples includes all lines with "input" or "output":

```
#show interface xe0 | include (in|out)put
     input packets 597058, bytes 338081476, dropped 0, multicast packets 0
     input errors 0, length 0, overrun 0, CRC 0, frame 0, fifo 0, missed 0
     output packets 613147, bytes 126055987, dropped 0
     output errors 0, aborted 0, carrier 0, fifo 0, heartbeat 0, window 0
```
#### **Exclude Modifier**

The  $\epsilon$  actude modifier excludes all lines of output that contain the input string. In the following output example, all lines containing the word "input" are excluded:

```
# show interface xe1 | exclude input
Interface xe1
  Scope: both
  Hardware is Ethernet, address is 0004.75e6.5393
  index 3 metric 1 mtu 1500 <UP,BROADCAST,RUNNING,MULTICAST>
  VRF Binding: Not bound
  Administrative Group(s): None
  DSTE Bandwidth Constraint Mode is MAM
  inet6 fe80::204:75ff:fee6:5393/64
     output packets 4438, bytes 394940, dropped 0
     output errors 0, aborted 0, carrier 0, fifo 0, heartbeat 0, window 0
     collisions 0
```
You can specify a regular expression after the exclude keyword. This example excludes lines with "output" or "input":

```
# show interface xe0 | exclude (in|out)put
Interface xe0
  Scope: both
  Hardware is Ethernet Current HW addr: 001b.2139.6c4a
  Physical:001b.2139.6c4a Logical:(not set)
  index 2 metric 1 mtu 1500 duplex-full arp ageing timeout 3000
 <UP, BROADCAST, RUNNING, MULTICAST>
  VRF Binding: Not bound
  Bandwidth 100m
  DHCP client is disabled.
  inet 10.1.2.173/24 broadcast 10.1.2.255
  VRRP Master of : VRRP is not configured on this interface.
  inet6 fe80::21b:21ff:fe39:6c4a/64
    collisions 0
```
#### **Redirect Modifier**

The redirect modifier writes the output into a file. The output is not displayed.

# show cli history | redirect /var/frame.txt

The output redirection token (>) does the same thing:

# show cli history >/var/frame.txt

#### **Last Modifier**

The last modifier displays the output of last few number of lines (As per the user input). The last number ranges from 1 to 9999.

For example:

```
#show running-config | last 10
```
# <span id="page-18-0"></span>**String Parameters**

The restrictions in [Table 5](#page-18-3) apply for all string parameters used in OcNOS commands, unless some other restrictions are noted for a particular command.

<span id="page-18-3"></span>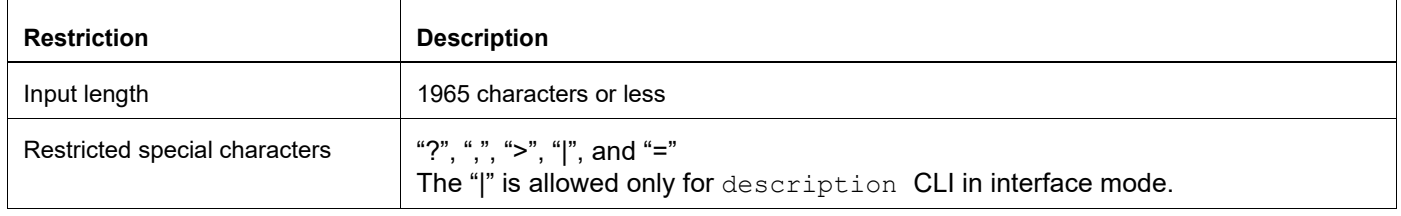

#### **Table 5: String parameter restrictions**

# <span id="page-18-1"></span>**Command Modes**

Commands are grouped into modes arranged in a hierarchy. Each mode has its own set of commands. [Table 6](#page-18-2) lists the command modes common to all protocols.

<span id="page-18-2"></span>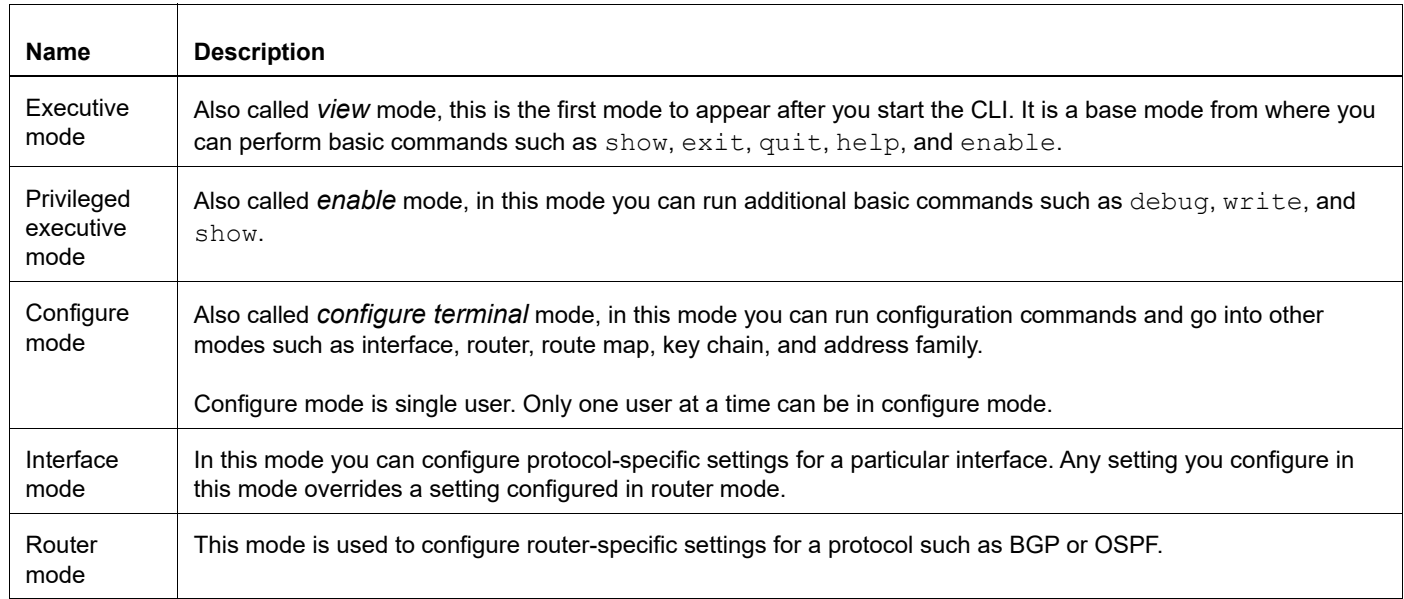

#### **Table 6: Common command modes**

## **Command Mode Tree**

The diagram below shows the common command mode hierarchy.

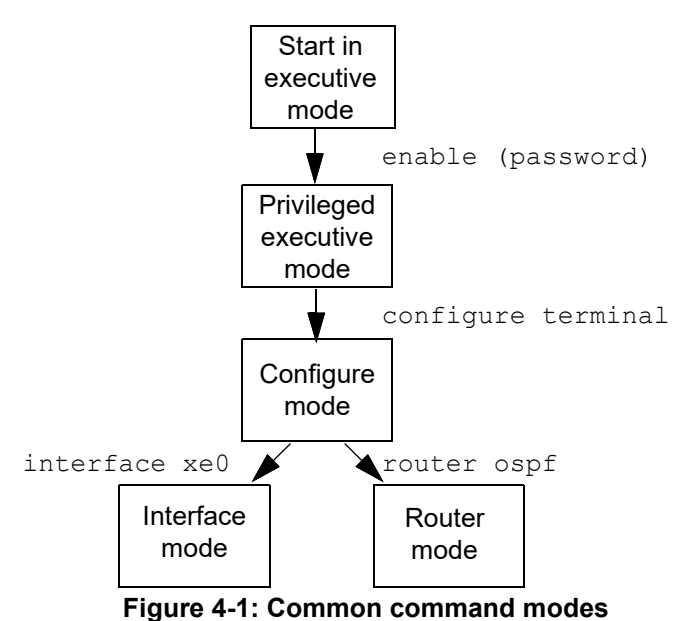

To change modes:

1. Enter privileged executive mode by entering enable in Executive mode.

2. Enter configure mode by entering configure terminal in Privileged Executive mode.

The example below shows moving from executive mode to privileged executive mode to configure mode and finally to router mode:

```
> enable mypassword
# configure terminal
Enter configuration commands, one per line. End with CNTL/Z.
(config)# router ospf
(config-router)#
```
Note: Each protocol can have modes in addition to the common command modes. See the command reference for the respective protocol for details.

# <span id="page-20-0"></span>**Transaction-based Command-line Interface**

The OcNOS command line interface is transaction based:

- Any changes done in configure mode are stored in a separate *candidate* configuration that you can view with the show transaction current command.
- When a configuration is complete, apply the candidate configuration to the running configuration with the commit command.
- If a commit fails, no configuration is applied as the entire transaction is considered failed. You can continue to change the candidate configuration and then retry the commit.
- Discard the candidate configuration with the abort transaction command.
- Check the last aborted transaction with the show transaction last-aborted command.
- Multiple configurations cannot be removed with a single commit. You must remove each configuration followed by a commit.
- Note: All commands MUST be executed only in the default CML shell (cmlsh). If you log in as root and start imish, then the system configurations will go out of sync. The imish shell is not supported and should not be started manually.

# <span id="page-22-0"></span>Multicast Configuration Guide

# <span id="page-24-0"></span>CHAPTER 1 IGMP Configuration

This chapter describes how to configure Internet Group Management Protocol (IGMP).

The Internet Group Management Protocol (IGMP) is used by IP hosts to report their multicast group memberships to any immediately-neighboring multicast routers.

Using the information obtained through IGMP, the router maintains a list of multicast group on a per-interface basis. The routers that receive these IGMP packets send multicast data that they receive for requested groups out the network segment of the known receivers.

By default, when PIM is enabled on an interface, IGMP version 3 is enabled. IGMP can be enabled on an interface explicitly.

# <span id="page-24-1"></span>**IGMP Versions**

OcNOS supports IGMPv2 and IGMPv3, as well as IGMPv1 report reception. By default, OcNOS enables IGMPv3 when PIM is enabled on an interface.

IGMPv3 includes the following key changes from IGMPv2:

- Support for Source-Specific Multicast (SSM), which builds shortest path trees from each receiver to the source, through the following feature:
	- Host messages that can specify both the group and the source.
	- The multicast state that is maintained for groups and sources, not just for groups as in IGMPv2.
- Hosts no longer perform report suppression, which means that hosts always send IGMP membership reports when an IGMP query message is received.

# <span id="page-24-2"></span>**IGMP Operation**

IGMP works on the premise of three major packets exchange between IGMP enabled routers and hosts, interested in joining a particular group.

## **IGMP Query Operation**

Once IGMP is enabled or pim is enabled (which enables igmpv3), on any interface it starts sending Query message, which is called general query to the all-hosts multicast group at 224.0.0.1 periodically to discover whether any hosts want to receive multicast data.

OcNOS elects a router as the IGMP querier on a subnet if it has the lowest IP address. As long as a router continues to receive query messages from a router with a lower IP address, it resets a timer that is based on its querier timeout value. If the querier timer of a router expires, it becomes the designated querier. If that router later receives a host query message from a router with a lower IP address, it drops its role as the designated querier and sets its querier timer again.

In the figure below Router-1 eth2 sends query every query-interval. Since Router1-eth2 IP address is less than Router-2 eth2, Router-1 eth2 becomes querier on the LAN.

### **IGMP Membership Report Operation**

When a host receives a query from the local router it sends a Host Membership Report for all the multicast groups for which it wants to receive multicast traffic. This is called solicited membership report.

When a host joins a new group, the host immediately sends a Membership Report to inform a local router that it wants to receive multicast traffic for the group it has just joined without waiting to receive a Query. This is called unsolicited membership report.

In the figure below Host-1 and Host-2 sends membership reports to Router-1 eth2 for all the multicast groups for which they want to receive multicast traffic. Upon reception of membership report Router-1 maintains an IGMP group table containing multicast group-address, interface name on which it receives the report.

#### **IGMP Leave Operation**

When a multicast host leaves a group, a host that runs IGMPv2 or later sends an IGMP leave message. To check if this host is the last host to leave the group, the router sends an IGMP query (Called as Group-specific-query) message and starts a timer that you can configure called the last member query response interval. If no reports are received before the timer expires, the software removes the group state. The router continues to send multicast traffic for a group until its state is removed.

In the figure below Host-1 and Host-2 sends leave message to Router-1 eth2 for all the multicast groups for which they don't want to receive multicast traffic. In response to leave message Router-1 eth2 sends an group-specific-query message before removing the multicast group address from the IGMP table.

# <span id="page-25-0"></span>**Topology**

The procedures in this section use the topology in [Figure 6-1.](#page-26-1)

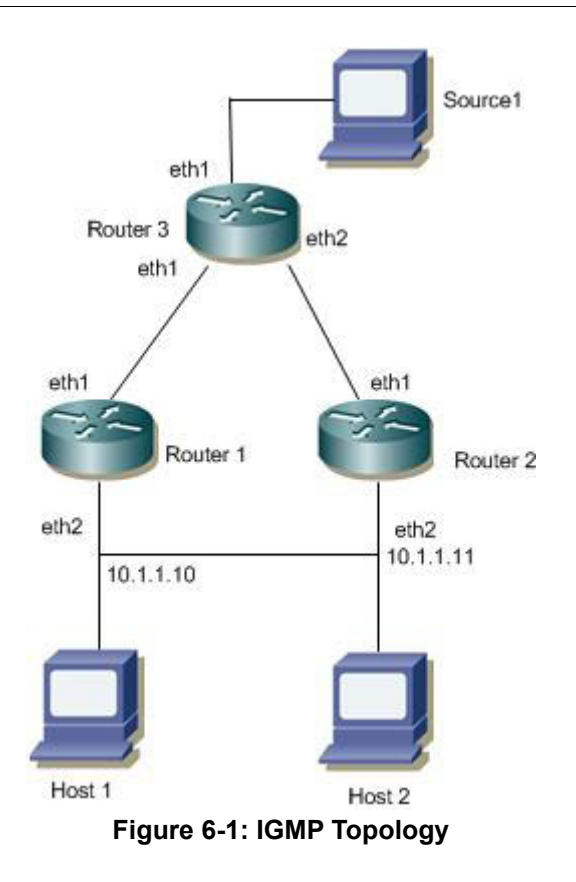

# <span id="page-26-1"></span><span id="page-26-0"></span>**IGMP Configuration**

The following example shows IGMP configuration on Router1.

### **Configuring IGMP Version**

The configuration that follows shows how IGMP version can be configured.

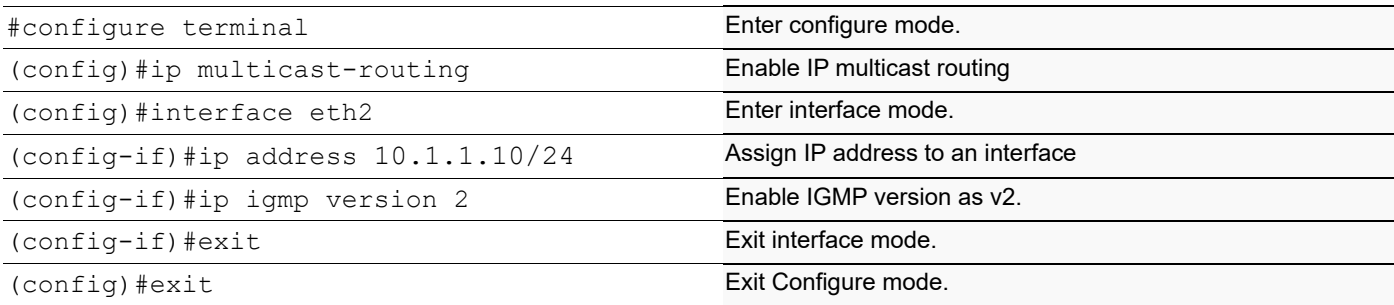

# **Validation**

Enter the commands listed in this section to confirm the previous configurations.

```
#show running-config
!
no service password-encryption
```

```
!
hostname rtr1
!
ip multicast-routing
!
!
interface eth2
ip address 10.1.1.10/24
no shutdown
ip igmp version 2
```
# **Configuring IGMP Parameters**

The configuration that follows shows how IGMP parameters can be configured.

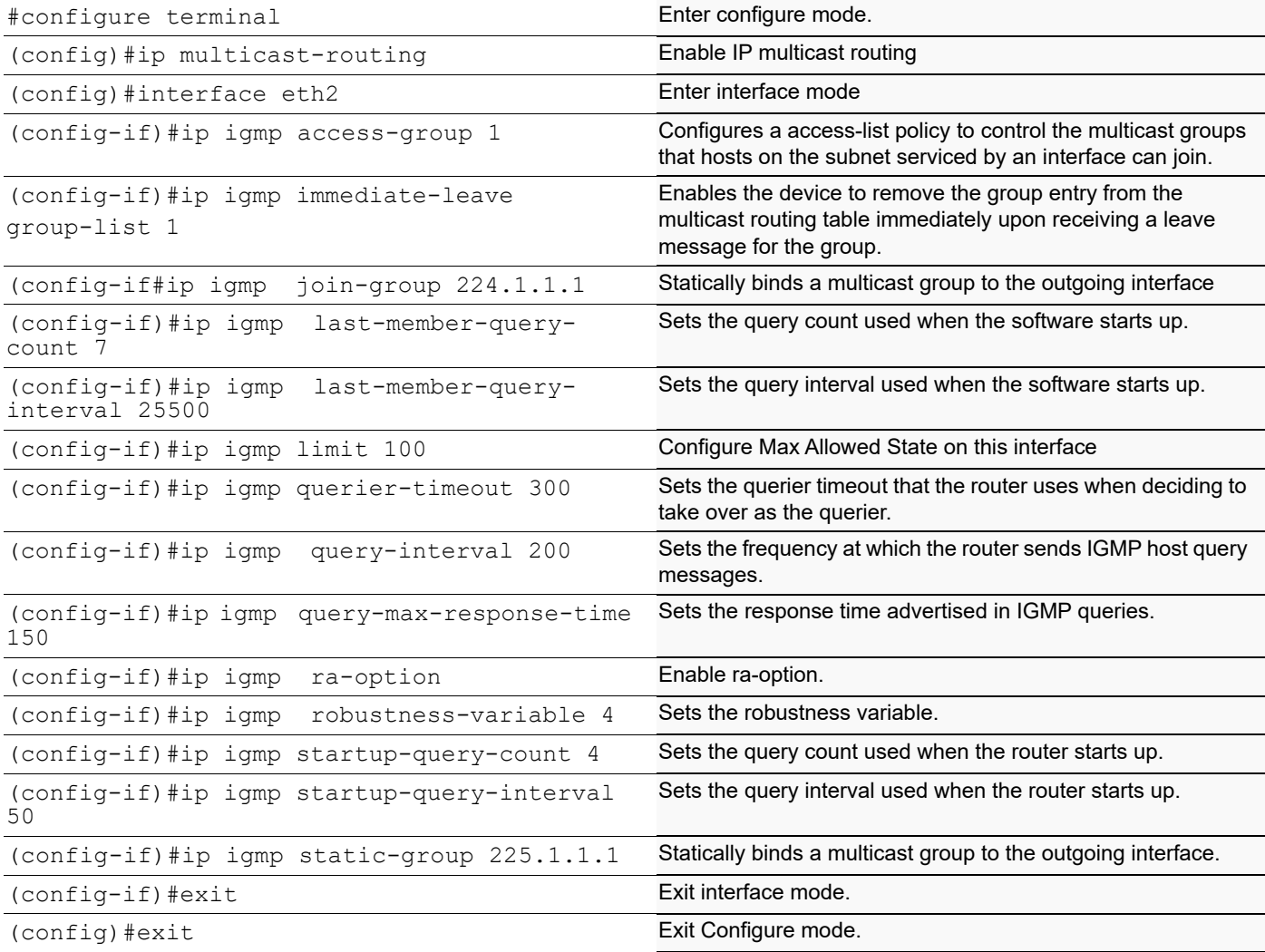

## **Validation**

Enter the commands listed in this section to confirm the previous configurations.

```
Rtr1#show running-config
    !
    no service password-encryption
    !
    hostname rtr1
    !
    !
    ip multicast-routing
    !
    !
    interface eth2
      ip address 10.1.1.10/24
      no shutdown
      ip igmp access-group 1
      ip igmp immediate-leave group-list 1
      ip igmp last-member-query-count 7
      ip igmp limit 100
      ip igmp join-group 224.1.1.1
      ip igmp static-group 225.1.1.1
      ip igmp last-member-query-interval 25500
      ip igmp querier-timeout 300
      ip igmp query-interval 200
      ip igmp query-max-response-time 150
      ip igmp startup-query-interval 50
      ip igmp startup-query-count 4
      ip igmp robustness-variable 4
      ip igmp ra-option
      ip igmp version 2
      !!
    Rtr1#show ip igmp interface eth2
    Interface eth2 (Index 4)
      IGMP Enabled, Active, Querier, Configured for version 2
    Internet address is 10.1.1.10
    IGMP interface limit is 100
    IGMP interface has 2 group-record states
    IGMP Interface statistics:
    v1-reports: 0
    v2-reports: 0, v2-leaves: 0
    v3-reports: 0
    IGMP query interval is 200 seconds
    IGMP Startup query interval is 50 seconds
    IGMP Startup query count is 4
    IGMP querier timeout is 300 seconds
    IGMP max query response time is 150 seconds
    Group Membership interval is 950 seconds
    IGMP Last member query count is 7
    Last member query response interval is 25500 milliseconds
Here is the sample configuration on Router-1 with all the IGMP related commands configured.
```

```
Rtr1#show running-config
!
no service password-encryption
!
hostname rtr1
!
!
```

```
ip domain-lookup
!
ip multicast-routing
!
ip pim register-rp-reachability
ip pim crp-cisco-prefix
!
interface lo
  ip address 127.0.0.1/8
 ip address 1.1.1.57/32 secondary
 ipv6 address ::1/128
 no shutdown
!
interface eth0
  ip address 10.12.48.179/24
 no shutdown
!
interface eth1
 ip address 192.168.1.27/24
 no shutdown
  ip igmp version 2
 !
interface eth2
  ip address 10.1.1.10/24
 no shutdown
  ip igmp access-group 1
  ip igmp immediate-leave group-list 1
  ip igmp last-member-query-count 7
  ip igmp limit 100
  ip igmp join-group 224.1.1.1
  ip igmp static-group 225.1.1.1
  ip igmp last-member-query-interval 25500
  ip igmp querier-timeout 300
  ip igmp query-interval 200
  ip igmp query-max-response-time 150
  ip igmp startup-query-interval 50
  ip igmp startup-query-count 4
  ip igmp robustness-variable 4
  ip igmp ra-option
  ip igmp version 2
!
line con 0
 login
line vty 0 16
 exec-timeout 0 0
 login
line vty 17 39
  login
!
End
```
#### **IGMP Group Table after IGMPV2 Membership Report is received**

IGMP group table is populated at router by virtue of either static join is configured on interface or dynamic report is being received on the interface.

The show ip igmp group command displays the IGMP group table. In this table, the following fields are defined.

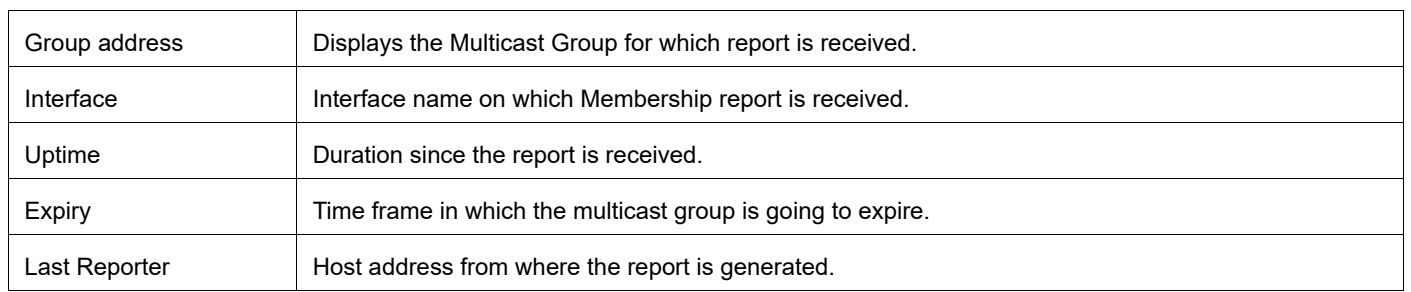

#### **Table 1: IGMP group table after IGMPV2 membership report**

```
Rtr1#show ip igmp groups
 IGMP Connected Group Membership
 Group Address Interface Uptime Expires Last Reporter
 224.0.1.3 eth2 00:10:06 00:03:43 10.1.1.52
 224.1.1.1 eth2 01:54:53 static 0.0.0.0
 225.1.1.1 eth2 00:17:22 static 0.0.0.0
Rtr1#show ip igmp groups detail
IGMP Connected Group Membership Details
Flags: (M - SSM Mapping, R - Remote, L - Local,
       SG - Static Group, SS - Static Source)
Interface: eth2
Group: 224.0.1.3
Flags: R
Uptime: 00:10:06
Group mode: Exclude (Expires: 00:03:43)
State: Active
Last reporter: 10.1.1.52
Source list is empty
Flags: (M - SSM Mapping, R - Remote, L - Local,
       SG - Static Group, SS - Static Source)
Interface: eth2
Group: 224.1.1.1
Flags: L
Uptime: 01:54:59
Group mode: Exclude (Static)
State: Active
Last reporter: 0.0.0.0
Source list is empty
Flags: (M - SSM Mapping, R - Remote, L - Local,
       SG - Static Group, SS - Static Source)
Interface: eth2
Group: 225.1.1.1
```

```
Flags: SG
Uptime: 00:17:28
Group mode: Exclude (Static)
State: Active
Last reporter: 0.0.0.0
Source list is empty
```
#### **IGMP Group Table after IGMPV3 Membership report is received**

IGMP group table is populated at router by virtue of either static join is configured on interface or dynamic report is being received on the interface. Here IGMPV3 should be configured on the interface (by default IGMPv3 will be enabled if pim is configured on the interface).

The show ip igmp group command displays the IGMP group table. In this table, the following fields are defined.

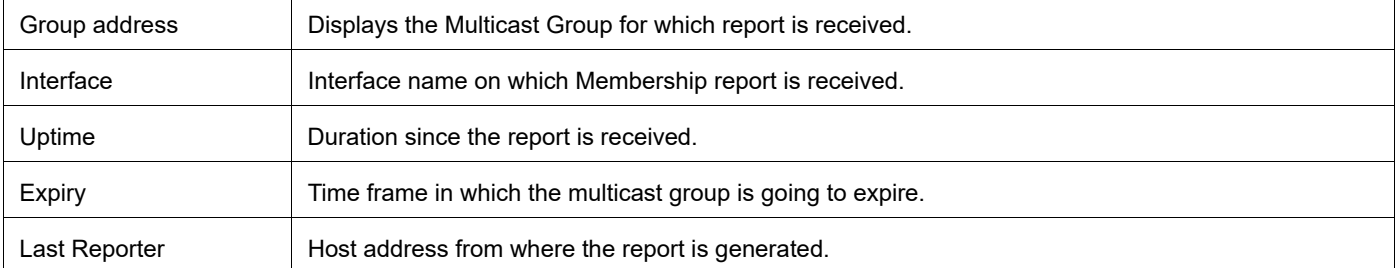

#### **Table 2: IGMP group table after IGMPV3 membership**

rtr6#show ip igmp groups IGMP Connected Group Membership Group Address Interface Uptime Expires Last Reporter 224.0.1.3 eth2 00:08:50 00:02:10 192.168.10.52 rtr6#show ip igmp groups detail IGMP Connected Group Membership Details Flags: (M - SSM Mapping, R - Remote, L - Local, SG - Static Group, SS - Static Source)<br>
e: eth2 Interface: Group: 224.0.1.3 Flags: R Uptime: 00:08:50 Group mode: Exclude (Expires: 00:04:57) Last reporter: 192.168.10.52 Group source list: (R - Remote, M - SSM Mapping, S - Static, L - Local) Exclude Source List : Source Address Uptime v3 Exp Fwd Flags 1.2.3.4 00:08:50 stopped No R For IGMPV3 report source list specifies which source to be included or exclude based on the membership report sent by the hosts.

In the above show command, Source address 1.2.3.4 is excluded to send Multicast data for group 224.0.1.3

# <span id="page-34-0"></span>CHAPTER 2 IGMP Proxy Configuration

In some simple tree topologies, it is not necessary to configure complex multicast routing protocols, such as PIM, on the boundary devices. It is sufficient to learn and proxy the group membership information and simply forward multicast packets based upon that information. Using IGMP forwarding (RFC 4605) to replicate multicast traffic on devices such as the edge boxes can greatly simplify the design and implementation of those devices. By not supporting more complicated multicast routing protocol such as Protocol Independent Multicast (PIM), it reduces not only the cost of the devices but also the operational overhead. Another advantage is that it makes the proxy devices independent of the multicast routing protocol used by the core network routers.

IGMP proxy can be used in such topologies instead of PIM. With IGMP proxy configured, the device serves as a proxy for the downstream hosts to send IGMP messages, maintain group memberships, and implement multicast forwarding based on the memberships. In this case, each boundary device configured with IGMP proxying is a host but no longer a PIM neighbor to the upstream device.

A device with IGMP proxy configured maintains a group membership database, which stores the group memberships on all the downstream interfaces. Each entry comprises the multicast address, filter mode, and source list. Such an entry is a collection of members in the same multicast group on each downstream interface.

A proxy device performs host functions on the upstream interface based on the database. It responds to queries according to the information in the database or sends join/leave messages when the database changes. On the other hand, the proxy device performs router functions on the downstream interfaces by participating in the querier election, sending queries, and maintaining memberships based on the reports.

# <span id="page-34-1"></span>**Terminology**

Following is a brief description of terms and concepts used to describe the IGMP Proxy:

#### **Upstream interface**

Also referred to as the proxy interface. A proxy interface is an interface on which IGMP proxy service is configured. It is in the direction toward the root of the multicast forwarding tree. An upstream interface acts as a host running IGMP; therefore, it is also called host interface.

#### **Downstream interface**

An interface that is running IGMP and in the direction contrary to the root of the multicast forwarding tree. A downstream interface acts as a router running IGMP; therefore, it is also called router interface.

#### **Member State**

State of the associated group address and interface.

- Idle Interface has not yet responded to a group membership query or general query for this group.
- Delay Interface has responded to the latest group membership query or general query for this group.

# **IGMP-Proxy Configuration Steps**

This section provides the configuration steps for configuring IGMP Proxy and example for a relevant scenario.

- Enable IP multicast on each router (see [Enabling IP Multicast Routing](#page-36-0))
- Enable IGMP Proxy service on the upstream interface.
- Enable IGMP mrouter configuration on the downstream interface.
- Enable IGMP proxy unsolicited report interval on the proxy interface. The proxy group membership reports are forwarded to the upstream router in this unsolicited report interval time. This is an optional parameter in which the default value of 1 sec is considered for forwarding proxy groups to upstream router.

Note: Configure IP addresses on all the interfaces used in the topology.

Unicast routing protocol should be configured in the PIM domain.

## **Topology**

In this network topology, Router 1 acts as a proxying router to the upstream router Router 2 in which PIM domain is present. Also the source address is 172.31.1.52 and the group address is set to 224.0.1.3.

Note: Any PIM mode (PIM-SM,PIM-DM,PIM-SMDM) should be enabled on all the interfaces in the PIM domain.

Here in this example default value for unsolicited report interval is considered.

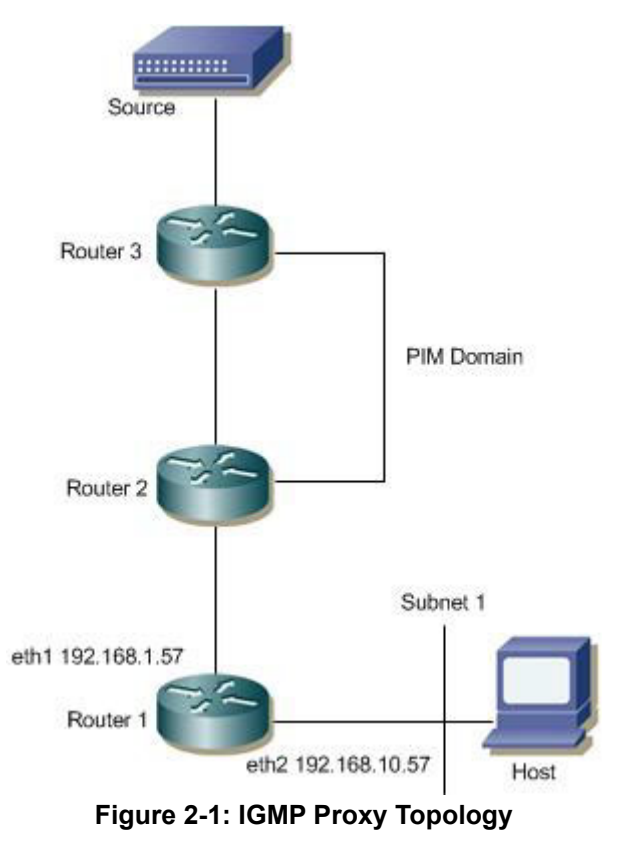

In this example, Routers 2 and 3 are running PIM and Router1 is the IGMP Proxying router.

- Host ends an IGMP membership report to Subnet 1.
- Downstream interface on Router1 received IGMP reports from host and updates the proxy interface.
- IGMP Proxying router (Router1) maintains the group membership information and forwards the received report to the upstream router (Router2).
- Source then sends a data packet for group.
- When the data packet reaches Router1, it forwards via the interface, eth2, because it has an IGMP join requested for Multicast traffic.

## **Enabling IP Multicast Routing**

Enable IP multicast routing on all of the PIM routers inside the PIM domain:

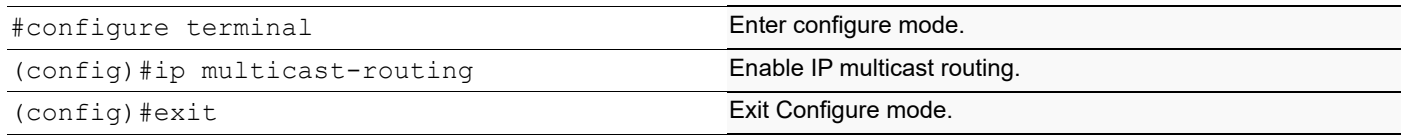

## **Enabling Proxy upstream interface**

Enable IGMP proxy service on the interface in which the interface is in the direction toward the root of the multicast forwarding tree. In this example eth1 is the upstream interface which acts as an IGMP host.

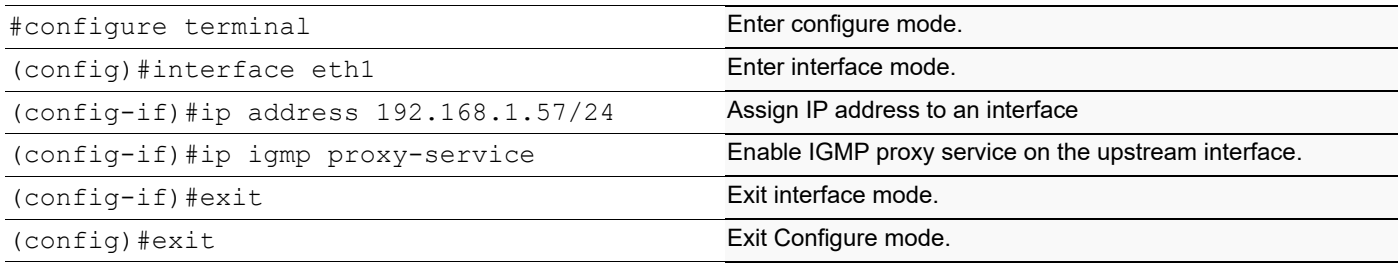

## **Enabling Proxy downstream interface**

Enable IGMP mrouter proxy on the interface in which the interface is in the direction contrary to the root of the multicast forwarding tree. In this example eth2 is the downstream interface which is connected to receiver.

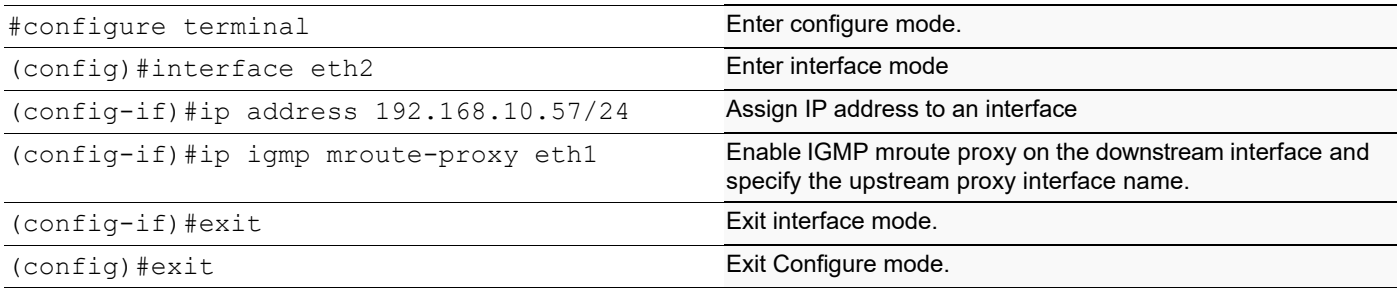

## **Validation**

Here is the same configuration for IGMP Proxying router.

```
hostname Router1
!
interface lo
!!
ip multicast-routing
!
interface eth0
!
interface eth1
  ip address 192.168.1.57/24
 no shutdown
 ip igmp proxy-service
!
interface eth2
  ip address 192.168.10.57/24
 no shutdown
 ip igmp mroute-proxy eth1
!
```
#### **IGMP proxy interface**

The following output displays the IGMP Proxy interface information.

```
Router1#show ip igmp interface
Interface eth1 (Index 3)
  IGMP Enabled, Active, Version 3 (default), proxy-service
  IGMP host version 3
  Internet address is 192.168.1.57
 Unsolicited Report Interval is 1000 milliseconds
Interface eth2 (Index 4)
  IGMP Enabled, Active, Querier, Version 3 (default)
 IGMP mroute-proxy interface is eth1
  Internet address is 192.168.10.57
 IGMP interface has 1 group-record states
IGMP Interface statistics:
v1-reports: 0
v2-reports: 1, v2-leaves: 0
v3-reports: 0 
IGMP query interval is 125 seconds
  IGMP Startup query interval is 31 seconds
  IGMP Startup query count is 2
  IGMP querier timeout is 255 seconds
  IGMP max query response time is 10 seconds
  Group Membership interval is 260 seconds
  IGMP Last member query count is 2
 Last member query response interval is 1000 milliseconds
```
#### **IGMP proxy**

The following output displays the IGMP proxy information.

```
Router1#show ip igmp proxy
```

```
Interface eth2 (Index 4)
Administrative status: enabled
Operational status: up
Upstream interface is eth1
Number of multicast groups: 1
```
#### **IGMP proxy groups**

The following output displays the IGMP proxy group membership information.

Router1#show ip igmp proxy groups

IGMP Connected Proxy Group Membership Group Address Interface State Member state 224.0.1.3 eth1 Active Delay

#### **IP Multicast Routing Table**

The show ip mroute command displays the IP multicast routing table. Router1#show ip mroute

```
IP Multicast Routing Table
Flags: I - Immediate Stat, T - Timed Stat, F - Forwarder installed
        B - BIDIR
Timers: Uptime/Stat Expiry
Interface State: Interface (TTL)
(172.31.1.52, 224.0.1.3), uptime 00:00:05
Owner IGMP-Proxy-Service, Flags: F
   Incoming interface: eth1
  Outgoing interface list:
     eth2 (1)
```
## **Enabling Unsolicited report interval**

Enable IGMP proxy unsolicited report interval on the upstream interface. The proxy group membership reports are forwarded to the upstream router in this unsolicited report interval time.

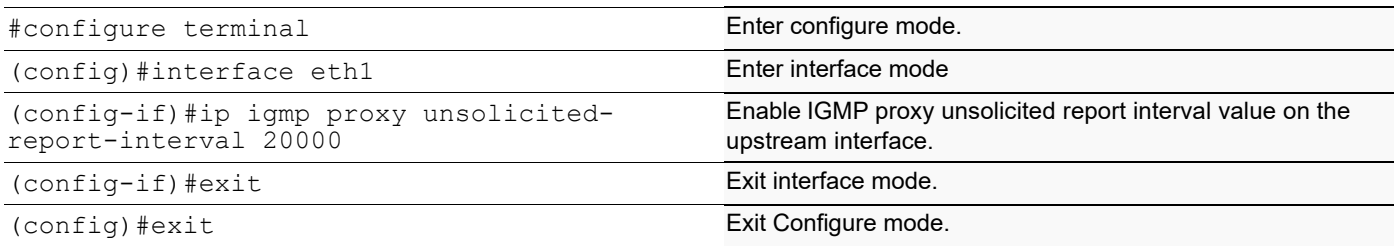

### **Validation**

Here is the same configuration for IGMP Proxying router.

```
hostname Router1
!
interface eth0
!
interface eth1
ip address 192.168.1.57/24
ip igmp proxy-service
ip igmp proxy unsolicited-report-interval 20000
!
interface eth2
ip address 192.168.10.57/24
ip igmp mrouter-proxy eth1
!
interface lo
!
!
ip multicast-routing
!
```
#### **IGMP proxy Unsolicited report interval**

The following output displays the IGMP proxy unsolicited report interval information.

```
Router1#show ip igmp interface eth1
Interface eth1 (Index 3)
 IGMP Enabled, Active, Version 3 (default), proxy-service
 IGMP host version 3
 Internet address is 192.168.1.57
 Unsolicited Report Interval is 20000 milliseconds
```
#### **IGMP proxy group with unsolicited report interval**

The following output displays the IGMP proxy group membership information when the proxy unsolicited report interval is configured to specific value.

Router1#show ip igmp proxy groups

IGMP Connected Proxy Group Membership Group Address Interface State Member state<br>224.0.1.3 eth1 active Idle 224.0.1.3 eth1 Active Idle

#### **IP Multicast Routing Table**

The show ip mroute command displays the IP multicast routing table.

```
Router1#show ip mroute
IP Multicast Routing Table
Flags: I - Immediate Stat, T - Timed Stat, F - Forwarder installed
       B - BIDIR
Timers: Uptime/Stat Expiry
Interface State: Interface (TTL)
```

```
(172.31.1.52, 224.0.1.3), uptime 00:00:05
Owner IGMP-Proxy-Service, Flags: F
  Incoming interface: eth1
  Outgoing interface list:
    eth2 (1)
```
# CHAPTER 3 PIM Sparse Mode Configuration

The Protocol Independent Multicasting-Sparse Mode (PIM-SM) is a multicast routing protocol designed to operate efficiently across Wide Area Networks (WANs) with sparsely distributed groups. It helps geographically dispersed network nodes to conserve bandwidth and reduce traffic by simultaneously delivering a single stream of information to multiple locations. PIM-SM uses the IP multicast model of receiver-initiated membership, supporting both shared and shortest-path trees, and uses soft-state mechanisms to adapt to changing network conditions. It relies on a topologygathering protocol to populate a multicast routing table with routes.

## **Terminology**

Following is a brief description of terms and concepts used to describe the PIM-SM protocol:

### **Rendezvous Point**

A Rendezvous Point (RP) router is configured as the root of a non-source-specific distribution tree for a multicast group. Join messages from receivers for a group are sent towards the RP. Data from senders is sent to the RP so that receivers can discover who the senders are, and receive traffic destined for the group.

## **Multicast Routing Information Base**

The Multicast Routing Information Base (MRIB) is a multicast topology table derived from the unicast routing table. In PIM-SM, the MRIB decides where to send Join/Prune messages. It also provides routing metrics for destination addresses. These metrics are used when sending and processing Assert messages.

### **Reverse Path Forwarding**

Reverse Path Forwarding (RPF) is an optimized form of flooding, in which the router accepts a packet from SourceA through Interface  $IF1$ , only if  $IF1$  is the interface the router uses to reach  $SourceA$ . To determine if the interface is correct, it consults its unicast routing tables. The packet that arrives through interface  $IF1$  is forwarded because the routing table lists this interface as the shortest path. The router's unicast routing table determines the shortest path for the multicast packets. Because a router accepts a packet from only one neighbor, it floods the packet only once, meaning that (assuming point-to-point links) each packet is transmitted over each link, once in each direction.

### **Tree Information Base**

The Tree Information Base (TIB) is a collection of states at a PIM router storing the state of all multicast distribution trees at that router. The TIB is created by receiving Join/Prune messages, Assert messages, and IGMP information from local hosts.

### **Upstream**

Upstream indicates that traffic is going towards the root of the tree. The root of the tree might be either the Source or the RP.

### **Downstream**

Downstream indicates that traffic is going away from the root of the tree. The root of tree might be either the Source or the RP.

### **Source-Based Trees**

In Source-Based Trees, the forwarding paths are based on the shortest unicast path to the source. If the unicast routing metric used is hop counts, the branches of the multicast Source-Based Trees are minimum hop. If the metric used is  $del$ ay, the branches are minimum delay. A corresponding multicast tree directly connects the source to all receivers for every multicast source. All traffic to the members of an associated group passes along the tree made for their source. Source-Based Trees have two entries with a list of outgoing interfaces -- the source address and the multicast group.

### **Shared Trees**

Shared trees, or RP trees (RPT), rely on a central router called the Rendezvous Point (RP) that receives all traffic from the sources, and forwards that traffic to the receivers. There is a single tree for each multicast group, regardless of the number of sources. Only the routers on the tree know about the group, and information is sent only to interested receivers. With an RP, receivers have a place to join, even if no source exists. The shared tree is unidirectional, and information flows only from the RP to the receivers. If a host other than the RP has to send data on the tree, the data must first be tunneled to the RP, then multicast to the members. This means that even if a receiver is also a source, it can only use the tree to receive packets from the RP, and not to send packets to the RP (unless the source is located between the RP and the receivers).

Note: Not all hosts are receivers.

#### **Bootstrap Router**

When a new multicast sender starts sending data packets, or a new receiver starts sending Join messages towards the RP for that multicast group, the sender needs to know the next-hop router towards the RP. The bootstrap router (BSR) provides group-to-RP mapping information to all the PIM routers in a domain, allowing them to map to the correct RP address.

## **Data Flow from Source to Receivers in PIM-SM Network Domain**

1. Sending out Hello Messages

PIM routers periodically send Hello messages to discover neighboring PIM routers. Hello messages are multicast using the address, 224.0.0.13 (ALL-PIM-ROUTERS group). Routers do not send any acknowledgement that a Hello message was received. A holdtime value determines the length of time for which the information is valid. In PIM-SM, a downstream receiver must join a group before traffic is forwarded on the interface.

2. Electing a Designated Router

In a multi-access network with multiple routers connected, one of the routers is selected to act as a designated router (DR) for a given period. The DR is responsible for sending Join/Prune messages to the RP for local members.

3. Determining the Rendezvous Point

PIM-SM uses a BSR to originate bootstrap messages, and to disseminate RP information. The messages are multicast to the group on each link. If the BSR is not apparent, the routers flood the domain with advertisements. The router with the highest priority (if priorities are same, the higher IP address applies) is selected to be the RP. Routers receive and store bootstrap messages originated by the BSR. When a DR gets a membership indication from IGMP for (or a data packet from) a directly connected host, for a group for which it has no entry, the designated router (DR) maps the group address to one of the candidate RPs that can service that group. The DR then sends a Join/Prune message towards that RP. In a small domain, the RP can also be configured statically.

#### 4. Joining the Shared Tree

To join a multicast group, a host sends an IGMP message to its upstream router, after which the router can accept multicast traffic for that group. The router sends a Join message to its upstream PIM neighbor in the direction of the RP. When a router receives a Join message from a downstream router, it checks to see if a state exists for the group in its multicast routing table. If a state already exists, the Join message has reached the shared tree, and the interface from which the message was received is entered in the Outgoing Interface list. If no state exists, an entry is created, the interface is entered in the Outgoing Interface list, and the Join message is again sent towards the RP.

#### 5. Registering with the RP

A DR can begin receiving traffic from a source without having a Source or a Group state for that source. In this case, the DR has no information on how to get multicast traffic to the RP through a tree. When the source DR receives the initial multicast packet, it encapsulates it in a Register message, and unicasts it to the RP for that group. The RP de-encapsulates each Register message, and forwards the extracted data packet to downstream members on the RPT. Once the path is established from the source to the RP, the DR begins sending traffic to the RP as standard IP multicast packets, as well as encapsulated within Register messages. The RP temporarily receives packets twice. When the RP detects the normal multicast packets, it sends a Register-Stop message to the source DR, meaning it should stop sending register packets.

#### 6. Sending Register-Stop Messages

When the RP begins receiving traffic from the source, both as Register messages and as unencapsulated IP packets, it sends a Register-Stop message to the DR. This notifies the DR that the traffic is now being received as standard IP multicast packets on the SPT. When the DR receives this message, it stops encapsulating traffic in Register messages.

#### 7. Pruning the Interface

Routers attached to receivers send Prune messages to the RP to disassociate the source from the RP. When an RP receives a Prune message, it no longer forwards traffic from the source indicated in the Prune message. If all members of a multicast group are pruned, the IGMP state of the DR is deleted, and the interface is removed from the Source and Group lists of the group.

#### 8. Forwarding Multicast Packets

PIM-SM routers forward multicast traffic onto all interfaces that lead to receivers that have explicitly joined a multicast group. Messages are sent to a group address in the local subnetwork, and have a Time to Live (TTL) of one (1). The router performs an RPF check, and forwards the packet. If a downstream router has sent a join to this router or is a member of this group, then traffic that arrives on the correct interface is sent to all outgoing interfaces that lead to downstream receivers.

## **PIM-SM Configuration**

PIM-SM is a soft-state protocol. The required steps to configure PIM-SM are the following:

- Enable IP multicast on each PIM router (see [Enabling IP Multicast Routing](#page-45-0))
- Enable PIM-SM on the desired interfaces (see [Enable PIM-SM on an Interface](#page-46-0))
- Configure the RP statically (see [Configuring Rendezvous Point Statically](#page-46-1) or dynamically (see [Configure](#page-49-0)  [Rendezvous Point Dynamically Using Bootstrap Router Method](#page-49-0)) depending on which method you use)

All multicast group states are dynamically maintained as the result of IGMP Report/Leave and PIM Join/Prune messages.

This section provides the steps to configure the PIM-SM feature. Configuration steps and examples are used for two relevant scenarios.

## **Topology**

The following figure displays the network topology used in these examples.

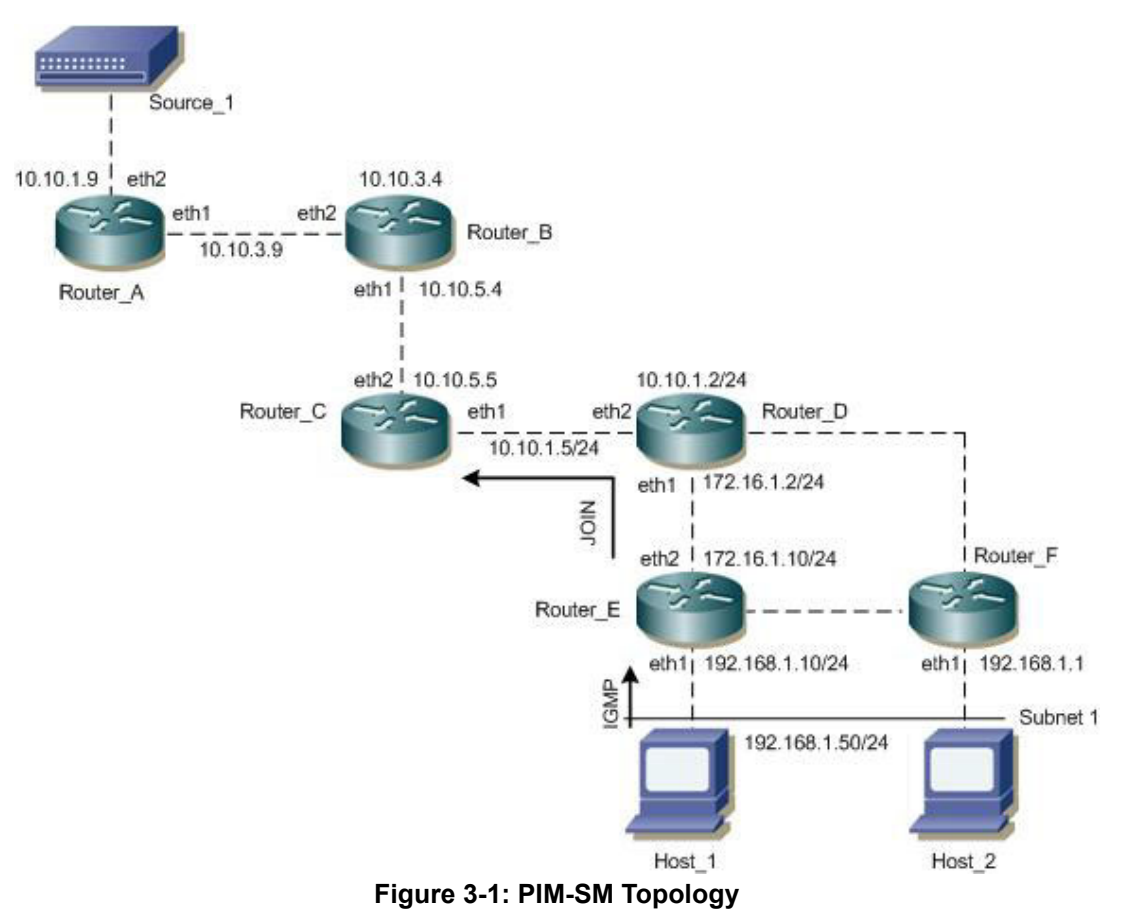

## <span id="page-45-1"></span><span id="page-45-0"></span>**Enabling IP Multicast Routing**

Enable IP multicast routing on all of the PIM routers inside the PIM domain:

## **Enable IP Multicast Routing**

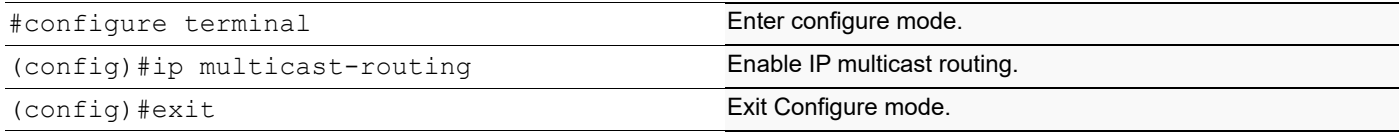

### <span id="page-46-0"></span>**Enable PIM-SM on an Interface**

Enable PIM-SM on all participating interfaces within each of routers inside the PIM domain on which you want to run PIM. In the following sample configuration, both eth1 and eth2 are enabled for PIM-SM on the router.

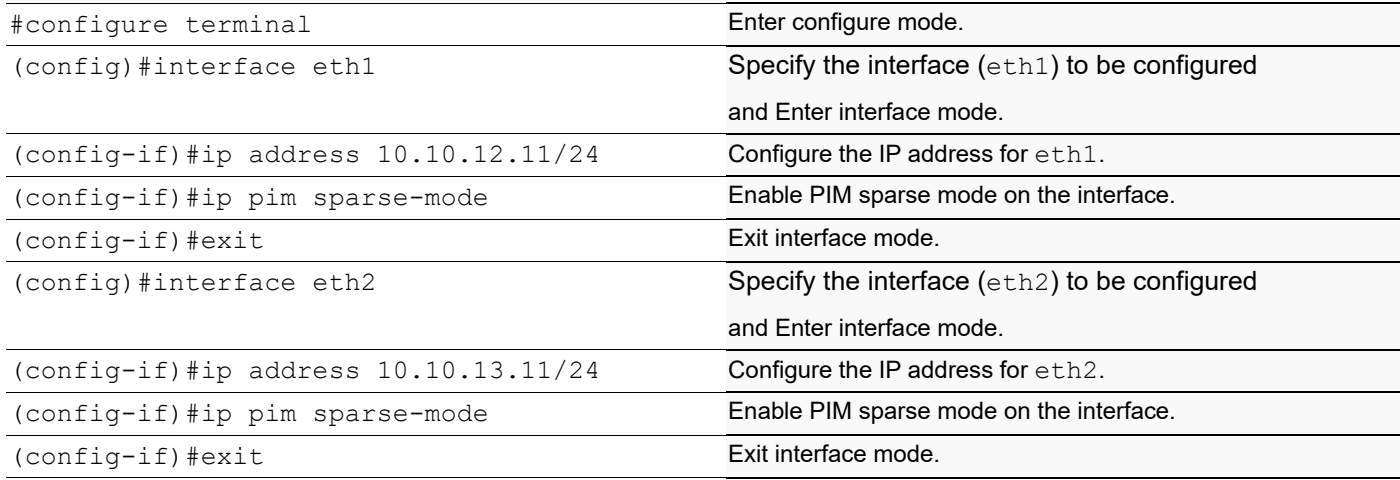

## <span id="page-46-1"></span>**Configuring Rendezvous Point Statically**

Every PIM multicast group needs to be associated with the IP address of a Rendezvous Point (RP), which is a router that resides in a multicast network domain. The address of the RP is used as the root of a group-specific distribution tree. All nodes in the domain that want to receive traffic sent to the group are aware of the address of the RP. For all senders to reach all receivers within a group, all routers in the domain must be able to map to the RP address configured for the group. There can be several RPs configured in a network deploying PIM-SM, each serving a different group.

You can statically configure a RP by specifying the RP address with in every router in the PIM domain. The use of statically configured RPs is ideal for small network environments or ones that do not require many RPs and/or require changing the assignment of the RPs often. Changing the assignment of an RP requires the re-configuration of the RP address in all of the routers in the PIM domain.

In static RP configurations, RP failover is not available.

When configuring the RP statically, do the following:

- On every router, include the ip pim rp-address A.B.C.D statement even if a router does not have any source or group member attached to it
- Assign only one RP address for a multicast group in the PIM domain

Using the topology depicted in [Figure 3-1,](#page-45-1) Router  $C$  is the RP, and all routers are statically configured with RP information. Host\_1 and Host\_2 join group 224.0.1.3 for all the sources. They send the IGMP membership report to Subnet 1. Two routers are attached to Subnet 1, Router E and Router F; both have default DR priority on eth1. Since Router E has a higher IP address on interface  $e$ th1, it becomes the Designated Router, and is responsible for sending Join messages to the RP (Router C).

### **Configure Static RP**

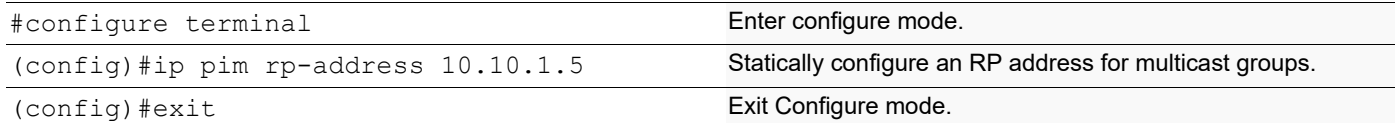

Here is the sample configuration for Router D:

```
hostname Router_D
!
interface eth0
!
interface eth1
 ip pim sparse-mode
!
interface eth2
 ip pim sparse-mode
!
interface lo
!
!
ip multicast-routing
ip pim rp-address 10.10.1.5
!
```
### **Validation**

Enter the commands listed in this section to confirm the previous configurations.

#### **RP Details**

At Router\_D, the show ip pim rp mapping command shows that 10.10.1.5 is the RP for all multicast groups 224.0.0.0/4, and is statically configured. All other routers will have a similar output:

```
R-D#show ip pim rp mapping
PIM Group-to-RP Mappings
Override RP cnt: 0
Group(s): 224.0.0.0/4, Static
     RP: 10.10.1.5
          Uptime: 00:19:31
R-D#
```
Override RP cnt: 0At Router D, use the show ip pim rp-hash command to display the selected RP for a specified group (224.0.1.3):

```
Router_D#show ip pim rp-hash 224.0.1.3 
 RP: 10.10.1.5
```
#### **Interface Details**

The show ip pim interface command displays the interface details for Router  $E$ , and shows that Router  $E$  is the Designated Router on Subnet 1.

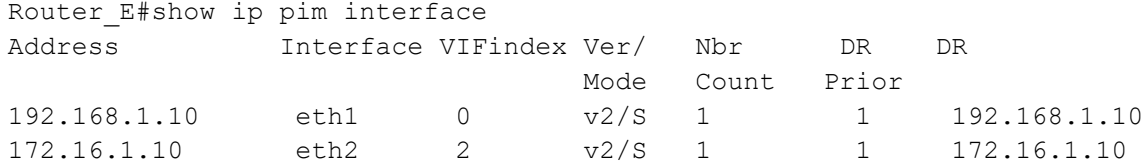

#### **IP Multicast Routing Table**

Note: The multicast routing table displays for an RP router are different from other routers.

The show ip pim mroute command displays the IP multicast routing table. In this table, the following fields are defined:

```
R-E#show ip pim mroute
(*,*,RP) Entries: 0
(*,G) Entries: 1
(S,G) Entries: 0
(S,G,rpt) Entries: 0
FCR Entries: 0
(*, 224.0.1.3)RP: 10.10.1.5
RPF nbr: 172.16.1.2
RPF idx: eth2
Upstream State: JOINED
 Local i...............................
 Joined .................................
Asserted ................................
FCR:
```

```
R - E#
```
At Router E, eth2 is the incoming interface of the ( $^*$ , G) entry, and eth1 is on the outgoing interface list of the  $(*, G)$  entry. This means that there is a group member through  $eth1$ , and the RP is reachable through  $eth2$ .

The 0 position on this 32-bit index is for  $\epsilon$ th1 (as illustrated in the interface display above). The  $\dot{\uparrow}$  on the 0 index indicates that the Join has come from eth1.

Since Router C is the RP, and the root of this multicast tree, the show ip pim mroute command on Router  $\,$  C shows RPF nbr as 0.0.0.0 and RPF idx as none.

```
R-C#show ip pim mroute
IP Multicast Routing Table
(*,*,RP) Entries: 0
(*,G) Entries: 1
(S,G) Entries: 0
(S,G,rpt) Entries: 0
FCR Entries: 0
(*, 224.0.1.3)
```

```
RP: 10.10.1.5
RPF nbr: 0.0.0.0
RPF idx: None
Upstream State: JOINED
 Local ..................................
 Joined j...............................
 Asserted ................................
FCR:
R-C#
```
## <span id="page-49-0"></span>**Configure Rendezvous Point Dynamically Using Bootstrap Router Method**

A static RP configuration works for a small, stable PIM network domain; however, it is not practical for a large and/or complex one. In such a network, if the RP fails or you have to change the assignment of the RP, you are required to reconfigure the static configurations on all PIM routers. Also, if you have several multicast groups mapped to several RPs, there are many repetitive configurations you are required to perform, which can be time consuming and laborious. Thus when it comes configuring RP in large and/or complex networking environments, configuring it dynamically is the best and most scalable method to use. Bootstrap router (BSR) configuration is one method of configuring the RP dynamically.

The BSR mechanism in a PIM domain uses the concept of a RP as a way for receivers to discover the sources that send to a particular multicast group. The BSR mechanism gives a way for a multicast router to learn the set of group-to-RP mappings required in order to function. The BSR's function is to broadcast the RP set to all routers in the domain.

Some of the PIM routers within a PIM domain are configured as Candidate-RPs (C-RPs). A subset of the C-RPs is eventually used as the actual RPs for the domain. An RP configured with a lower value in the priority field has a higher priority.

Some of the PIM routers in the domain are configured to be Candidate-BSRs (C-BSR). One C-BSR is selected to be the BSR for the domain, and all PIM routers in the domain learn the result of this election through Bootstrap messages (BSM). The C-BSR with highest value in the priority field is elected to be the BSR. The C-RPs then report their candidacies to the elected BSR, which chooses a subset of the C-RPs, and distributes corresponding group-to-RP mappings to all the routers in the domain using Bootstrap messages.

This section provides 2 examples to illustrate the BSR configuration for configuring RP dynamically.

## **Example 1**

For this example, refer to Figure 1 for the topology.

To dynamically configure the RP, Router C on eth1 and Router D on eth1 are configured as a Candidate RP using the ip pim rp-candidate command. Router D on eth1 is also configured as the Candidate BSR. Since no other router has been configured as the candidate BSR, Router  $D$  becomes the BSR router and is responsible for sending group-to-RP-mapping information to all other routers in this PIM domain.

The highest priority router (configured with lowest priority value) is chosen as the RP. If two or more routers have the same priority, a hash function in the BSR mechanism is used to choose the RP to ensure that all routers in the PIMdomain have the same RP for the same group.

To change the default priority of any candidate RP, use the ip pim rp-candidate IFNAME PRIORITY command. At Router D, the show ip pim rp mapping command shows that Router  $C$  is chosen as the RP for a specified group.

#### **Configure RP Dynamically for Router C**

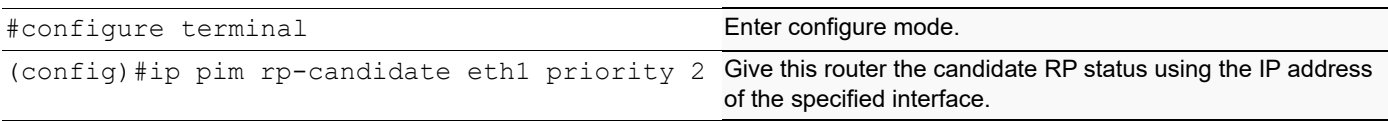

#### **Configure RP Dynamically for Router D**

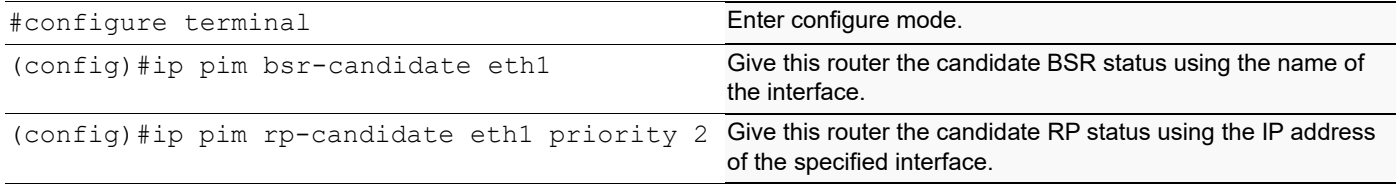

The following output displays the complete configuration at  $\text{Router\_C}$  and  $\text{Router\_D}:$ 

```
Router_D#show running-config
!
interface eth0
!
interface eth1
 ip pim sparse-mode
!
interface eth2
 ip pim sparse-mode
!
interface lo
!
ip multicast-routing
ip pim bsr-candidate eth1
ip pim rp-candidate eth1 priority 2
!
Router_C#show running-config
interface eth0
!
interface eth1
 ip pim sparse-mode
!
interface eth2
 ip pim sparse-mode
!
interface lo
!
!
ip multicast-routing
ip pim rp-candidate eth1
```
## **Validation**

This section provides the steps to verify the RP configuration.

#### PIM Group-to-RP Mappings

The show ip pim rp mapping command displays the group-to-RP mapping details and displays information about RP candidates. There are two RP candidates for the group range, 224.0.0.0/4. RP Candidate 10.10.1.5 has a default priority of 192, whereas, RP Candidate 172.16.1.2 has been configured to have a priority of 2. Since RP candidate 172.16.1.2 has a higher priority, it is selected as RP for the multicast group, 224.0.0.0/4.

```
R-D#show ip pim rp mapping
PIM Group-to-RP Mappings
This system is the Bootstrap Router (v2)
Group(s): 224.0.0.0/4
   RP: 172.16.1.2
     Info source: 172.16.1.2, via bootstrap, priority 2
          Uptime: 00:02:24, expires: 00:02:11
   RP: 10.10.1.5
     Info source: 10.10.1.5, via bootstrap, priority 2
          Uptime: 00:02:26, expires: 00:02:06
Override RP cnt: 0
Group(s): 224.0.0.0/4, Static
     RP: 10.10.1.5
          Uptime: 00:55:25
```

```
R-D#
```
#### RP Details

To display information about the RP router for a particular group, use the following command. This output displays that 172.16.1.2 has been chosen as the RP for the multicast group 224.0.1.3.

```
Router_D#show ip pim rp-hash 224.0.1.3
Group(s): 224.0.0.0/4
     RP: 172.16.1.2
     Info source: 172.16.1.2, via bootstrap
```
After RP information reaches all PIM routers in the domain, various state machines maintain all routing states, as a result of Join/Prune from group membership. To display information on interface details and the multicast routing table, refer to the *[Configuring Rendezvous Point Statically](#page-46-1)* section.

### **Example 2**

To dynamically configure the RP, Router  $2$  on eth1 is configured as a Candidate RP using the ip pim rpcandidate command. Since no other router is configured as C-RP, Router 2 becomes the RP. Router 1 on eth1 and Router 2 on eth1 are configured as the Candidate BSRs. Since Router 1 has a higher priority value than Router\_2, Router\_1 becomes the BSR router and is responsible for sending group-to-RP-mapping information to all other routers in this PIM domain.

## **Topology**

For this example, refer to [Figure 3-2](#page-52-0) for the topology.

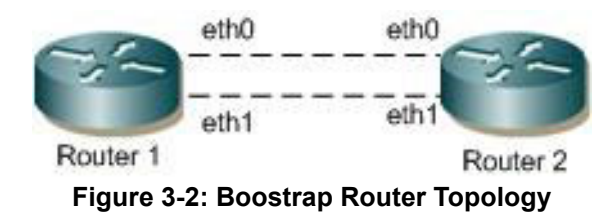

### <span id="page-52-0"></span>**Configuration**

#### **Router 1**

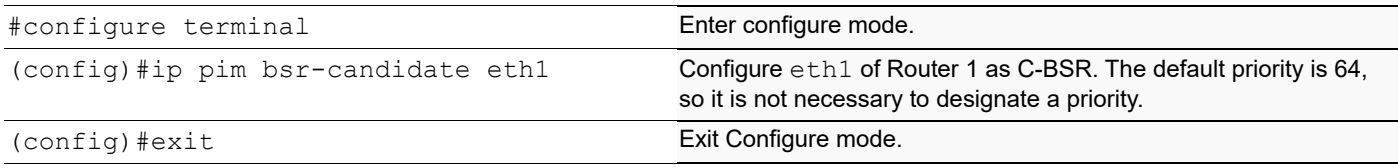

#### **Router 2**

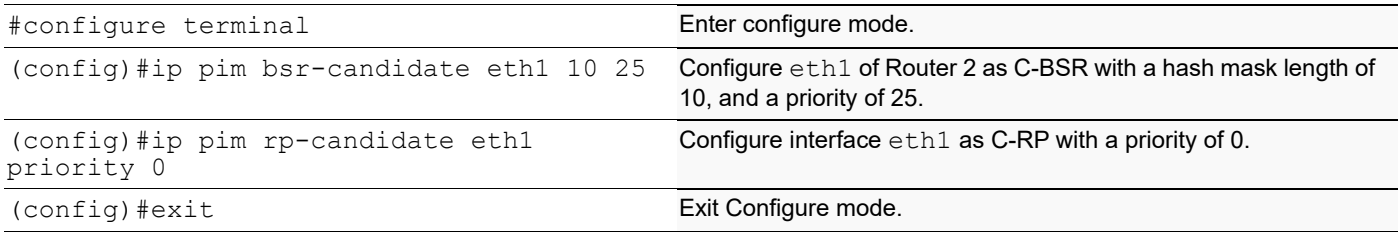

#### **Router 2 Unicast BSM**

When the ip pim unicast-bsm command is configured on an interface that is a DR for a network, then that interface unicasts the stored copy of BSM to the new or rebooting router.

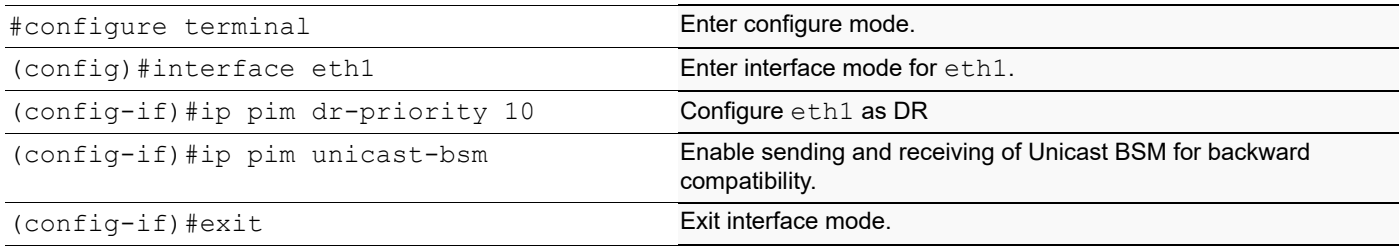

## **Validation**

#### 1. Verify the C-BSR state on Router 1.

```
#show ip pim bsr-router
PIMv2 Bootstrap information
This system is the Bootstrap Router (BSR)
   BSR address: 20.0.1.21
   Uptime: 00:01:39, BSR Priority: 64, Hash mask length: 10
  Next bootstrap message in 00:00:53
  Role: Candidate BSR
```
State: Elected BSR

2. Verify the C-BSR state on Router 2.

The initial state of C-BSR is P-BSR before transitioning to C-BSR. The two states are illustrated in the sample outputs from the show ip pim bsr-router command below.

#show ip pim bsr-router PIMv2 Bootstrap information BSR address: 20.0.1.21 Uptime: 00:02:39, BSR Priority: 64, Hash mask length: 10 Expires: 00:00:03 Role: Candidate BSR State: Pending BSR #show ip pim bsr-router PIMv2 Bootstrap information BSR address: 20.0.1.21

 Uptime: 00:40:20, BSR Priority: 64, Hash mask length: 10 Expires: 00:02:07 Role: Candidate BSR State: Candidate BSR Candidate RP: 20.0.1.11(eth2)

 Advertisement interval 60 seconds Next C-RP advertisement in 00:00:02 Backoff cnt 1

#show ip pim rp mapping PIM Group-to-RP Mappings Group(s): 224.0.0.0/4 RP: 20.0.1.11 Info source: 20.0.1.21, via bootstrap, priority 0 Uptime: 00:02:17, expires: 00:02:26 Override RP cnt: 0

#### 3. Verify RP-set information on E-BSR.

R1#show ip pim rp mapping PIM Group-to-RP Mappings This system is the Bootstrap Router (v2) Group(s): 224.0.0.0/4 RP: 20.0.1.11 Info source: 20.0.1.11, via bootstrap, priority 0 Uptime: 00:00:22, expires: 00:02:12 Override RP cnt: 0

#### 4. Verify RP-set information on C-BSR.

ARP1#show ip pim rp mapping PIM Group-to-RP Mappings Override RP cnt: 0

Anycast-RP 1.1.1.152 members : 4.4.4.5 7.7.7.1 23.23.23.1

```
Group(s): 224.0.0.0/4, Static
     RP: 1.1.1.152
          Uptime: 00:00:37
ARP1#
```
## **Anycast-RP Configuration**

The Anycast-RP feature provides load balancing among active RPs and redundancy in a PIM-SM network domain. In a PM-SM configuration, only a single active RP for each multicast group within a domain is permitted. However, in an Anycast-RP configuration, this restriction is removed with the support of multiple active RPs for each group in a domain.

OcNOS supports Anycast-RP using the PIM implementation. In PIM Anycast-RP, Multicast Source Discovery Protocol (MSDP) is not employed to share information about active sources. Instead the Register mechanism in PIM is extended to provide this same function.

The following describes Anycast-RP in PIM-SM:

- A Unicast IP address is used as the RP address. The address is statically configured, and associated with all PIM routers throughout the domain.
- A set of routers in the domain is chosen to act as RPs for this RP address. These routers are called the Anycast-RP set.
- Each router in the Anycast-RP set is configured with a loopback address. The loopback address is configured on all RPs for the loopback interface, then configured as the RP address (static RP), and injected into OSPF using redistribute connected. The PIM-SM implementation uses only the first non-loopback address configured on the loopback interface. Therefore, it is important to be sure that the Anycast-RP address is configured with the first non-loopback address.
- Each router in the Anycast-RP set also needs a separate IP address, which is used for communication between the RPs.
- The RP address, or a prefix that includes the RP address, is injected into the unicast routing system inside the domain.
- Each router in the Anycast-RP set is configured with the addresses of all other routers in the Anycast-RP set. This must be consistently configured in all RPs in the set.

## **Topology**

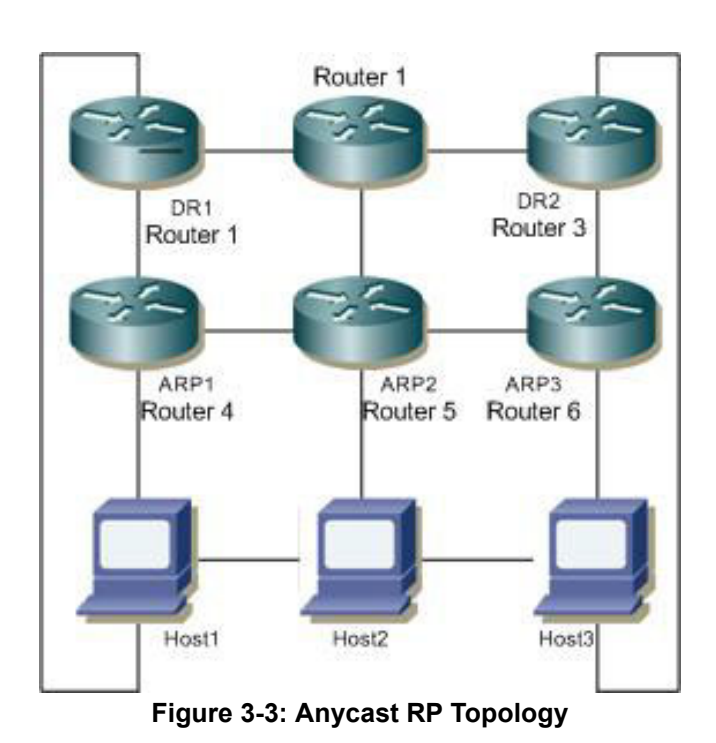

Host1 and Host3 act as hosts and sources for sending join and multicast data packets; Host2 acts as a host.

#### **ARP1, ARP2 and ARP3**

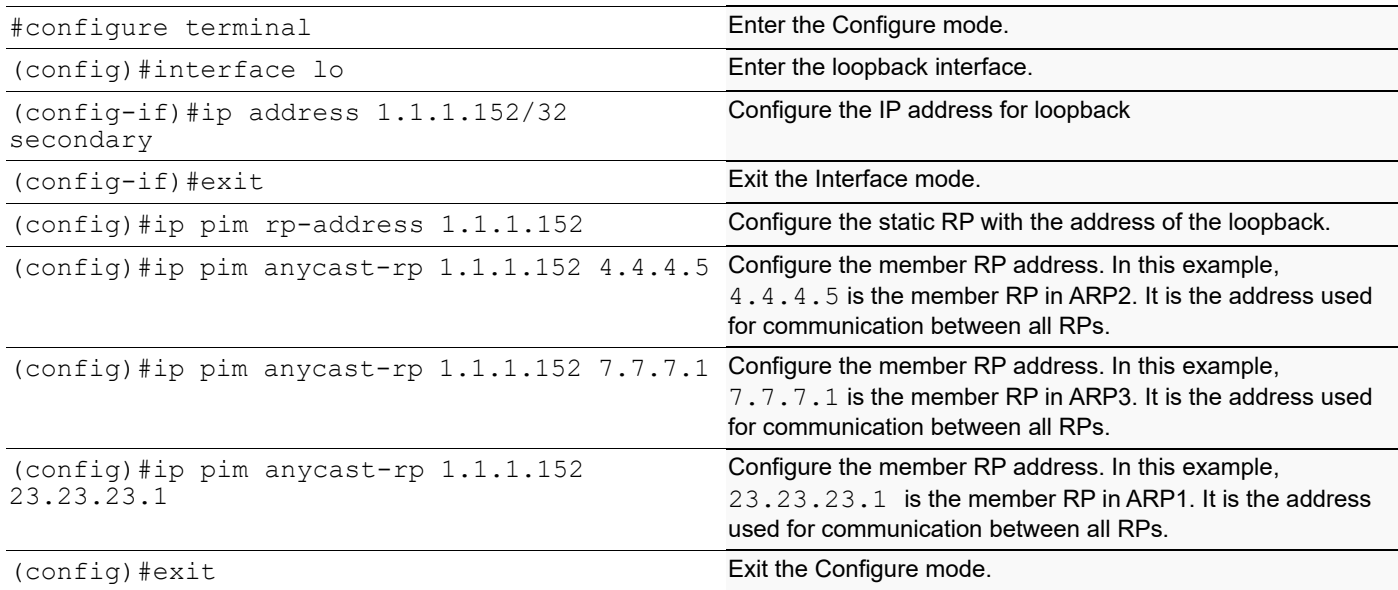

#### **Disable Anycast-RP**

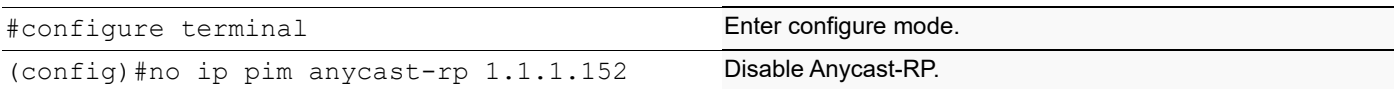

(config)#no ip pim rp-address 1.1.1.152 Disable static RP.

(config) #exit exit configure mode.

### **Validation**

#### 1. Verify RP-mapping in ARP1.

#show ip pim rp mapping PIM Group-to-RP Mappings Override RP cnt: 0 Anycast-RP 1.1.1.152 members:23.23.23.1 Group(s): 224.0.0.0/4, Static RP: 1.1.1.152 Uptime: 00:00:13s

2. Verify RP-mapping in ARP1 after disabling anycast-RP and RP-address.

```
ARP1#show ip pim rp mapping
PIM Group-to-RP Mappings
Override RP cnt: 0
Anycast-RP 1.1.1.152 members :
   4.4.4.5 7.7.7.1 23.23.23.1
Group(s): 224.0.0.0/4, Static
     RP: 1.1.1.152
         Uptime: 00:00:37
ARP1#
```
# CHAPTER 4 PIM Dense Mode Configuration

Protocol Independent Multicast - Dense Mode (PIM-DM) is a data-driven multicast routing protocol that builds sourcebased multicast distribution trees that operate on the flood-and-prune principle. PIM-DM requires unicast-reachability information, but it does not depend on a specific unicast routing protocol.

## **Terminology**

Following is a brief description of terms and concepts used to describe the PIM-DM protocol:

## **Reverse Path Forwarding**

Reverse Path Forwarding (RPF) is an optimized form of flooding, in which the router accepts a packet from SourceA through Interface  $IF1$ , only when  $IF1$  is the interface the router would use in order to reach SourceA. It determines whether the interface is correct by consulting its unicast routing tables. The packet that arrives through interface  $IF1$  is forwarded because the routing table lists this interface as the shortest path to the network. The router's unicast routing table determines the shortest path for the multicast packets. Because a router accepts a packet from only one neighbor, it floods the packet only once, meaning that (assuming point-to-point links) each packet is transmitted over each link once in each direction.

## **Forwarding Multicast Packets**

PIM-DM routers forward multicast traffic to all interfaces that lead to receivers that have explicitly joined a multicast group. Messages are sent to a group address in the local subnetwork. The router performs an RPF check, and forwards the packet. Traffic that arrives on the correct interface is sent to all outgoing interfaces that lead to downstream receivers, if the downstream router is a member of this group.

## **Upstream**

Upstream traffic is traffic that is going towards the source.

### **Downstream**

Downstream traffic is anything other than the upstream interface for that group.

### **Nexthop**

PIM-DM does periodic lookups for prefixes to check router reachability. The nexthop lookup mechanism avoids periodic lookup. During start-up, PIM-DM notifies NSM (Network Services Manager) about the prefixes that pertain to them. NSM notifies the protocols if a better nexthop is available, or if a nexthop becomes unavailable. In this way, PIM-DM does not expend resources to do periodic lookups, because NSM is proactive in their maintenance.

## **Configuration**

Configuring PIM-DM requires the following steps:

• Enable IP multicast on each PIM router (see [Enabling IP Multicast Routing](#page-59-0))

• Enable PIM-DM on the desired interfaces (see [Enabling PIM-DM\)](#page-60-0)

This section provides the configuration steps for configuring PIM-DM and examples for a relevant scenario.

### **Topology**

In this network topology, the Source 1 address is 10.10.1.52 and the group address is set to 224.0.1.3.

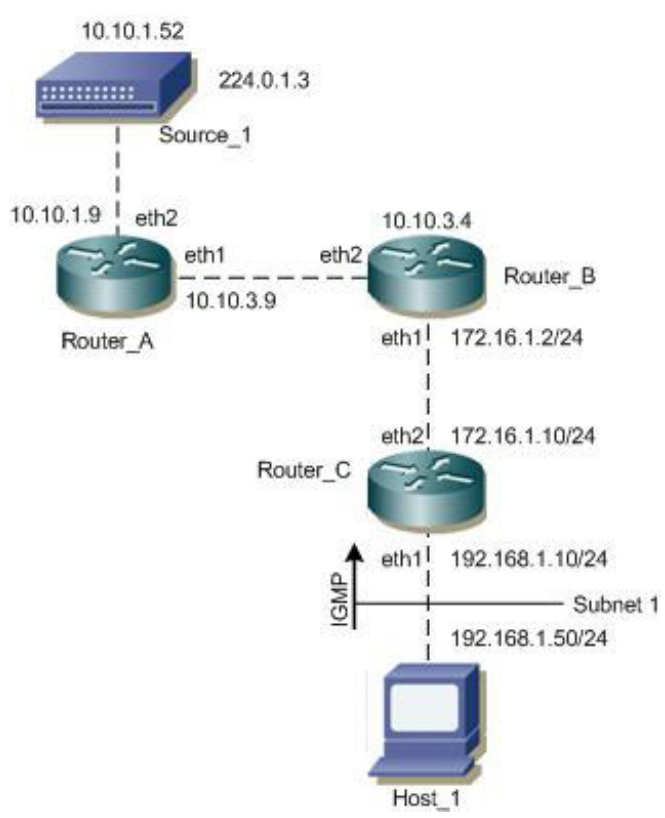

**Figure 4-1: PIM-DM Configuration Topology**

In this example, all routers are running PIM-DM.

- 1. Host\_1 sends an IGMP membership report to Subnet 1.
- 2. After Router\_C receives this report, it associates its receiving interface, eth1, with the group reported in the IGMP message, for example, group1.
- 3. Source\_1 then sends a data packet for group1.
- 4. Every router creates an (S,G) entry in the multicast routing table.
- 5. When the data packet reaches Router C, it forwards via the interface, eth1, because there is a local member on this interface for this group. Router  $\,c$  has a downstream receiver, so it does not send a prune message to its upstream neighbor router, Router B.

## <span id="page-59-0"></span>**Enabling IP Multicast Routing**

Enable IP multicast routing on all of the PIM routers inside the PIM domain:

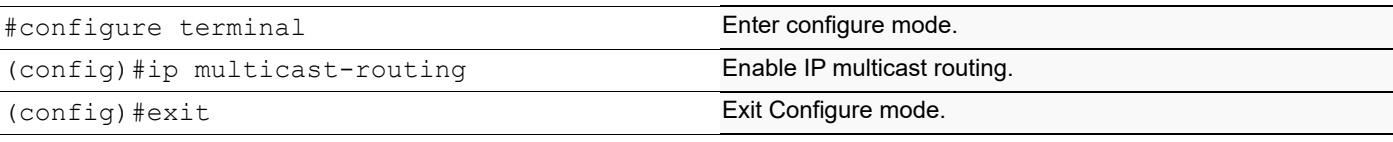

## <span id="page-60-0"></span>**Enabling PIM-DM**

Enable PIM-DM on all participating interfaces within each of routers inside the PIM domain on which you want to run PIM.

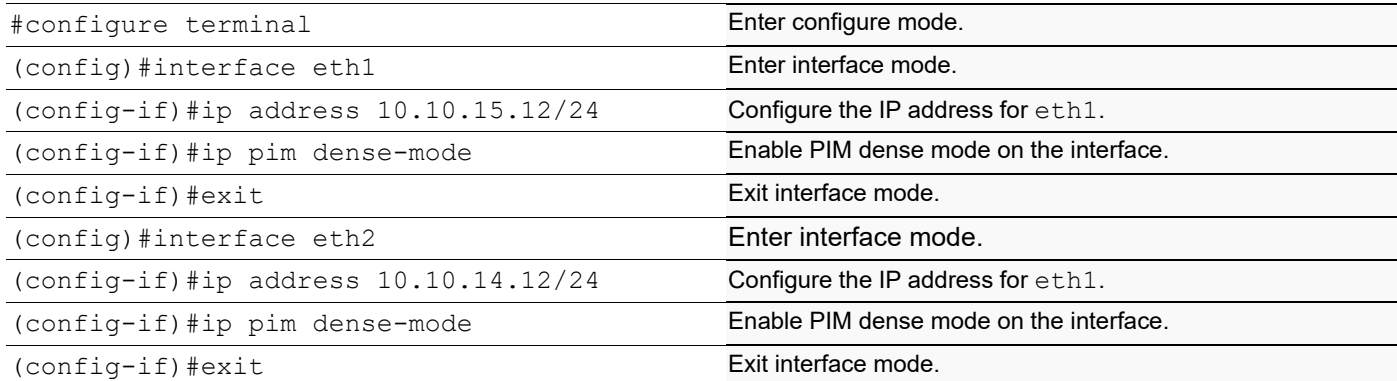

The following is a sample configuration for Router\_C:

```
hostname Router_C
!
interface eth0
!
interface eth1
  ip pim dense-mode
!
interface eth2
  ip pim dense-mode
!
interface lo
!
!
ip multicast-routing
!
```
## **Validation**

The show ip pim interface command displays the interface details for Router C.

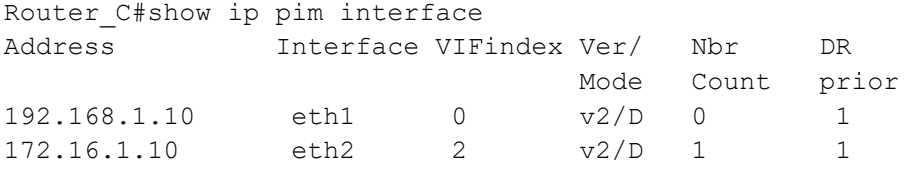

The show ip mroute command displays the IP multicast routing table.

```
Router_C#show ip mroute
IP Multicast Routing Table
Flags: I - Immediate Stat, T - Timed Stat, F - Forwarder installed
Timers: Uptime/Stat Expiry
Interface State: Interface (TTL)
(10.10.1.52, 224.0.1.3), uptime 00:00:15
Owner PIM-DM, Flags: F
  Incoming interface: eth2
 Outgoing interface list:
     eth1 (1)
```
The show ip pim mroute displays the IP PIM-DM multicast routing table.

```
Router_C#show ip pim mroute
PIM-DM Multicast Routing Table
(10.10.1.52, 224.0.1.3)
 RPF Neighbor: 172.16.1.2, Nexthop: 172.16.1.2, eth2
 Upstream IF: eth2
     Upstream State: Forwarding
    Assert State: NoInfo
  Downstream IF List:
    eth1, in 'olist':
      Downstream State: NoInfo
       Assert State: NoInfo
```
# CHAPTER 5 IGMP Snooping Configuration

This chapter describes how to configure Internet Group Management Protocol (IGMP) Snooping.

Note: Run the switchport command on each port to change to Layer-2 mode.

Without IGMP, Layer-2 switches handle IP multicast traffic in the same manner as broadcast traffic and forwards frames received on one interface to all other interfaces. This creates excessive traffic on the network, and affects network performance. IGMP Snooping allows switches to monitor network traffic, and determine hosts to receive multicast traffic. Only one membership report is relayed from a group, instead of a report from each host in the group. To achieve this, IGMP Snooping is enabled on the switches.

## **Topology**

This example describes the configuration on switch S1. The eth1 interface is configured as a multicast router port.

Because IGMP Snooping is used in bridged LAN environments, router R1 does not require running IGMP Snooping, and can run any multicast protocol (such as PIM-SM). Thus, the configuration on R1 is not included in this example.

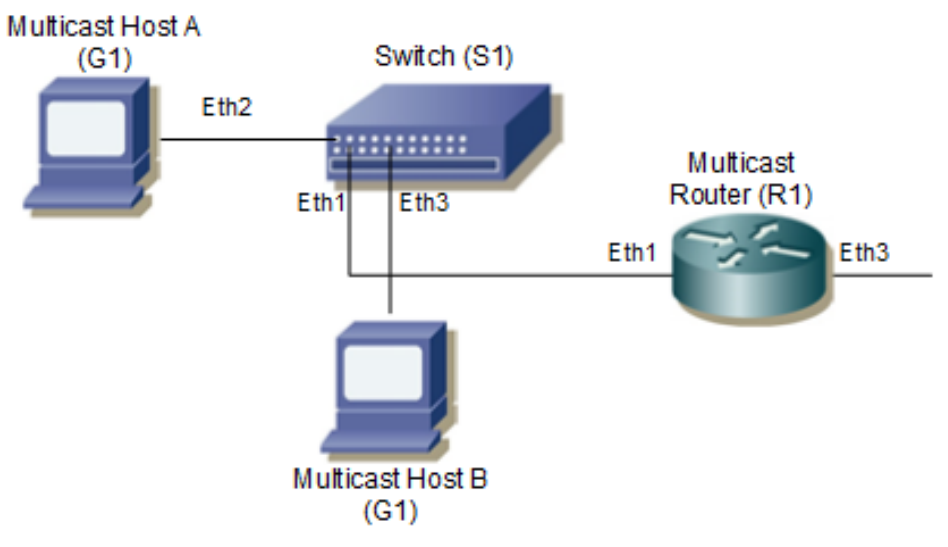

**Figure 5-1: IGMP Snooping Topology**

As a result of this configuration:

- The switch itself replies with membership report messages in response to queries received on interface eth1. However, if you do not enable report suppression on the switch, when it receives an IGMP Query message on eth1, it forwards it to both Host A and Host B. As a result, both hosts reply with a Membership report (as Layer-2 IGMP is running on the hosts).
- Because Host A and Host B are members of the same multicast group, the router is not notified when A leaves the group, because the group still has another member. When Host B leaves the group, the switch will send a Leave message to the Router with the destination address as 224.0.0.2 (All Router Destination Address).

## **Configuration**

To enable IGMP Snooping on an interface:

1. Add a bridge to the spanning-tree table

- 2. Specify the interface to be configured
- 3. Associate the interface with bridge group
- 4. IGMP snooping will be enabled by default
- 5. Configure ports that are connected to routers as multicast router ports
- 6. By default, IGMP report suppression is enabled on the switch

#### **S1**

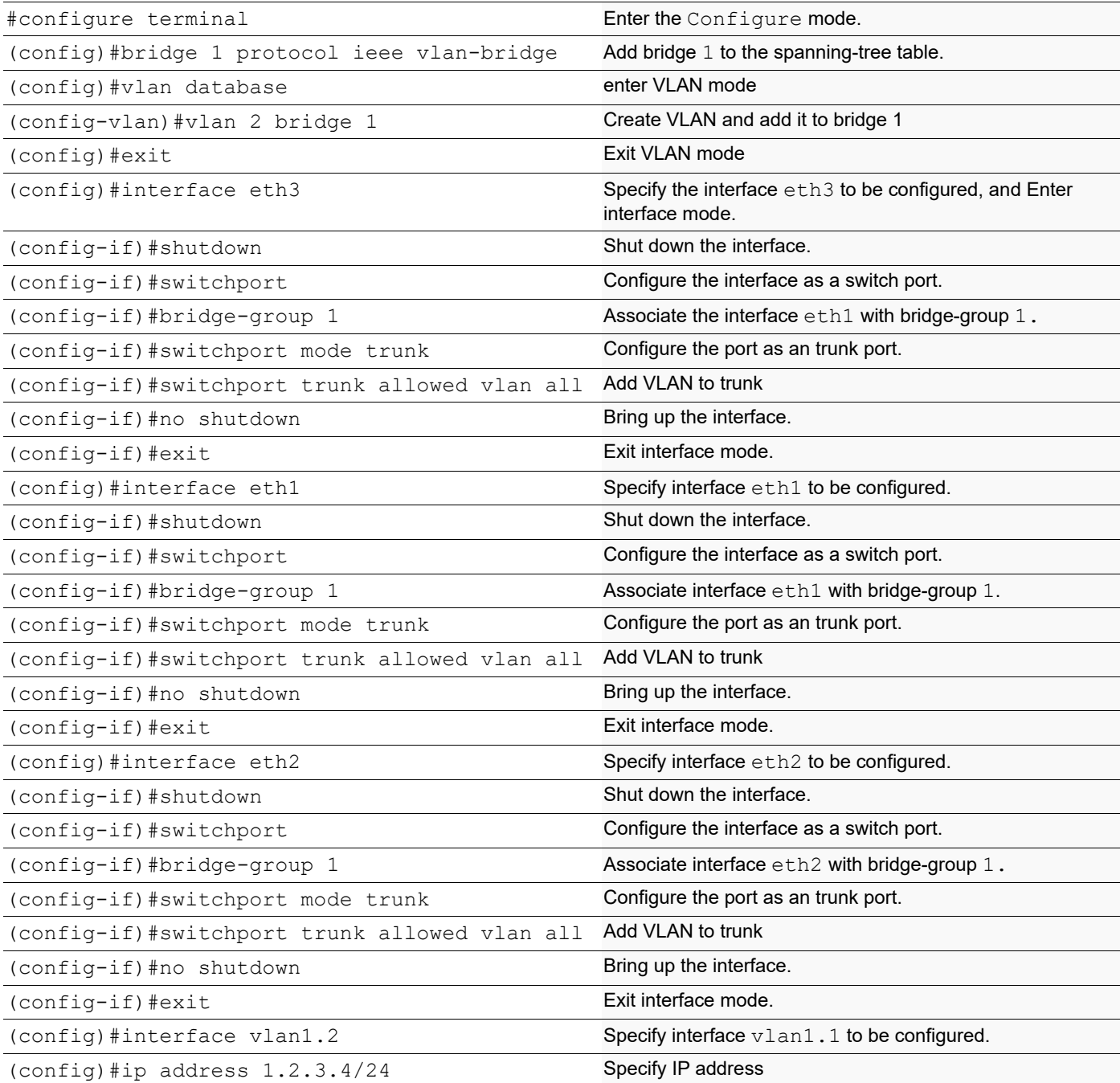

(config-if)#igmp snooping mrouter interface eth1 Configure this port as a multicast router port (config-if)#exit extended to the exit interface mode

### **Validation**

```
#show running-config interface eth3
!
interface eth3
switchport
bridge-group 1
switchport mode trunk
switchport trunk allowed vlan add 2
#show running-config interface eth1
!
interface eth1
switchport
bridge-group 1
switchport mode trunk
switchport trunk allowed vlan add 2
#show running-config interface eth2
!
interface eth2
switchport
bridge-group 1
switchport mode trunk
switchport trunk allowed vlan add 2
#show igmp snooping groups
IGMP Snooping Group Membership
Group source list: (R - Remote, S - Static)
Vlan Group/Source Address Interface Flags Uptime Expires Last Reporter Version
2 224.1.1.1 eth3 R 00:00:03 00:04:17 0.0.0.0 V3
2 224.1.1.1 eth2 R 00:00:03 00:04:17 0.0.0.0 V3
#show igmp snooping interface vlan1.2
IGMP Snooping information for vlan1.2
IGMP Snooping enabled
Snooping Querier none
IGMP Snooping other querier timeout is 255 seconds
Group Membership interval is 260 seconds
IGMPv2 fast-leave is disabled
IGMPv1/v2 Report suppression enabled
IGMPv3 Report suppression enabled
Router port detection using IGMP Queries
Number of router-ports: 1
Number of Groups: 1
Number of v1-reports: 0
Number of v2-reports: 0
Number of v2-leaves: 0
Number of v3-reports: 2
Active Ports:
Eth3
Eth1
```
Eth2

# CHAPTER 6 PIM-BFD Configuration

PIM is a multicast routing protocol which uses Hello messages to detect adjacent node failure. This mechanism is very slow and leads to control plane overhead when interval between hello messages is set to minimum.

BFD is a protocol designed to detect link failures superfast, routing protocols such as OSPF, ISIS uses BFD to get link failure notification.

BFD detects the link failure immediately after the original DR fails and triggers new DR election. The BFD protocol uses control packets and shorter detection time limits to more rapidly detect failures in a network.

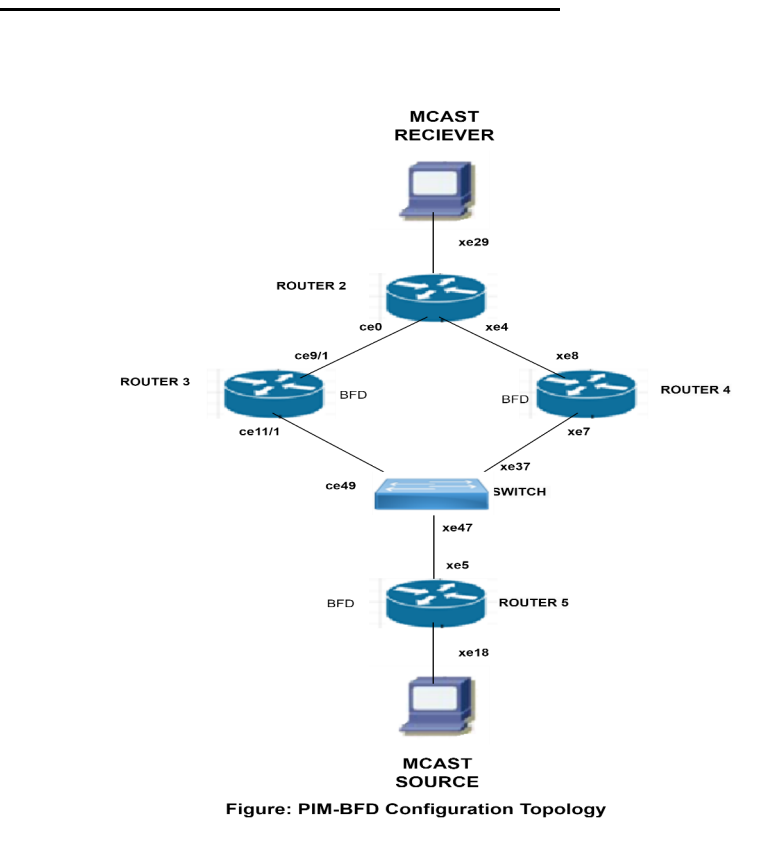

**Figure 6-2: PIM-BFD Configuration Topology**

## **PIM-BFD Configuration**

This document captures requirements to use BFD with PIM IPv4 and IPv6 to detect adjacent neighbor reachability failure.

#### **ROUTER2**

**Topology**

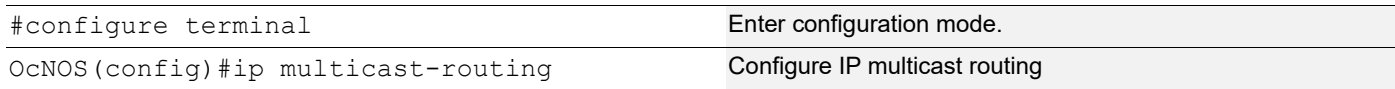

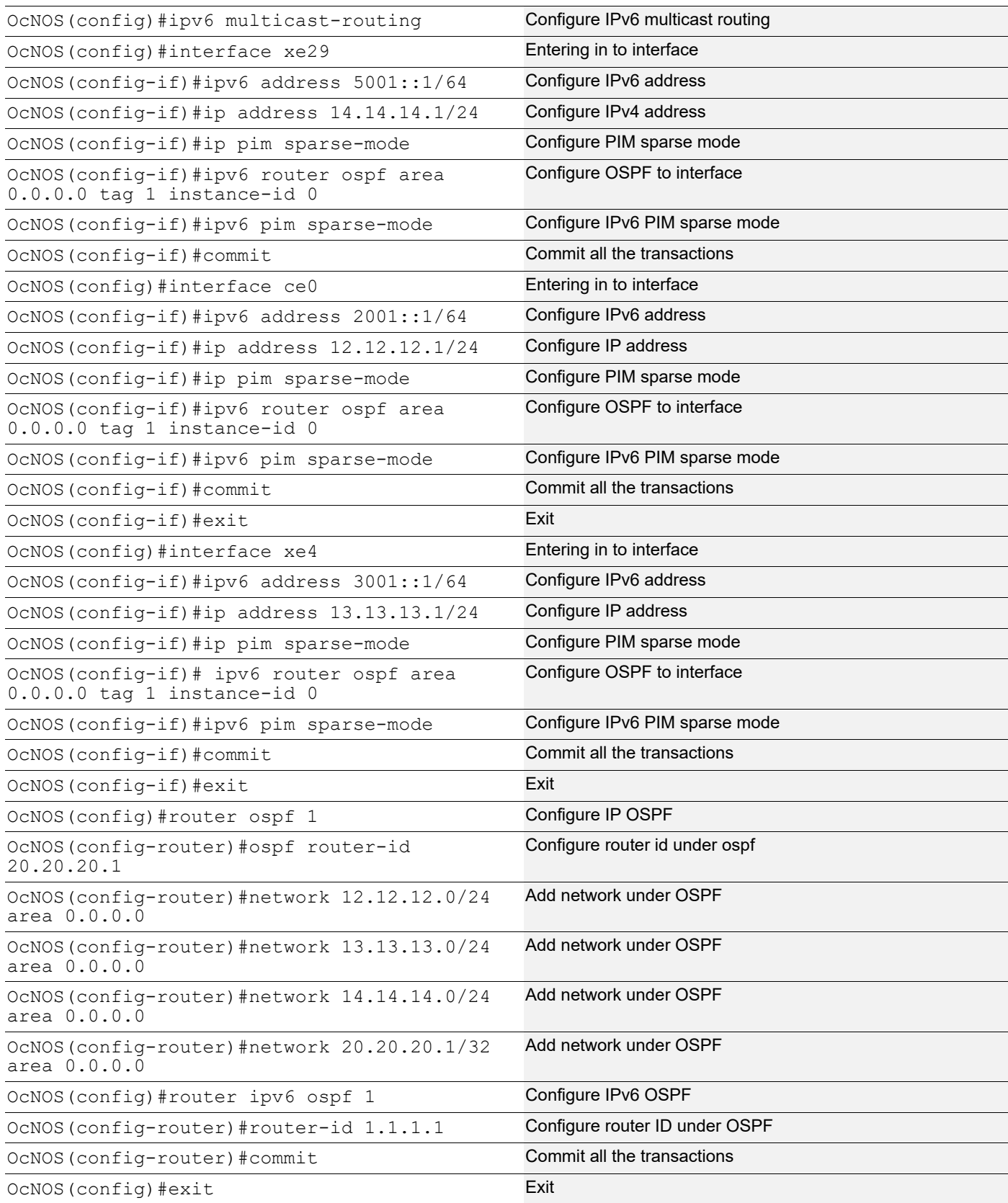

### **ROUTER3**

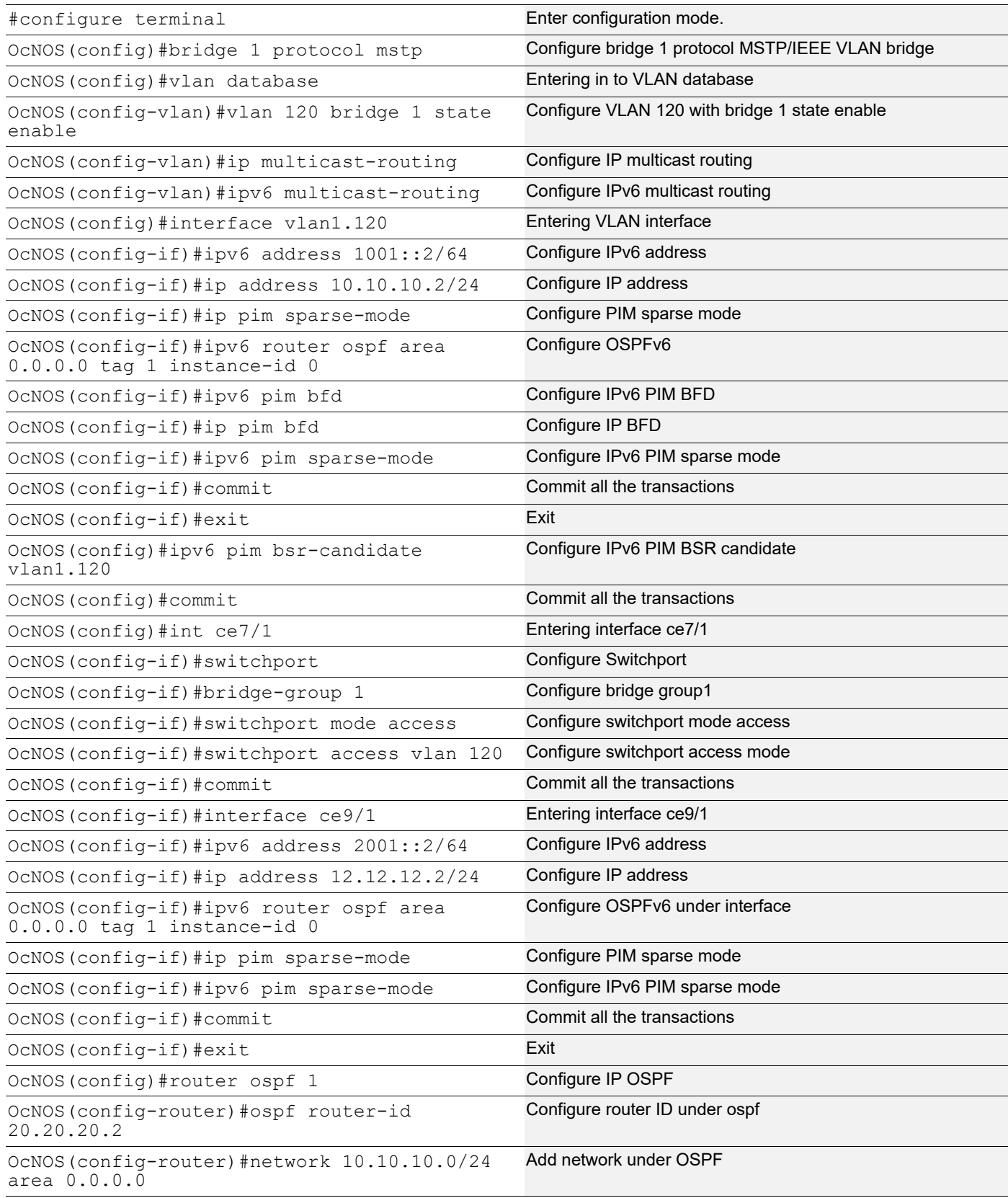

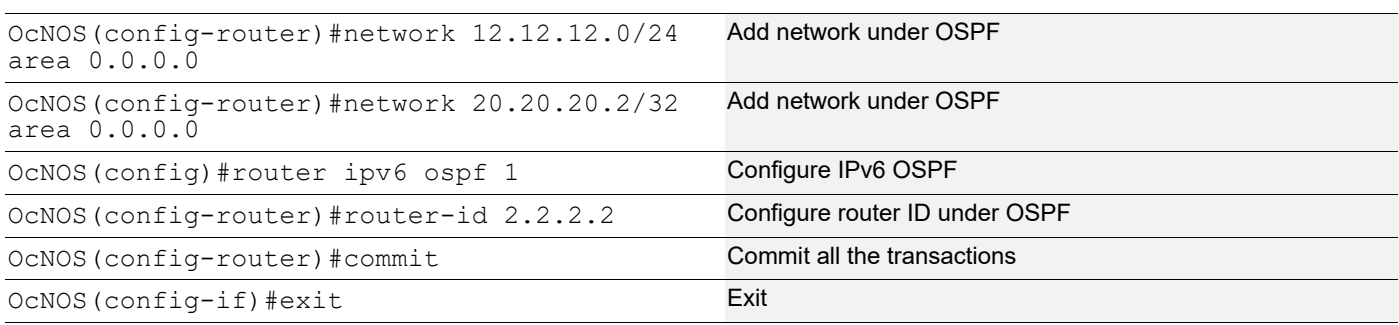

#### **ROUTER4**

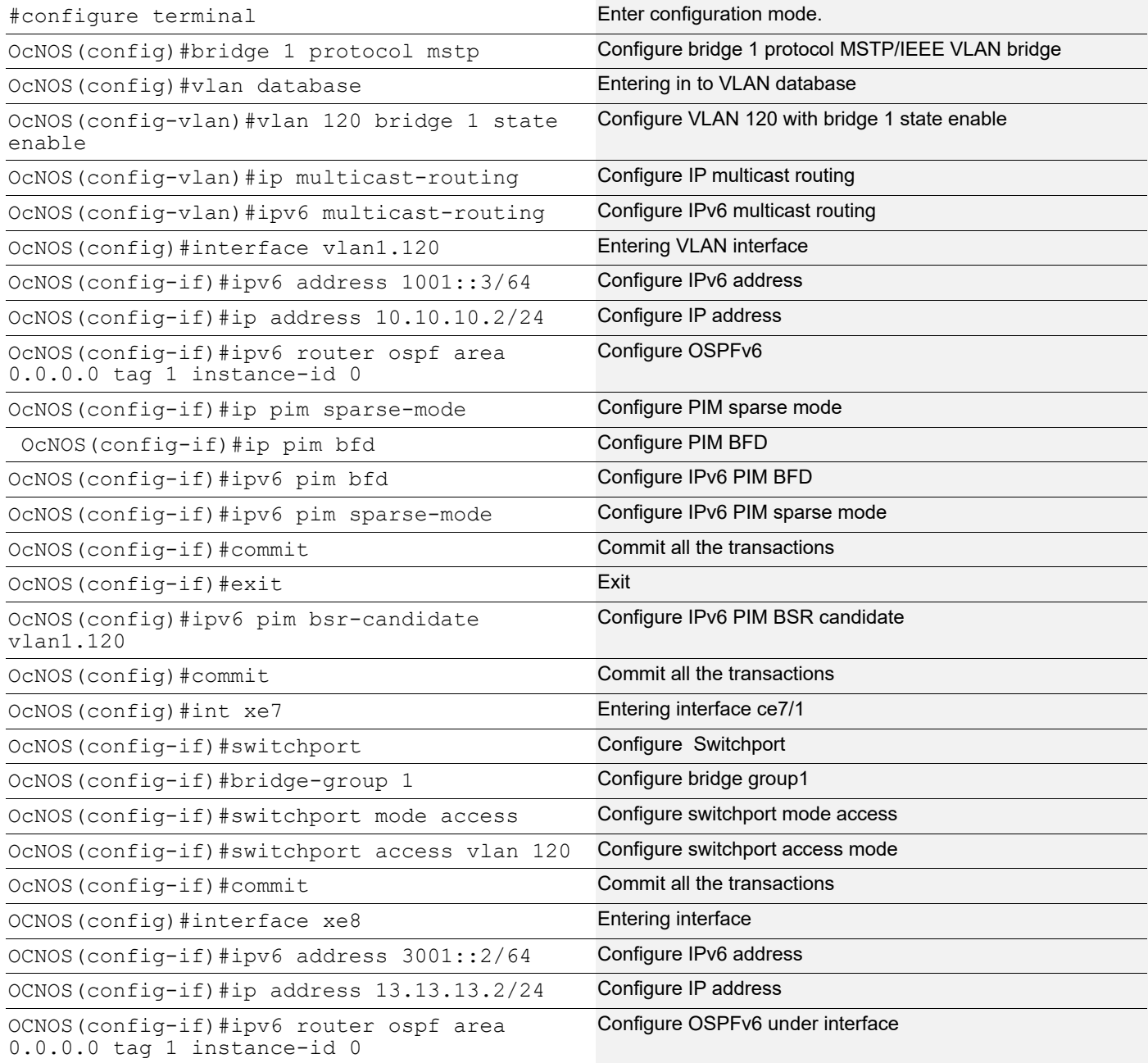

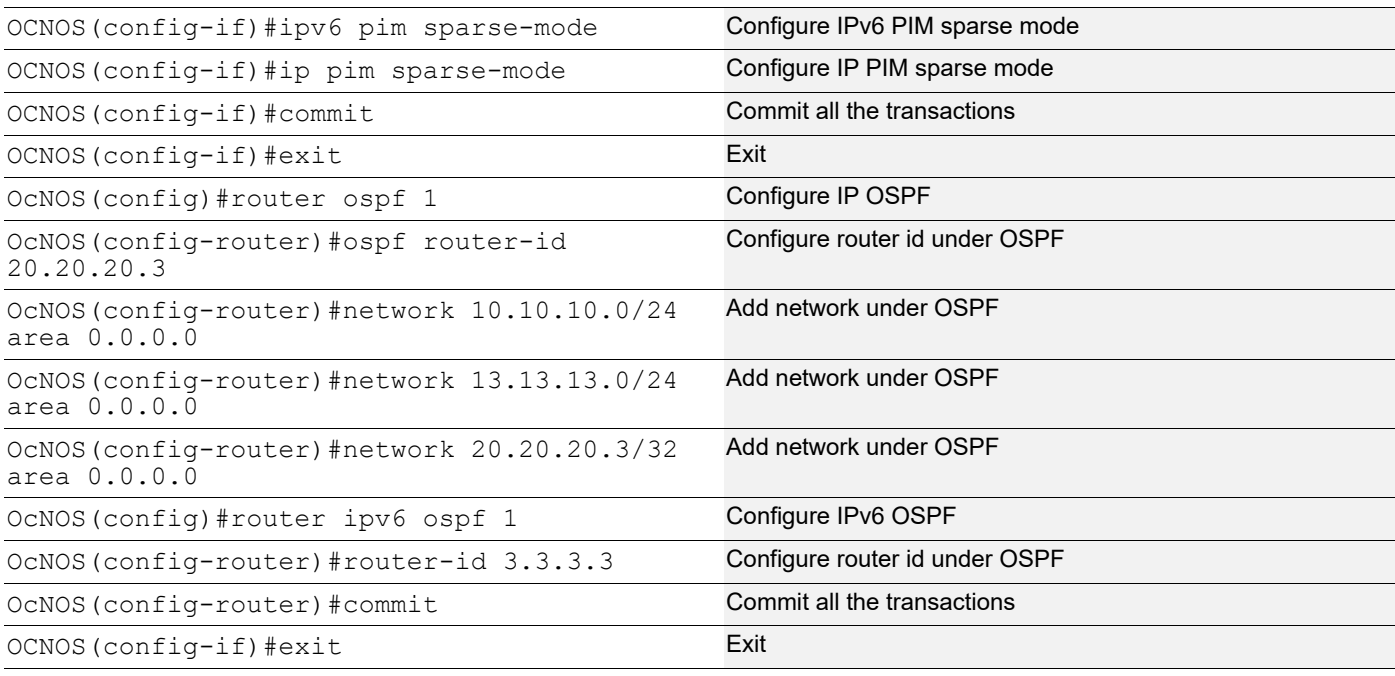

#### **SWITCH**

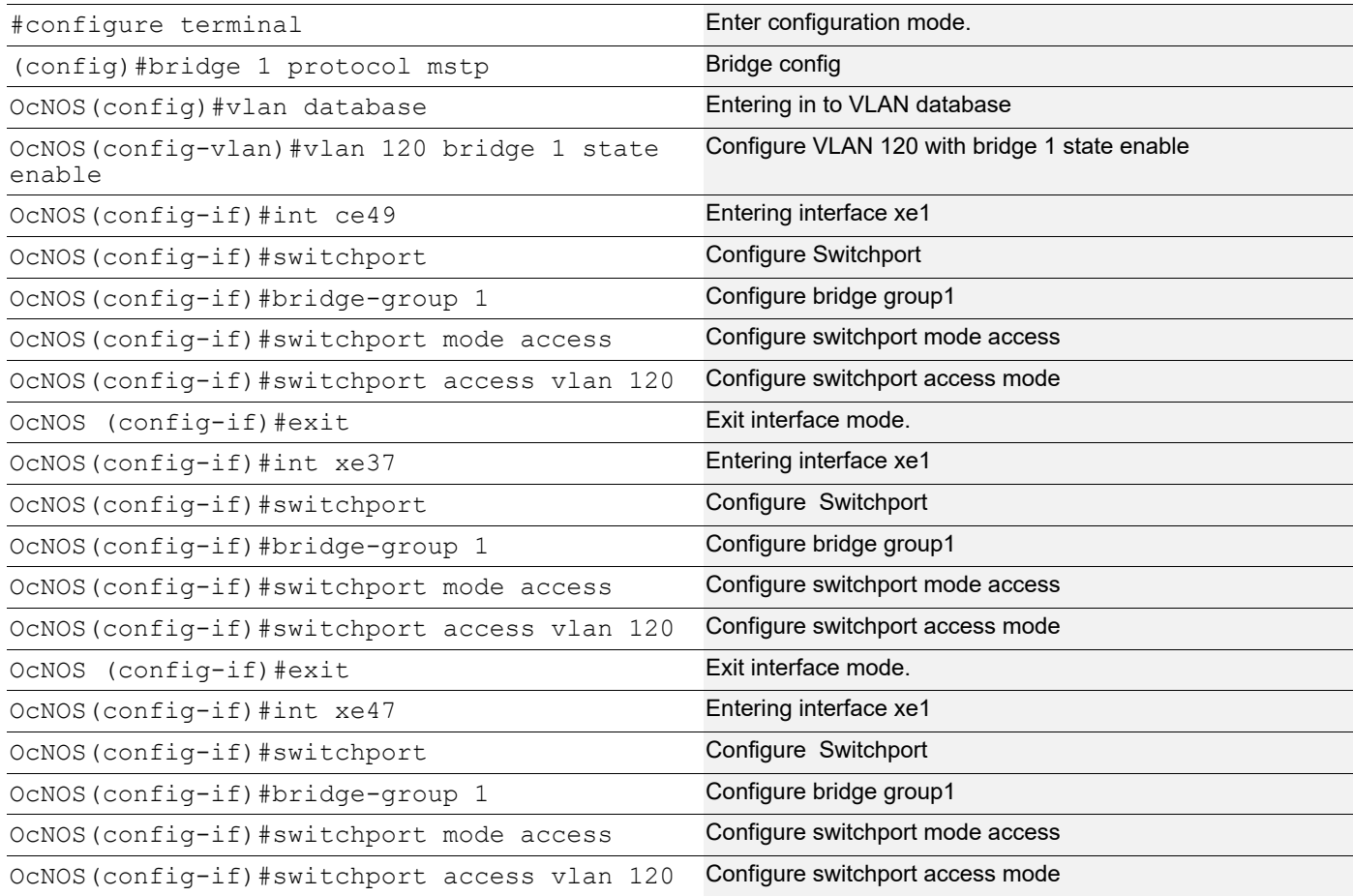

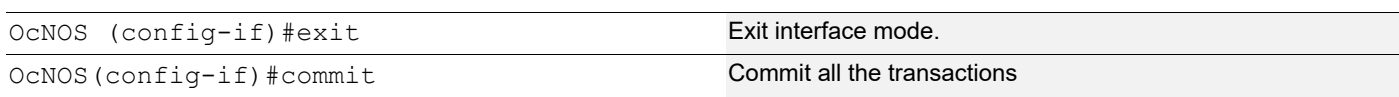

#### **ROUTER5**

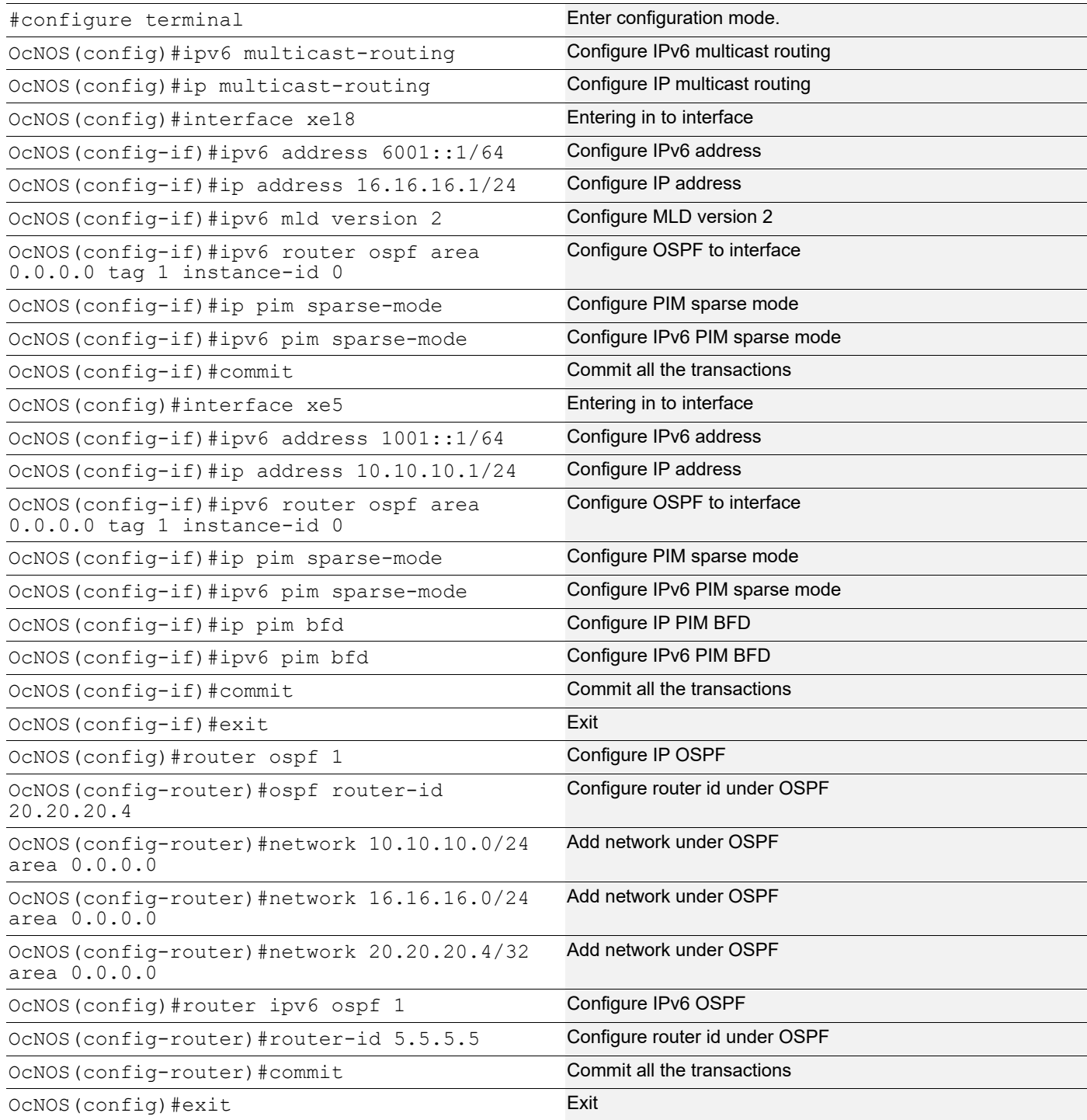
## **Validation**

## **ROUTER2**

#sh ipv6 pim neighbor

Total number of PIM neighbors:2

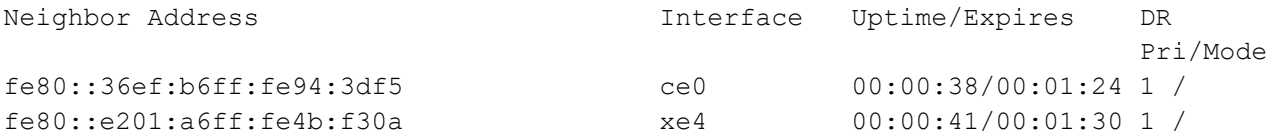

#sh ip pim neighbor

Total number of PIM neighbors:2

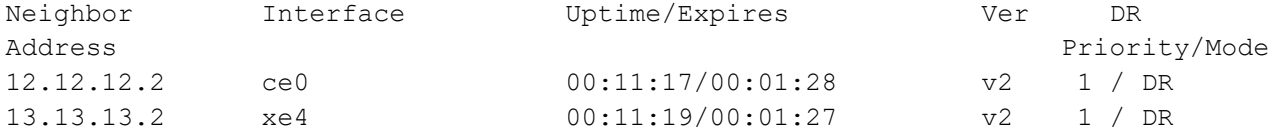

Interface Uptime/Expires DR

#### **ROUTER3**

#sh ipv6 pim neighbor

Total number of PIM neighbors:3

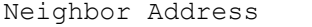

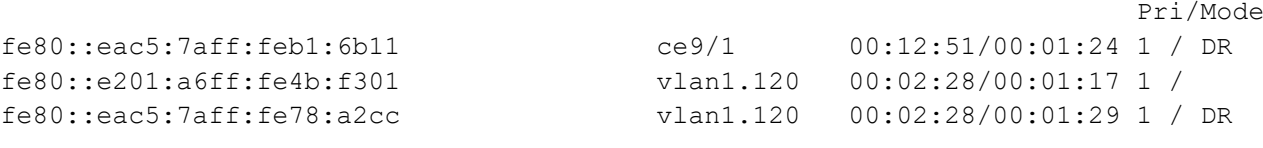

#sh ip pim neighbor

Total number of PIM neighbors:3

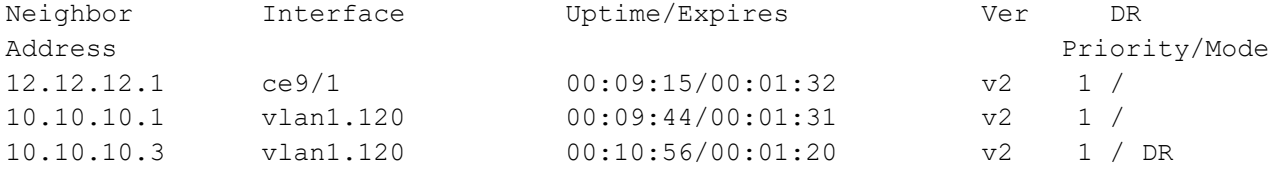

#sh bfd session

```
BFD process for VRF: (DEFAULT VRF)
=====================================================================================
Sess-Idx Remote-Disc Lower-Layer Sess-Type Sess-State UP-Time Interface 
Down-Reason Remote-Addr
258 NA IPv6 Micro-BFD Up 00:34:25 vlan1.120 NA 
fe80::eac5:7aff:fea8:7cb9/128
```
## PIM-BFD Configuration

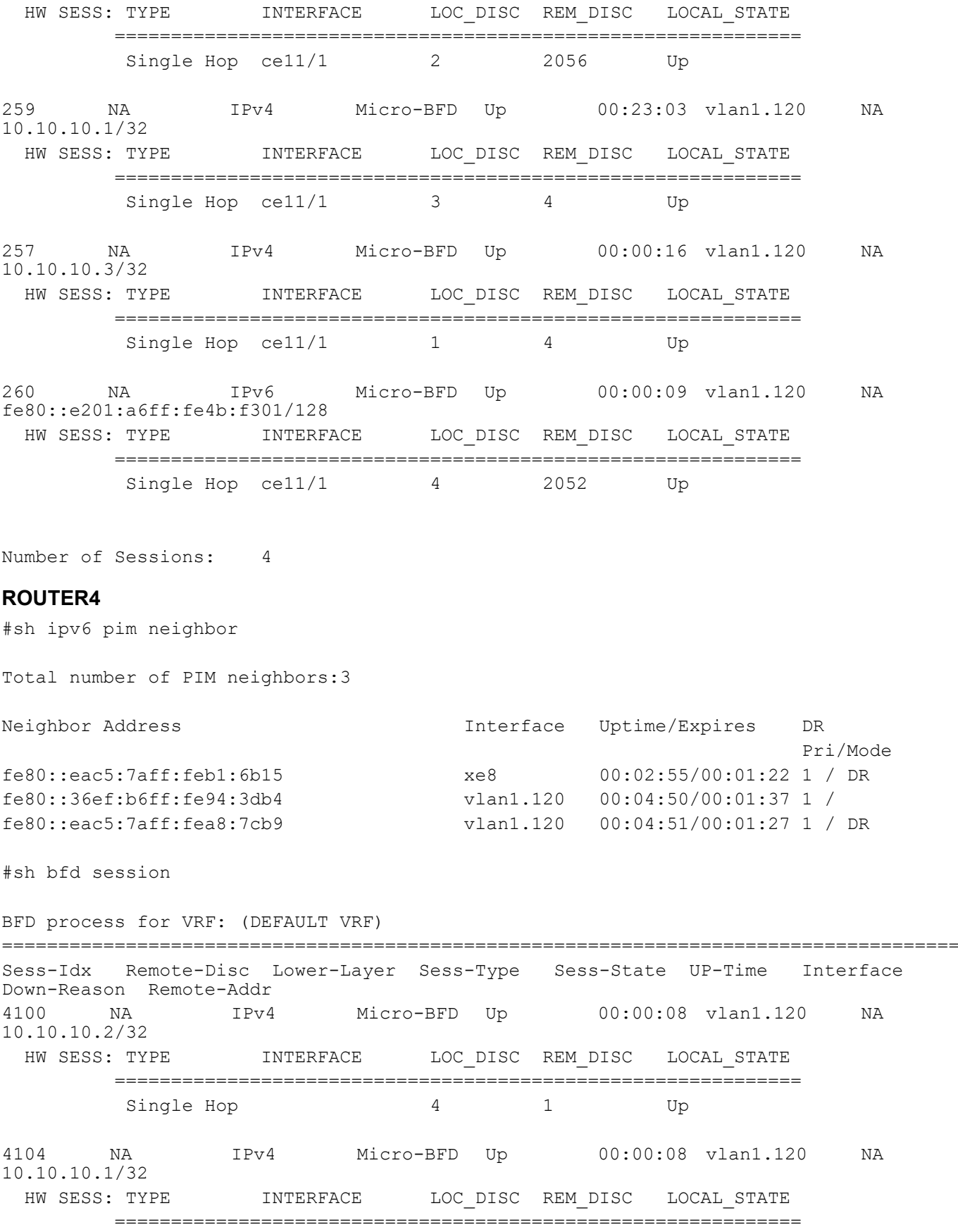

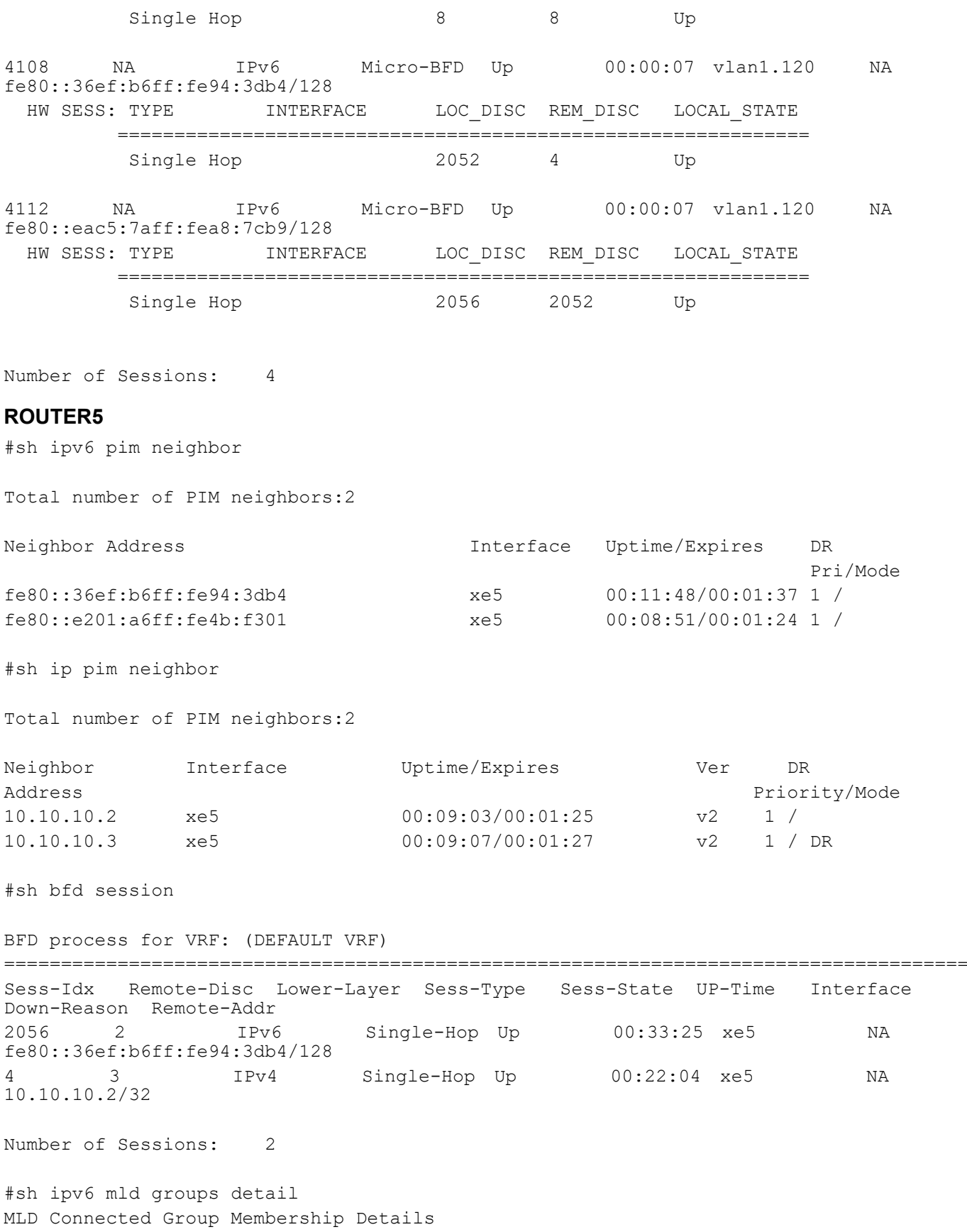

```
Flags: (M - SSM Mapping, R - Remote,
        SG - Static Group, SS - Static Source)
Interface: xe15
Group: ff06::2
Flags: R
Uptime: 00:01:18
Group mode: Include ()
State: Active
Last reporter: fe80::1
Group source list: (R - Remote, M - SSM Mapping, S - Static )
Include Source List :
 Source Address The Uptime v2 Exp Fwd Flags
  5001::2 00:01:18 00:04:17 Yes R
#sh ip igmp groups detail
IGMP Instance wide G-Recs Count is: 1
IGMP Connected Group Membership Details
Flags: (M - SSM Mapping, R - Remote, L - Local,
       SG - Static Group, SS - Static Source)
Interface: xe15
Group: 231.1.1.1
Flags: R
Uptime: 00:01:24
Group mode: Include ()
State: Active
Last reporter: 16.16.16.2
Group source list: (R - Remote, M - SSM Mapping, S - Static, L - Local)
Include Source List :
  Source Address Uptime v3 Exp Fwd Flags
  14.14.14.2 00:01:24 00:04:07 Yes R
After Shutdown
#sh bfd session
BFD process for VRF: (DEFAULT VRF)
=====================================================================================
Sess-Idx Remote-Disc Lower-Layer Sess-Type Sess-State UP-Time Interface 
Down-Reason Remote-Addr
Number of Sessions: 0
```
# Multicast Routing Information Base Command **Reference**

# CHAPTER 1 Multicast Commands

OcNOS multicast protocol modules work with the Multicast Routing Information Base (MRIB).

- [clear ip mroute](#page-79-0)
- [debug ip mrib](#page-80-0)
- [ip mroute](#page-81-0)
- [ip multicast route-limit](#page-83-0)
- [ip multicast ttl-threshold](#page-84-0)
- [ip multicast-routing](#page-85-0)
- [ipv6 mroute](#page-86-0)
- [show debugging ip mrib](#page-88-0)
- [show ip mroute](#page-89-0)
- [show ip mvif](#page-92-0)
- [show running-config interface multicast](#page-94-0)
- [show running-config interface multicast](#page-94-0)

## <span id="page-79-0"></span>**clear ip mroute**

Use this command to delete entries from the IP multicast routing table. This command clears the multicast route entries in the multicast route table and removes the entries from the multicast forwarder. MRIB sends a clear message to the multicast protocols. Each multicast protocol has its own clear multicast route command. The protocol-specific clear command clears multicast routes from the protocol and clears the routes from the MRIB.

#### **Command Syntax**

```
clear ip mroute *
clear ip mroute A.B.C.D
clear ip mroute A.B.C.D A.B.C.D
clear ip mroute statistics *
clear ip mroute statistics A.B.C.D
clear ip mroute statistics A.B.C.D A.B.C.D
clear ip mroute A.B.C.D pim sparse-mode
clear ip mroute A.B.C.D A.B.C.D pim (dense mode| sparse-mode)
clear ip mroute (vrf NAME|) *
clear ip mroute (vrf NAME|) A.B.C.D
clear ip mroute (vrf NAME|) A.B.C.D A.B.C.D
clear ip mroute (vrf NAME|) statistics *
clear ip mroute (vrf NAME|) statistics A.B.C.D
clear ip mroute (vrf NAME|) statistics A.B.C.D A.B.C.D
clear ip mroute (vrf Name|) A.B.C.D pim sparse-mode
clear ip mroute (vrf Name|) A.B.C.D A.B.C.D pim (dense-mode | sparse-mode)
```
#### **Parameters**

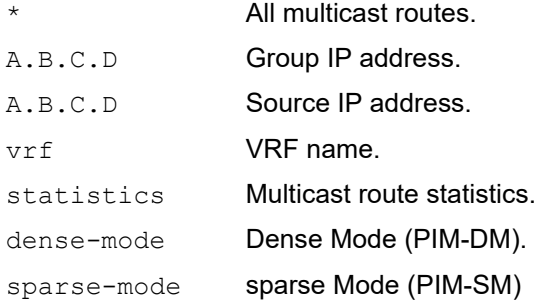

## **Command Mode**

Exec mode and Privileged Exec mode

## **Applicability**

This command was introduced before OcNOS version 1.3.

```
#clear ip mroute vrf VRF A 225.1.1.1 3.3.3.3
```
## <span id="page-80-0"></span>**debug ip mrib**

Use this command to set debug options for IPv4 multicast.

Use the no parameter with this command to disable debugging IPv4 multicast.

## **Command Syntax**

```
debug ip mrib (all|event|vif|mrt|stats|fib-msg|register-msg|nsm-msg|mrib-
 msg|mtrace|mtrace-detail)
```

```
debug ip mrib (vrf NAME|)(all|event|vif|mrt|stats|fib-msg|register-msg|nsm-
 msg|mrib-msg|mtrace|mtrace-detail)
```

```
no debug ip mrib (all|event|vif|mrt|stats|fib-msg|register-msg|nsm-msg|mrib-
 msg|mtrace|mtrace-detail)
```

```
no debug ip mrib (vrf NAME|) ((all|event|vif|mrt|stats|fib-msg|register-msg|nsm-
 msg|mrib-msg|mtrace|mtrace-detail)
```
#### **Parameters**

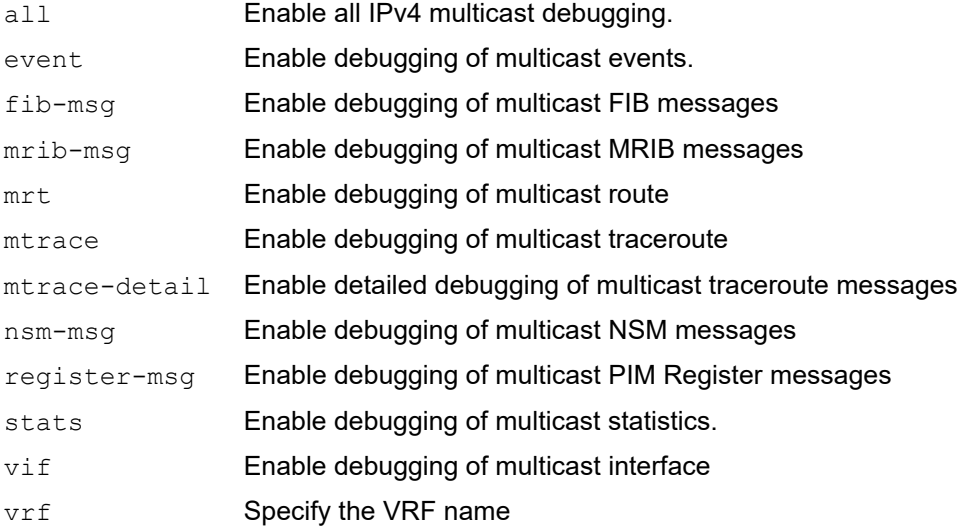

## **Command Mode**

Exec mode, Privileged Exec mode, and Configure mode

## **Applicability**

This command was introduced before OcNOS version 1.3.

## **Example**

#debug ip mrib all

## <span id="page-81-0"></span>**ip mroute**

Use this command to create a multicast static route.

Multicast static routes are unicast routes which allow multicast and unicast topologies to be incongruous. These routes are used by multicast routing protocols to perform Reverse Path Forwarding (RPF) checks.

Use the no form of this command to clear a multicast static route.

## **Command Syntax**

```
ip mroute (vrf NAME|) A.B.C.D/M (static|rip|ospf|bgp|isis|) (A.B.C.D|INTERFACE)
ip mroute (vrf NAME|) A.B.C.D/M (static|rip|ospf|bgp|isis|) (A.B.C.D|INTERFACE) <1-
  255>
no ip mroute (vrf NAME|) A.B.C.D/M (static|rip|ospf|bgp|isis|)
```
#### **Parameters**

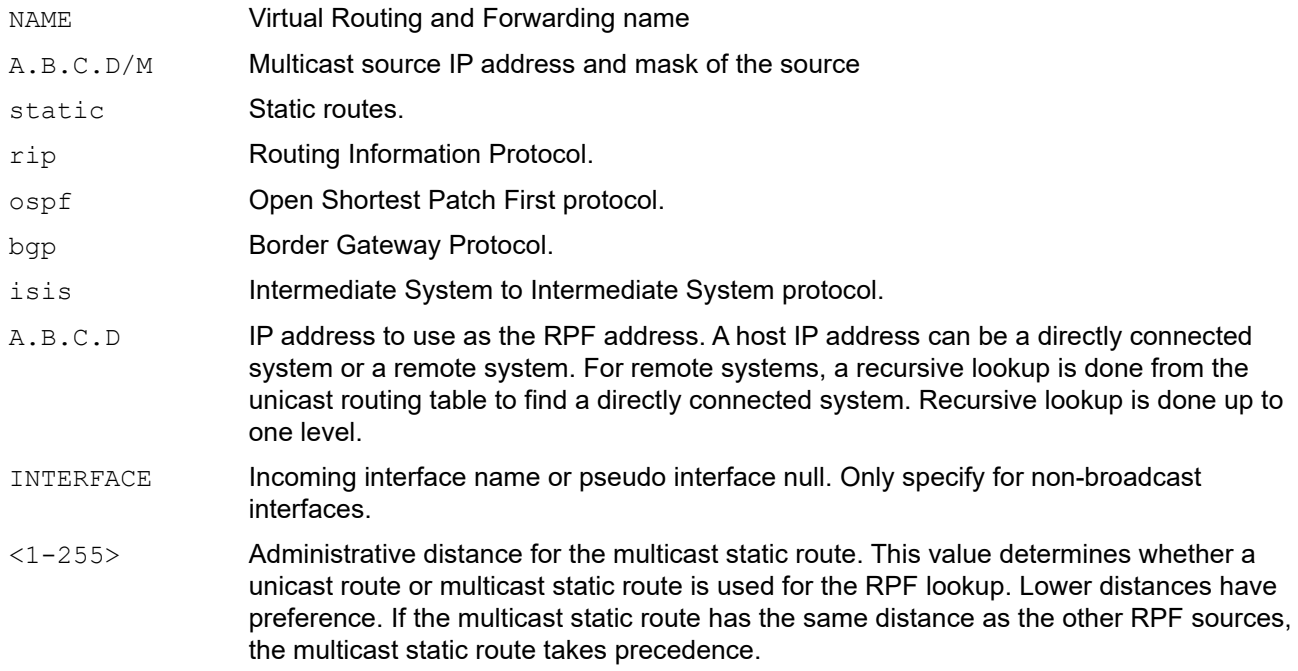

#### **Default**

The default administrative distance for the multicast static route is 0.

## **Command Mode**

Configure mode

## **Applicability**

This command was introduced before OcNOS version 1.3.

```
#configure terminal
(config)#ip mroute 10.10.10.50/24 10.10.10.20 1
```
#configure terminal (config)#ip mroute vrf VRF\_A 10.10.10.50/1 10.10.10.20 1

## <span id="page-83-0"></span>**ip multicast route-limit**

Use this command to limit the number of multicast routes that can be added to a multicast routing table. It generates an error message when the limit is exceeded. If the threshold parameter is set, a threshold warning message is generated when this threshold is exceeded and the message continues to occur until the number of mroutes reaches the limit set by the limit argument.

Note: The mroute warning threshold must not exceed the mroute limit.

Use the no parameter with this command to disable this configuration.

#### **Command Syntax**

```
ip multicast route-limit <1-2147483647>
ip multicast route-limit <1-2147483647> <1-2147483647>
ip multicast (vrf NAME|) route-limit <1-2147483647>
ip multicast (vrf NAME|) route-limit <1-2147483647> <1-2147483647>
no ip multicast route-limit
no ip multicast (vrf NAME|) route-limit
```
#### **Parameters**

vrf VRF name <1-2147483647> Number of routes <1-2147483647> Threshold at which to generate a warning message

#### **Default**

The default limit and threshold value is 2147483647.

#### **Command Mode**

Configure mode

#### **Applicability**

This command was introduced before OcNOS version 1.3.

```
#configure terminal
(config)#ip multicast route-limit 34 24
```
## <span id="page-84-0"></span>**ip multicast ttl-threshold**

Use this command to configure the time-to-live (TTL) threshold of packets being forwarded out of an interface. Only multicast packets with a TTL value greater than the threshold are forwarded out of the interface.

Use the no parameter with this command to return to the default TTL threshold.

## **Command Syntax**

ip multicast ttl-threshold <1-255> no ip multicast ttl-threshold

#### **Parameters**

<1-255> The time-to-live threshold.

## **Default**

The default TTL value is 1.

#### **Command Mode**

Interface mode

## **Applicability**

This command was introduced before OcNOS version 1.3.

```
#configure terminal
(config)#interface eth1
(config-if)#ip multicast ttl-threshold 34
```
## <span id="page-85-0"></span>**ip multicast-routing**

Use this command to turn on/off multicast routing on the router; when turned off, the multicast protocol daemon remains present, but does not perform multicast functions. When multicast routing is enabled, the MRIB re-creates tunnels, and starts processing any VIF addition/deletion requests, MRT addition/deletion requests, and any multicast forwarding events.

Use the  $no$  parameter with this command to disable this function. When the  $no$  parameter is used, the MRIB releases all VIFs and tunnels, cleans up MRTs, stops IGMPv2 operation and stops relaying multicast forwarder events to multicast protocols.

## **Command Syntax**

```
ip multicast-routing
ip multicast-routing (vrf NAME|)
no ip multicast-routing
no ip multicast-routing (vrf NAME|)
```
## **Parameter**

vrf Specify the VRF name.

## **Default**

By default, multicast routing is disabled.

## **Command Mode**

Configure mode

## **Applicability**

This command was introduced before OcNOS version 1.3.

```
#configure terminal
(config)#ip multicast-routing
```
## <span id="page-86-0"></span>**ipv6 mroute**

Use this command to create a multicast static route.

Multicast static routes are unicast routes that allow multicast and unicast topologies to be incongruous. These routes are used by multicast routing protocols to perform Reverse Path Forwarding (RPF) checks.

Use the no form of this command to clear a multicast static route.

## **Command Syntax**

```
ipv6 mroute (vrf NAME|) X:X::X:X/M (static|rip|ospf|bgp|isis|) X:X::X:X INTERFACE
ipv6 mroute (vrf NAME|) X:X::X:X/M (static|rip|ospf|bgp|isis|) (X:X::X:X|INTERFACE)
ipv6 mroute (vrf NAME|) X:X::X:X/M (static|rip|ospf|bgp|isis|) X:X::X:X INTERFACE 
 <1-255>ipv6 mroute (vrf NAME|) X:X::X:X/M (static|rip|ospf|bgp|isis|) (X:X::X:X|INTERFACE) 
 <1 - 255
```
no ipv6 mroute (vrf NAME|) X:X::X:X/M (static|rip|ospf|bgp|isis|)

## **Parameters**

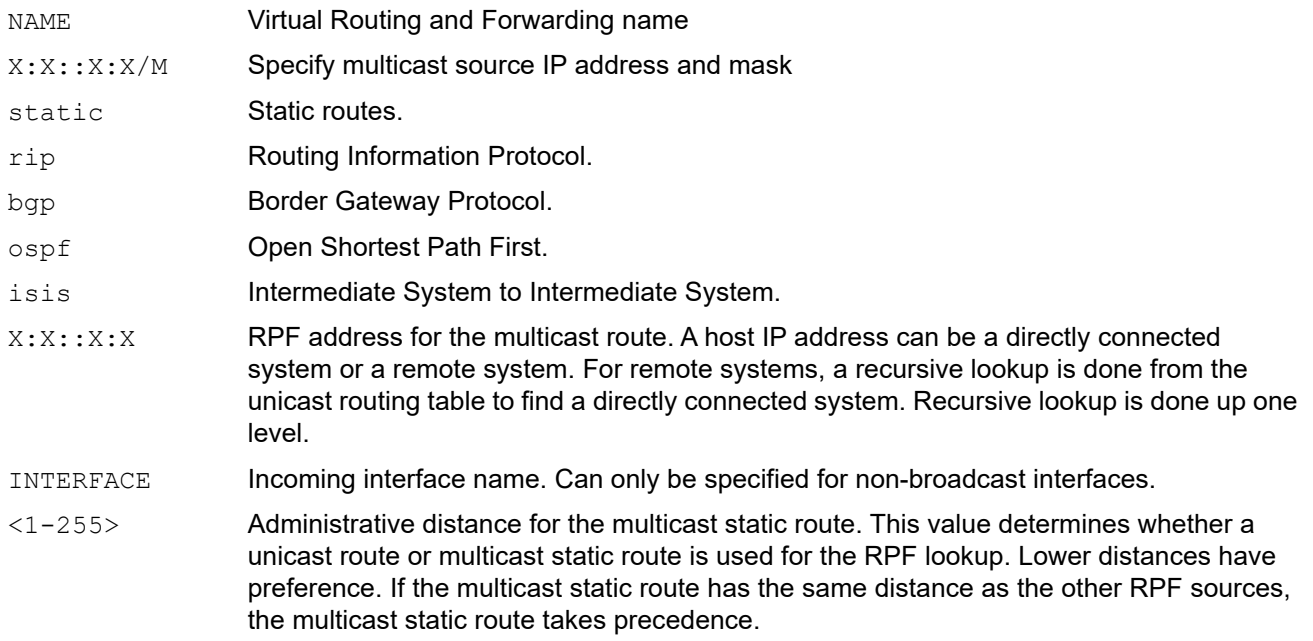

## **Default**

The default administrative distance for the multicast static route is 0.

## **Command Mode**

Configure mode

## **Applicability**

This command was introduced before OcNOS version 1.3.

## **Example**

(config)#ipv6 mroute 10:10::10:10/64 10:10::10:12 1

## <span id="page-88-0"></span>**show debugging ip mrib**

Use this command to display IPv4 multicast debugging information.

## **Command Syntax**

show debugging ip mrib show debugging ip mrib (vrf NAME|)

## **Parameters**

vrf Display routes from a VPN Routing/Forwarding instance.

## **Command Mode**

Exec mode and Privileged Exec mode

## **Applicability**

This command was introduced before OcNOS version 1.3.

## **Examples**

The following is a sample output of the show debugging ip mrib command.

```
#show debugging ip mrib
Debugging status:
  MRIBv4 event debugging is on
  MRIBv4 VIF debugging is on
  MRIBv4 route debugging is on
  MRIBv4 route statistics debugging is on
  MRIBv4 FIB message debugging is on
  MRIBv4 PIM Register message debugging is on
  MRIBv4 NSM IPC message debugging is on
  MRIBv4 MRIB IPC message debugging is on
  MRIBv4 traceroute debugging is on
  MRIBv4 traceroute detailed debugging is on
#
```
## <span id="page-89-0"></span>**show ip mroute**

Use this command to display the IP multicast routing (mroute) table. The routing table is based on the pairing of Source Addresses with their respective Destination Multicast Group Address (S, G).

## **Command Syntax**

```
show ip mroute (dense|sparse|) (count|summary|)
show ip mroute A.B.C.D (dense|sparse|)(count|summary|)
show ip mroute A.B.C.D A.B.C.D (dense|sparse|) (count|summary|)
show ip mroute (vrf NAME|) (dense|sparse|) (count|summary|)
show ip mroute (vrf NAME|) A.B.C.D (dense|sparse|) (count|summary|)
show ip mroute (vrf NAME|) A.B.C.D A.B.C.D (dense|sparse|) (count|summary|)
```
#### **Parameters**

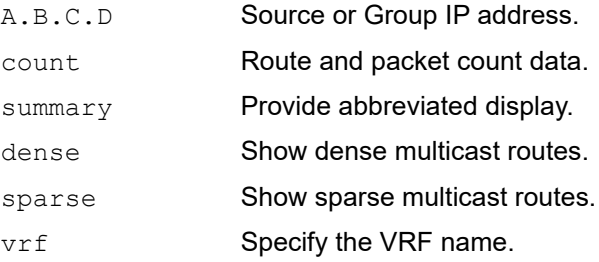

## **Command Mode**

Exec and Privileged Exec mode

## **Applicability**

This command was introduced before OcNOS version 1.3.

## **Example**

The following is a sample output of this command displaying the IP multicast routing table, with and without specifying the group and source IP address:

```
rtr6#show ip mroute
IP Multicast Routing Table 
Flags: I - Immediate Stat, T - Timed Stat, F - Forwarder installed 
       B - BIDIR 
Timers: Uptime/Stat Expiry 
Interface State: Interface (TTL) 
(172.31.1.52, 224.0.0.13), uptime 00:09:39 
Owner PIM, Flags: F 
   Incoming interface: eth1 
   Outgoing interface list: 
     eth2 (1)
```
The following is a sample output of this command displaying the packet count from the IP multicast routing table:

#show ip mroute count

IP Multicast Statistics Total 1 routes using 132 bytes memory Route limit/Route threshold: 2147483647/2147483647 Total NOCACHE/WRONGVIF/WHOLEPKT recv from fwd: 1/0/0 Total NOCACHE/WRONGVIF/WHOLEPKT sent to clients: 1/0/0 Immediate/Timed stat updates sent to clients: 0/0 Reg ACK recv/Reg NACK recv/Reg pkt sent: 0/0/0 Next stats poll: 00:01:10 Forwarding Counts: Pkt count/Byte count, Other Counts: Wrong If pkts Fwd msg counts: WRONGVIF/WHOLEPKT recv Client msg counts: WRONGVIF/WHOLEPKT/Imm Stat/Timed Stat sent Reg pkt counts: Reg ACK recv/Reg NACK recv/Reg pkt sent

(10.10.1.52, 224.0.1.3), Forwarding: 2/19456, Other: 0 Fwd msg: 0/0, Client msg: 0/0/0/0, Reg: 0/0/0

The following is a sample output for this command displaying the IP multicast routing table in an abbreviated form:

#show ip mroute summary

#### IP Multicast Routing Table Flags: I - Immediate Stat, T - Timed Stat, F - Forwarder installed Timers: Uptime/Stat Expiry Interface State: Interface (TTL)

(10.10.1.52, 224.0.0.13), 00:01:32/00:03:20, PIM-SM, Flags: TF

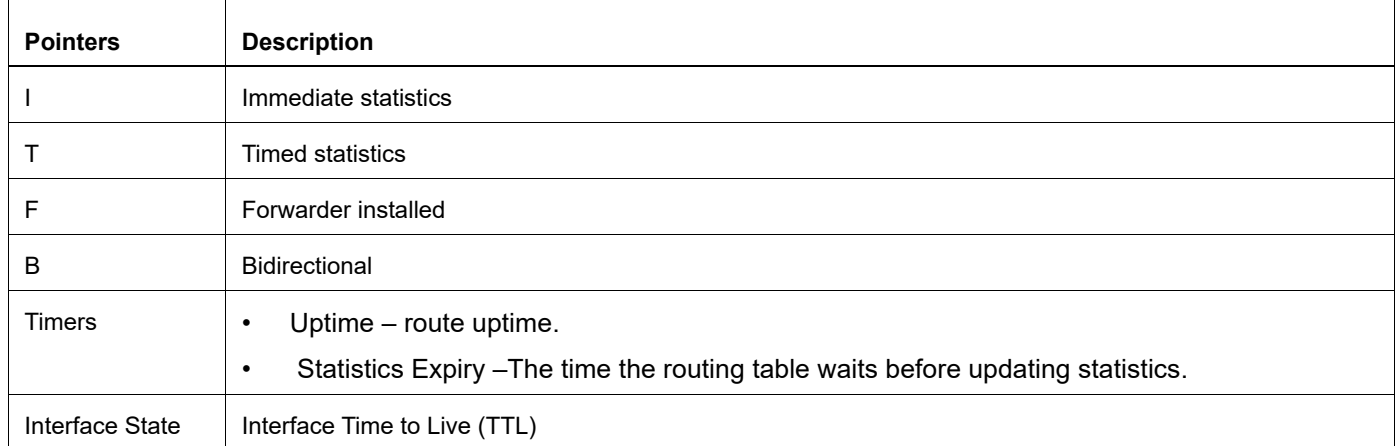

#### **Table 1: mroute pointers**

#### **Table 2: Show ip mroute output**

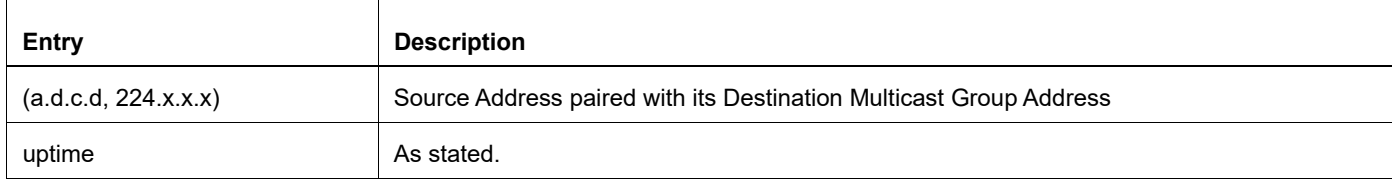

#### **Table 2: Show ip mroute output**

ł,

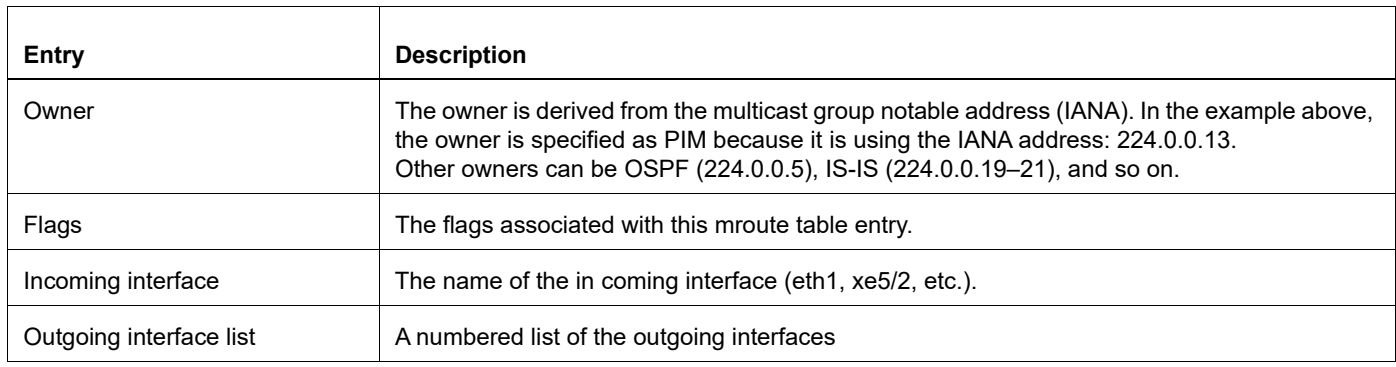

## **Table 3: Show ip mroute statistics received and sent**

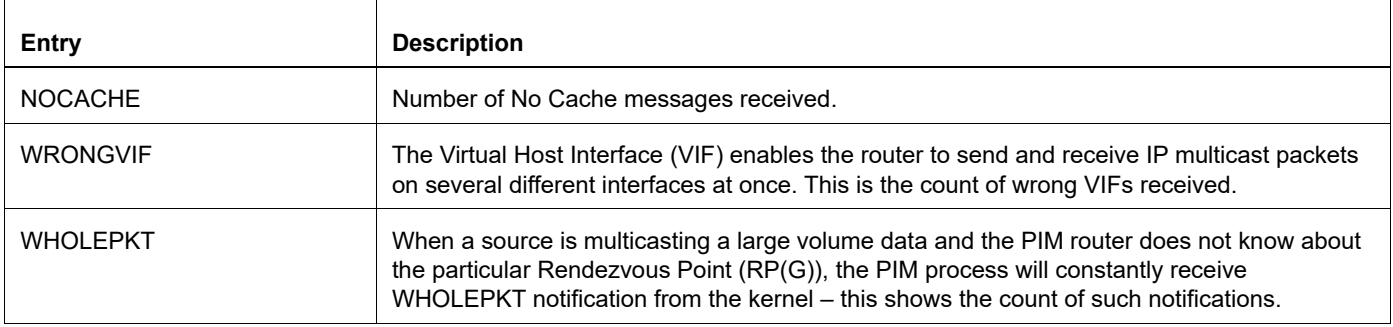

## <span id="page-92-0"></span>**show ip mvif**

Use this command to display the MRIB VIF table entries.

The Virtual Host Interface (VIF) used in Pragmatic General Multicast (PGM) or "Reliable Multicast." The VIF enables the router to send and receive IP multicast packets on several different interfaces at once, as dictated by the multicast routing tables on the router.

## **Command Syntax**

show ip mvif show ip mvif IFNAME show ip mvif (vrf NAME|) show ip mvif (vrf NAME|) IFNAME

#### **Parameters**

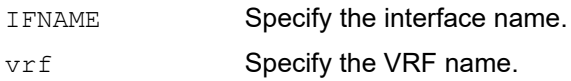

## **Command Mode**

Exec and Privileged Exec mode

## **Applicability**

This command was introduced before OcNOS version 1.3.

#### **Example**

The following are sample outputs of this command displaying the contents for the MRIB VIF table, both with and without the interface parameter specified:

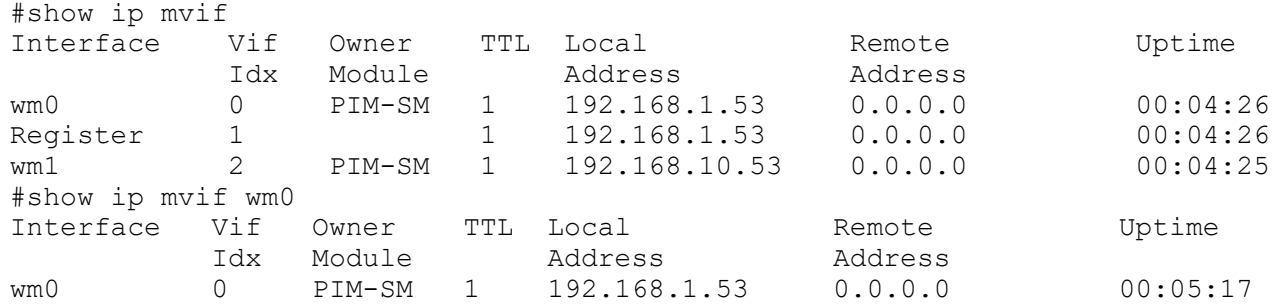

#### **Table 4: Show ip mvif output**

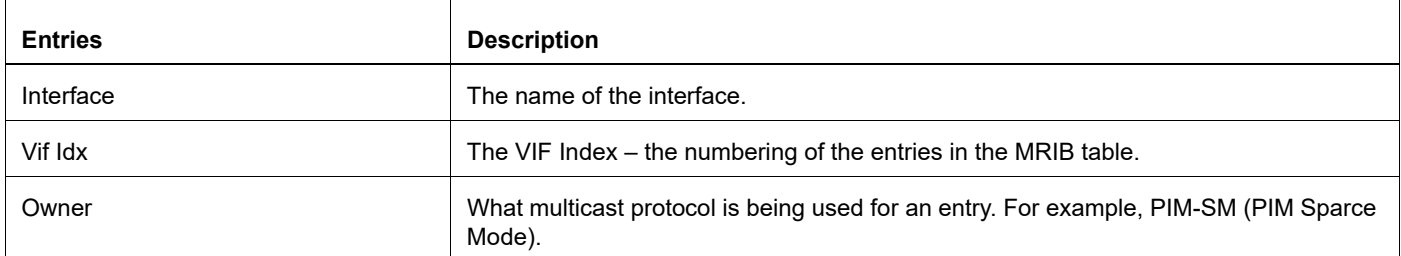

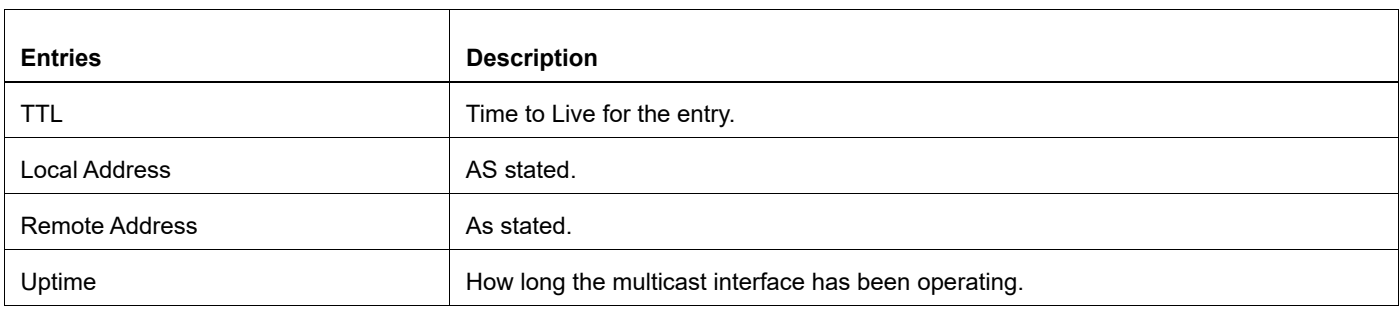

## **Table 4: Show ip mvif output (Continued)**

## <span id="page-94-0"></span>**show running-config interface multicast**

Use this command to show the running system status and configuration for a multicast interface.

## **Command Syntax**

show running-config interface IFNAME ip multicast

#### **Parameters**

I FNAME **Interface name.** 

## **Command Mode**

Privileged exec mode and configure mode

## **Applicability**

This command was introduced before OcNOS version 1.3.

```
#show running-config interface eth1 ip multicast
!
interface eth1
!
```
## **snmp restart mribd**

Use this command to restart SNMP in Multicast Routing Information Base (MRIB)

## **Command Syntax**

snmp restart mribd

## **Parameters**

None

## **Command Mode**

Configure mode

## **Applicability**

This command was introduced before OcNOS version 1.3.

```
#configure terminal
(config)#snmp restart mribd
```
# CHAPTER 2 L3 IGMP Multicast Commands

This chapter describes the commands for Internet Group Management Protocol (IGMP) including the IGMP proxy service.

For IGMP multicast snooping commands, see Chapter 4, *[L2 IGMP Snooping Multicast Commands](#page-158-0)*.

- [clear ip igmp](#page-97-0)
- [debug ip igmp](#page-98-0)
- [ip igmp](#page-100-0)
- [ip igmp access-group](#page-101-0)
- [ip igmp immediate-leave](#page-102-0)
- [ip igmp join-group](#page-103-0)
- [ip igmp last-member-query-count](#page-104-0)
- [ip igmp last-member-query-interval](#page-105-0)
- [ip igmp limit](#page-106-0)
- [ip igmp mroute-proxy](#page-107-0)
- [ip igmp offlink](#page-108-0)
- [ip igmp proxy-service](#page-109-0)
- [ip igmp proxy unsolicited-report-interval](#page-110-0)
- [ip igmp querier-timeout](#page-111-0)
- [ip igmp query-interval](#page-112-0)
- [ip igmp query-max-response-time](#page-113-0)
- [ip igmp ra-option](#page-114-0)
- [ip igmp robustness-variable](#page-115-0)
- [ip igmp ssm-map enable](#page-116-0)
- [ip igmp ssm-map static](#page-117-0)
- [ip igmp static-group](#page-118-0)
- [ip igmp startup-query-count](#page-119-0)
- [ip igmp startup-query-interval](#page-120-0)
- [ip igmp version](#page-121-0)
- [show debugging ip igmp](#page-122-0)
- [show ip igmp groups](#page-123-0)
- [show ip igmp interface](#page-125-0)
- [show ip igmp proxy](#page-127-0)
- [show ip igmp ssm-map](#page-129-0)
- [show running-config interface igmp](#page-130-0)

## <span id="page-97-0"></span>**clear ip igmp**

Use this command to clear all IGMP local-memberships on all interfaces. This command applies to interfaces configured for IGMP Layer-3 multicast protocols, or IGMP Proxy.

## **Command Syntax**

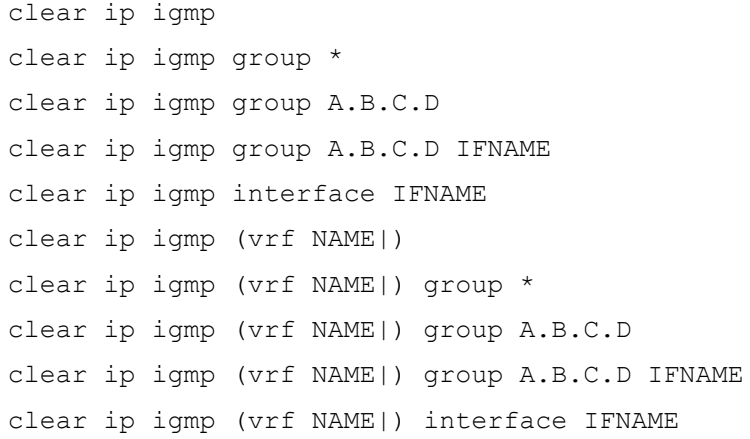

## **Parameters**

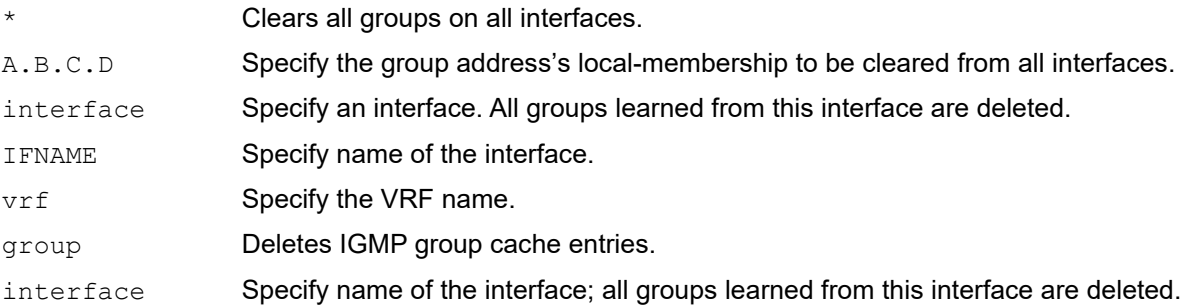

## **Command Mode**

Privileged Exec mode

## **Applicability**

This command was introduced before OcNOS version 1.3.

```
#clear ip igmp
#clear ip igmp group *
#clear ip igmp group 224.1.1.1
#clear ip igmp interface eth1
#clear ip igmp vrf VRF_A
#clear ip igmp vrf new group *
#clear ip igmp vrf new interface eth1
```
## <span id="page-98-0"></span>**debug ip igmp**

Use this command to enable debugging of all IGMP, or a specific component of IGMP. This command applies to interfaces configured for IGMP Layer-3 multicast protocols.

Use the  $no$  parameter with this command to disable all IGMP debugging, or select a specific IGMP component.

#### **Command Syntax**

```
debug ip igmp all
debug ip igmp decode
debug ip igmp encode
debug ip igmp events
debug ip igmp fsm
debug ip igmp tib
debug ip igmp (vrf NAME|) all
debug ip igmp (vrf NAME|) decode
debug ip igmp (vrf NAME|) encode
debug ip igmp (vrf NAME|) events
debug ip igmp (vrf NAME|) fsm
debug ip igmp (vrf NAME|) tib
no debug ip igmp all
no debug ip igmp decode
no debug ip igmp encode
no debug ip igmp events
no debug ip igmp fsm
no debug ip igmp tib
no debug ip igmp (vrf NAME|) all
no debug ip igmp (vrf NAME|) decode
no debug ip igmp (vrf NAME|) encode
no debug ip igmp (vrf NAME|) events
no debug ip igmp (vrf NAME|) fsm
no debug ip igmp (vrf NAME|) tib
```
#### **Parameters**

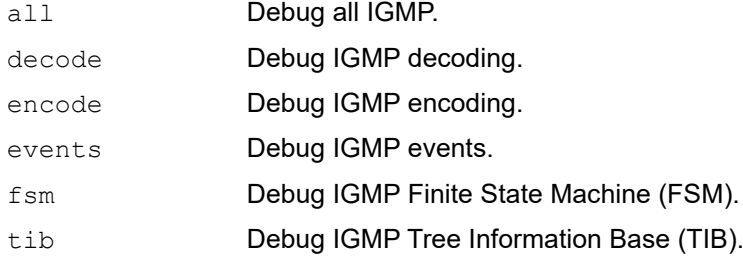

vrf Debug VPN Routing/Forwarding instance.

## **Command Mode**

Privileged Exec mode and Configure mode

## **Applicability**

This command was introduced before OcNOS version 1.3.

```
#configure terminal
(config)#debug ip igmp all
```
## <span id="page-100-0"></span>**ip igmp**

Use this command to enable the IGMP operation on an interface. This command enables IGMP operation in standalone mode, and can be used to learn local-membership information prior to enabling a multicast routing protocol on the interface. This command will has no effect on interfaces configured for IGMP proxy.

Use the no parameter with this command to return all IGMP related configuration to the default (including IGMP proxy service).

## **Command Syntax**

ip igmp no ip igmp

## **Parameters**

None

## **Command Mode**

Interface mode

## **Applicability**

This command was introduced before OcNOS version 1.3.

```
#configure terminal
(config)#interface eth1
(config-if)#ip igmp
```
## <span id="page-101-0"></span>**ip igmp access-group**

Use this command to control the multicast local-membership groups learned on an interface. This command applies to interfaces configured for IGMP Layer-3 multicast protocols, IGMP proxy.

Use the no parameter with this command to disable this access control.

## **Command Syntax**

ip igmp access-group WORD

no ip igmp access-group WORD

#### **Parameters**

WORD **Standard IP access-list name.** 

## **Default**

No access list configured

## **Command Mode**

Interface mode

## **Applicability**

This command was introduced before OcNOS version 1.3.

## **Examples**

In the following example, hosts serviced by Ethernet interface 0 can only join the group 225.2.2.2:

```
#configure terminal
(config)#access-list 1 permit 225.2.2.2 0.0.0.0
(config)#interface eth1 
(config-if)#ip igmp access-group xyz
(config-if)#exit
```
## <span id="page-102-0"></span>**ip igmp immediate-leave**

In IGMP version 2, use this command to minimize the leave latency of IGMP memberships. This command is used when only one receiver host is connected to each interface. This command applies to interfaces configured for IGMP Layer-3 multicast protocols, IGMP Proxy.

To disable this feature, use the  $no$  parameter with this command.

## **Command Syntax**

```
ip igmp immediate-leave group-list WORD
no ip igmp immediate-leave
```
## **Parameters**

group-list Standard access-list name or number that defines multicast groups in which the immediate leave feature is enabled.

WORD **Standard IP access-list name.** 

#### **Default**

Disabled

## **Command Mode**

Interface mode

## **Applicability**

This command was introduced before OcNOS version 1.3.

## **Examples**

The following example shows how to enable the immediate-leave feature on an interface for a specific range of multicast groups. In this example, the router assumes that the group access-list consists of groups that have only one host membership at a time per interface:

```
#configure terminal
(config)#interface eth1
(config-if)#ip igmp immediate-leave group-list xyz
(config-if)#exit
(config)#access-list 34 permit 225.192.20.0 0.0.0.255
```
## <span id="page-103-0"></span>**ip igmp join-group**

Use this command to configure a join multicast group.

Use the no parameter with this command to delete group membership entry.

## **Command Syntax**

```
ip igmp join-group A.B.C.D {(source (A.B.C.D)|)}
no ip igmp join-group A.B.C.D {(source (A.B.C.D)|)}
```
#### **Parameters**

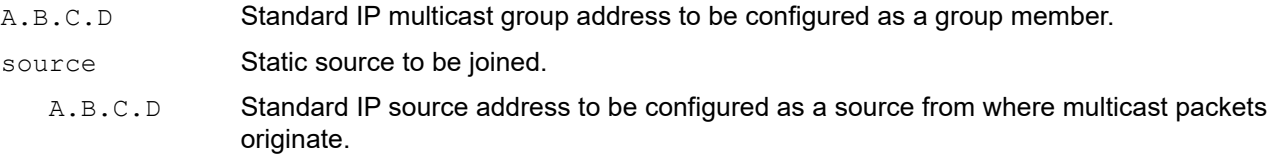

## **Command Mode**

Configure mode

## **Applicability**

This command was introduced before OcNOS version 1.3.

```
#configure terminal
(config)#interface eth1
(config-if)#ip igmp join-group 225.1.1.1 source 1.1.1.2
(config-if)#no ip igmp join-group 225.1.1.1 source 1.1.1.2
```
## <span id="page-104-0"></span>**ip igmp last-member-query-count**

Use this command to set the last-member query-count value. This command applies to interfaces configured for IGMP Layer-3 multicast protocols and IGMP Proxy.

Use the  $no$  parameter with this command to return to the default value on an interface.

## **Command Syntax**

ip igmp last-member-query-count <2-7>

```
no ip igmp last-member-query-count
```
#### **Parameter**

<2-7> Specify the last member query count value.

## **Default**

The default last member query count value is 2.

## **Command Mode**

Interface mode

## **Applicability**

This command was introduced before OcNOS version 1.3.

```
#configure terminal
(config)#interface eth1 
(config-if)#ip igmp last-member-query-count 3
```
## <span id="page-105-0"></span>**ip igmp last-member-query-interval**

Use this command to configure the frequency at which the router sends IGMP group-specific host query messages. This command applies to interfaces configured for IGMP Layer-3 multicast protocols and IGMP Proxy.

Use the no parameter with this command to set this frequency to the default value.

## **Command Syntax**

ip igmp last-member-query-interval <1000-25500>

```
no ip igmp last-member-query-interval
```
#### **Parameter**

<1000-25500> Frequency (in milliseconds) at which IGMP group-specific host query messages are sent.

## **Default**

1000 milliseconds

## **Command Mode**

Interface mode

## **Applicability**

This command was introduced before OcNOS version 1.3.

## **Example**

The following example changes the IGMP group-specific host query message interval to 2 seconds:

```
#configure terminal
(config)#interface eth1
(config-if)#ip igmp last-member-query-interval 2000
```
## <span id="page-106-0"></span>**ip igmp limit**

Use this command to set the maximum number of group membership states, at either the router level or at the interface level. Once the specified number of group memberships is reached, all further local-memberships are ignored. Optionally, an exception access-list can be configured to specify the group-address(es) to be excluded from being subject to the limit.

This command applies to interfaces configured for IGMP Layer-3 multicast protocols and IGMP Proxy. The limit applies, individually, to each of its constituent interfaces.

Use the  $n \circ$  parameter with this command to unset the limit and any specified exception access-list.

#### **Command Syntax**

```
ip igmp limit (<1-2097152> (except WORD |)
ip igmp (vrf NAME) limit(<1-2097152> (except WORD |)
no ip igmp limit
no ip igmp (vrf NAME|) limit
```
#### **Parameters**

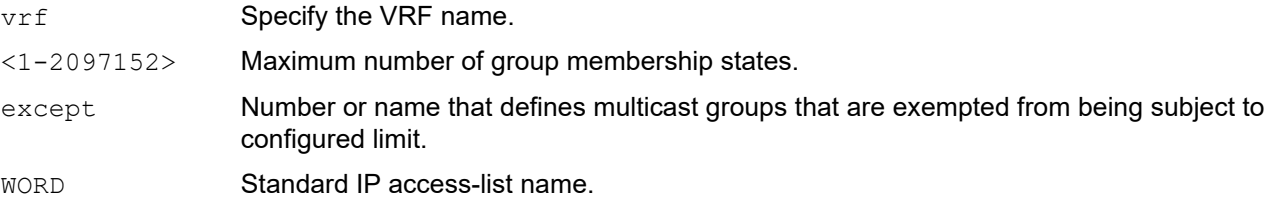

#### **Command Mode**

Configure mode and Interface mode

## **Applicability**

This command was introduced before OcNOS version 1.3.

#### **Examples**

The following example configures an IGMP limit of 100 group-membership states across all interfaces on which IGMP is enabled, and excludes group 224.1.1.1 from this limitation:

```
#configure terminal
(config)#access-list 1 permit 224.1.1.1 0.0.0.0
(config)#ip igmp limit 100 except xyz
```
The following example configures an IGMP limit of 100 group-membership states on eth1:

```
#configure terminal
(config)#interface eth1
(config-if)#ip igmp limit 100
```
## <span id="page-107-0"></span>**ip igmp mroute-proxy**

Use this command to specify the IGMP Proxy service (upstream host-side) interface with which to be associated. IGMP router-side protocol operation is enabled only when the specified upstream proxy-service interface is functional.

Note: This command should not be used when configuring interfaces enabled for IGMP in association with a multicast routing protocol, otherwise the behavior will be undefined.

Use the  $no$  parameter with this command to remove the association with the proxy-service interface.

## **Command Syntax**

```
ip igmp mroute-proxy IFNAME
no ip igmp mroute-proxy
```
#### **Parameter**

I FNAME Specify an interface name.

## **Command Mode**

Interface mode

## **Applicability**

This command was introduced before OcNOS version 1.3.

#### **Example**

The following example configures the eth1 interface as the upstream proxy-service interface for the downstream router-side interface, eth1.

```
#configure terminal
(config)#interface eth1
(config-if)#ip igmp mroute-proxy eth1
```
## **ip igmp offlink**

Use this command to configure off-link for IGMP.

Use the no parameter with this command to remove this configuration.

## **Command Syntax**

```
ip igmp offlink
no ip igmp offlink
```
## **Parameter**

None

## **Command Mode**

Interface mode

## **Applicability**

This command was introduced before OcNOS version 1.3.

```
#configure terminal
(config)#interface eth1
(config-if)#ip igmp offlink
(config-if)#no ip igmp offlink
```
## **ip igmp proxy-service**

Use this command to designate an interface to be the IGMP proxy-service (upstream host-side) interface, thus enabling IGMP host-side protocol operation on this interface. All associated downstream router-side interfaces will have their memberships consolidated on this interface, according to IGMP host-side functionality.

Note: This command should not be used when configuring interfaces enabled for IGMP in association with a multicast-routing protocol, otherwise the behavior will be undefined.

Use the  $no$  parameter with this command to remove the designation of the interface as an upstream proxy-service interface.

## **Command Syntax**

ip igmp proxy-service no ip igmp proxy-service

#### **Parameter**

None

### **Command Mode**

Interface mode

## **Applicability**

This command was introduced before OcNOS version 1.3.

## **Example**

The following example designates the eth1 interface as the upstream proxy-service interface.

```
#configure terminal
(config)#interface eth1
(config-if)#ip igmp proxy-service
```
## **ip igmp proxy unsolicited-report-interval**

Use this command to set an unsolicited report interval for an interface designated as an IGMP proxy (upstream hostside).

Use the  $n \circ$  parameter with this command to remove the unsolicited report interval from the interface.

### **Command Syntax**

ip igmp proxy unsolicited-report-interval <1000-25500>

```
no ip igmp proxy unsolicited-report-interval
```
#### **Parameter**

<1000-25500> Specify an unsolicited report interval value in milliseconds.

#### **Default**

1000 milliseconds

### **Command Mode**

Interface mode

### **Applicability**

This command was introduced before OcNOS version 1.3.

```
#configure terminal
(config)#interface eth1
(config-if)#ip igmp proxy unsolicited-report-interval 1234
(config-if)#no ip igmp proxy unsolicited-report-interval
```
## **ip igmp querier-timeout**

Use this command to set the timeout period before the router takes over as the querier for the interface after the previous querier has stopped querying. This command applies to interfaces configured for IGMP Layer-3 multicast protocols and IGMP Proxy.

To restore the default value, use the no parameter with this command.

### **Command Syntax**

```
ip igmp querier-timeout <60-300>
```

```
no ip igmp querier-timeout
```
#### **Parameter**

<60-300> Number of seconds that the router waits after the previous querier has stopped querying before it takes over as the querier.

#### **Default**

255 seconds

#### **Command Mode**

Interface mode

### **Applicability**

This command was introduced before OcNOS version 1.3.

#### **Example**

The following example configures the router to wait 120 seconds from the time it received the last query before it takes over as the querier for the interface:

```
#configure terminal
(config)#interface eth1
(config-if)#ip igmp querier-timeout 120
```
## **ip igmp query-interval**

Use this command to set the frequency of sending IGMP host query messages. This command applies to interfaces configured for IGMP Layer-3 multicast protocols and IGMP Proxy.

To return to the default frequency, use the no parameter with this command.

Note: Querier timeout changes by changing query interval.

## **Command Syntax**

```
ip igmp query-interval <1-18000>
```

```
no ip igmp query-interval
```
#### **Parameter**

<1-18000> Frequency (in seconds) at which IGMP host query messages are sent.

### **Default**

Default query interval is 125 seconds.

#### **Command Mode**

Interface mode

## **Applicability**

This command was introduced before OcNOS version 1.3.

## **Example**

The following example changes the frequency of sending IGMP host-query messages to 2 minutes:

```
#configure terminal
(config)#interface eth1
(config-if)#ip igmp query-interval 120
```
## **ip igmp query-max-response-time**

Use this command to set the maximum response time advertised in IGMP queries. This command applies to interfaces configured for IGMP Layer-3 multicast protocols and IGMP Proxy.

Use the no parameter with this command to restore the default value.

### **Command Syntax**

ip igmp query-max-response-time <1-240>

```
no ip igmp query-max-response-time
```
#### **Parameter**

<1-240> Maximum response time (in seconds) advertised in IGMP queries.

#### **Default**

10 seconds

#### **Command Mode**

Interface mode

#### **Applicability**

This command was introduced before OcNOS version 1.3.

#### **Example**

The following example configures a maximum response time of 8 seconds:

```
#configure terminal
(config)#interface eth1
(config-if)#ip igmp query-max-response-time 8
```
## **ip igmp ra-option**

Use this command to configure strict RA (Router Advertisement) validation for IGMP.

Use the no parameter with this command to restore the default value.

## **Command Syntax**

```
ip igmp ra-option
no ip igmp ra-option
```
## **Parameter**

None

## **Command Mode**

Interface mode

## **Applicability**

This command was introduced before OcNOS version 1.3.

## **Example**

The following example configures a maximum response time of 8 seconds:

```
#configure terminal
(config)#interface eth1
(config-if)#ip igmp ra-option
(config-if)#no ip igmp ra-option
```
## **ip igmp robustness-variable**

Use this command to set the robustness variable value on an interface. This command applies to interfaces configured for IGMP Layer-3 multicast protocols and IGMP Proxy.

To return to the default value on an interface, use the no parameter with this command.

### **Command Syntax**

ip igmp robustness-variable <2-7>

```
no ip igmp robustness-variable
```
#### **Parameter**

<2-7> Specify the robustness variable value.

#### **Default**

Default robustness variable value is 2.

#### **Command Mode**

Interface mode

#### **Applicability**

This command was introduced before OcNOS version 1.3.

```
#configure terminal
(config)#interface 0 
(config-if)#ip igmp robustness-variable 3
```
## **ip igmp ssm-map enable**

Use this command to enable SSM mapping on the router. This command applies to interfaces configured for IGMP Layer-3 multicast protocols and IGMP Proxy.

Use the no parameter with this command to disable SSM mapping.

## **Command Syntax**

ip igmp ssm-map enable ip igmp (vrf NAME|) ssm-map enable no ip igmp ssm-map enable no ip igmp (vrf NAME|) ssm-map enable

### **Parameter**

vrf Specify the VRF name.

## **Command Mode**

Configure mode

## **Applicability**

This command was introduced before OcNOS version 1.3.

#### **Example**

This example shows how to configure SSM mapping on the router.

```
#configure terminal
(config)#ip igmp ssm-map enable
```
## **ip igmp ssm-map static**

Use this command to specify the static mode of defining SSM mapping. SSM mapping statically assigns sources to IGMPv1 and IGMPv2 groups to translate such (\*,G) groups' memberships to (S,G) memberships for use with PIM-SSM. This command applies to interfaces configured for IGMP Layer-3 multicast protocols and IGMP Proxy.

Use the no parameter with this command to remove the SSM map association.

### **Command Syntax**

```
ip igmp ssm-map static WORD A.B.C.D
ip igmp (vrf NAME|) ssm-map static WORD A.B.C.D
no ip igmp (vrf NAME|) ssm-map static WORD A.B.C.D
no ip igmp ssm-map static WORD A.B.C.D
```
#### **Parameters**

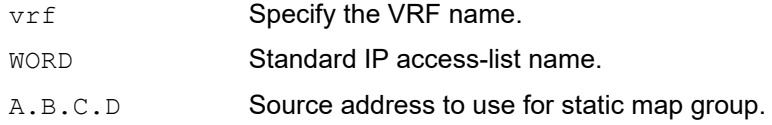

#### **Command Mode**

Configure mode

## **Applicability**

This command was introduced before OcNOS version 1.3.

#### **Examples**

This example shows how to configure an SSM static mapping for group-address 224.1.1.1

Note: access-list can only be a permit type access-list

```
#configure terminal
(config)#ip igmp ssm-map static xyz 1.2.3.4
(config)#access-list 1 permit 224.1.1.1 0.0.0.255
```
## **ip igmp static-group**

Use this command to statically configure group membership entries on an interface. To statically add only a group membership, do not specify any parameters. This command applies to IGMP operation on a specific interface to statically add group and/or source records; on a VLAN interface to statically add group and/or source records.

Use the  $no$  parameter with this command to delete static group membership entries.

#### **Command Syntax**

```
ip igmp static-group A.B.C.D (source (A.B.C.D|ssm-map)|)
no ip igmp static-group A.B.C.D (source (A.B.C.D|ssm-map)|)
```
#### **Parameters**

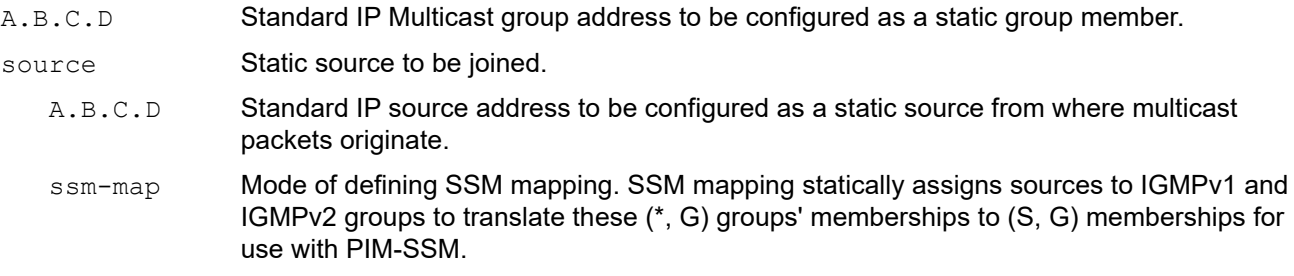

#### **Command Mode**

Interface mode

## **Applicability**

This command was introduced before OcNOS version 1.3.

#### **Examples**

The following examples show how to statically add group and/or source records for IGMP:

```
#configure terminal
(config)#interface eth1
(config-if)#ip igmp static-group 226.1.2.3
#configure terminal
(config)#interface eth1
(config-if)#ip igmp static-group 226.1.2.4 source 1.2.3.4
#configure terminal
(config)#interface eth1
(config-if)#ip igmp static-group 226.1.2.5 source ssm-map
```
## **ip igmp startup-query-count**

Use this command to set a startup query count for IGMP.

Use the no parameter with this command to return to the default version.

## **Command Syntax**

```
ip igmp startup-query-count <2-10>
no ip igmp startup-query-count
```
#### **Parameters**

<2-10> Specify a startup query count value.

#### **Default**

The default value 2.

#### **Command Mode**

Interface mode

#### **Applicability**

This command was introduced before OcNOS version 1.3.

```
#configure terminal
(config)#interface 0
(config-if)#ip igmp startup-query-count 2
(config-if)#no ip igmp startup-query-count
```
## **ip igmp startup-query-interval**

Use this command to set a query interval value for IGMP.

Use the no parameter with this command to return to the default version.

## **Command Syntax**

```
ip igmp startup-query-interval <1-18000>
no ip igmp startup-query-interval
```
### **Parameters**

<1-18000> Specify a startup query interval value in seconds.

### **Default**

The default value 31 seconds.

### **Command Mode**

Interface mode

### **Applicability**

This command was introduced before OcNOS version 1.3.

#### **Example**

```
#configure terminal
(config)#interface 0
(config-if)#ip igmp startup-query-interval 1
```
(config-if)#no ip igmp startup-query-interval

## **ip igmp version**

Use this command to set the current IGMP protocol version on an interface. This command applies to interfaces configured for IGMP Layer-3 multicast protocols and IGMP Proxy.

Use the no parameter with this command to return to the default version.

## **Command Syntax**

```
ip igmp version <1-3>
no ip igmp version
```
#### **Parameters**

<1-3> Specify IGMP protocol version number.

#### **Default**

The default IGMP protocol version number is 3.

#### **Command Mode**

Interface mode

#### **Applicability**

This command was introduced before OcNOS version 1.3.

```
#configure terminal
(config)#interface 0
(config-if)#ip igmp version 2
```
## **show debugging ip igmp**

Use this command to display the status of the debugging of the IGMP system, or a specific VRF in the IGMP system.

### **Command Syntax**

show debugging ip igmp show debugging ip igmp (vrf NAME|)

#### **Parameters**

vrf Specify the VRF name.

#### **Command Mode**

Exec and Privileged Exec mode

### **Applicability**

This command was introduced before OcNOS version 1.3.

#### **Examples**

#show debugging ip igmp IGMP Debugging status: IGMP Decoder debugging is on IGMP Encoder debugging is on IGMP Events debugging is on IGMP FSM debugging is on IGMP Tree-Info-Base (TIB) debugging is on

## **show ip igmp groups**

Use this command to display the multicast groups with receivers connected to the router and learned through IGMP.

#### **Command Syntax**

```
show ip igmp groups (detail|)
show ip igmp groups A.B.C.D (detail|)
show ip igmp groups IFNAME (detail|)
show ip igmp groups IFNAME A.B.C.D (detail|)
show ip igmp (vrf NAME|) groups (detail|)
show ip igmp (vrf NAME|) groups A.B.C.D (detail|)
show ip igmp (vrf NAME|) groups IFNAME (detail|)
show ip igmp (vrf NAME|) groups IFNAME A.B.C.D (detail|)
```
#### **Parameters**

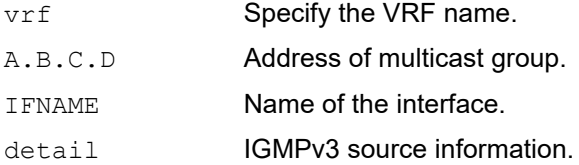

#### **Command Mode**

Exec and Privileged Exec mode

#### **Applicability**

This command was introduced before OcNOS version 1.3.

#### **Examples**

The following command displays local-membership information for all interfaces:

```
rtr1#show ip igmp groups detail
IGMP Connected Group Membership Details
Flags: (M - SSM Mapping, R - Remote, L - Local,
SG - Static Group, SS - Static Source)
Interface: eth1 
Group: 224.1.1.1<br>Flags: L
Flags: L<br>Uptime: 00:00:04
Uptime:Group mode: Exclude (Expires: 00:04:15, Static) 
Last reporter: 3.3.3.3 
Group source list: (R - Remote, M - SSM Mapping, S - Static, L - Local) 
Include Source List : 
Source Address Uptime v3 Exp Fwd Flags
 2.2.2.2 00:00:04 stopped Yes L
Table 2-1 shows the flags codes displayed at the start of a group entry.
```
### **Table 2-1: Flags**

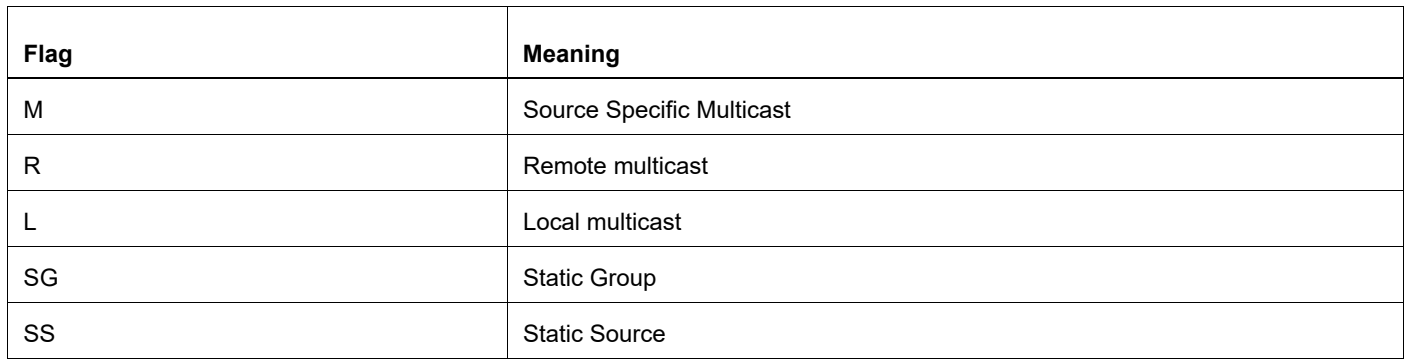

#### [Table 2-2](#page-124-0) explains the output fields.

<span id="page-124-0"></span>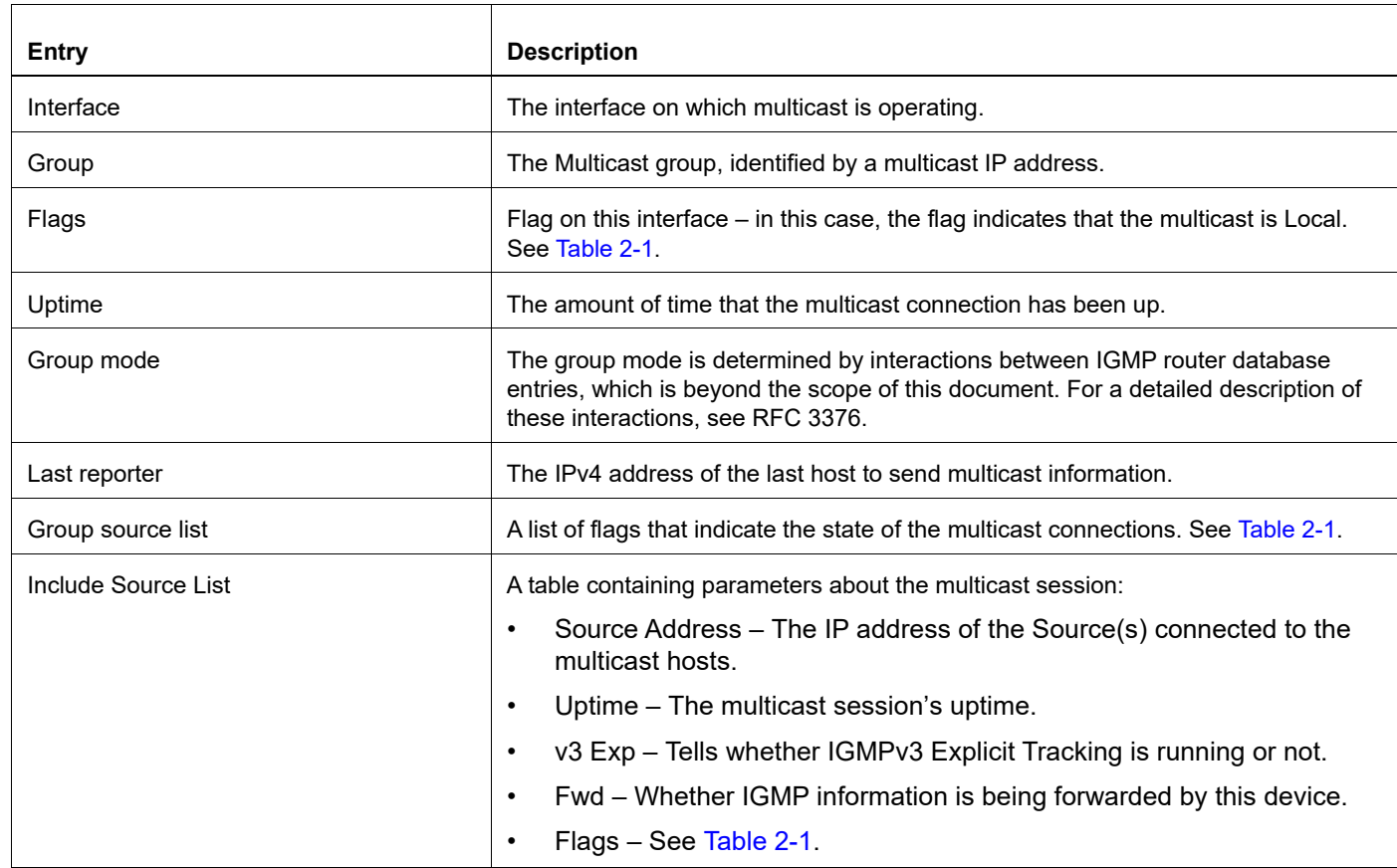

## **Table 2-2: show ip igmp groups output**

## **show ip igmp interface**

Use this command to display the state of IGMP, IGMP Proxy service for a specified interface, or all interfaces.

### **Command Syntax**

```
show ip igmp interface (IFNAME|)
show ip igmp (vrf NAME|) interface (IFNAME|)
```
#### **Parameters**

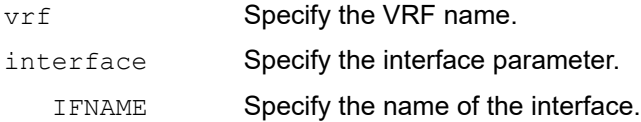

#### **Command Mode**

Exec and Privileged Exec mode

#### **Applicability**

This command was introduced before OcNOS version 1.3.

#### **Example**

The following command displays the IGMP interface status on all interfaces enabled for IGMP.

```
#show ip igmp interface
Interface vlan1.1 (Index 4294967295)
IGMP Active, Non-Querier, Version 3 (default)
IGMP querying router is 0.0.0.0
IGMP query interval is 125 seconds
IGMP querier timeout is 255 seconds
IGMP max query response time is 10 seconds
Last member query response interval is 1000 milliseconds
Group Membership interval is 260 seconds|
#
```
[Table 2-3](#page-125-0) explains the output fields.

<span id="page-125-0"></span>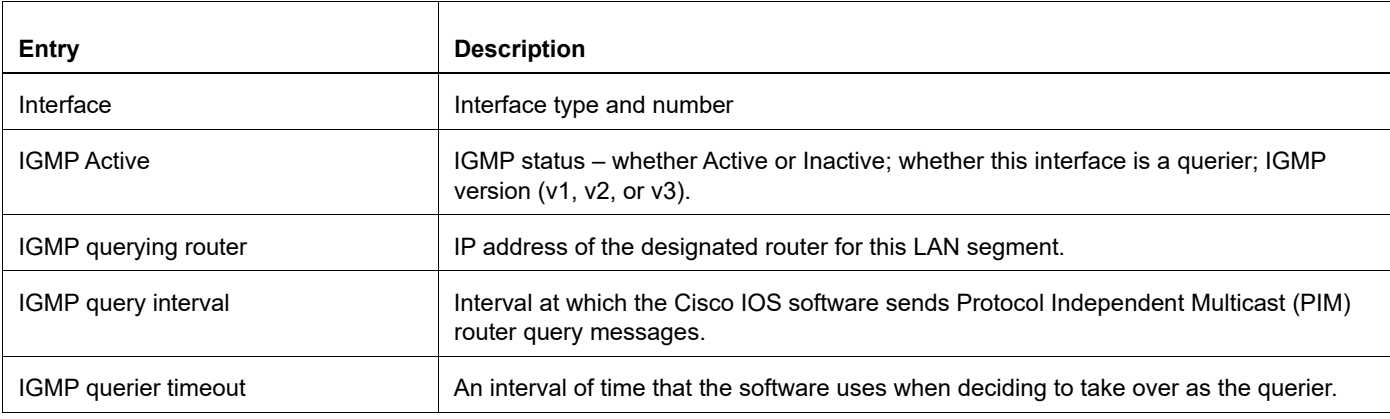

#### **Table 2-3: show ip igmp interface**

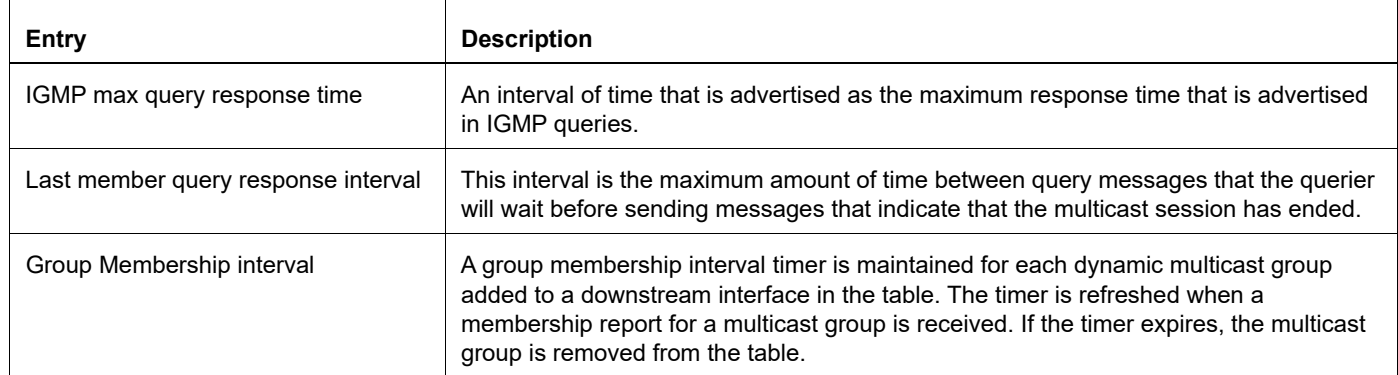

## **Table 2-3: show ip igmp interface (Continued)**

## **show ip igmp proxy**

Use this command to display the state of IGMP Proxy services for a specified interface or for all interfaces.

#### **Command Syntax**

```
show ip igmp proxy groups (detail|)
show ip igmp proxy groups A.B.C.D (detail|)
show ip igmp proxy groups IFNAME (detail|)
show ip igmp proxy groups IFNAME A.B.C.D (detail|)
show ip igmp (vrf NAME|) proxy groups (detail|)
show ip igmp (vrf NAME|) proxy groups A.B.C.D (detail|)
show ip igmp (vrf NAME|) proxy groups IFNAME (detail|)
show ip igmp (vrf NAME|) proxy groups IFNAME A.B.C.D (detail|)
```
#### **Parameters**

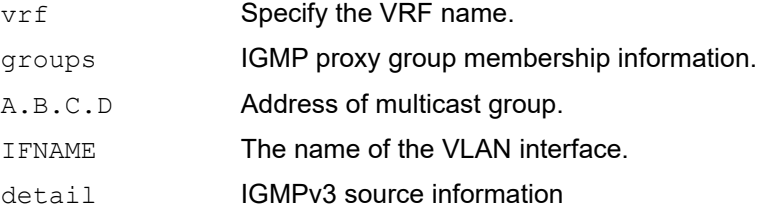

#### **Command Mode**

Exec and Privileged Exec mode

#### **Applicability**

This command was introduced before OcNOS version 1.3.

```
#show ip igmp proxy
Interface eth2 (Index 4)
Administrative status: enabled
Operational status: up
Upstream interface is eth1
Number of multicast groups: 1
#show ip igmp proxy groups
IGMP Connected Proxy Group Membership<br>Group Address Interface State Member state
Group Address Interface State Member state
224.0.1.3 eth1 Active Delay
```
## [Table 2-4](#page-128-0) explains the output fields.

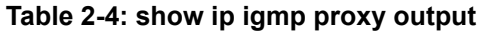

<span id="page-128-0"></span>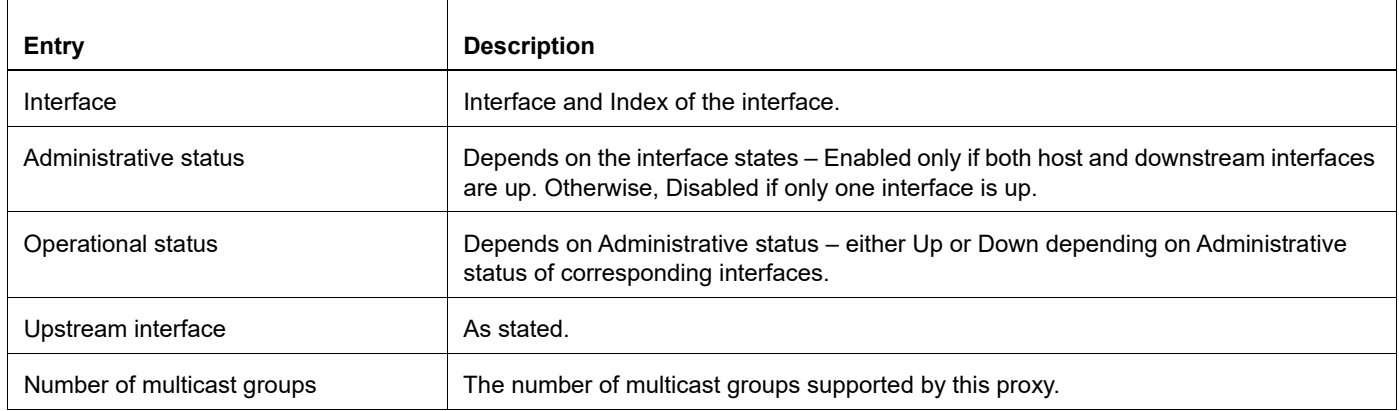

#### [Table 2-5](#page-128-1) explains the output fields.

<span id="page-128-1"></span>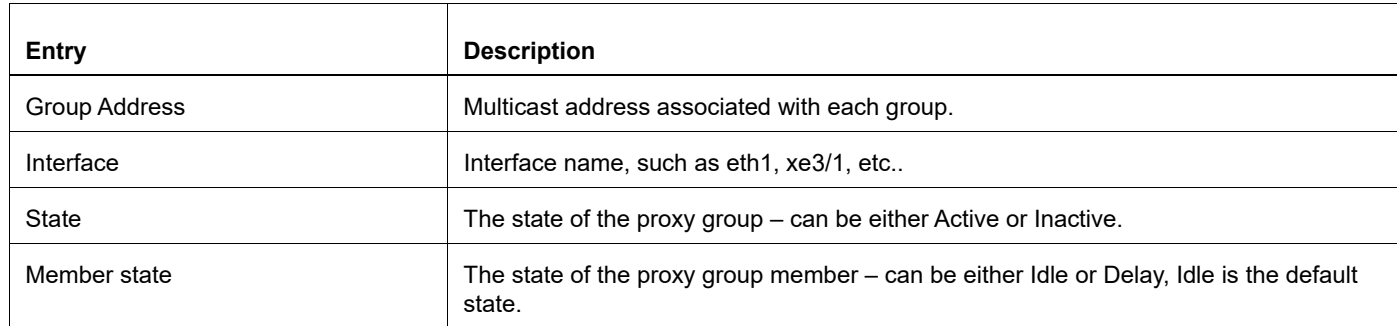

## **Table 2-5: show ip igmp proxy groups output**

## **show ip igmp ssm-map**

Use this command to display IGMP SSM-map data.

## **Command Syntax**

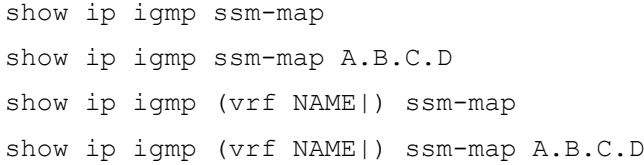

#### **Parameters**

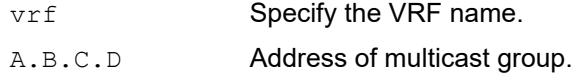

#### **Command Mode**

Exec and Privileged Exec mode

## **Applicability**

This command was introduced before OcNOS version 1.3.

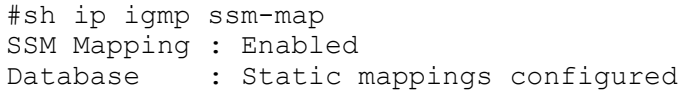

## **show running-config interface igmp**

Use this command to show the running system status and configuration for IGMP.

## **Command Syntax**

show running-config interface IFNAME ip igmp

#### **Parameters**

I FNAME **Interface name.** 

## **Command Mode**

Privileged Exec mode and Configure mode

## **Applicability**

This command was introduced before OcNOS version 1.3.

```
#show running-config interface eth1 ip igmp
!
interface eth1
!
```
# CHAPTER 3 MLD Multicast Commands

This chapter describes the commands for Multicast Listener Discovery (MLD) which includes the MLD proxy service.

- [clear ipv6 mld](#page-133-0)
- [debug ipv6 mld](#page-134-0)
- [ipv6 mld](#page-136-0)
- [ipv6 mld access-group](#page-137-0)
- [ipv6 mld immediate-leave](#page-138-0)
- [ipv6 mld last-member-query-count](#page-139-0)
- [ipv6 mld last-member-query-interval](#page-140-0)
- [ipv6 mld limit](#page-141-0)
- [ipv6 mld mroute-proxy](#page-142-0)
- [ipv6 mld proxy-service](#page-143-0)
- [ipv6 mld querier-timeout](#page-144-0)
- [ipv6 mld query-interval](#page-145-0)
- [ipv6 mld query-max-response-time](#page-146-0)
- [ipv6 mld robustness-variable](#page-147-0)
- [ipv6 mld ssm-map enable](#page-148-0)
- [ipv6 mld ssm-map static](#page-149-0)
- [ipv6 mld static-group](#page-150-0)
- [ipv6 mld version](#page-151-0)
- [show debugging ipv6 mld](#page-152-0)
- [show ipv6 mld groups](#page-153-0)
- [show ipv6 mld interface](#page-155-0)
- [show ipv6 mld ssm-map](#page-157-0)

## <span id="page-133-0"></span>**clear ipv6 mld**

Use this command to clear MLD local memberships in an interface or group. This command applies to entities configured for MLD layer-3 multicast protocols, or MLD proxy.

## **Command Syntax**

```
clear ipv6 mld
clear ipv6 mld group *
clear ipv6 mld group X:X::X:X
clear ipv6 mld group X:X::X:X IFNAME
clear ipv6 mld group [*|X:X::X:X (IFNAME)]
clear ipv6 mld interface IFNAME
clear ipv6 mld (vrf NAME|)
clear ipv6 mld (vrf NAME|) group *
clear ipv6 mld (vrf NAME|) group X:X::X:X
clear ipv6 mld (vrf NAME)) group X:X::X:X IFNAME
clear ipv6 mld (vrf NAME|) interface IFNAME
```
#### **Parameter**

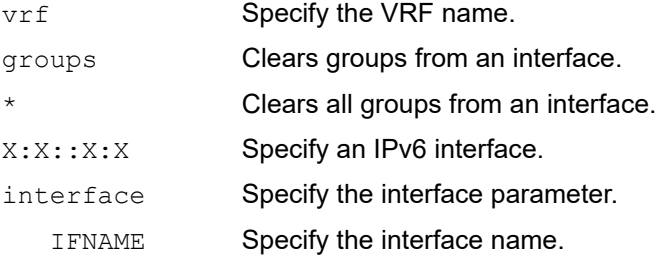

## **Command Mode**

Privileged Exec mode

## **Applicability**

This command was introduced before OcNOS version 1.3.

```
#clear ipv6 mld group *
#clear ipv6 mld group 224.1.1.1
#clear ipv6 mld vrf VRF_A
```
## <span id="page-134-0"></span>**debug ipv6 mld**

Use this command to enable debugging of all MLD, or a specific component of MLD. This command applies to interfaces configured for MLD Layer-3 multicast protocols.

Use the  $no$  parameter with this command to disable all MLD debugging or debugging of a specific component of MLD.

#### **Command Syntax**

```
debug ipv6 mld all
debug ipv6 mld decode
debug ipv6 mld encode
debug ipv6 mld events
debug ipv6 mld fsm
debug ipv6 mld tib
debug ipv6 mld (vrf NAME|) all
debug ipv6 mld (vrf NAME|) decode
debug ipv6 mld (vrf NAME|) encode
debug ipv6 mld (vrf NAME|) events
debug ipv6 mld (vrf NAME|) fsm
debug ipv6 mld (vrf NAME|) tib
no debug ipv6 mld all
no debug ipv6 mld decode
no debug ipv6 mld encode
no debug ipv6 mld events
no debug ipv6 mld fsm
no debug ipv6 mld tib
no debug ipv6 mld (vrf NAME|) all
no debug ipv6 mld (vrf NAME|) decode
no debug ipv6 mld (vrf NAME|) encode
no debug ipv6 mld (vrf NAME|) events
no debug ipv6 mld (vrf NAME|) fsm
no debug ipv6 mld (vrf NAME|) tib
```
#### **Parameters**

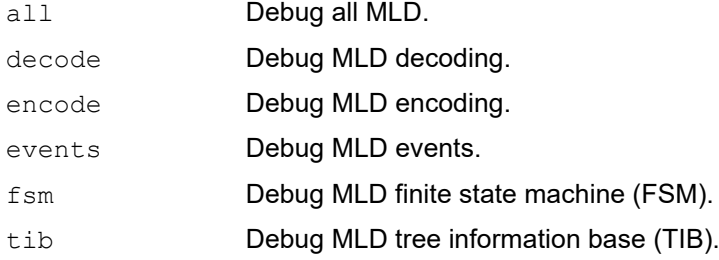

vrf Debug VPN Routing/Forwarding instance.

## **Command Mode**

Privileged Exec mode and Configure mode

## **Applicability**

This command was introduced before OcNOS version 1.3.

```
#configure terminal
(config)#debug mld all
```
## <span id="page-136-0"></span>**ipv6 mld**

Use this command to enable the MLD protocol operation on an interface. This command enables MLD protocol operation in stand-alone mode, and can be used to learn local-membership information prior to enabling a multicast routing protocol on the interface. This command will has no effect on interfaces configured for MLD Proxy.

Note: This command can only be issued on VLAN interfaces.

Use the no parameter with this command to return all MLD related configuration to the default or MLD Proxy service.

#### **Command Syntax**

ipv6 mld no ipv6 mld

#### **Parameters**

None

#### **Default**

Disabled

#### **Command Mode**

Interface mode for VLAN interface

### **Applicability**

This command was introduced before OcNOS version 1.3.

```
#configure terminal
(config)#interface eth1
(config-if)#ipv6 mld
```
## <span id="page-137-0"></span>**ipv6 mld access-group**

Use this command to control the multicast local-membership groups learnt on an interface. This command applies to interfaces configured for MLD layer-3 multicast protocols, or MLD proxy.

Note: This command can only be issued on VLAN interfaces.

Use the no parameter with this command to disable this access control.

## **Command Syntax**

ipv6 mld access-group WORD no ipv6 mld access-group

#### **Parameter**

WORD **Standard IPv6 access-list name**.

#### **Default**

No access list configured.

#### **Command Mode**

Interface mode for VLAN interface

#### **Applicability**

This command was introduced before OcNOS version 1.3.

#### **Examples**

In the following example, hosts serviced by Ethernet interface 0 can join the group  $\text{f0e}:1/128$  only:

```
#configure terminal
(config)#ipv6 access-list Group1 permit ff0e::1/128
(config)#interface fxp0 
(config-if)#ipv6 mld access-group Group1
```
## <span id="page-138-0"></span>**ipv6 mld immediate-leave**

Use this command to minimize the leave latency of MLD memberships. This command applies to interfaces configured for MLD Layer-3 multicast protocols, or MLD Proxy. Use this command when only one receiver host is connected to each interface.

Use the no parameter with this command to disable this feature.

### **Command Syntax**

```
ipv6 mld immediate-leave group-list WORD
no ipv6 mld immediate-leave
```
#### **Parameter**

group-list Standard IPv6 access-list name that defines multicast groups in which the immediate leave feature is enabled.

#### **Default**

Disabled

### **Command Mode**

Interface mode for VLAN interface

## **Applicability**

This command was introduced before OcNOS version 1.3.

#### **Examples**

The following example shows how to enable the immediate-leave feature on an interface for a specific range of multicast groups. In this example, the router assumes that the group access-list consists of groups that have only one node membership at a time per interface:

```
#configure terminal
(config)#interface eth0
(config-if)#ipv6 mld immediate-leave v6grp
(config-if)#exit
```
## <span id="page-139-0"></span>**ipv6 mld last-member-query-count**

Use this command to set the last-member query-count value. This command applies to interfaces configured for MLD Layer-3 multicast protocols, or MLD Proxy.

Use the  $no$  parameter with this command to return to the default value on an interface.

#### **Command Syntax**

ipv6 mld last-member-query-count <2-7>

```
no ipv6 mld last-member-query-count
```
#### **Parameters**

<2-7> Specify a last-member query-count value.

### **Default**

The default last-member query-count value is 2.

#### **Command Mode**

Interface mode for VLAN interface

### **Applicability**

This command was introduced before OcNOS version 1.3.

```
#configure terminal
(config)#interface 0 
(config-if)#ipv6 mld last-member-query-count 3
```
## <span id="page-140-0"></span>**ipv6 mld last-member-query-interval**

Use this command to set the frequency at which the router sends MLD group-specific host query messages. This command applies to interfaces configured for MLD Layer-3 multicast protocols, or MLD Proxy.

Use the no parameter with this command to set this frequency to the default value.

#### **Command Syntax**

```
ipv6 mld last-member-query-interval <1000-25500>
no ipv6 mld last-member-query-interval
```
#### **Parameter**

<1000-25500> Specify a last member query interval value in milliseconds.

#### **Default**

The default last-member query-count value is 1000 milliseconds.

#### **Command Mode**

Interface mode for VLAN interface

#### **Applicability**

This command was introduced before OcNOS version 1.3.

#### **Example**

The following example changes the MLD group-specific host query message interval to 2 seconds:

```
#configure terminal
(config)#interface eth0
(config-if)#ipv6 mld last-member-query-interval 2000
```
## <span id="page-141-0"></span>**ipv6 mld limit**

Use this command to set the limit on the maximum number of group membership states at either the router level, or for the specified interface. Once the specified number of group memberships is reached, all further local-memberships will be ignored. Optionally, an exception access-list can be configured to specify the group-address(es) to be excluded from being subject to the limit.

This command applies to interfaces configured for MLD Layer-3 multicast protocols, or MLD Proxy.

Use the  $no$  parameter with this command to unset the limit and any specified exception access-list.

#### **Command Syntax**

```
ipv6 mld limit <1-2097152> (except WORD |)
ipv6 mld (vrf NAME|) limit <1-2097152> (except WORD |)
no ipv6 mld limit
```
#### **Parameters**

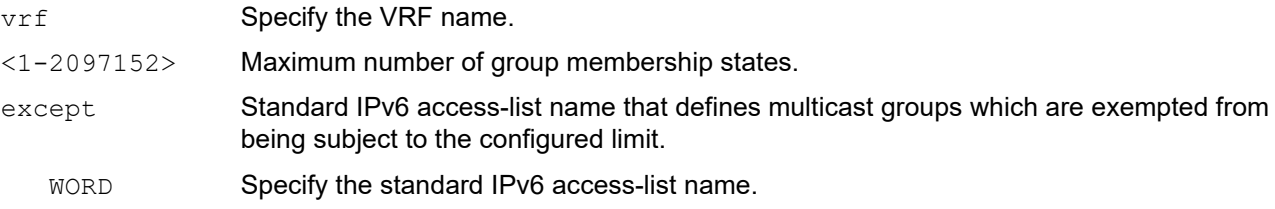

#### **Default**

The default value is 0 (zero).

#### **Command Mode**

Configure mode and Interface mode

#### **Applicability**

This command was introduced before OcNOS version 1.3.

#### **Examples**

The following example configures an MLD limit of 100 group-membership states across all interfaces on which MLD is enabled, and excludes group 224.1.1.1 from this limitation:

```
#configure terminal
(config)#ipv6 mld limit 100 except v6grp
```
The following example configures an MLD limit of 100 group-membership states on eth0:

```
#configure terminal
(config)#interface eth0
(config-if)#ipv6 mld limit 100
```
## <span id="page-142-0"></span>**ipv6 mld mroute-proxy**

Use this command to specify the MLD Proxy service (upstream host-side) interface with which to be associated. MLD router-side protocol operation is enabled only when the specified upstream proxy-service interface is functional. This command should not be configured on interfaces enabled for MLD in association with a multicast routing protocol; otherwise, the behavior will be undefined.

Use the  $n \circ$  parameter with this command to remove the association with the proxy-service interface.

## **Command Syntax**

ipv6 mld mroute-proxy IFNAME no ipv6 mld mroute-proxy

### **Parameters**

IFNAME Specify the interface name.

#### **Command Mode**

Interface mode

## **Applicability**

This command was introduced before OcNOS version 1.3.

#### **Example**

The following example configures the eth0 interface as the upstream proxy-service interface for the downstream router-side interface, eth1.

```
#configure terminal
(config)#interface eth1
(config-if)#ipv6 mld mroute-proxy eth0
```
## <span id="page-143-0"></span>**ipv6 mld proxy-service**

Use this command to designate an interface to be the MLD proxy-service (upstream host-side) interface, thus enabling MLD host-side protocol operation on this interface. All associated downstream router-side interfaces will have their memberships consolidated on this interface, according to MLD host-side functionality.

This command should not be used when configuring interfaces enabled for MLD in association with a multicast-routing protocol, otherwise the behavior will be undefined.

Use the  $no$  parameter with this command to remove the designation of the interface as an upstream proxy-service interface.

#### **Command Syntax**

```
ipv6 mld proxy-service
no ipv6 mld proxy-service
```
#### **Parameters**

None

#### **Command Mode**

Interface mode

### **Applicability**

This command was introduced before OcNOS version 1.3.

#### **Example**

The following example designates the eth0 interface as the upstream proxy-service interface.

```
#configure terminal
(config)#interface eth0
(config-if)#ipv6 mld proxy-service
```
### **ipv6 mld querier-timeout**

Use this command to configure the timeout period before the router takes over as the querier for the interface after the previous querier has stopped querying. This command applies to interfaces configured for MLD Layer-3 multicast protocols, or MLD Proxy.

Use the no parameter with this command to restore the default value.

#### **Command Syntax**

```
ipv6 mld querier-timeout <60-300>
no ipv6 mld querier-timeout
```
#### **Parameter**

<60-300> Number of seconds that the router waits after the previous querier has stopped querying before it takes over as the querier.

#### **Command Mode**

Interface mode

#### **Applicability**

This command was introduced before OcNOS version 1.3.

#### **Example**

The following example configures the router to wait 120 seconds from the time it received the last query before it takes over as the querier for the interface:

```
#configure terminal
(config)#interface eth0
(config-if)#ipv6 mld querier-timeout 120
```
### **ipv6 mld query-interval**

Use this command to set the frequency of sending MLD host query messages. This command applies to interfaces configured for MLD Layer-3 multicast protocols, or MLD Proxy.

Use the no parameter with this command to return to the default frequency.

#### **Command Syntax**

ipv6 mld query-interval <1-18000> no ipv6 mld query-interval

#### **Parameter**

<1-18000> Frequency (in seconds) at which MLD host query messages are sent.

#### **Default**

125 seconds.

#### **Command Mode**

Interface mode

#### **Applicability**

This command was introduced before OcNOS version 1.3.

#### **Example**

The following example changes the frequency of sending MLD host-query messages to 2 minutes:

```
#configure terminal
(config)#interface fxp0
(config-if)#ipv6 mld query-interval 120
```
### **ipv6 mld query-max-response-time**

Use this command to set the maximum response time advertised in MLD queries. This command applies to interfaces configured for MLD Layer-3 multicast protocols, or MLD Proxy.

Use the no parameter with this command to restore the default value.

#### **Command Syntax**

```
ipv6 mld query-max-response-time <1-240>
no ipv6 mld query-max-response-time
```
#### **Parameter**

<1-240> Maximum response time (in seconds) advertised in MLD queries.

#### **Default**

10 seconds

#### **Command Mode**

Interface mode

#### **Applicability**

This command was introduced before OcNOS version 1.3.

#### **Example**

The following example configures a maximum response time of 8 seconds:

```
#configure terminal
(config)#interface eth0
(config-if)#ipv6 mld query-max-response-time 8
```
### **ipv6 mld robustness-variable**

Use this command to set the robustness variable value on an interface. This command applies to interfaces configured for MLD Layer-3 multicast protocols, or MLD Proxy.

Use the no parameter with this command to return to the default value on an interface.

#### **Command Syntax**

```
ipv6 mld robustness-variable <2-7>
no ipv6 mld robustness-variable
```
#### **Parameter**

<2-7> Specify a robustness variable value in seconds.

#### **Default**

Default robustness value is 2 seconds.

#### **Command Mode**

Interface mode

#### **Applicability**

This command was introduced before OcNOS version 1.3.

```
#configure terminal
(config)#interface 0 
(config-if)#ipv6 mld robustness-variable 3
```
### **ipv6 mld ssm-map enable**

Use this command to enable SSM mapping on the router. This command applies to interfaces configured for MLD Layer-3 multicast protocols, or MLD Proxy.

Use the no parameter with this command to disable SSM mapping.

#### **Command Syntax**

ipv6 mld ssm-map enable ipv6 mld (vrf NAME|) ssm-map enable no ipv6 mld ssm-map enable no ipv6 mld (vrf NAME|) ssm-map enable

#### **Parameter**

vrf Specify the VRF name.

#### **Command Mode**

Interface mode for VLAN interface

#### **Applicability**

This command was introduced before OcNOS version 1.3.

#### **Example**

This example shows how to enable MLD SSM mapping on the router.

```
#configure terminal
(config)#ipv6 mld ssm-map enable
```
### **ipv6 mld ssm-map static**

Use this command to specify the static mode of defining SSM mapping. SSM mapping statically assigns sources to MLDv1 groups to translate such (\*,G) groups' memberships to (S,G) memberships for use with PIM-SSM. This command applies to interfaces configured for MLD Layer-3 multicast protocols, or MLD Proxy.

Use the no parameter with this command to remove the SSM map association.

#### **Command Syntax**

```
ipv6 mld ssm-map static WORD X:X::X:X
ipv6 mld (vrf NAME|) ssm-map static WORD X:X::X:X
no ipv6 mld ssm-map static WORD X:X::X:X
no ipv6 mld (vrf NAME|) ssm-map static WORD X:X::X:X
```
#### **Parameters**

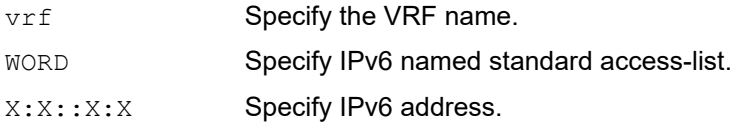

#### **Command Mode**

Interface mode for VLAN interface

#### **Applicability**

This command was introduced before OcNOS version 1.3.

#### **Example**

This example shows how to configure an SSM static mapping for group-address ff0e::1/128.

```
#configure terminal
(config)#ipv6 mld ssm-map static v6grp 2006::3
(config)#ipv6 access-list v6grp permit ff0e::1/128
```
### **ipv6 mld static-group**

Use this command to statically configure IPv6 group membership entries on an interface. To statically add only a group membership, do not specify any parameters. This command applies to MLD operation on a specific interface to statically add group and/or source records.

Use the  $no$  parameter with this command to delete static group membership entries.

#### **Command Syntax**

```
ipv6 mld static-group X:X::X:X {(source (X:X::X:X|ssm-map)|) (interface IFNAME|)}
no ipv6 mld static-group X:X::X:X {(source (X:X::X:X|ssm-map)|) (interface 
 IFNAME|)}
```
#### **Parameters**

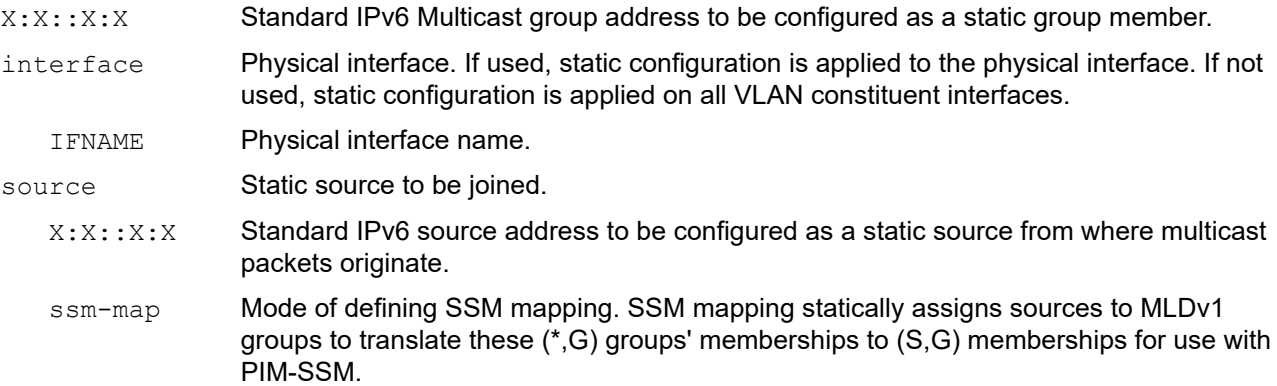

#### **Command Mode**

Interface mode for VLAN interface

#### **Applicability**

This command was introduced before OcNOS version 1.3.

#### **Examples**

The following examples shows how to statically add group and/or source records:

```
#configure terminal
(config)#interface vlan1.1
(config-if)#ipv6 mld static-group ff1e::10
(config)#interface vlan1.1
(config-if)#ipv6 mld static-group ff1e::10 source fe80::2fd:6cff:fe1c:b
(config)#interface vlan1.1
(config-if)#ipv6 mld static-group ff1e::10 source ssm-map
(config)#interface vlan1.1
(config-if)#ipv6 mld static-group ff1e::10 interface eth0
```
### **ipv6 mld version**

Use this command to set the current MLD protocol version on an interface. This command applies to interfaces configured for MLD Layer-3 multicast protocols, or MLD Proxy.

Use the no parameter with this command to return to the default version on an interface.

#### **Command Syntax**

ipv6 mld version <1-2> no ipv6 mld version

#### **Parameter**

<1-2> Specify a MLD protocol version number.

#### **Default**

Default MLD protocol version number is 2.

#### **Command Mode**

Interface mode

#### **Applicability**

This command was introduced before OcNOS version 1.3.

```
#configure terminal
(config)#interface 0 
(config-if)#ipv6 mld version 1
```
### **show debugging ipv6 mld**

Use this command to display debugging information for MLD.

#### **Command Syntax**

show debugging ipv6 mld show debugging ipv6 mld (vrf NAME|)

#### **Parameters**

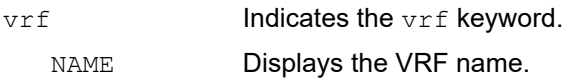

#### **Command Mode**

Privileged Exec mode

#### **Applicability**

This command was introduced before OcNOS version 1.3.

#### **Examples**

The following is a sample output of the show debugging mld command:

```
#show debugging ipv6 mld
MLD Debugging status:
  MLD Decoder debugging is off
  MLD Encoder debugging is off
  MLD Events debugging is off
  MLD FSM debugging is off
  MLD Tree-Info-Base (TIB) debugging is off
#
```
### **show ipv6 mld groups**

Use this command to display the multicast groups with receivers directly connected to the router, and learned through MLD.

#### **Command Syntax**

```
show ipv6 mld groups (detail|)
show ipv6 mld groups IFNAME (detail|)
show ipv6 mld groups IFNAME X:X::X:X (detail))
show ipv6 mld groups X:X::X:X (detail)
show ipv6 mld (vrf NAME|) groups (detail|)
show ipv6 mld (vrf NAME|) groups IFNAME (detail|)
show ipv6 mld (vrf NAME|) groups IFNAME X:X::X:X (detail|)
show ipv6 mld (vrf NAME|) groups X:X::X:X (detail|)
```
#### **Parameters**

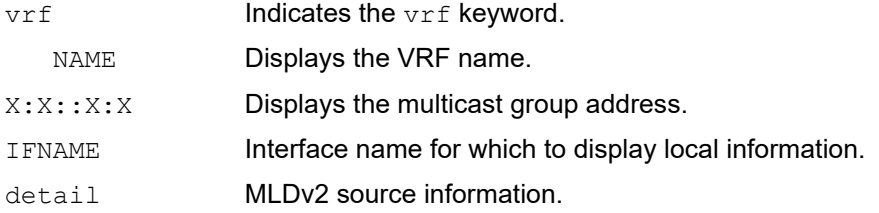

#### **Command Mode**

Exec mode and Privileged Exec mode

#### **Applicability**

This command was introduced before OcNOS version 1.3.

#### **Example**

The following command displays local-membership information for all interfaces:

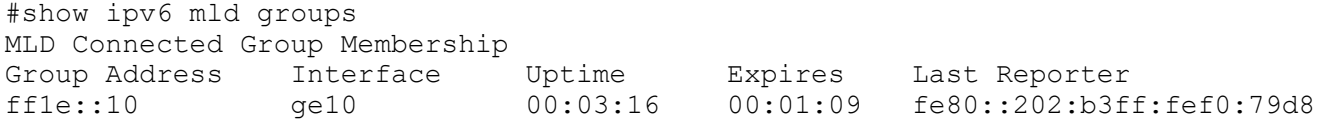

#### **Table 3-1: Show ipv6 mld groups**

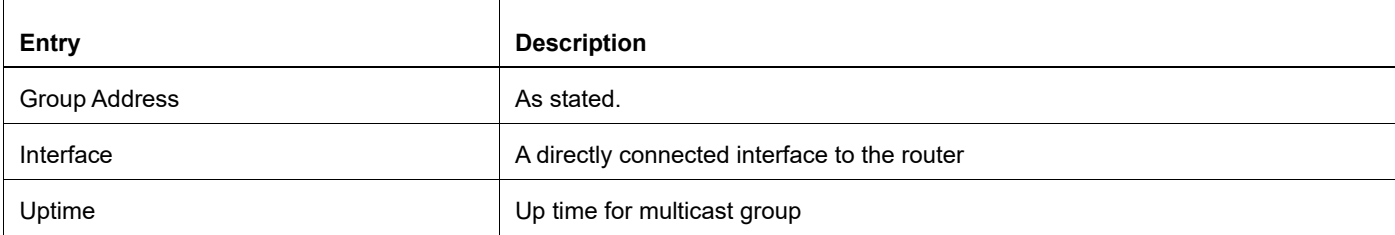

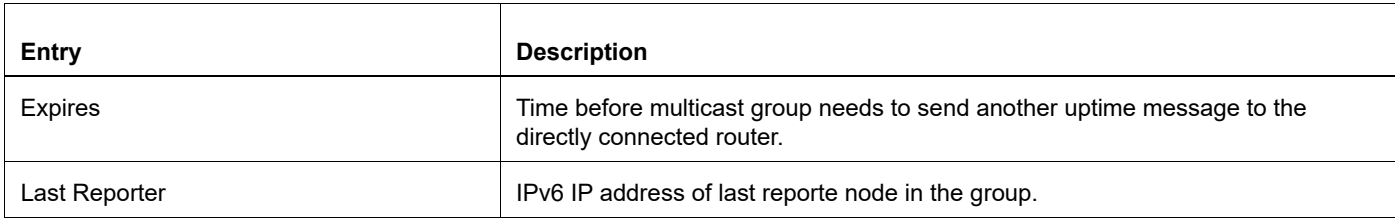

### **Table 3-1: Show ipv6 mld groups (Continued)**

### **show ipv6 mld interface**

Use this command to display the state of MLD, MLD Proxy service, and for a specified interface, or all interfaces.

#### **Command Syntax**

```
show ipv6 mld interface (IFNAME|)
show ipv6 mld (vrf NAME|) interface (IFNAME|)
```
#### **Parameters**

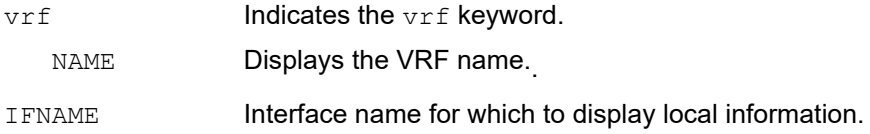

#### **Command Mode**

Exec mode and Privileged Exec mode

#### **Applicability**

This command was introduced before OcNOS version 1.3.

#### **Example**

The following displays MLD interface status on all interfaces enabled for MLD.

```
#show ipv6 mld interface
Interface eth1 (Index 2)
 MLD Enabled, Active, Querier, Version 2 (default)
 Internet address is fe80::2fd:6cff:fe1c:b
 MLD interface has 0 group-record states
 MLD activity: 0 joins, 0 leaves
 MLD query interval is 125 seconds
 MLD querier timeout is 255 seconds
 MLD max query response time is 10 seconds
 Last member query response interval is 1000 milliseconds
 Group Membership interval is 260 seconds
#
```
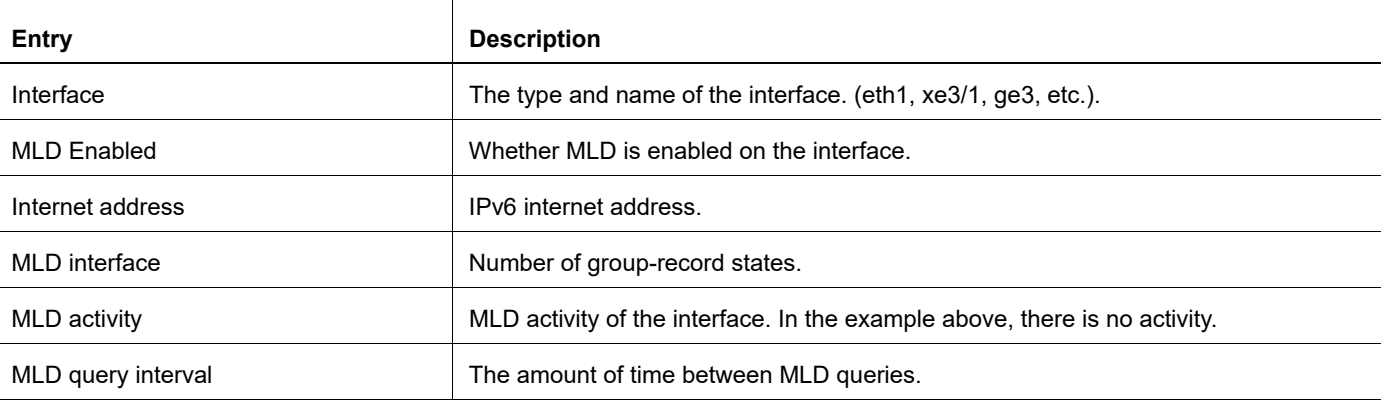

#### **Table 3-2: Show ipv6 mld interface output**

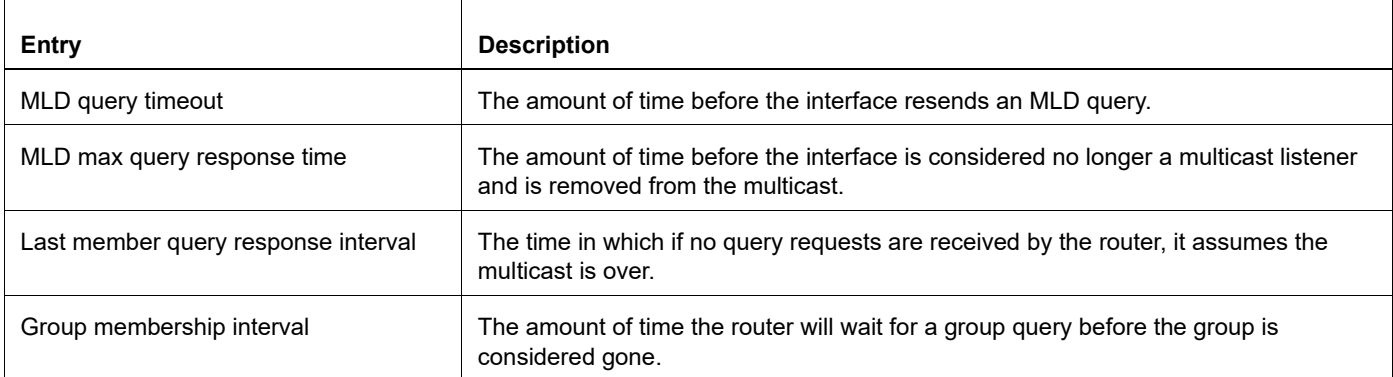

#### **Table 3-2: Show ipv6 mld interface output (Continued)**

### **show ipv6 mld ssm-map**

Use this command to display MLD SSM (source-specific-multicast) mapping.

#### **Command Syntax**

show ipv6 mld ssm-map show ipv6 mld ssm-map X:X::X:X show ipv6 mld (vrf NAME)) ssm-map X:X::X:X

#### **Parameters**

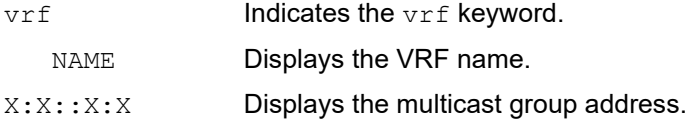

#### **Command Mode**

Exec mode and Privileged Exec mode

#### **Applicability**

This command was introduced before OcNOS version 1.3.

#### **Example**

The following is an example of this command:

```
#show ipv6 mld ssm-map
SSM Mapping : Enabled
Database : None configured
```
#

# CHAPTER 4 L2 IGMP Snooping Multicast Commands

This chapter describes commands for Internet Group Management Protocol (IGMP) multicast snooping.

- [igmp snooping](#page-159-0)
- [igmp snooping fast-leave](#page-160-0)
- [igmp snooping mrouter](#page-161-0)
- [igmp snooping querier](#page-162-0)
- [igmp snooping report-suppression](#page-163-0)
- [igmp snooping static-group](#page-164-0)
- [show igmp snooping interface](#page-165-0)
- [show igmp snooping groups](#page-167-0)
- [show igmp snooping mrouter](#page-170-0)
- [show igmp snooping statistics](#page-171-0)

### <span id="page-159-0"></span>**igmp snooping**

Use this command to enable IGMP Snooping. When this command is given in the Configure mode, IGMP snooping is enabled at switch level on all the vlans in switch. When this command is given at the VLAN interface level, IGMP Snooping is enabled for that VLAN.

Note: IGMP Snooping can be only enabled/disabled on VLAN interfaces.

Use the  $no$  parameter with this command to globally disable IGMP Snooping, or for the specified interface.

#### **Command Syntax**

```
igmp snooping (disable|enable)
no igmp snooping
```
#### **Parameter**

None

#### **Default**

IGMP Snooping is enabled.

#### **Command Mode**

Interface mode for VLAN interface

Configuration mode

#### **Applicability**

This command was introduced before OcNOS version 1.3.

```
#configure terminal
(config)#igmp snooping
(config)#interface vlan1.1
(config-if)#igmp snooping enable
```
### <span id="page-160-0"></span>**igmp snooping fast-leave**

Use this command to enable IGMP Snooping fast-leave processing. Fast-leave processing is analogous to immediateleave processing; the IGMP group-membership is removed as soon as an IGMP leave group message is received without sending out a group-specific query.

Use the no parameter with this command to disable fast-leave processing.

#### **Command Syntax**

igmp snooping fast-leave no igmp snooping fast-leave

#### **Parameters**

None

#### **Default**

IGMP Snooping fast-leave processing is disabled.

#### **Command Mode**

Interface mode for VLAN interface

#### **Applicability**

This command was introduced before OcNOS version 1.3.

#### **Example**

This example shows how to enable fast-leave processing on a VLAN.

```
#configure terminal
(config)#interface vlan1.1
(config-if)#igmp snooping fast-leave
```
### <span id="page-161-0"></span>**igmp snooping mrouter**

Use this command to statically configure the specified VLAN constituent interface as a multicast router interface for IGMP Snooping in that VLAN.

Use the no parameter with this command to remove the static configuration of the interface as a multicast router interface.

#### **Command Syntax**

igmp snooping mrouter interface IFNAME

no igmp snooping mrouter interface IFNAME

#### **Parameter**

IFNAME Specify the name of the interface.

#### **Default**

IGMP Snooping mrouter processing is disabled.

#### **Command Mode**

Interface mode for VLAN interface.

#### **Applicability**

This command was introduced before OcNOS version 1.3.

#### **Example**

This example shows interface fe8 statically configured to be a multicast router interface.

```
#configure terminal
(config)#interface vlan1.1
(config-if)#igmp snooping mrouter interface fe8
```
### <span id="page-162-0"></span>**igmp snooping querier**

Use this command to enable IGMP snooping querier functionality on a VLAN when IGMP is not enabled on the particular VLAN. When enabled, the IGMP Snooping querier sends out periodic IGMP queries for all interfaces on that VLAN.

The IGMP Snooping querier uses the 0.0.0.0 source IP address, because it only masquerades as a proxy IGMP querier for faster network convergence. It does not start, or automatically cease, the IGMP Querier operation if it detects query message(s) from a multicast router. It restarts as the IGMP Snooping querier if no queries are seen within the other querier interval.

Use the no parameter with this command to disable IGMP querier configuration.

#### **Command Syntax**

```
igmp snooping querier
no igmp snooping querier
```
#### **Default**

By default, Querier is disabled

#### **Parameters**

None

#### **Command Mode**

Interface mode for VLAN interface.

#### **Applicability**

This command was introduced before OcNOS version 1.3.

```
#configure terminal
(config)#interface vlan1.1
(config-if)#igmp snooping querier
```
### <span id="page-163-0"></span>**igmp snooping report-suppression**

Use this command to enable report suppression for IGMP version 1, 2 and 3 reports. By default report suppression is enabled.

Use the no parameter with this command to disable report suppression.

#### **Command Syntax**

```
igmp snooping report-suppression (disable|enable)
no igmp snooping report-suppression
```
#### **Default**

By default, report suppression is enabled.

#### **Parameters**

None

#### **Command Mode**

Interface mode for VLAN interface.

#### **Applicability**

This command was introduced before OcNOS version 1.3.

```
#configure terminal
(config)#interface vlan1.1
(config-if)#igmp snooping report-suppression enable
```
### <span id="page-164-0"></span>**igmp snooping static-group**

Use this command to statically configure group membership entries on an interface

Use the no parameter with this command to disable report suppression.

#### **Command Syntax**

```
igmp snooping static-group A.B.C.D interface IFNAME
no igmp snooping static-group A.B.C.D interface IFNAME
igmp snooping static-group A.B.C.D source A.B.C.D interface IFNAME
no igmp snooping static-group A.B.C.D source A.B.C.D interface IFNAME
```
#### **Parameters**

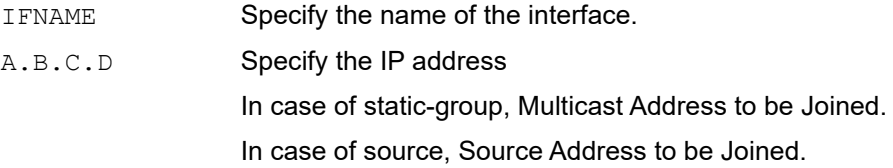

#### **Command Mode**

Interface mode for VLAN interface.

#### **Applicability**

This command was introduced before OcNOS version 1.3.

```
#conf t
(config)#interface vlan1.1
(config-if)#igmp snooping static-group 230.0.0.1 interface xe2
(config-if)#igmp snooping static-group 230.0.0.1 source 10.10.10.10 interface 
xe1
(config-if)#exit
(config)#exit
```
### <span id="page-165-0"></span>**show igmp snooping interface**

Use this command to know querier, fast-leave, report-suppression is enabled/disabled on that particular interface.

#### **Command Syntax**

show igmp snooping interface IFNAME

#### **Parameters**

IFNAME Specify the name of the interface.

#### **Command Mode**

Exec and Privileged Exec mode

#### **Applicability**

This command was introduced before OcNOS version 1.3.

#### **Example**

The following command displays the multicast router interfaces in VLAN 1.1.

```
#sh igmp snooping interface
Global IGMP Snooping information
IGMP Snooping Enabled
IGMPv1/v2 Report suppression Enabled
IGMPv3 Report suppression Enabled
IGMP Snooping information for vlan1.1
IGMP Snooping enabled
Snooping Querier none
IGMP Snooping other querier timeout is 255 seconds
Group Membership interval is 260 seconds
IGMPv2 fast-leave is disabled
IGMPv1/v2 Report suppression enabled
IGMPv3 Report suppression enabled
Router port detection using IGMP Queries
Number of router-ports: 0
Number of Groups: 0
Number of v1-reports: 0
Number of v2-reports: 0
Number of v2-leaves: 0
Number of v3-reports: 0
Active Ports:
  xe5/1
IGMP Snooping information for vlan1.2
IGMP Snooping enabled
Snooping Querier enabled, address 0.0.0.0, Version 3
Querier interval: 125 seconds
Querier Last member query interval: 1000 milliseconds
```

```
IGMP Snooping maximum query response time is 10 seconds
IGMP Snooping Startup query interval is 31 seconds
Querier robustness: 2
IGMP Snooping other querier timeout is 255 seconds
Group Membership interval is 260 seconds
IGMPv2 fast-leave is disabled
IGMPv1/v2 Report suppression enabled
IGMPv3 Report suppression enabled
Router port detection using IGMP Queries
Number of router-ports: 0
Number of Groups: 0
Number of v1-reports: 0
Number of v2-reports: 0
Number of v2-leaves: 0
Number of v3-reports: 0
Active Ports:
   xe5/1
```
### <span id="page-167-0"></span>**show igmp snooping groups**

Use this command to display the multicast groups learned through snooping or statically configured.

#### **Command Syntax**

show igmp snooping groups show igmp snooping groups details show igmp snooping groups A.B.C.D show igmp snooping groups A.B.C.D detail show igmp snooping groups IFNAME show igmp snooping groups IFNAME A.B.C.D show igmp snooping groups IFNAME A.B.C.D detail show igmp snooping groups IFNAME detail

#### **Parameters**

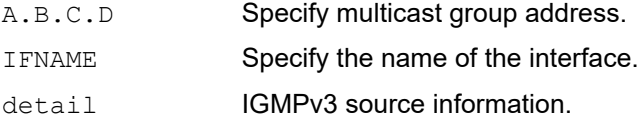

#### **Command Mode**

Exec and Privileged Exec mode

#### **Applicability**

This command was introduced before OcNOS version 1.3.

```
#show igmp snooping groups 
     IGMP Snooping Group Membership
     Group source list: (R - Remote, S - Static)
     Vlan Group/Source Address Interface Flags Uptime Expires Last 
Reporter Version
     200 230.0.0.1 xe1 S 00:02:07 static 0.0.0.0 
V3#show igmp snooping groups detail 
     IGMP Snooping Group Membership Details
     Flags: (R - Remote, S - Static)
     Interface: xe1 
     Group: 230.0.0.1
     Flags: S
     Uptime: 00:02:08
     Group mode: Exclude (Static)
     Last reporter: 0.0.0.0
     Source list is empty
      #show igmp snooping groups 230.0.0.1
```

```
IGMP Snooping Group Membership
     Group source list: (R - Remote, S - Static)
     Vlan Group/Source Address Interface Flags Uptime Expires Last 
Reporter Version
     200 230.0.0.1 xe1 S 00:02:35 static 0.0.0.0 
V3 
     #show igmp snooping groups 230.0.0.1 detail 
     IGMP Snooping Group Membership Details
     Flags: (R - Remote, S - Static)
     Interface: xe1 
     Group: 230.0.0.1
     Flags: S
     Uptime: 00:02:37
     Group mode: Exclude (Static)
     Last reporter: 0.0.0.0
     Source list is empty
      #show igmp snooping groups vlan1.200
     IGMP Snooping Group Membership
     Group source list: (R - Remote, S - Static)
     Vlan Group/Source Address Interface Flags Uptime Expires Last 
Reporter Version
     200 230.0.0.1 xe1 S 00:02:47 static 0.0.0.0 
V3 
     #show igmp snooping groups vlan1.200 detail 
     IGMP Snooping Group Membership Details
     Flags: (R - Remote, S - Static)
     Interface: xe1 
     Group: 230.0.0.1
     Flags: S
     Uptime: 00:02:50
     Group mode: Exclude (Static)
     Last reporter: 0.0.0.0
     Source list is empty
```
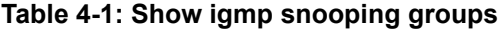

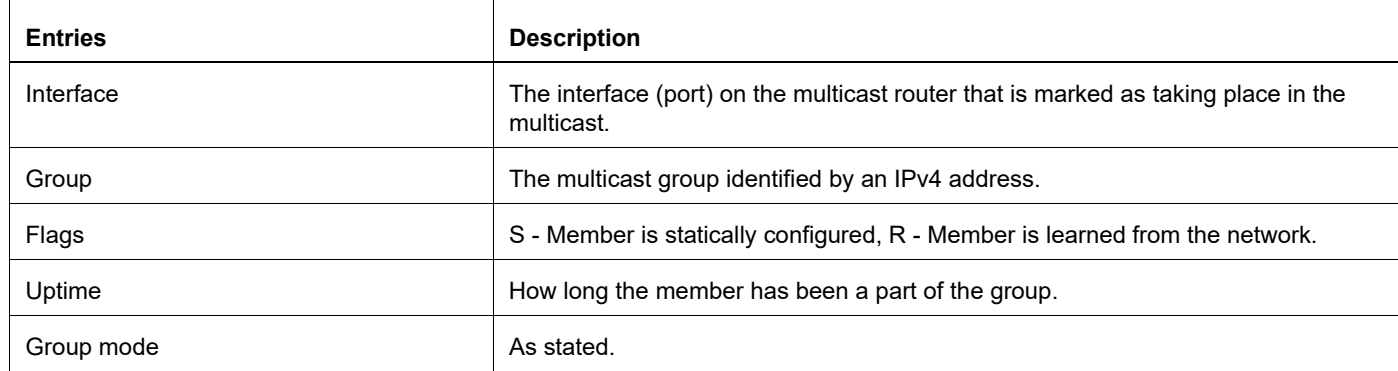

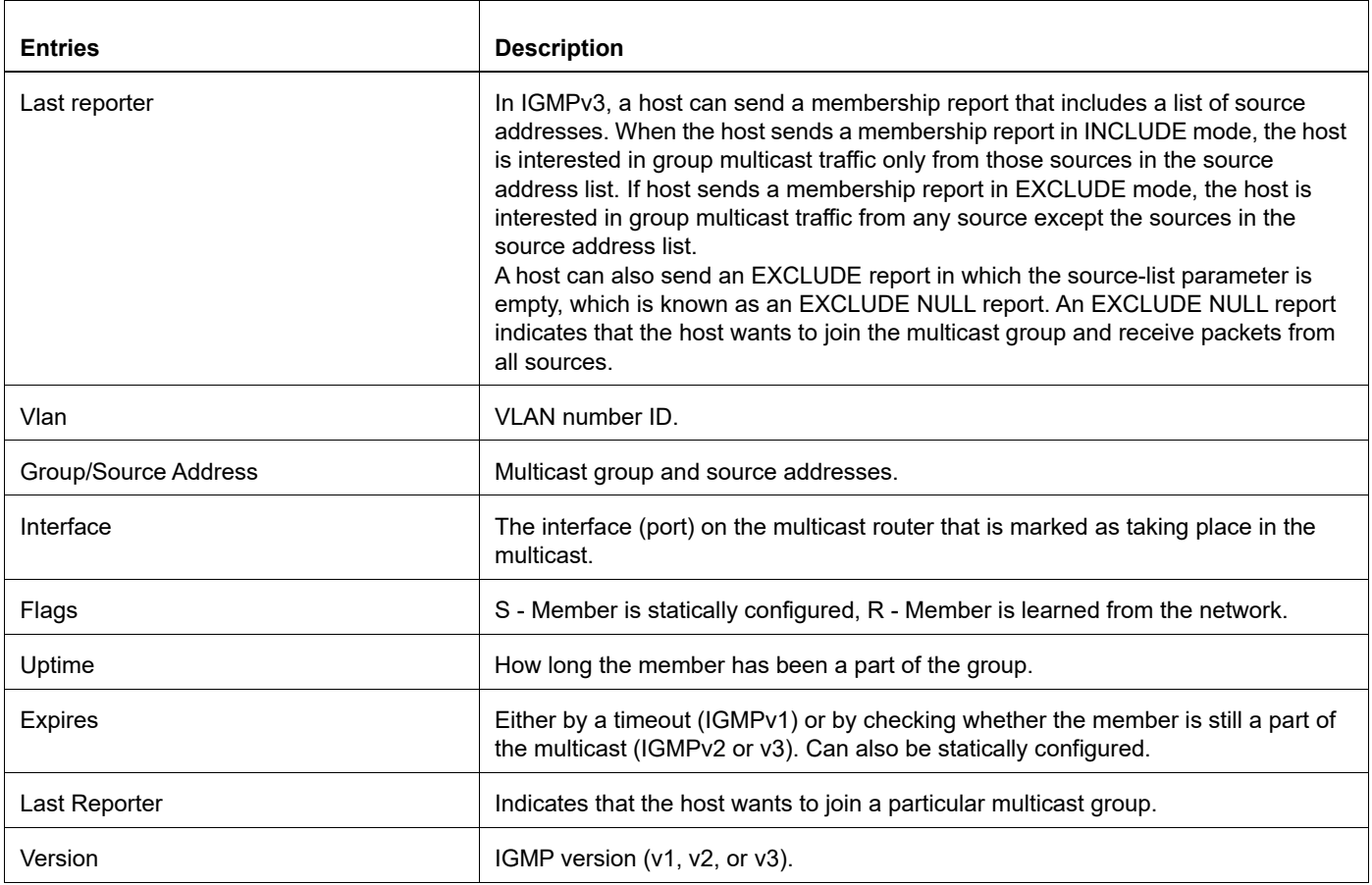

#### **Table 4-1: Show igmp snooping groups (Continued)**

### <span id="page-170-0"></span>**show igmp snooping mrouter**

Use this command to display the multicast router interfaces, both configured and learned, in a VLAN.

#### **Command Syntax**

show igmp snooping mrouter IFNAME

#### **Parameters**

IFNAME Specify the name of the interface.

#### **Command Mode**

Exec and Privileged Exec mode

#### **Applicability**

This command was introduced before OcNOS version 1.3.

#### **Example**

The following command displays the multicast router interfaces in VLAN 1.1.

#show igmp snooping mrouter vlan1.1 VLAN Interface IP-address Expires 1 xe1(static)

### <span id="page-171-0"></span>**show igmp snooping statistics**

Use this command to display IGMP Snooping statistics data.

#### **Command Syntax**

show igmp snooping statistics interface IFNAME

#### **Parameters**

IFNAME Specify the name of the interface.

#### **Command Mode**

Exec and Privileged Exec mode

#### **Applicability**

This command was introduced before OcNOS version 1.3.

```
#show igmp snooping statistics interface vlan1.1
IGMP Snooping statistics for vlan1.1
Group Count : 1
IGMPv1 reports received : 0
IGMPv2 reports received : 0
IGMPv2 leaves received : 0
IGMPv3 reports received : 0
IGMPv1 query warnings : 0
IGMPv2 query warnings : 0
IGMPv3 query warnings : 0
```
# Protocol Independent Multicasting Command **Reference**

# CHAPTER 1 PIMV4 Commands

The chapter includes the commands that support the Protocol-Independent Multicast (PIM).

- [clear ip mroute](#page-176-0)
- [clear ip msdp peer](#page-178-0)
- [clear ip msdp sa-cache](#page-179-0)
- [clear ip pim sparse-mode](#page-180-0)
- [debug ip pim](#page-181-0)
- [debug ip pim packet](#page-182-0)
- [debug pim bfd](#page-183-0)
- [debug ip pim timer assert](#page-184-0)
- [debug ip pim timer bsr](#page-185-0)
- [debug ip pim timer hello](#page-186-0)
- [debug ip pim timer joinprune](#page-188-0)
- [debug ip pim timer register](#page-190-0)
- [ip msdp default-peer](#page-191-0)
- [ip msdp mesh-group](#page-192-0)
- [ip msdp originator-id](#page-193-0)
- [ip msdp password](#page-194-0)
- [ip msdp peer](#page-195-0)
- [ip msdp sa](#page-196-0)
- [ip pim](#page-197-0)
- [ip pim accept-register](#page-198-0)
- [ip pim anycast-rp](#page-199-0)
- [ip pim bfd](#page-201-0)
- [ip pim bfd all-interfaces](#page-202-0)
- [ip pim bidir-enable](#page-203-0)
- [ip pim bidir-offer-interval](#page-204-0)
- [ip pim bidir-offer-limit](#page-205-0)
- [ip pim bidir-neighbor-filter](#page-206-0)
- [ip pim bind ecmp-bundle](#page-207-0)
- [ip pim bsr-border](#page-208-0)
- [ip pim bsr-candidate](#page-209-0)
- [ip pim cisco-register-checksum](#page-210-0)
- [ip pim crp-cisco-prefix](#page-211-0)
- [ip pim dr-priority](#page-212-0)
- [ip pim ecmp-bundle](#page-213-0)
- [ip pim exclude-genid](#page-214-0)
- [ip pim hello-holdtime](#page-215-0)
- [ip pim hello-interval](#page-216-0)
- [ip pim ignore-rp-set-priority](#page-217-0)
- [ip pim jp-timer](#page-218-0)
- [ip pim neighbor-filter](#page-219-0)
- [ip pim passive](#page-220-0)
- [ip pim propagation-delay](#page-221-0)
- [ip pim redundancy](#page-222-0)
- [ip pim register-rate-limit](#page-223-0)
- [ip pim register-rp-reachability](#page-224-0)
- [ip pim register-source](#page-225-0)
- [ip pim register-suppression](#page-226-0)
- [ip pim router-id](#page-227-0)
- [ip pim rp-address](#page-228-0)
- [ip pim rp-candidate](#page-230-0)
- [ip pim rp-register-kat](#page-231-0)
- [ip pim spt-threshold](#page-232-0)
- [ip pim ssm](#page-233-0)
- [ip pim state-refresh origination-interval](#page-234-0)
- [ip pim unicast-bsm](#page-235-0)
- [show debugging ip pim](#page-236-0)
- [show debugging pim](#page-237-0)
- [show ip msdp peer](#page-238-0)
- [show ip msdp sa-cache](#page-239-0)
- [show ip pim interface](#page-241-0)
- [show ip pim interface df](#page-243-0)
- [show ip pim mroute](#page-244-0)
- [show ip pim neighbor](#page-246-0)
- [show ip pim nexthop](#page-249-0)
- [show ip pim bsr-router](#page-250-0)
- [show ip pim local-members](#page-252-0)
- [show ip pim rp-hash](#page-253-0)
- [show ip pim rp mapping](#page-254-0)
- [snmp restart pim](#page-255-0)

### <span id="page-176-0"></span>**clear ip mroute**

Use this command to delete all multicast route table entries and all multicast routes at the PIM protocol level.

#### **Command Syntax**

```
clear ip mroute *
clear ip mroute * pim (dense-mode|sparse-mode)
clear ip mroute A.B.C.D
clear ip mroute A.B.C.D A.B.C.D
clear ip mroute A.B.C.D A.B.C.D pim (dense-mode|sparse-mode)
clear ip mroute A.B.C.D pim sparse-mode
clear ip mroute statistics *
clear ip mroute statistics A.B.C.D
clear ip mroute statistics A.B.C.D A.B.C.D
clear ip mroute (vrf NAME|) *
clear ip mroute (vrf NAME|) * pim (dense-mode|sparse-mode)
clear ip mroute (vrf NAME|) A.B.C.D
clear ip mroute (vrf NAME|) A.B.C.D A.B.C.D
clear ip mroute (vrf NAME|) A.B.C.D A.B.C.D pim (dense-mode|sparse-mode)
clear ip mroute (vrf NAME|) A.B.C.D pim sparse-mode
clear ip mroute (vrf NAME|) statistics *
clear ip mroute (vrf NAME|) statistics A.B.C.D
clear ip mroute (vrf NAME|) statistics A.B.C.D A.B.C.D
```
#### **Parameters**

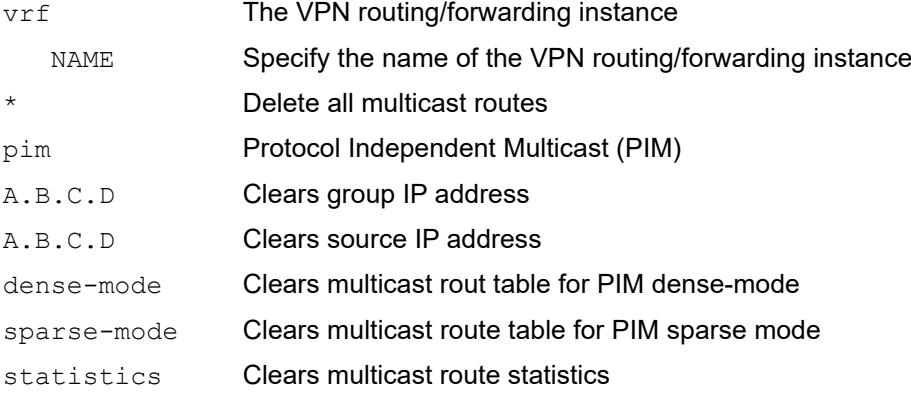

#### **Command Mode**

Exec mode and Privileged Exec mode

#### **Applicability**

This command was introduced before OcNOS version 1.3.

#### **Example**

#clear ip mroute \* pim sparse-mode #clear ip mroute 224.2.2.2 4.4.4.4 pim sparse-mode

### <span id="page-178-0"></span>**clear ip msdp peer**

Use this command to clear the TCP connection to a Multicast Source Discovery Protocol (MSDP) peer.

This command closes the TCP connection to the peer, resets all the MSDP peer statistics, and clears the input and output queues to and from the MSDP peer.

#### **Command Syntax**

clear ip msdp peer (A.B.C.D|) clear ip msdp (vrf NAME|) peer (A.B.C.D|)

#### **Parameters**

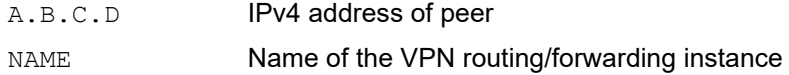

#### **Command Mode**

Exec mode and Privileged Exec mode

#### **Applicability**

This command was introduced in OcNOS-OTN version 4.0.

#### **Example**

#clear ip msdp peer 192.168.1.26

### <span id="page-179-0"></span>**clear ip msdp sa-cache**

Use this command to clear Multicast Source Discovery Protocol (MSDP) Source-Active (SA) cache entries.

#### **Command Syntax**

```
clear ip msdp sa-cache (A.B.C.D |)
clear ip msdp (vrf NAME|) sa-cache (A.B.C.D |)
```
#### **Parameters**

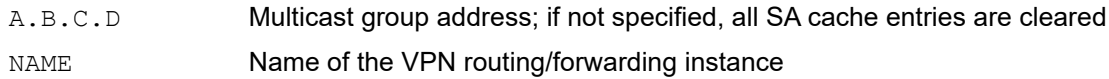

#### **Command Mode**

Exec mode and Privileged Exec mode

#### **Applicability**

This command was introduced in OcNOS-OTN version 4.0.

#### **Example**

#clear ip msdp sa-cache 225.25.25.1
# **clear ip pim sparse-mode**

Use this command to clear all rendezvous point (RP) sets learned through the PIMv2 Bootstrap Router (BSR).

## **Command Syntax**

clear ip pim sparse-mode bsr rp-set \* clear ip pim (vrf NAME|) sparse-mode bsr rp-set \*

## **Parameters**

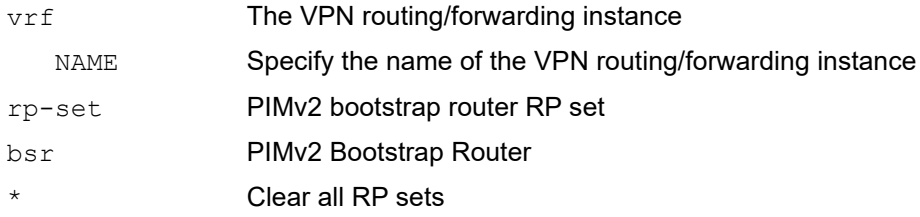

## **Command Mode**

Exec mode and Privileged Exec mode

# **Applicability**

This command was introduced before OcNOS version 1.3.

#### **Example**

#clear ip pim sparse-mode bsr rp-set \*

# **debug ip pim**

Use this command to enable debugging for PIM.

Use the no option with this command to deactivate debugging for PIM.

## **Command Syntax**

```
debug ip pim (all|events|mfc|mib|mtrace|msdp|nexthop|nsm|packet|state|timer)
debug ip pim (vrf 
 NAME|)(all|events|mfc|mib|mtrace|msdp|nexthop|nsm|packet|state|timer)
no debug ip pim (all|events|mfc|mib|mtrace|msdp|nexthop|nsm|packet|state|timer)
no debug ip pim (vrf NAME|) (all|events|mfc|mib|mtrace|msdp|nexthop|nsm|packet 
  |state|timer)
```
#### **Parameters**

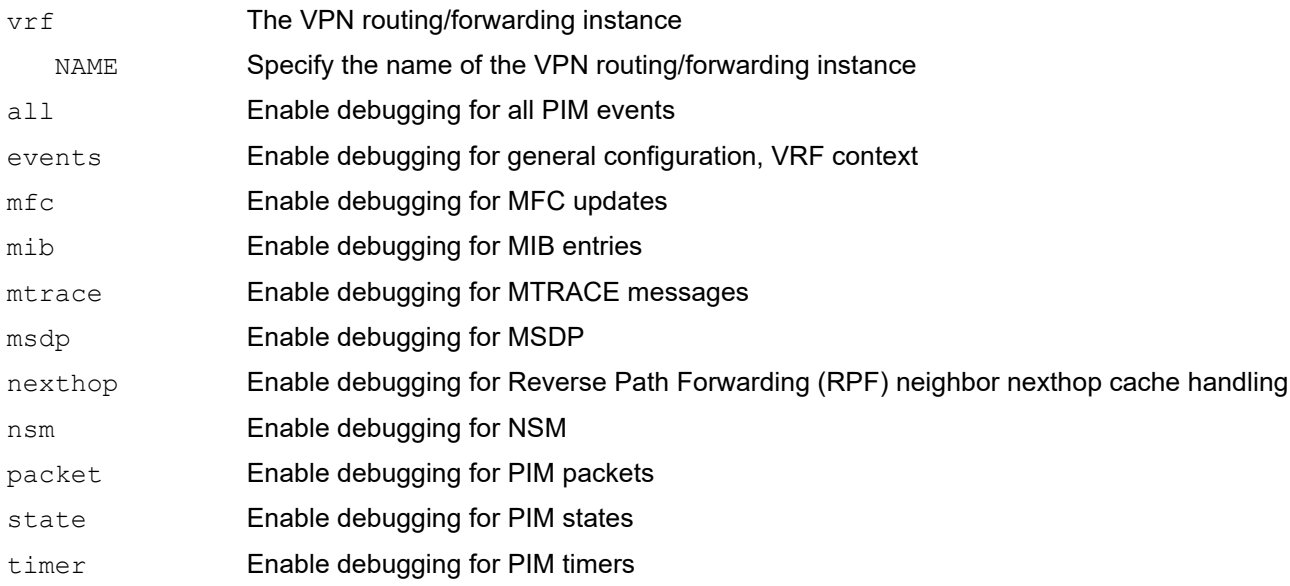

## **Default**

By default, all debug options are disabled.

## **Command Mode**

Exec mode, Privileged Exec mode, and Configure mode

## **Applicability**

This command was introduced before OcNOS version 1.3.

```
#configure terminal
(config)#debug ip pim all
```
# **debug ip pim packet**

Use this command to activate debugging of incoming or outgoing PIM packets.

Use the  $no$  option with this command to deactivate debugging of incoming or outgoing PIM packets.

#### **Command Syntax**

```
debug ip pim packet
debug ip pim packet in
debug ip pim packet out
debug ip pim (vrf NAME|) packet
debug ip pim (vrf NAME|) packet in
debug ip pim (vrf NAME|) packet out
no debug ip pim packet
no debug ip pim packet in
no debug ip pim packet out
no debug ip pim (vrf NAME|) packet
no debug ip pim (vrf NAME|) packet in
no debug ip pim (vrf NAME|) packet out
```
#### **Parameters**

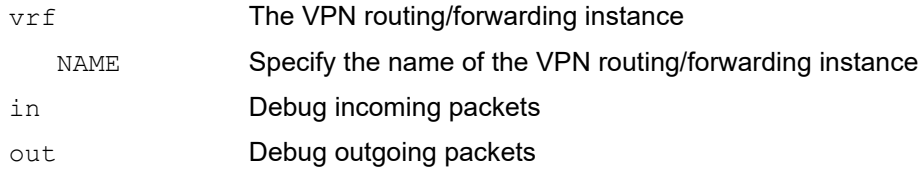

## **Default**

By default, all debug options are disabled.

#### **Command Mode**

Configure and Exec modes

## **Applicability**

This command was introduced before OcNOS version 1.3.

```
#configure terminal
(config)#debug ip pim packet in
```
# **debug pim bfd**

Use this command to print all the PIM BFD session related logs, this command is for all VRF instances and address families (PIMv4 and PIMv6).

Use the no option to disable PIM BFD logging.

# **Command Syntax**

debug pim bfd

no debug pim bfd

## **Parameters**

None

# **Default**

By default, PIM BFD logging is disabled.

## **Command Mode**

Exec mode, Privileged Exec mode, and Configure mode

## **Applicability**

This command is introduced in OcNOS-OTN version 5.1

```
#configure terminal
(config)#debug pim bfd
```
# **debug ip pim timer assert**

Use this command to enable debugging of the PIM assert timers.

Use the no option with this command to disable debugging for PIM assert timers.

## **Command Syntax**

```
debug ip pim timer assert
debug ip pim timer assert at
debug ip pim (vrf NAME|) timer assert
debug ip pim (vrf NAME|) timer assert at
no debug ip pim timer assert
no debug ip pim timer assert at
no debug ip pim (vrf NAME|) timer assert
no debug ip pim (vrf NAME|) timer assert at
```
#### **Parameters**

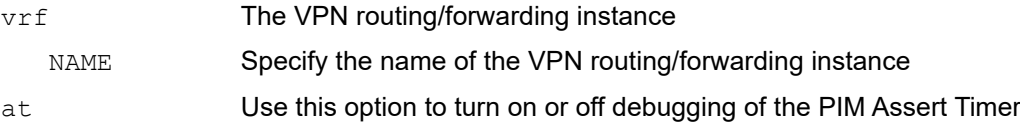

#### **Default**

By default, all debug options are disabled.

#### **Command Mode**

Exec mode, Privileged Exec mode, and Configure mode

## **Applicability**

This command was introduced before OcNOS version 1.3.

#### **Example**

#debug ip pim timer assert at

# **debug ip pim timer bsr**

Use this command to enable debugging of PIM BSR time.

Use the no option with this command to disable debugging of the PIM BSR timer.

## **Command Syntax**

```
debug ip pim timer bsr
debug ip pim timer bsr bst
debug ip pim timer bsr crp
debug ip pim (vrf NAME|) timer bsr
debug ip pim (vrf NAME|) timer bsr bst
debug ip pim (vrf NAME|) timer bsr crp
no debug ip pim timer bsr
no debug ip pim timer bsr bst
no debug ip pim timer bsr crp
no debug ip pim (vrf NAME|) timer bsr
no debug ip pim (vrf NAME|) timer bsr bst
no debug ip pim (vrf NAME|) timer bsr crp
```
#### **Parameters**

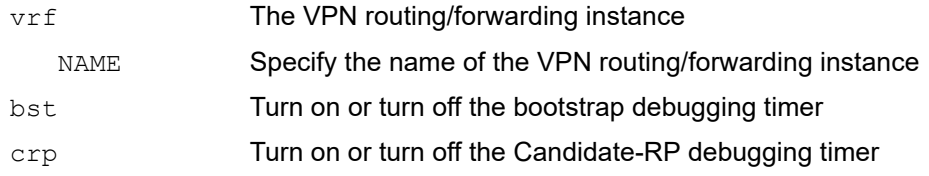

#### **Default**

By default, all debug options are disabled.

#### **Command Mode**

Exec mode, Privileged Exec mode, and Configure mode

#### **Applicability**

This command was introduced before OcNOS version 1.3.

```
#configure terminal
(config)#debug ip pim timer bsr bst
```
# **debug ip pim timer hello**

Use this command to enable debugging of various PIM Hello timers.

Use the no option with this command to disable debugging of the PIM Hello timers.

#### **Command Syntax**

```
debug ip pim timer hello
debug ip pim timer hello ht
debug ip pim timer hello nlt
debug ip pim timer hello tht
debug ip pim (vrf NAME|) timer hello
debug ip pim (vrf NAME|) timer hello ht
debug ip pim (vrf NAME|) timer hello nlt
debug ip pim (vrf NAME|) timer hello tht
no debug ip pim timer hello
no debug ip pim timer hello ht
no debug ip pim timer hello nlt
no debug ip pim timer hello tht
no debug ip pim (vrf NAME|) timer hello
no debug ip pim (vrf NAME|) timer hello ht
no debug ip pim (vrf NAME|) timer hello nlt
no debug ip pim (vrf NAME|) timer hello tht
```
## **Parameters**

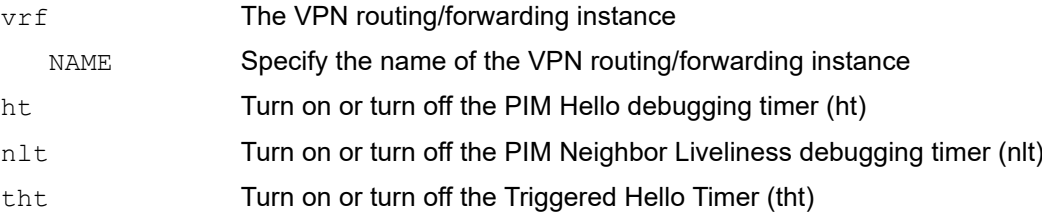

#### **Default**

By default, all debug options are disabled.

#### **Command Mode**

Exec mode, Privileged Exec mode, and Configure mode

## **Applicability**

This command was introduced before OcNOS version 1.3.

#### **Example**

#configure terminal

(config)#debug ip pim timer hello ht

# **debug ip pim timer joinprune**

Use this command to enable debugging of various PIM JoinPrune timers.

Use the no option with this command to disable the debugging of the PIM JoinPrune timers.

#### **Command Syntax**

```
debug ip pim timer joinprune
debug ip pim timer joinprune et
debug ip pim timer joinprune kat
debug ip pim timer joinprune jt
debug ip pim timer joinprune ot
debug ip pim timer joinprune ppt
debug ip pim (vrf NAME|) timer joinprune
debug ip pim (vrf NAME|) timer joinprune et
debug ip pim (vrf NAME|) timer joinprune kat
debug ip pim (vrf NAME|) timer joinprune jt
debug ip pim (vrf NAME|) timer joinprune ot
debug ip pim (vrf NAME|) timer joinprune ppt
no debug ip pim timer joinprune
no debug ip pim timer joinprune et
no debug ip pim timer joinprune kat
no debug ip pim timer joinprune jt
no debug ip pim timer joinprune ot
no debug ip pim timer joinprune ppt
no debug ip pim (vrf NAME|) timer joinprune
no debug ip pim (vrf NAME|) timer joinprune et
no debug ip pim (vrf NAME|) timer joinprune kat
no debug ip pim (vrf NAME|) timer joinprune jt
no debug ip pim (vrf NAME|) timer joinprune ot
no debug ip pim (vrf NAME|) timer joinprune ppt
```
#### **Parameters**

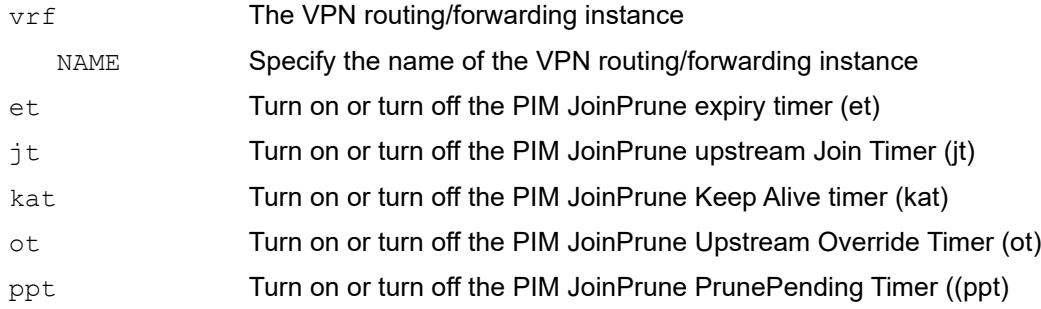

## **Default**

By default, all debug options are disabled.

## **Command Mode**

Exec mode, Privileged Exec mode, and Configure mode

# **Applicability**

This command was introduced before OcNOS version 1.3.

## **Example**

#debug ip pim timer joinprune et

# **debug ip pim timer register**

Use this command to enable the PIM register timer's debugging.

Use the no option with this command to disable the PIM register timer's debugging.

## **Command Syntax**

debug ip pim timer register debug ip pim timer register rst debug ip pim (vrf NAME|) timer register debug ip pim (vrf NAME|) timer register rst no debug ip pim timer register no debug ip pim timer register rst no debug ip pim (vrf NAME|) timer register no debug ip pim (vrf NAME|) timer register rst

## **Parameters**

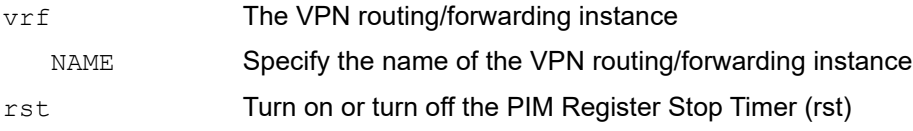

## **Default**

By default, all debug options are disabled.

## **Command Mode**

Exec mode, Privileged Exec mode, and Configure mode

## **Applicability**

This command was introduced before OcNOS version 1.3.

## **Example**

#debug ip pim timer register

# **ip msdp default-peer**

Use this command to set a Multicast Source Discovery Protocol (MSDP) peer from which to accept Source-Active (SA) messages.

You can have multiple active default peers:

- When you enter multiple ip msdp default-peer commands with a prefix-list keyword, all the default peers are used at the same time for different RP prefixes. This form is typically used in a service provider cloud that connects stub site clouds.
- When you enter multiple ip msdp default-peer commands *without* a prefix-list keyword, a single active peer accepts all SA messages. If that peer fails, the next configured default peer accepts all SA messages. This form is typically used at a stub site.

Use the  $no$  option with this command to stop accepting SA messages from a peer.

#### **Command Syntax**

```
ip msdp default-peer A.B.C.D (prefix-list WORD|)
ip msdp (vrf NAME|) default-peer A.B.C.D (prefix-list WORD|)
no ip msdp default-peer A.B.C.D
no ip msdp (vrf NAME|) default-peer A.B.C.D
```
#### **Parameters**

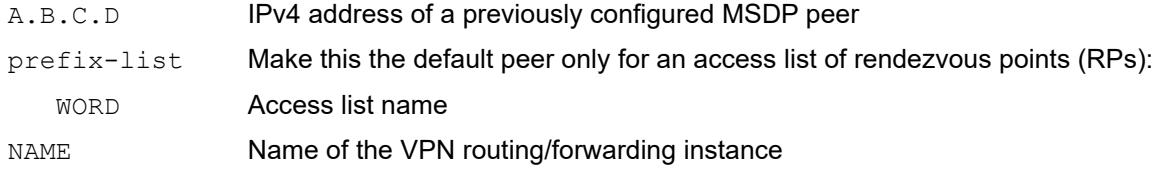

#### **Default**

The IPv4 multicast forwarding is disabled by default

## **Command Mode**

Configure mode

## **Applicability**

This command was introduced in OcNOS-OTN version 4.0.

```
#configure terminal
(config)#ip msdp default-peer 192.168.1.26 prefix-list xyz
```
# **ip msdp mesh-group**

Use this command to add a Multicast Source Discovery Protocol (MSDP) peer to a mesh group.

You can set up multiple mesh groups on the same device and multiple peers per mesh group.

Use the no option with this command to remove a peer from a mesh group.

## **Command Syntax**

```
ip msdp mesh-group WORD A.B.C.D
ip msdp (vrf NAME|) mesh-group WORD A.B.C.D
no ip msdp mesh-group WORD A.B.C.D
no ip msdp (vrf NAME|) mesh-group WORD A.B.C.D
```
## **Parameters**

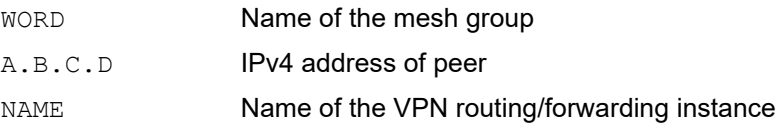

## **Default**

The IPv4 multicast forwarding is disabled by default

## **Command Mode**

Configure mode

# **Applicability**

This command was introduced in OcNOS-OTN version 4.0.

```
#configure terminal
(config)#ip msdp mesh-group mg-1 192.168.1.26
```
# **ip msdp originator-id**

Use this command to allow a Multicast Source Discovery Protocol (MSDP) speaker that originates a Source-Active (SA) message to use the IP address of an interface as a rendezvous point (RP) address in the SA message.

By default, OcNOS uses the RP address of the device.

Use the  $p_0$  option with this command to use the RP address of the device in SA messages.

## **Command Syntax**

```
ip msdp originator-id IFNAME
ip msdp (vrf NAME|) originator-id IFNAME
no ip msdp originator-id IFNAME
no ip msdp (vrf NAME|) originator-id IFNAME
```
#### **Parameters**

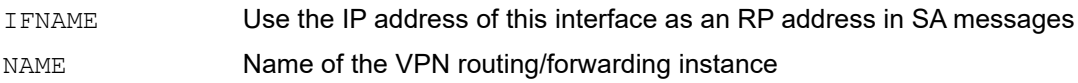

#### **Default**

The RP address is used as the originator ID.

#### **Command Mode**

Configure mode

## **Applicability**

This command was introduced in OcNOS-OTN version 4.0.

```
#configure terminal
(config)#ip msdp originator-id eth2
```
# **ip msdp password**

Use this command to set an MD5-shared password key used for authenticating a Multicast Source Discovery Protocol (MSDP) peer. By default, no MD5 password is enabled.

Use the no option with this command to remove a password.

## **Command Syntax**

```
ip msdp password WORD peer A.B.C.D
ip msdp (vrf NAME|) password WORD peer A.B.C.D
no ip msdp password WORD peer A.B.C.D
no ip msdp (vrf NAME|) password WORD peer A.B.C.D
```
## **Parameters**

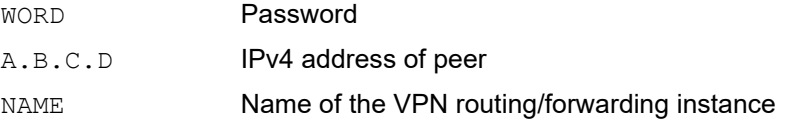

## **Default**

The MD5 password authentication for TCP connections between MSDP peer is disabled.

## **Command Mode**

Configure mode

## **Applicability**

This command was introduced in OcNOS-OTN version 4.0.

```
#configure terminal
(config)#ip msdp password S#m*u104!! peer 192.168.1.26
```
# **ip msdp peer**

Use this command to configure an Multicast Source Discovery Protocol (MSDP) peer relationship. Use the no option with this command to remove a peer relationship.

## **Command Syntax**

```
ip msdp peer A.B.C.D ((connect-source (IFNAME))|)
ip msdp (vrf NAME|) peer A.B.C.D ((connect-source (IFNAME))|)
ip msdp peer A.B.C.D connect-source A.B.C.D
ip msdp (vrf Name|) peer A.B.C.D connect-source A.B.C.D
no ip msdp peer A.B.C.D
no ip msdp (vrf NAME|) peer A.B.C.D
```
#### **Parameters**

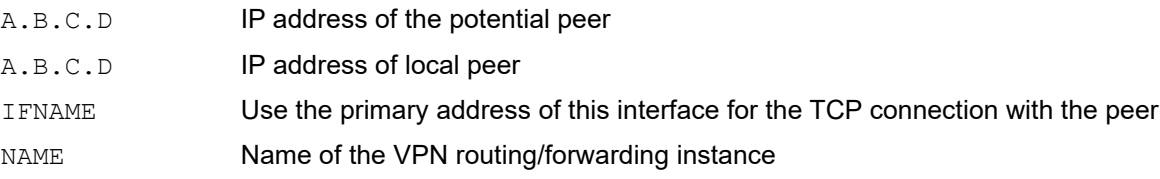

#### **Default**

By default, all ip msdp options are disabled.

## **Command Mode**

Configure mode

# **Applicability**

This command was introduced in OcNOS-OTN version 4.0.

```
#configure terminal
(config)#ip msdp peer 192.168.1.26 connect-source eth2
```
# **ip msdp sa**

Use this command to configure an msdp source active entry.

Use the  $no$  form of this command to remove an msdp source active entry configuration.

## **Command Syntax**

ip msdp (vrf NAME|) sa s A.B.C.D g A.B.C.D r A.B.C.D no ip msdp (vrf NAME|) sa s A.B.C.D g A.B.C.D

## **Parameters**

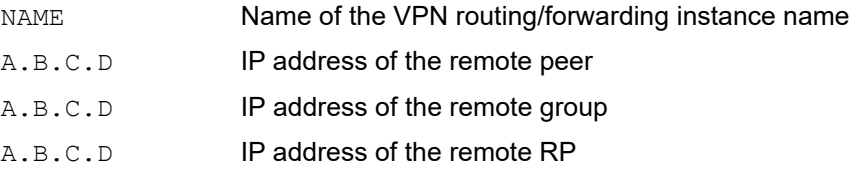

#### **Default**

By default, all ip msdp options are disabled.

## **Command Mode**

Configure mode

# **Applicability**

This command was introduced in OcNOS-SP version 4.0.

```
 #configure terminal
 (config)#ip msdp sa s 192.0.2.1 g 233.252.0.1 r 192.0.2.2
 (config)#no ip msdp sa s 192.0.2.1 g 233.252.0.1
```
# **ip pim**

Use this command to enable PIM dense-mode or sparse-mode on the current interface.

Use the  $no$  option with this command to disable PIM dense-mode or sparse-mode on the interface.

## **Command Syntax**

```
ip pim (dense-mode|sparse-mode)
no ip pim (dense-mode|sparse-mode)
```
## **Parameters**

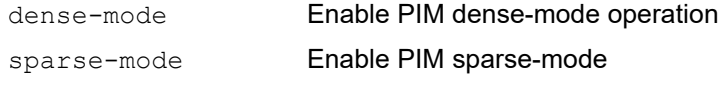

#### **Default**

By default, the ip pim option is disabled.

## **Command Mode**

Interface mode

## **Applicability**

This command was introduced before OcNOS version 1.3.

#### **Examples**

#configure terminal (config)#interface eth0 (config-if)#ip pim dense-mode

(config)#interface eth0 (config-if)#no ip pim dense-mode

(config)#interface eth0 (config-if)#ip pim sparse-mode (config-if)#no ip pim sparse-mode

# **ip pim accept-register**

Use this command to configure the ability to filter out multicast sources specified by the given access-list at the RP, so that the RP will accept/refuse to perform the Register mechanism for the packets sent by the specified sources. By default, the RP accepts Register packets from all multicast sources.

Use the no option with this command to revert to default.

## **Command Syntax**

```
ip pim accept-register list WORD
ip pim (vrf NAME|) accept-register list WORD
no ip pim accept-register
no ip pim (vrf NAME|) accept-register
```
#### **Parameters**

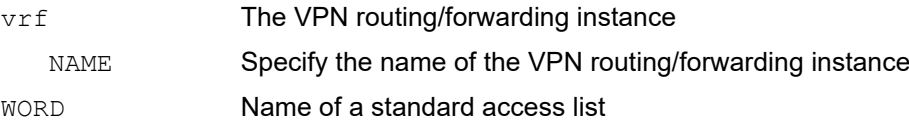

## **Default**

By default, all ip pim options are disabled.

## **Command Mode**

Configure mode

## **Applicability**

This command was introduced before OcNOS version 1.3.

```
#configure terminal
(config)#ip pim accept-register list xyz
(config)#no ip pim accept-register
```
# **ip pim anycast-rp**

Use this command to configure the Anycast RP in the RP set.

Use the no option with this command to remove the configuration.

## **Command Syntax**

```
ip pim anycast-rp A.B.C.D A.B.C.D
ip pim (vrf NAME|) anycast-rp A.B.C.D A.B.C.D
no ip pim anycast-rp A.B.C.D
no ip pim anycast-rp A.B.C.D A.B.C.D
no ip pim (vrf NAME|) anycast-rp A.B.C.D
no ip pim (vrf NAME|) anycast-rp A.B.C.D A.B.C.D
```
#### **Parameters**

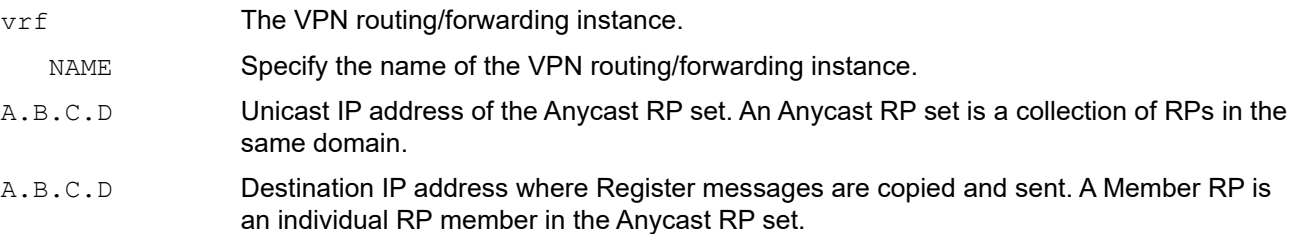

## **Default**

By default, all ip pim options are disabled.

#### **Command Mode**

Configure mode

#### **Applicability**

This command was introduced before OcNOS version 1.3.

## **Examples**

The following example shows how to configure the Anycast RP in the RP set.

```
#configure terminal
(config)#ip pim anycast-rp 1.1.1.1 10.10.10.10
```
The following example shows how to remove the configuration.

#configure terminal (config)#no ip pim anycast-rp 1.1.1.1 10.10.10.10

# **ip pim bfd**

Use this command to enable PIMv4 BFD on an interface.

Use the no option with this command to revert to default.

## **Command Syntax**

```
ip pim bfd (disable|)
no ip pim bfd (disable|)
```
## **Parameters**

disable **Useful when PIMv4 BFD is enabled at global level (refer command ip pim bfd all**interfaces) and it is required to disable pim bfd on a particular interface.

## **Default**

By default, PIMv4 BFD is disabled on the interface.

## **Command Mode**

# **Applicability**

This command was introduced in OcNOS-OTN version 5.1.

## **Examples**

```
#configure terminal
(config)#ip pim bfd
```
#configure terminal (config)#ip pim bfd disable

# **ip pim bfd**

Use this command to enable PIMv4 BFD on an interface.

Use the no option with this command to revert to default.

# **Command Syntax**

```
ip pim bfd (disable|)
no ip pim bfd
```
## **Parameters**

disable Useful when PIMv4 BFD is enabled at global level (refer command ip pim bfd allinterfaces) and it is required to disable pim bfd on a particular interface.

## **Default**

By default, PIMv4 BFD is disabled on the interface.

## **Command Mode**

Interface mode

## **Applicability**

This command was introduced in OcNOS version 5.1.

```
#configure terminal
(config)#interface eth0
(config-if))#ip pim bfd
(config-if)#ip pim bfd disable
(config-if)#no ip pim bfd
```
# **ip pim bfd all-interfaces**

Use this command to enable PIMv4 BFD on all the interfaces of a VRF instance.

Use the no option with this command to revert to default.

## **Command Syntax**

```
ip pim (vrf NAME|) bfd all-interfaces
no ip pim (vrf NAME|) bfd all-interfaces
```
## **Parameters**

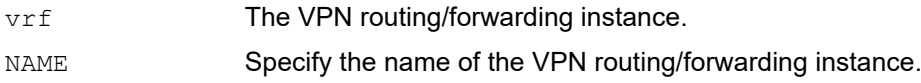

## **Default**

By default, PIMv4 BFD is disabled on all interfaces.

## **Command Mode**

Configure mode

## **Applicability**

This command was introduced in OcNOS-OTN version 5.1.

```
#configure terminal
(config)#ip pim bfd all-interfaces
(config)#no ip pim bfd all-interfaces
```

```
#configure terminal
(config)#ip pim vrf TEST_VRF bfd all-interfaces
```
# **ip pim bidir-enable**

Use this command to enable Bidirectional PIM.

Use the no option with this command to disable Bidirectional PIM.

# **Command Syntax**

```
ip pim bidir-enable
no ip pim bidir-enable
```
## **Parameters**

None

# **Default**

By default, bidirectional pim is disabled.

## **Command Mode**

Global mode

# **Applicability**

This command was introduced in OcNOS-OTN version 4.0.

```
#configure terminal
(config)#ip pim bidir-enable
```

```
#configure terminal 
(config)#no ip pim bidir-enable
```
# **ip pim bidir-offer-interval**

Use this command to configure the bidirectional pim designated forwarder (DF) election offer message interval time. Time interval default unit is seconds.

Use the no command to revert the offer interval period configuration to the default value.

## **Command Syntax**

```
ip pim bidir-offer-interval <1-20000> (msec|)
no ip pim bidir-offer-interval
```
#### **Parameters**

msec Specify interval time in milliseconds

## **Default**

The default value for interval time is 100 ms.

## **Command Mode**

Global mode

## **Applicability**

This command was introduced in OcNOS-OTN version 4.0.

```
#configure terminal
(config)#ip pim bidir-offer-interval 123 msec
(config)#no ip pim bidir-offer-interval
```
# **ip pim bidir-offer-limit**

Use this command to configure the number of unanswered offers before the device changes the interface state to the designated forwarder (DF) Winner

Use the no command to reset the offer limit to its default

## **Command Syntax**

```
ip pim bidir-offer-limit <4-100>
no ip pim bidir-offer-limit
```
#### **Parameters**

<4-100> Specify the limit of unanswered offers.

## **Default**

The default value is three unanswered offers.

#### **Command Mode**

Global mode

#### **Applicability**

This command was introduced in OcNOS-OTN version 4.0.

```
#configure terminal
(config)#ip pim bidir-offer-limit 50
(config)#no ip pim bidir-offer-limit
```
# **ip pim bidir-neighbor-filter**

Use this command to specify which BIDIR neighbors to be considered in DF election.

Use the no form of this command to allow all BIDIR neighbors to take place in DF election.

## **Command Syntax**

```
ip pim bidir-neighbor-filter WORD
no ip pim bidir-neighbor-filter
```
## **Parameters**

WORD **Name of an BIDIR peering filter** 

## **Default**

None

## **Command Mode**

Interface mode

## **Applicability**

This command was introduced in OcNOS-SP version 4.0.

```
#configure terminal
(config)#interface eth1
(config-if)#ip pim bidir-neighbor-filter acl1
(config-if)#no ip pim bidir-neighbor-filter
```
# **ip pim bind ecmp-bundle**

Use this command to bind interfaces to an ECMP Bundles.

Use the no option with this command to unbind the interfaces from an ECMP Bundle.

# **Command Syntax**

ip pim bind ecmp-bundle WORD no ip pim bind ecmp-bundle

# **Parameters**

WORD **ECMP** bundle name

#### **Default**

None

## **Command Mode**

Interface mode

## **Applicability**

This command was introduced before OcNOS version 1.3

```
OcNOS(config)#ip pim bind ecmp-bundle ebund1
OcNOS(config)#commit
OcNOS(config)#no ip pim bind ecmp-bundle 
OcNOS(config)#commit
```
# **ip pim bsr-border**

Use this command to prevent bootstrap router (BSR) messages from being sent or received through an interface.

When this command is configured on an interface, no PIM Version 2 BSR messages are sent or received through the interface. Use this command to configure an interface bordering another PIM domain to avoid the exchange of BSR messages between the two domains. BSR messages should not be exchanged between different domains, because routers in one domain may elect rendezvous points (RPs) in the other domain, resulting in a protocol malfunction or loss of isolation between the domains.

Note: This command does not set up multicast boundaries. It only sets up a PIM domain BSR message border.

Use the  $no$  option with this command to remove the BSR border configuration.

## **Command Syntax**

ip pim bsr-border no ip pim bsr-border

## **Default**

By default, the ip pim bsr-border is disabled.

## **Parameters**

None

## **Default**

Bootstrap router border configuration is disabled by default.

## **Command Mode**

Interface mode

## **Applicability**

This command was introduced before OcNOS version 1.3.

## **Examples**

The following example configures the interface to be the PIM domain border:

```
#configure terminal
(config)#interface eth0
(config-if)#ip pim bsr-border
(config)#interface eth0
(config-if)#no ip pim bsr-border
```
# **ip pim bsr-candidate**

Use this command to give the router the candidate BSR status using the specified IP address of the interface. Use the no option with this command to disable this function.

## **Command Syntax**

```
ip pim (vrf NAME|) bsr-candidate IFNAME
ip pim (vrf NAME|) bsr-candidate IFNAME <0-32>
ip pim (vrf NAME|) bsr-candidate IFNAME <0-32> <0-255>
ip pim (vrf NAME|) bsr-candidate IFNAME
no ip pim (vrf NAME|) bsr-candidate
```
#### **Parameters**

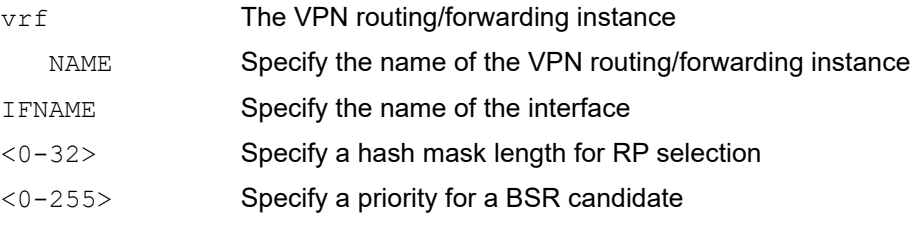

#### **Default**

The router is not configured to announce itself as a candidate BSR.

## **Command Mode**

Configure mode

## **Applicability**

This command was introduced before OcNOS version 1.3.

```
(config)#ip pim bsr-candidate eth0 20 30
(config)#ip pim bsr-candidate eth1
(config)#no ip pim bsr-candidate
```
# **ip pim cisco-register-checksum**

Use this command to configure the option to calculate the register checksum over the whole packet. This command is used to inter-operate with older Cisco IOS versions.

Use the no option with this command to revert to the default settings.

#### **Command Syntax**

```
ip pim cisco-register-checksum
ip pim cisco-register-checksum group-list WORD
ip pim (vrf NAME|) cisco-register-checksum
ip pim (vrf NAME|) cisco-register-checksum group-list WORD
no ip pim cisco-register-checksum
no ip pim cisco-register-checksum group-list WORD
no ip pim (vrf NAME|) cisco-register-checksum
no ip pim (vrf NAME|) cisco-register-checksum group-list WORD
```
#### **Parameters**

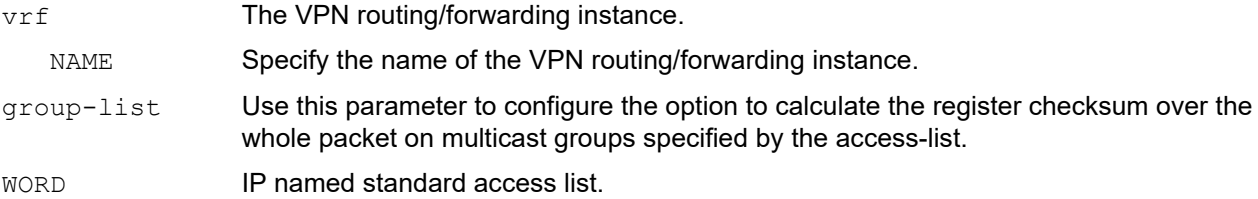

#### **Default**

This command is disabled by default. By default, Register Checksum is calculated only over the header.

#### **Command Mode**

Configure mode

## **Applicability**

This command was introduced before OcNOS version 1.3.

```
#configure terminal
(config)#ip pim cisco-register-checksum
#configure terminal
(config)#ip pim cisco-register-checksum group-list xyz
(config)#ip access-list 34 permit 224.0.1.3
```
# **ip pim crp-cisco-prefix**

Use this command to turn on or turn the Candidate-RP debugging timer-working with Cisco BSR.

Use the no form of this command to turn off the Candidate-RP debugging timer-working with Cisco BSR.

## **Command Syntax**

```
ip pim (vrf NAME|) crp-cisco-prefix
no ip pim (vrf NAME|) crp-cisco-prefix
```
## **Parameters**

crp-cisco-prefix

Candidate-RP debugging timer-working with Cisco BSR.

## **Default**

None

## **Command Mode**

Configure mode

## **Applicability**

This command was introduced before OcNOS version 1.3.

```
#configure terminal
(config)#ip pim crp-cisco-prefix
(config)#no ip pim crp-cisco-prefix
```
# **ip pim dr-priority**

Use this command to set the designated router's priority value.

Use the no option with this command to remove the priority from the DR.

# **Command Syntax**

```
ip pim dr-priority <0-4294967294>
no ip pim dr-priority
```
## **Parameter**

 $<0-4294967294>$  Valid range of values for DR priority, with a higher value resulting in a higher preference

# **Default**

The default DR priority value is 1.

# **Command Mode**

Interface mode

# **Applicability**

This command was introduced before OcNOS version 1.3.

```
#configure terminal
(config)#interface eth0
(config-if)#ip pim dr-priority 11234
```

```
(config)#interface eth0
(config-if)#no ip pim dr-priority
```
# **ip pim ecmp-bundle**

se this command to create an ECMP bundle.

Use the no option with this command to delete an ECMP bundle.

# **Command Syntax**

ip pim (vrf NAME|) ecmp-bundle WORD no ip pim (vrf NAME|) ecmp-bundle WORD

## **Parameters**

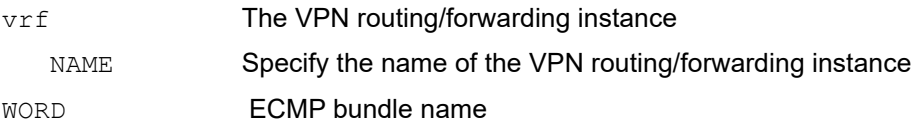

#### **Default**

None

## **Command Mode**

Configure mode

## **Applicability**

This command was introduced before

```
OcNOS(config)#ip pim ecmp-bundle ebund1
OcNOS(config)#commit
OcNOS(config)#no ip pim ecmp-bundle ebund1
OcNOS(config)#commit
```
# **ip pim exclude-genid**

Use this command to exclude the GenID (generated ID) option from Hello packets sent by the PIM module on an interface. This command is used to inter-operate with older Cisco IOS versions.

Use the no option with this command to restore PIM to its default setting.

## **Command Syntax**

ip pim exclude-genid no ip pim exclude-genid

#### **Parameters**

None

## **Default**

By default, the ip pim exclude-genid command is disabled.

## **Command Mode**

Interface mode

## **Applicability**

This command was introduced before OcNOS version 1.3.

## **Default**

By default, this command is disabled; that is, the GenID option is included.

## **Examples**

#configure terminal (config)#interface eth0 (config-if)#ip pim exclude-genid (config)#interface eth0 (config-if)#no ip pim exclude-genid

# **ip pim hello-holdtime**

Use this command to configure a hello holdtime other than the default  $(3.5 * \text{hello interval seconds}).$ 

When configuring hello-holdtime, if the configured value is less than the current hello interval, it is refused.

When removing a configured hello holdtime, the value is reset to (3.5  $*$  current hello interval) value.

Every time the hello interval is updated, the hello-holdtime is also updated according to rules below:

If the hello holdtime is not configured, or if the hello holdtime is configured, but is less than the current hello interval value, it is modified to (3.5  $*$  hello interval). Otherwise, the configured value is maintained.

Use the no option with this command to remove the configured hello-holdtime.

#### **Command Syntax**

```
ip pim hello-holdtime <1-65535>
no ip pim hello-holdtime
```
#### **Parameter**

<1-65535> Range of values for hello-holdtime, in seconds

#### **Default**

The default hello-holdtime is 105 seconds.

#### **Command Mode**

Interface mode

## **Applicability**

This command was introduced before OcNOS version 1.3.

```
#configure terminal
(config)#interface eth0
(config-if)#ip pim hello-holdtime 123
(config)#interface eth0
(config-if)#no ip pim hello-holdtime
```
# **ip pim hello-interval**

Use this command to configure a hello interval value other than the default. When a hello-interval is configured and hello-holdtime is not configured, or when the hello-holdtime value configured is less than the new hello-interval value, the holdtime value is modified to (3.5 \* hello interval). Otherwise, the hello-holdtime value is the configured value.

Use the no option with this command to reset the hello-interval to its default value.

# **Command Syntax**

```
ip pim hello-interval <1-18724>
no ip pim hello-interval
```
# **Parameter**

<1-18724> Range of values for the hello-interval. No fractional values are allowed in seconds.

# **Default**

The default value for hello-interval is 30 seconds.

# **Command Mode**

Interface mode

# **Applicability**

This command was introduced before OcNOS version 1.3.

```
#configure terminal
(config)#interface eth0
(config-if)#ip pim hello-interval 123
```

```
(config)#interface eth0
(config-if)#no ip pim hello-interval
```
# **ip pim ignore-rp-set-priority**

Use this command to ignore the RP-SET priority value, and use only the hashing mechanism for RP selection. This command is used to inter-operate with older Cisco IOS versions.

Use the no option with this command to remove this setting.

# **Command Syntax**

```
ip pim ignore-rp-set-priority
ip pim (vrf NAME|) ignore-rp-set-priority
no ip pim ignore-rp-set-priority
no ip pim (vrf NAME|) ignore-rp-set-priority
```
# **Parameters**

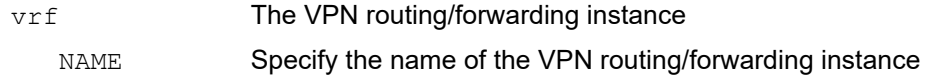

# **Default**

By default, all ip pim options are disabled.

# **Command Mode**

Configure mode

# **Applicability**

This command was introduced before OcNOS version 1.3.

```
#configure terminal
(config)#ip pim ignore-rp-set-priority
#configure terminal
```

```
(config)#no ip pim ignore-rp-set-priority
```
# **ip pim jp-timer**

Use this command to set a PIM join/prune timer.

Use the no option with this command to remove the join/prune timer.

# **Command Syntax**

```
ip pim (vrf NAME|) jp-timer <1-65535>
no ip pim (vrf NAME|) jp-timer
```
# **Parameters**

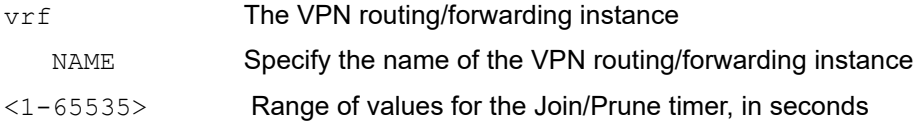

# **Default**

The ip pim jp-timer default value is 60 seconds.

# **Command Mode**

Configure mode

# **Applicability**

This command was introduced before OcNOS version 1.3.

# **Examples**

```
#configure terminal
(config)#ip pim jp-timer 234
```
#configure terminal (config)#no ip pim jp-timer

# **ip pim neighbor-filter**

Use this command to enable filtering of neighbors on the interface. When configuring a neighbor filter, PIM either not establish adjacency with neighbor or terminates adjacency with existing neighbors, when denied by filtering access list.

Use the  $no$  option with this command to disable filtering of neighbors on the interface.

# **Command Syntax**

ip pim neighbor-filter WORD no ip pim neighbor-filter

## **Parameters**

WORD Name of an IP standard access list

# **Default**

By default, the ip pim option is disabled.

# **Command Mode**

Interface mode

## **Default**

This command is disabled by default there is no filtering.

# **Applicability**

This command was introduced before OcNOS version 1.3.

```
OcNOS#configure terminal
OcNOS(config)#interface eth0
OcNOS(config-if)#ip pim neighbor-filter xyz
OcNOS(config-if)#commit 
OcNOS(config-if)#no ip neighbor-filter
OcNOS(config-if)#commit
OcNOS(config-if)#
```
# **ip pim passive**

Use this command to enable or disable passive mode operation for local members on the interface. Passive mode essentially stops PIM transactions on the interface, allowing only the Internet Group Management Protocol (IGMP) mechanism to be active.

Use the no option with this command to disable the passive mode.

# **Command Syntax**

```
ip pim (dense-mode|sparse-mode) passive
no ip pim (dense-mode|sparse-mode) passive
```
## **Parameters**

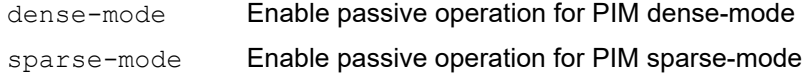

# **Default**

By default, the ip pim option is disabled.

# **Command Mode**

Interface mode

# **Applicability**

This command was introduced before OcNOS version 1.3.

### **Examples**

```
#configure terminal
(config)#interface eth0
(config-if)#ip pim dense-mode passive
```
(config)#interface eth0 (config-if)#no ip pim dense-mode passive

```
#configure terminal
(config)#interface eth0
(config-if)#ip pim sparse-mode passive
```

```
(config)#interface eth0
(config-if)#no ip pim sparse-mode passive
```
# **ip pim propagation-delay**

Use this command to configure a propagation delay value for PIM.

Use the no option with this command to return the propagation delay to its default value.

# **Command Syntax**

```
ip pim propagation-delay <0-32767>
no ip pim propagation-delay
```
## **Parameter**

<0-32767> Range of values for propagation delay, in milliseconds

# **Default**

The default propagation delay is 1000 milliseconds.

## **Command Mode**

Interface mode

# **Applicability**

This command was introduced before OcNOS version 1.3.

```
#configure terminal
(config)#interface eth0
(config-if)#ip pim propagation-delay 1000
```

```
(config)#interface eth0
(config-if)#no ip pim propagation-delay
```
# **ip pim redundancy**

Use this command to set the priority for which a router is elected as the designated router (DR).

Use the no form of this command to unset the configured priority.

Note: This command should be applied to the all related VRRP routers with identical priority values

# **Command Syntax**

```
ip pim redundancy <1-255> vrrp dr-priority <0-4294967294>
```

```
no ip pim redundancy vrrp
```
# **Parameter**

<1-255> VRRP virtual router identifier <0-4294967294> DR priority

# **Default**

None.

# **Command Mode**

Interface mode

# **Applicability**

This command was introduced in OcNOS-SP version 4.0.

```
#configure terminal
(config)#interface eth0
(config-if)#ip pim redundancy 1 vrrp dr-priority 900
(config)#interface eth0
(config-if)#no ip pim redundancy vrrp
```
# **ip pim register-rate-limit**

Use this command to configure the rate of Register packets sent by this designated router (DR), in number of packets per second.

Use the no option to remove the register-rate-limit configuration.

Note: The configured rate is per (S,G) state, and is not a system-wide rate.

# **Command Syntax**

```
ip pim (vrf NAME|) register-rate-limit <1-65535>
no ip pim (vrf NAME|) register-rate-limit
```
## **Parameters**

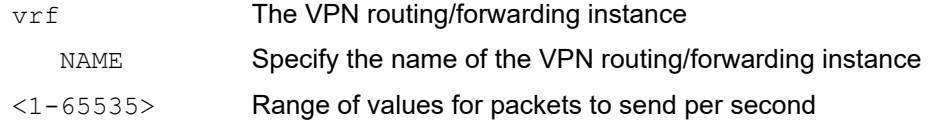

# **Default**

No rate limit is set for PIM-SM register packets.

# **Command mode**

Configure mode

# **Applicability**

This command was introduced before OcNOS version 1.3.

```
#configure terminal
(config)#ip pim register-rate-limit 3444
```

```
#configure terminal
(config)#no ip pim register-rate-limit
```
# **ip pim register-rp-reachability**

Use this command to enable the RP reachability check for PIM Registers at the DR.

Use the no option to reset to disable the RP reachability check for PIM Registers at the DR.

# **Command Syntax**

```
ip pim (vrf NAME|) register-rp-reachability (disable|enable)
no ip pim (vrf NAME|) register-rp-reachability
```
# **Parameter**

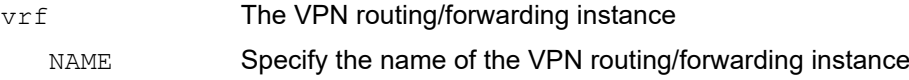

# **Default**

The default setting is checking for rendezvous point reachability,

# **Command Mode**

Configure mode

# **Applicability**

This command was introduced before OcNOS version 1.3.

```
#configure terminal
(config)#ip pim register-rp-reachability disable
(config)#no ip register-rp-reachability
(config)#commit
```
# **ip pim register-source**

Use this command to configure the source address of Register packets sent by this DR, overriding the default source address, which is the address of the RPF interface toward the source host.

Use the  $no$  option to remove the source address of register packets sent by this DR, and reset it to use the default source address, that is, the address of the RPF interface toward the source host.

The configured address must be a reachable address so the RP can send corresponding Register-Stop messages in response. This address is usually the loopback interface address, but can also be other physical addresses. The address must be advertised by unicast routing protocols on the DR.

Note: The interface configured does not require PIM to be enabled.

# **Command Syntax**

```
ip pim (vrf NAME|) register-source (A.B.C.D|IFNAME)
no ip pim (vrf NAME|) register-source
```
# **Parameters**

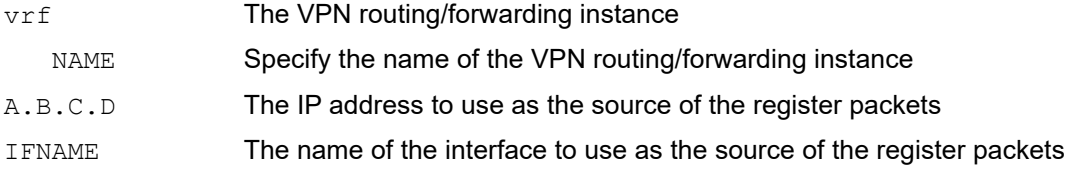

### **Default**

By default, the IP address of the outgoing interface of the DR leading toward the RP is used as the IP source address of a register message.

# **Command mode**

Configure mode

# **Applicability**

This command was introduced before OcNOS version 1.3.

```
#configure terminal
(config)#ip pim register-source 3.3.3.2
OcNOS(config)#no ip register-source
```
# **ip pim register-suppression**

Use this command to configure the register-suppression time, in seconds, overriding the default value of 60 seconds. Configuring this value modifies register-suppression time at the DR; configuring this value at the RP modifies the RPkeepalive-period value if the ip pim rp-register-kat command is not used.

Use the no option to remove the register-suppression setting.

# **Command Syntax**

```
ip pim register-suppression <11-65535>
ip pim (vrf NAME|) register-suppression <11-65535>
no ip pim register-suppression
no ip pim (vrf NAME|) register-suppression
```
## **Parameters**

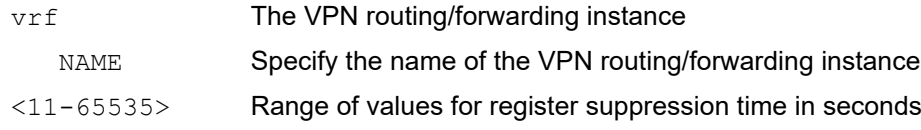

## **Default**

By default, the ip pim option is disabled.

### **Command mode**

Configure mode

# **Applicability**

This command was introduced before OcNOS version 1.3.

```
#configure terminal
(config)#ip pim register-suppression 555
```

```
#configure terminal
(config)#no ip pim register-suppression
```
# **ip pim router-id**

Use this command to configure PIM router-ID to uniquely identify the router.By default, PIM registers for the NSM router-id service. This command will override the router-id received from NSM.

Use the no option with this command to unconfigure PIM router-ID. This will make PIM fall back to the NSM router-id

# **Command Syntax**

```
ip pim (vrf NAME|) router-id A.B.C.D
no ip pim (vrf NAME|) router-id
```
## **Parameters**

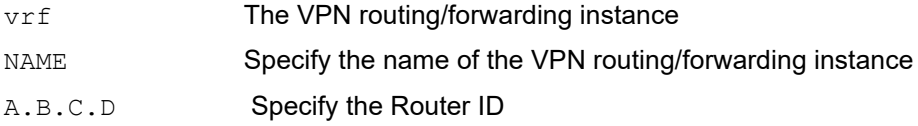

# **Default**

By default, the ip pim option is disabled.

# **Command Mode**

Configure mode

# **Applicability**

This command was introduced before OcNOS version 1.3.

```
#configure terminal
(config)#ip pim router-id 1.1.1.1
(config)#no ip pim router-id
```
# **ip pim rp-address**

Use this command to statically configure Rendezvous Point (RP) address for multicast groups.

Use the no option to remove the RP address.

OcNOS PIM supports multiple static RPs. It also supports static-RP and Bootsrtrap Router (BSR) mechanism simultaneously. The following list states the correct usage of this command:

- If RP-address configured through BSR and RP-address configured statically are both available for a group range, the RP-address configured through BSR is chosen over statically configured RP-address.
- One static-RP can be configured for multiple group ranges using Access Lists. However, configuring multiple static RPs (using ip pim rp-address command) with the same RP address is not allowed. The static-RP can either be configured for the whole multicast group range 224/4 (without ACL) or for specific group ranges (using ACL). For example, configuring  $ip$  pim  $rp$ -address 1.2.3.4 will configure static-RP 1.2.3.4 for the default group range 224/4. Configuring ip pim rp-address 5.6.7.8 grp-list will configure static-RP 5.6.7.8 for all the group ranges represented by Permit filters in grp-list ACL.
- If multiple static-RPs are available for a group range, then one with the highest IP address is chosen.
- Only permit filters in ACL are considered as valid group ranges. The default Permit filter 0.0.0.0/0 is converted to default multicast filter 224/4.
- When selecting static-RPs for a group range, the first element, with the static-RP with highest IP address, is chosen.
- Group mode and RP address mappings learned through BSR take precedence over mappings statistically defined by the ip pim rp-address command without the override keyword. Commands with the override keyword take precedence over dynamically learned mappings.

# **Command Syntax**

```
ip pim (vrf NAME|) rp-address A.B.C.D (override|)
ip pim (vrf NAME|) rp-address A.B.C.D WORD
ip pim (vrf NAME|) rp-address A.B.C.D WORD override bidir
no ip pim (vrf NAME|) rp-address A.B.C.D WORD override bidir
no ip pim (vrf NAME|) rp-address A.B.C.D bidir
no ip pim (vrf NAME|) rp-address A.B.C.D (override|)
no ip pim (vrf NAME|) rp-address A.B.C.D WORD
```
# **Parameters**

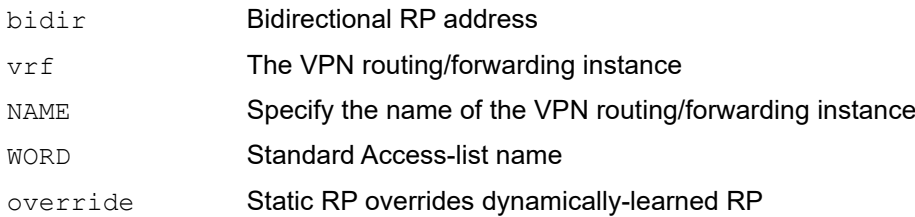

# **Default**

No PIM static group-to-RP mappings are configured.

# **Command Mode**

Configure mode

# **Applicability**

This command was introduced before OcNOS version 1.3.

## **Example**

(config)#ip pim rp-address 192.168.100.1 override (config)#ip pim rp-address 3.3.3.3 xyz (config)#ip pim rp-address 2.2.2.2 ip1 bidir (config)#ip pim rp-address 192.168.0.1 abc override bidir (config)#no ip pim rp-address 192.168.0.1 abc override bidir (config)#no ip pim rp-address 192.168.100.1 override (config)#no ip pim rp-address 192.168.0.1 bidir

# **ip pim rp-candidate**

Use this command to give the router a candidate RP status using the IP address of the specified interface.

Use the no option along with this command to remove the settings.

# **Command Syntax**

```
ip pim rp-candidate IFNAME (bidir|) (group-list WORD|) (interval <0-16383>|) 
  (priority <0-255>|)
ip pim (vrf NAME) rp-candidate IFNAME (bidir|) ((group-list WORD)|) (interval <0-
 16383>|) (priority <0-255>|)
no ip pim rp-candidate (IFNAME|)
no ip pim (vrf NAME) rp-candidate (IFNAME|)
```
# **Parameters**

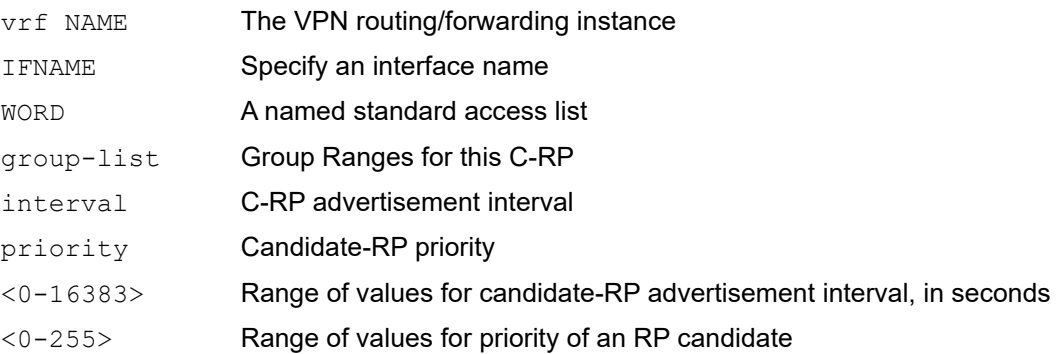

# **Default**

The ip pim rp-candidate default priority is 192 and interval is 60 seconds.

# **Command Mode**

Configure mode

# **Applicability**

This command was introduced before OcNOS version 1.3.

```
#configure terminal
(config)#ip pim rp-candidate eth0
(config)#no ip pim rp-candidate eth0
```
# **ip pim rp-register-kat**

Use this command to configure a Keepalive Timer (KAT) value for (S,G) states at RP to monitor PIM register packets, overriding the generic KAT timer value.

Use the no option to remove this configuration.

# **Command Syntax**

```
ip pim rp-register-kat <1-65535>
ip pim (vrf NAME|) rp-register-kat <1-65535>
no ip pim rp-register-kat
no ip pim (vrf NAME|) rp-register-kat
```
## **Parameters**

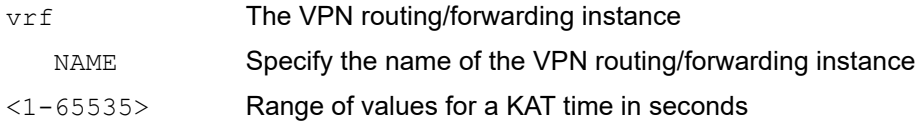

# **Default**

The ip pim rp-register-kat default is 60 seconds.

## **Command mode**

Configure mode

# **Applicability**

This command was introduced before OcNOS version 1.3.

```
#configure terminal
(config)#ip pim rp-register-kat 3454
(config)#no ip pim rp-register-kat
```
# **ip pim spt-threshold**

Use this command to turn on the ability of the last-hop PIM router to switch to SPT.

Use the  $n \circ$  option with this command to turn off the ability of the last-hop PIM router to switch to SPT.

Note: This option is binary, meaning that the switching to SPT happens either at the receiving of the first data packet or not at all. It is not rate-based.

## **Command Syntax**

```
ip pim spt-threshold
ip pim spt-threshold group-list WORD
ip pim (vrf NAME|) spt-threshold
ip pim (vrf NAME|) spt-threshold group-list WORD
no ip pim spt-threshold
no ip pim spt-threshold group-list WORD
no ip pim (vrf NAME|) spt-threshold
no ip pim (vrf NAME|) spt-threshold group-list WORD
```
## **Parameters**

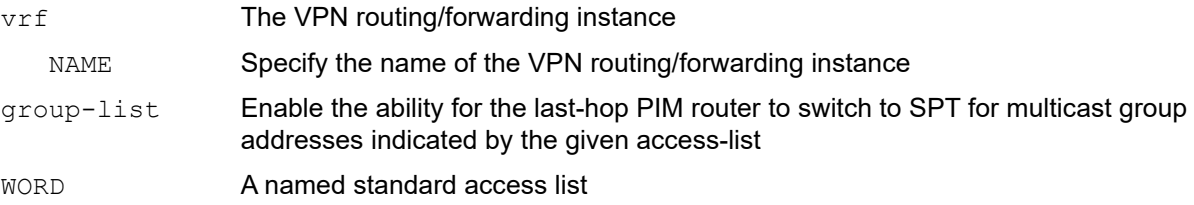

# **Default**

When this command is not used, the PIM leaf router joins the shortest path tree immediately after the first packet arrives from a new source.

# **Command Mode**

Configure mode

# **Applicability**

This command was introduced before OcNOS version 1.3.

```
#configure terminal
(config)#ip pim spt-threshold
#configure terminal
(config)#ip pim spt-threshold group-list LIST1
(config)#ip access-list permit 224.0.1.3
#configure terminal
(config)#no ip pim spt-threshold
```
# **ip pim ssm**

Use this command to configure Source Specific Multicast (SSM) and define the range of multicast IP addresses. The keyword default defines the SSM range as 232/8. To define an SSM range other than the default, specify an accesslist.

When an SSM range of IP multicast addresses is defined with this command, the no (\*,G) or (S,G,rpt) state is initiated for groups in the SSM range.

The messages corresponding to these states are not accepted and originate in the SSM range.

Use the no form of this command to disable the SSM range.

### **Command Syntax**

```
ip pim ssm default
ip pim ssm range WORD
ip pim (vrf NAME|) ssm default
ip pim (vrf NAME|) ssm range WORD
no ip pim ssm
no ip pim (vrf NAME|) ssm
```
### **Parameters**

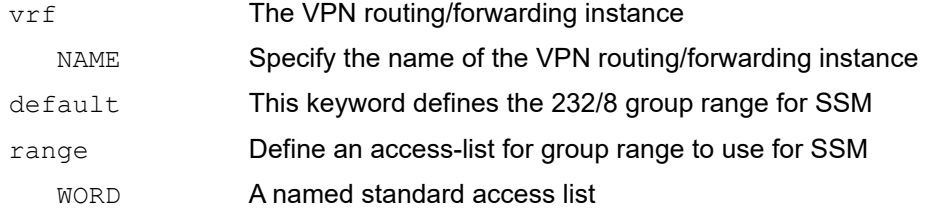

### **Default**

By default, all ip pim options are disabled.

#### **Command Mode**

Configure mode

# **Applicability**

This command was introduced before OcNOS version 1.3.

### **Example**

The following example shows how to configure SSM service for the IP address range defined by access list 10:

```
#configure terminal
(config)#access-list 10 permit 225.1.1.1
(config)#ip pim ssm range xyz
```
# **ip pim state-refresh origination-interval**

Use this command to configure a PIM-DM State-Refresh origination interval other than the default value. The origination interval is the number of seconds between PIM-DM State Refresh control messages.

Use the  $p \circ p$  option with this command to return the origination interval to its default value.

# **Command Syntax**

ip pim state-refresh origination-interval <1-100> no ip pim state-refresh origination-interval

### **Parameter**

<1-100> Range of values for state-refresh origination interval, in seconds

Note: No fractional values are allowed for the interval time.

## **Default**

The default state-refresh origination interval is 60 seconds.

## **Command Mode**

Interface mode

# **Applicability**

This command was introduced before OcNOS version 1.3.

```
#configure terminal
(config)#interface eth0
(config-if)#ip pim state-refresh origination-interval 65
(config)#interface eth0
(config-if)#no ip pim state-refresh origination-interval
```
# **ip pim unicast-bsm**

Use this command to enable support for sending and receiving unicast Bootstrap Messages (BSM) on an interface. This command supports backward-compatibility with older versions of the Bootstrap Router specification, which specifies unicast BSM to refresh the state of new or restarting neighbors.

Use the  $no$  option with this command to disable unicast bootstrap messaging on an interface.

# **Command Syntax**

```
ip pim unicast-bsm
no ip pim unicast-bsm
```
# **Parameters**

None

# **Default**

Unicast bootstrap messaging is disabled by default.

# **Command Mode**

Interface mode

# **Applicability**

This command was introduced before OcNOS version 1.3.

# **Examples**

```
#configure terminal
(config)#interface eth0
(config-if)#ip pim unicast-bsm
```
(config)#interface eth0 (config-if)#no ip pim unicast-bsm

# **show debugging ip pim**

Use this command to display the debug status for the PIM process.

# **Command Syntax**

show debugging ip pim show debugging ip pim (vrf NAME|)

### **Parameters**

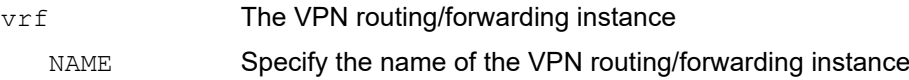

## **Command Mode**

Privileged Exec mode

# **Applicability**

This command was introduced before OcNOS version 1.3.

```
#show debugging ip pim
 PIM Debugging status:
 PIM event debugging is on
 PIM MFC debugging is on
 PIM state debugging is on
 PIM incoming packet debugging is on
 PIM outgoing packet debugging is on
 PIM Hello HT timer debugging is on
 PIM Hello NLT timer debugging is on
 PIM Hello THT timer debugging is on
 PIM Join/Prune JT timer debugging is on
 PIM Join/Prune ET timer debugging is on
 PIM Join/Prune PPT timer debugging is on
 PIM Join/Prune KAT timer debugging is on
 PIM Join/Prune OT timer debugging is on
 PIM Assert AT timer debugging is on
 PIM Register RST timer debugging is on
 PIM Bootstrap BST timer debugging is on
 PIM Bootstrap CRP timer debugging is on
 PIM mib debugging is on
 PIM nexthop debugging is on
 PIM mtrace debugging is on
 PIM NSM debugging is on
 PIM MSDP debugging is on
```
# **show debugging pim**

Use this command to display the status of debugging for PIM.

# **Command Syntax**

show debugging pim

## **Parameters**

None

## **Command Mode**

Privileged Exec and Exec mode

# **Applicability**

This command was introduced before OcNOS version 1.3.

# **Example**

This command displays one of several status:

```
#show debugging pim
PIM Debugging status:
  PIM event debugging is on
  PIM MFC debugging is on
  PIM state debugging is on
  PIM incoming packet debugging is on
  PIM outgoing packet debugging is on
  PIM Hello HT timer debugging is on
  PIM Hello NLT timer debugging is on
  PIM Hello THT timer debugging is on
  PIM Join/Prune JT timer debugging is on
  PIM Join/Prune ET timer debugging is on
  PIM Join/Prune PPT timer debugging is on
  PIM Join/Prune KAT timer debugging is on
  PIM Join/Prune OT timer debugging is on
  PIM Assert AT timer debugging is on
  PIM Register RST timer debugging is on
  PIM Bootstrap BST timer debugging is on
  PIM Bootstrap CRP timer debugging is on
  PIM mib debugging is on
  PIM nexthop debugging is on
  PIM mtrace debugging is on
  PIM NSM debugging is on
  PIM MSDP debugging is on
```
# **show ip msdp peer**

Use this command to display information about a Multicast Source Discovery Protocol (MSDP) peer.

# **Command Syntax**

show ip msdp peer (A.B.C.D|) show ip msdp (vrf NAME|) peer (A.B.C.D|)

## **Parameters**

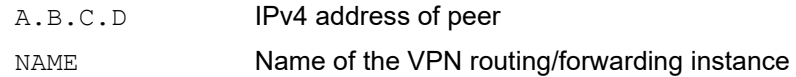

# **Command Mode**

Privileged Exec and Exec mode

# **Applicability**

This command was introduced in OcNOS-SP version 4.0.

# **Example**

#show ip msdp peer

```
MSDP Peer 11.1.1.12
Connection status
  State: Up (Established)
  Keepalive sent: 1
  Keepalive received: 1
  Number of connect retries: 0
```
#### **Table 1: show ip msdp peer output**

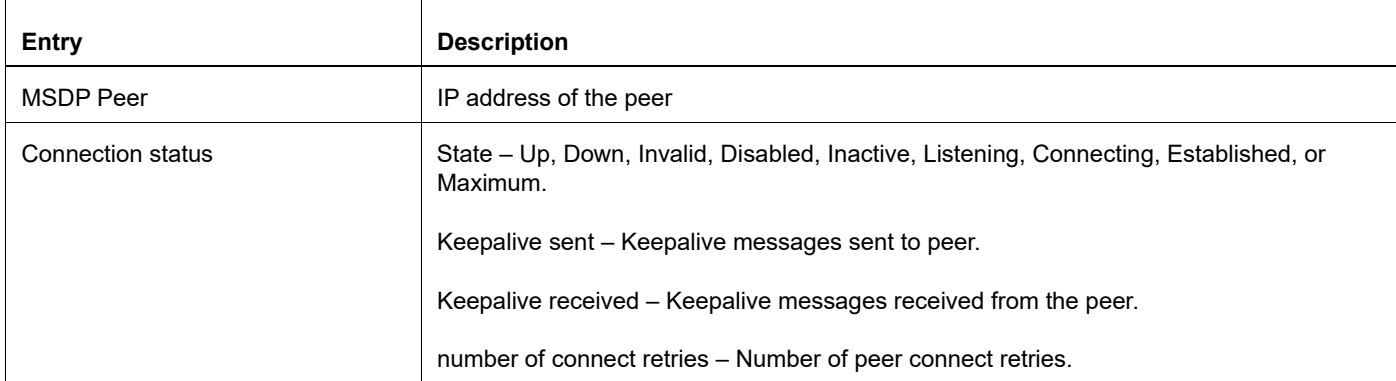

# **show ip msdp sa-cache**

Use this command to display the (S,G) state learned from Multicast Source Discovery Protocol (MSDP) peers.

You can specify zero, one, or two addresses:

- If you do not specify any address, the entire Source-Active (SA) cache is displayed.
- If you specify only a unicast address it is treated as a source; if you specify only a multicast address it is treated as a group. In either case, entries corresponding to that address are displayed.
- If you specify two addresses, an (S, G) entry corresponding to those addresses is displayed; one address must be unicast and the other address must be multicast.

# **Command Syntax**

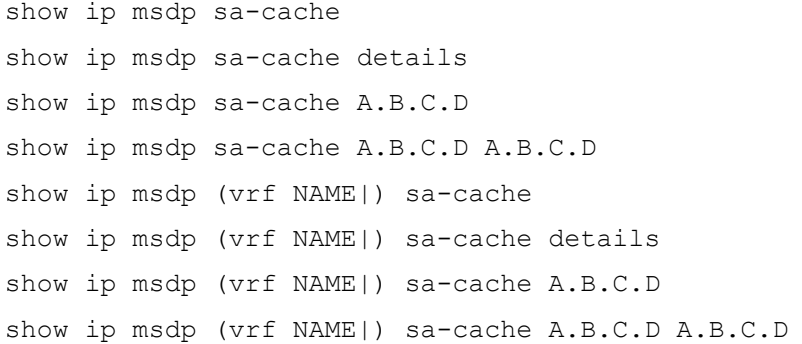

### **Parameters**

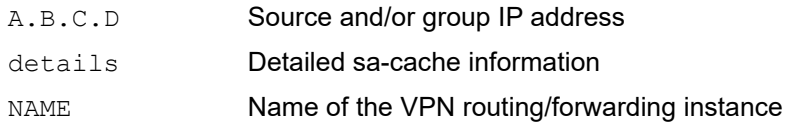

# **Command Mode**

Privileged Exec and Exec mode

# **Applicability**

This command was introduced in OcNOS-OTN version 4.0.

```
#show ip msdp sa-cache
MSDP Source-Active Cache:
(20.1.1.11, 224.1.1.1), RP 10.1.1.11, RPF-Peer 11.1.1.12 Uptime 00:00:02 
Exptime 00:03:28P
```
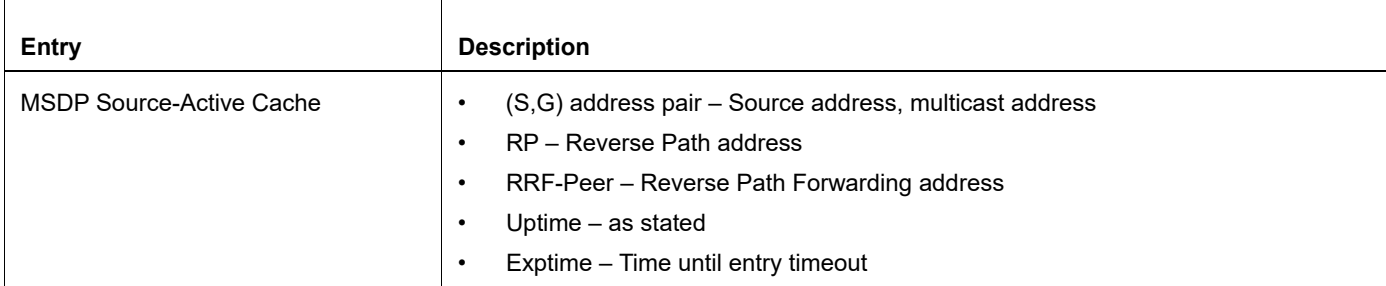

## **Table 2: show ip msdp sa-cache output**

# **show ip pim interface**

Use this command to display PIM interface information.

## **Command Syntax**

show ip pim interface show ip pim interface detail show ip pim (vrf NAME|) interface show ip pim (vrf NAME|) interface detail

#### **Parameters**

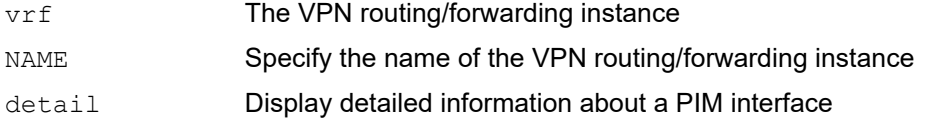

#### **Command Mode**

Exec mode and Privileged Exec mode

### **Applicability**

This command was introduced before OcNOS version 1.3.

#### **Examples**

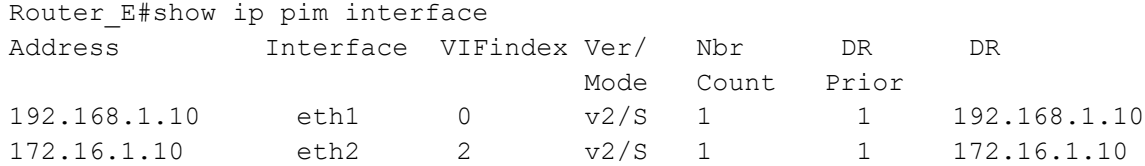

#### The output for PIM ECMP Redirect is as below:

```
rtr6#show ip pim interface detail
eth1 (vif 0):
  Address 192.168.10.57, DR 192.168.10.57
  Hello period 30 seconds, Next Hello in 18 seconds
  Triggered Hello period 5 seconds
  Propagation delay is 1000 milli-seconds
  Interface ID: Router-ID:1.1.1.57 Local-ID 3
  Neighbors:
   192.168.10.52
eth2 (vif 2):
  Address 192.168.1.57, DR 192.168.1.152
  Hello period 30 seconds, Next Hello in 20 seconds
  Triggered Hello period 5 seconds
  Propagation delay is 1000 milli-seconds
  Interface ID: Router-ID:1.1.1.57 Local-ID 4
  ECMP REDIRECT, bundle : ecmpbundle, status : allowed
  Neighbors:
```

```
 192.168.1.149
 192.168.1.150
 192.168.1.152
```
Note: For show ip pim (vrf NAME|) interface detail command:

- Output shall contain '**Bidirectional Forwarding Detection is enabled**' in case PIMv4 BFD is enabled on an interface either by global command or at interface level.
- Output shall contain '**Bidirectional Forwarding Detection is disabled**' in case PIMv4 BFD is explicitly disabled on an interface.

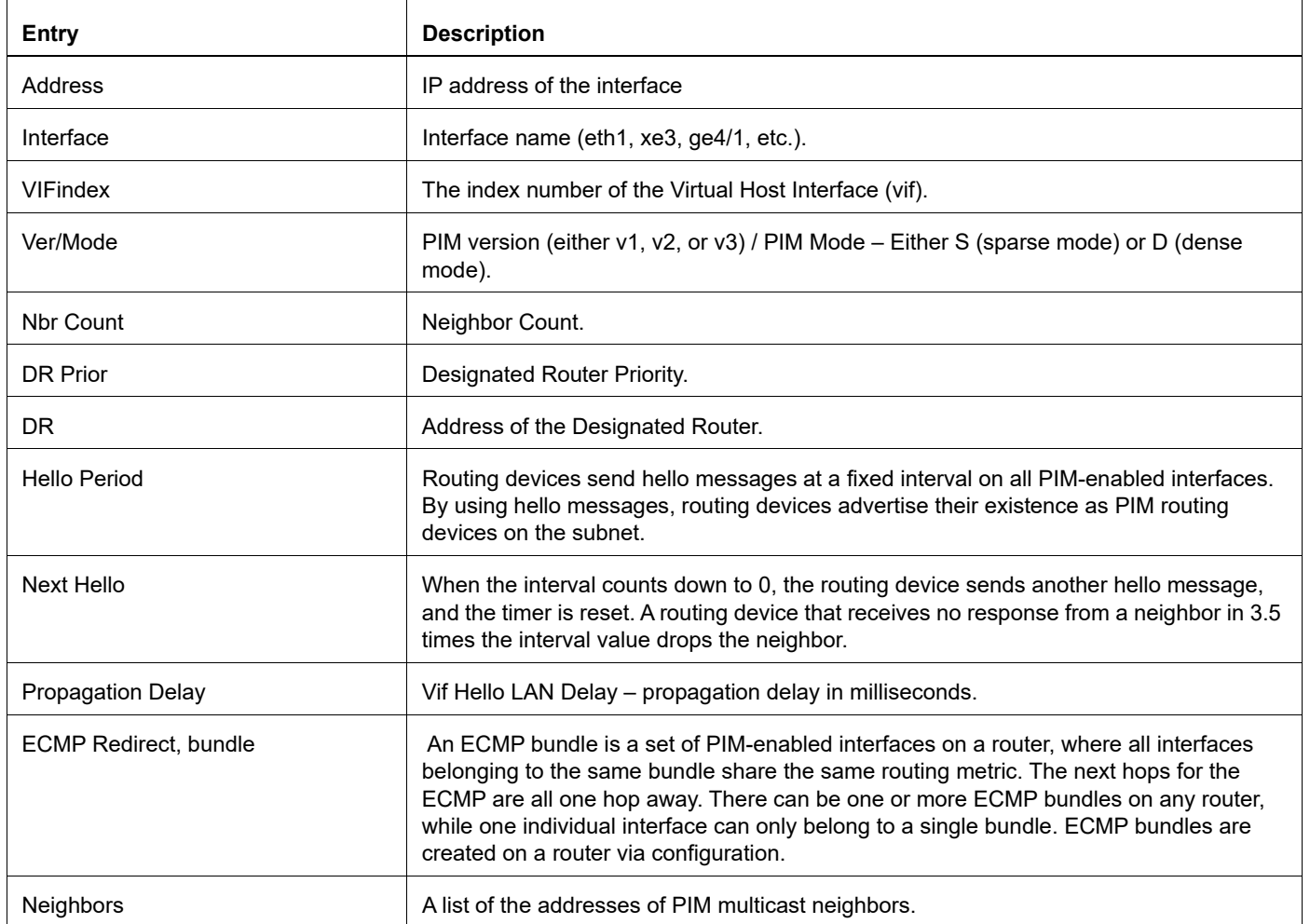

### **Table 3: Show ip pim interface output**

# **show ip pim interface df**

Use this command to display Bidirectional-PIM Designated Forwarder(DF) election status.

# **Command Syntax**

show ip pim interface (IFNAME|) df (A.B.C.D|)

## **Parameters**

IFNAME Name of the interface

# **Command Mode**

Exec mode and Privileged Exec mode

# **Applicability**

This command was introduced in OcNOS-OTN version 4.0.

# **Examples**

Router# show ip pim interface df Interface RP DF Winner Metric eth1 10.10.0.2 10.4.0.2 0 10.10.0.3 10.4.0.3 0 10.10.0.5 10.4.0.4 409600 eth2 10.10.0.2 10.5.0.2 0 Router# show ip pim interface eth1 df 10.10.0.3 Designated Forwarder election for eth1, 10.4.0.2, RP 10.10.0.3 State Non-DF Offer count is 0 Current DF ip address 10.4.0.3 Last winner metric preference 0 Last winner metric 0

# **show ip pim mroute**

Use this command to display information in the IP PIM multicast routing table.

## **Command Syntax**

```
show ip pim mroute (detail|)
show ip pim mroute A.B.C.D (detail|)
show ip pim mroute A.B.C.D A.B.C.D (detail|)
show ip pim (vrf NAME|) mroute (detail|)
show ip pim (vrf NAME|) mroute A.B.C.D (detail|)
show ip pim (vrf NAME|) mroute A.B.C.D A.B.C.D (detail|)
```
## **Parameter**

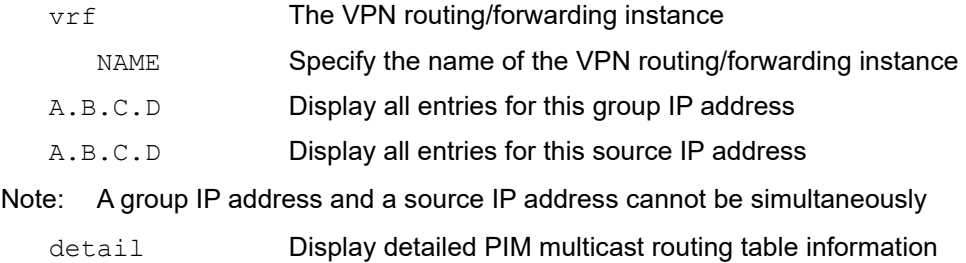

## **Command Mode**

Exec mode and Privileged Exec mode

# **Applicability**

This command was introduced before OcNOS version 1.3.

```
#show ip pim mroute
IP Multicast Routing Table
(*,*,RP) Entries: 0
(*,G) Entries: 1
(S,G) Entries: 0
(S,G,rpt) Entries: 0
(* , 224.0.1.3)RP: 10.10.1.5
RPF nbr: 172.16.1.2
RPF idx: eth2
Upstream State: JOINED
Local .................................
Joined j................................
Asserted ................................
Outgoing 0................................
```
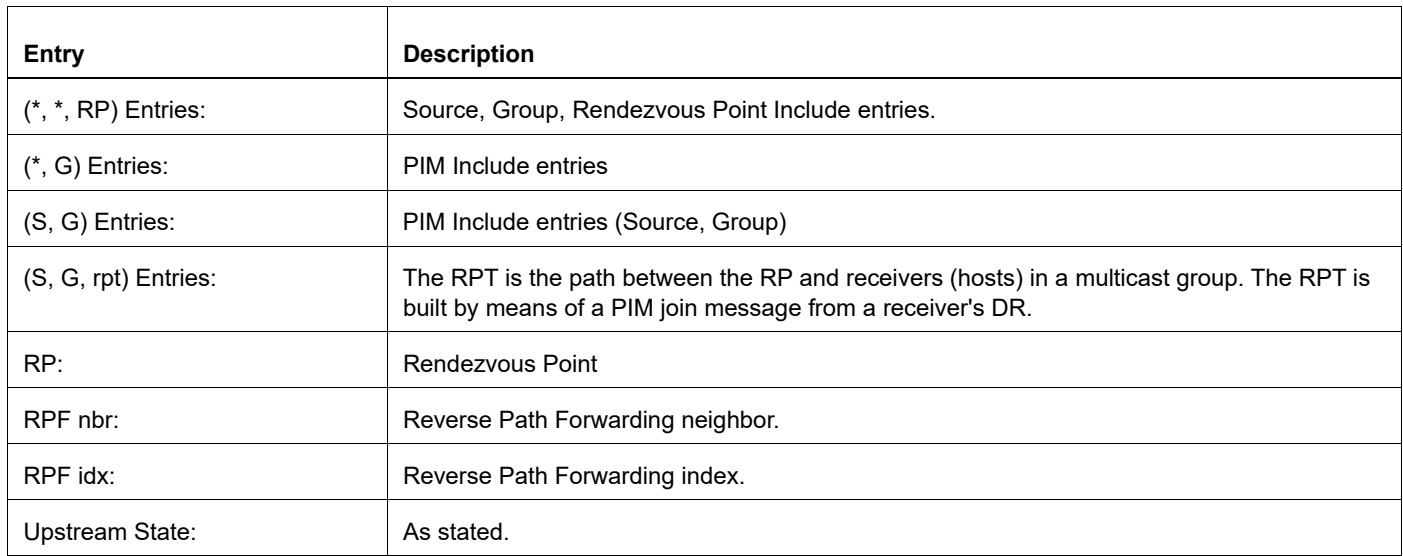

# **Table 4: Show ip pim mroute output**

# **show ip pim neighbor**

Use this command to display PIM neighbor information.

### **Command Syntax**

```
show ip pim neighbor (detail|)
show ip pim neighbor IFNAME (detail|)
show ip pim neighbor IFNAME A.B.C.D (detail|)
show ip pim (vrf NAME|) neighbor (detail|)
show ip pim (vrf NAME|) neighbor IFNAME (detail|)
show ip pim (vrf NAME|) neighbor IFNAME A.B.C.D (default|)
```
### **Parameters**

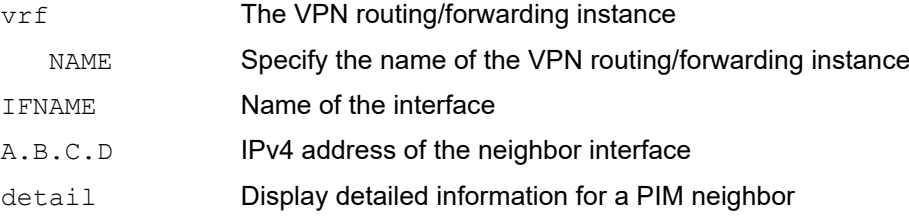

### **Command Mode**

Exec mode and Privileged Exec mode

# **Applicability**

This command was introduced before OcNOS version 1.3.

### **Examples**

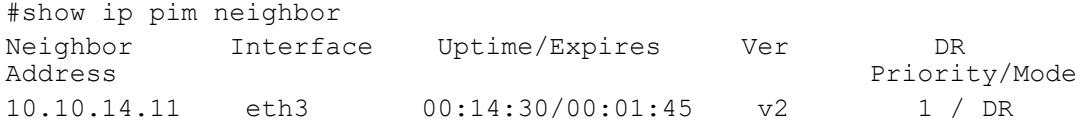

The validation command to view PIM ECMP Redirect is as below:

```
rtr6#show ip pim neighbor detail
Nbr 192.168.10.52 (eth1)
Expires in 83 seconds, uptime 00:21:52
Holdtime: 105 secs, T-bit: off, Lan delay: 1, Override interval: 3
DR priority: 1, Gen ID: 1048865461,
Nbr 192.168.1.149 (eth2)
Expires in 99 seconds, uptime 00:22:06
Holdtime: 105 secs, T-bit: off, Lan delay: 1, Override interval: 3
DR priority: 1, Gen ID: 2102076842,
Interface ID: Router-ID: 1.1.1.149 Local-ID: 4,
ECMP REDIRECT enabled
```
Nbr 192.168.1.150 (eth2) Expires in 77 seconds, uptime 00:22:02 Holdtime: 105 secs, T-bit: off, Lan delay: 1, Override interval: 3 DR priority: 1, Gen ID: 1306457151, Interface ID: Router-ID: 1.1.1.153 Local-ID: 4, ECMP REDIRECT enabled Nbr 192.168.1.152 (eth2), DR Expires in 86 seconds, uptime 00:22:06 Holdtime: 105 secs, T-bit: off, Lan delay: 1, Override interval: 3 DR priority: 1, Gen ID: 170629600, Interface ID: Router-ID: 1.1.1.152 Local-ID: 4, ECMP REDIRECT enabled

Note: For show ip pim (vrf NAME|) neighbor detail command:

• Output shall contain '**Bidirectional Forwarding Detection is enabled**' in case PIMv4 BFD detection is enabled for this neighbor.

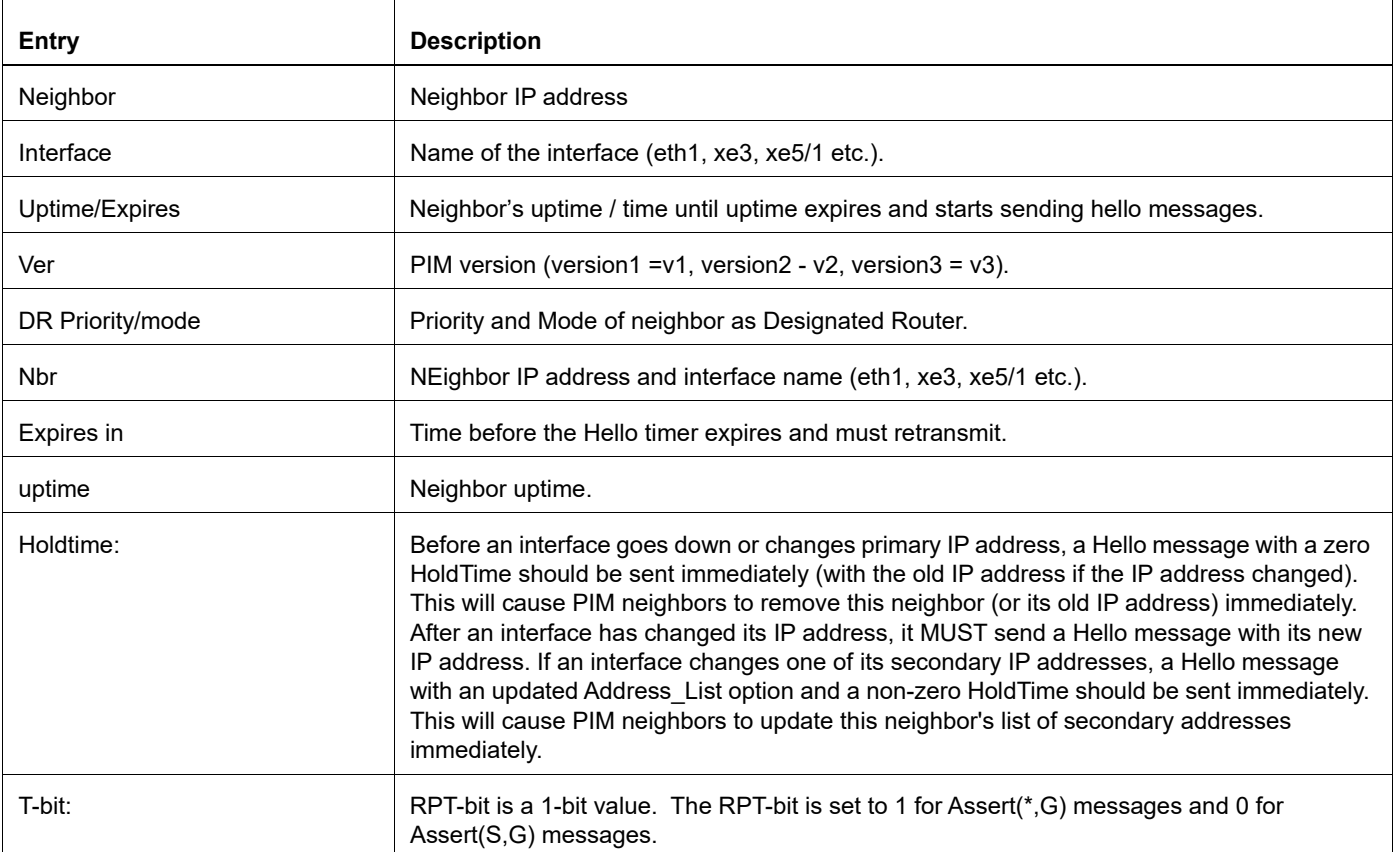

#### **Table 5: Show ip pim neighbor output**

# **Table 5: Show ip pim neighbor output**

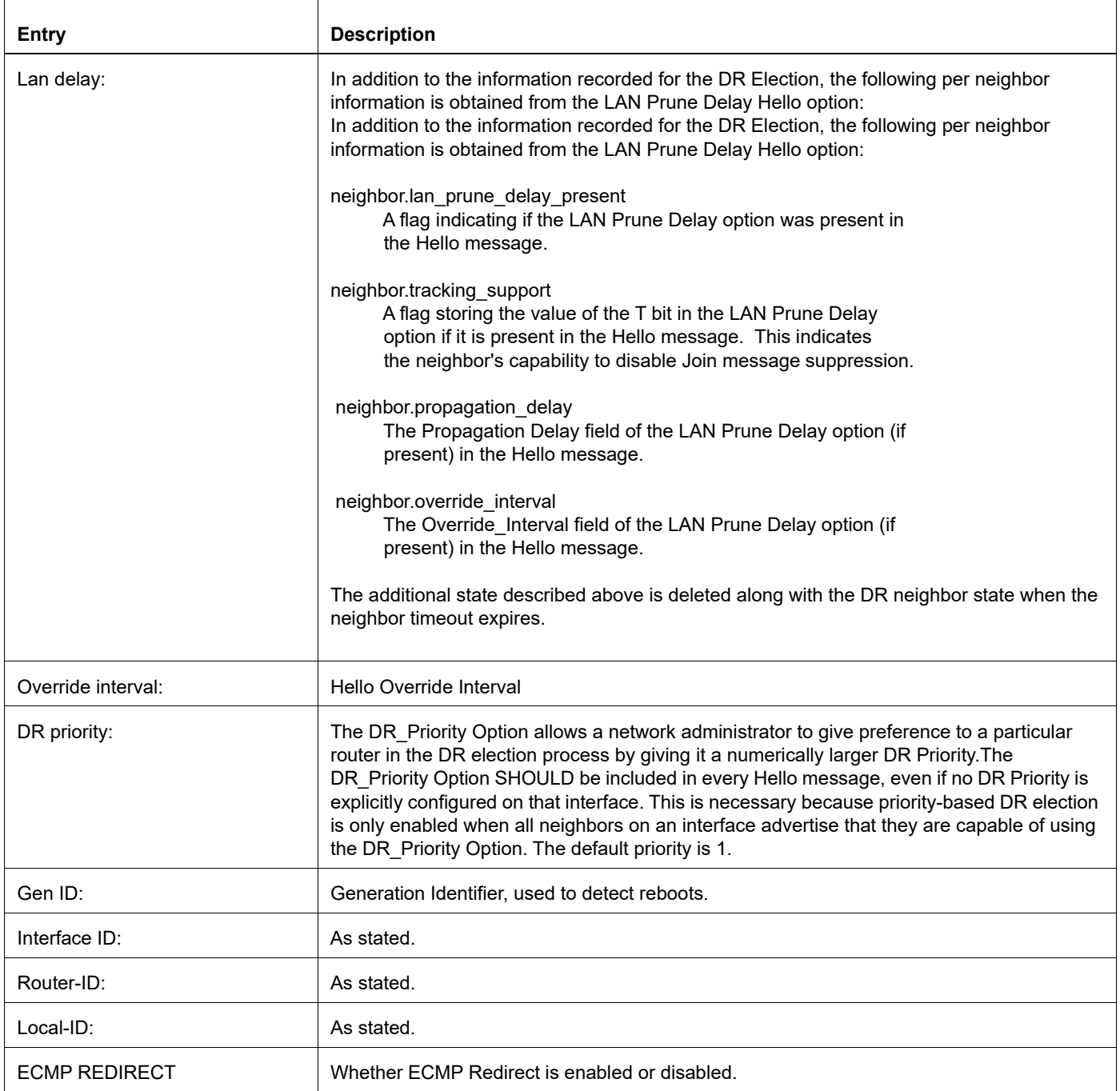

# **show ip pim nexthop**

Displays the nexthop information from NSM as used by PIM.

# **Command Syntax**

show ip pim nexthop show ip pim (vrf NAME|) nexthop

# **Parameter**

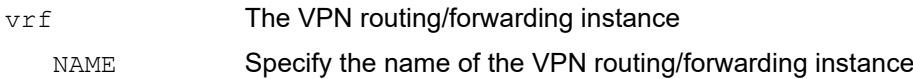

# **Command Mode**

Exec mode and Privileged Exec mode

# **Applicability**

This command was introduced before OcNOS version 1.3.

# **Example**

#show ip pim nexthop

# **show ip pim bsr-router**

Use this command to show the bootstrap router PIMv2 address.

# **Command Syntax**

show ip pim bsr-router show ip pim (vrf NAME|) bsr-router

## **Parameters**

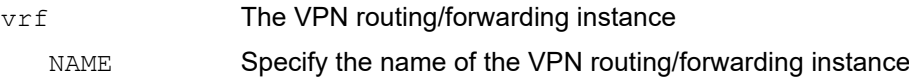

## **Command Mode**

Privileged Exec and Exec mode

# **Applicability**

This command was introduced before OcNOS version 1.3.

#### Examples

```
#show ip pim bsr-router
PIMv2 Bootstrap information
  BSR address: 10.10.11.35 (?)
  Uptime: 00:00:38, BSR Priority: 0, Hash mask length: 10
  Expires: 00:01:32
  Role: Non-candidate BSR
  State: Accept Preferred
#show ip pim bsr-router
PIMv2 Bootstrap information
 BSR address: 20.0.1.21
 Uptime: 00:40:20, BSR Priority: 64, Hash mask length: 10
 Expires: 00:02:07
 Role: Candidate BSR
 State: Candidate BSR
```
#### **Table 6: Show ip pim bsr-router output**

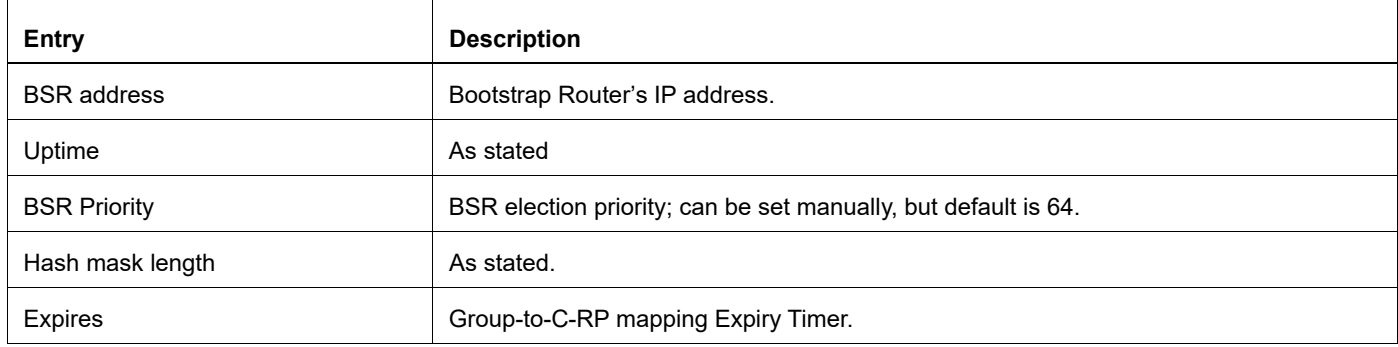

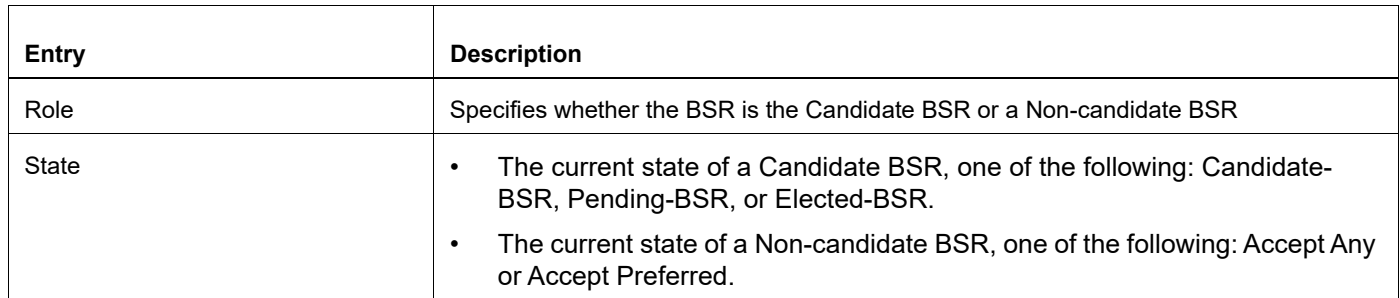

# **Table 6: Show ip pim bsr-router output (Continued)**
# **show ip pim local-members**

Use this command to display information about local membership for PIM interfaces.

## **Command Syntax**

show ip pim local-members show ip pim local-members IFNAME show ip pim (vrf NAME|) local-members show ip pim (vrf NAME|) local-members IFNAME

#### **Parameters**

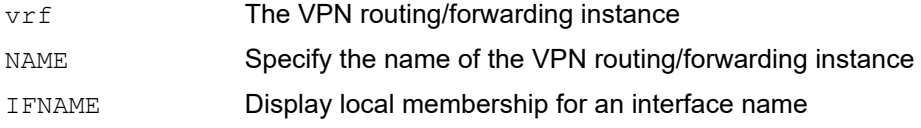

### **Command Mode**

Privileged Exec and Exec mode

# **Applicability**

This command was introduced before OcNOS version 1.3.

#### **Example**

```
#show ip pim vrf q local-members p8p1
PIM Local membership information
```
p8p1: (\*, 233.5.5.5) : Include (\*, 233.7.7.7) : Include

#### **Table 7: Show ip pim local-members output**

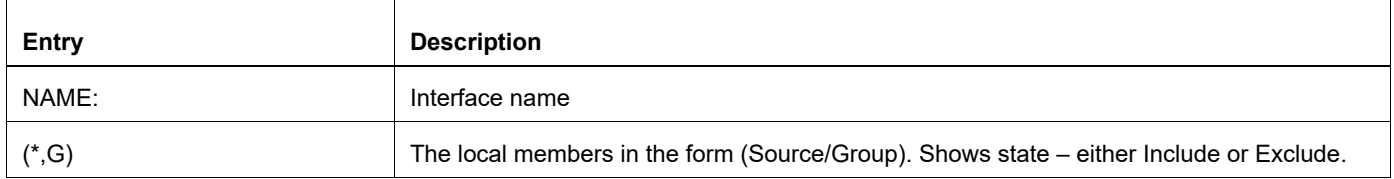

# **show ip pim rp-hash**

Use this command to display the rendezvous point (RP) to chose based on the group selected.

## **Command Syntax**

```
show ip pim rp-hash A.B.C.D
show ip pim (vrf NAME|) rp-hash A.B.C.D
```
#### **Parameters**

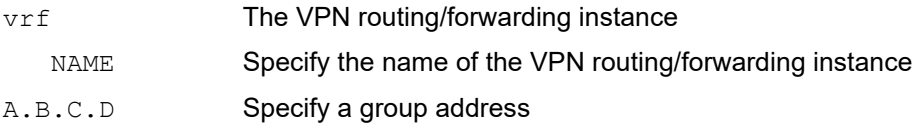

#### **Command Mode**

Privileged Exec mode and Exec mode

### **Applicability**

This command was introduced before OcNOS version 1.3.

### **Example**

A.B.C.D in command refers to the group address to be hashed.

```
#show ip pim rp-hash 224.0.1.3
Group(s): 224.0.0.0/4
    RP: 172.16.1.2
     Info source: 172.16.1.2, via bootstrap
```
#### **Table 8: Show ip PIM rp-hash output**

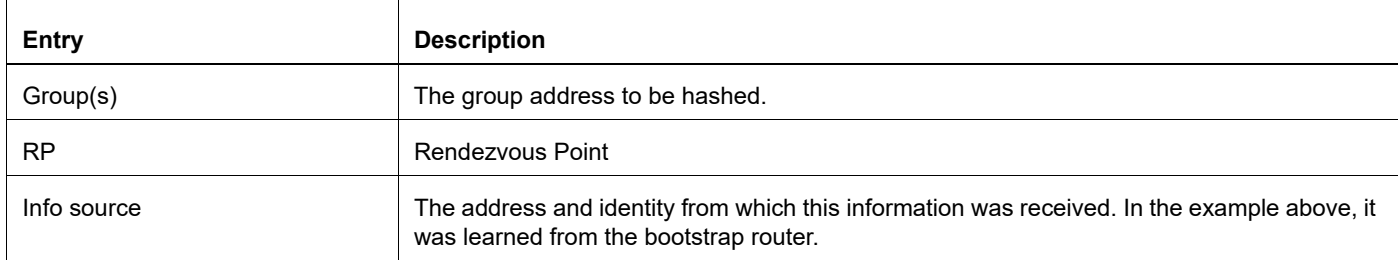

# **show ip pim rp mapping**

Use this command to show group-to-RP (rendezvous point) mappings, and the RP set.

## **Command Syntax**

show ip pim rp mapping show ip pim (vrf NAME|) rp mapping

#### **Parameter**

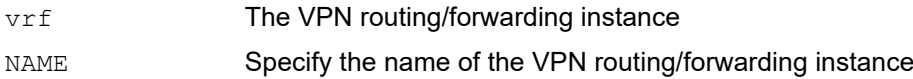

### **Command Mode**

Privileged Exec mode and Exec mode

### **Applicability**

This command was introduced before OcNOS version 1.3.

### **Example**

```
#show ip pim rp mapping
This system is the Bootstrap Router (v2)
Group(s): 224.0.0.0/4
 RP: 10.10.1.5
     Info source: 172.16.1.2, via bootstrap, priority 192
          Uptime: 00:00:13, expires: 00:02:29
 RP: 172.16.1.2
     Info source: 172.16.1.2, via bootstrap, priority 2
          Uptime: 00:34:42, expires: 00:01:49
```
#### **Table 9: Show ip PIM rp mapping output**

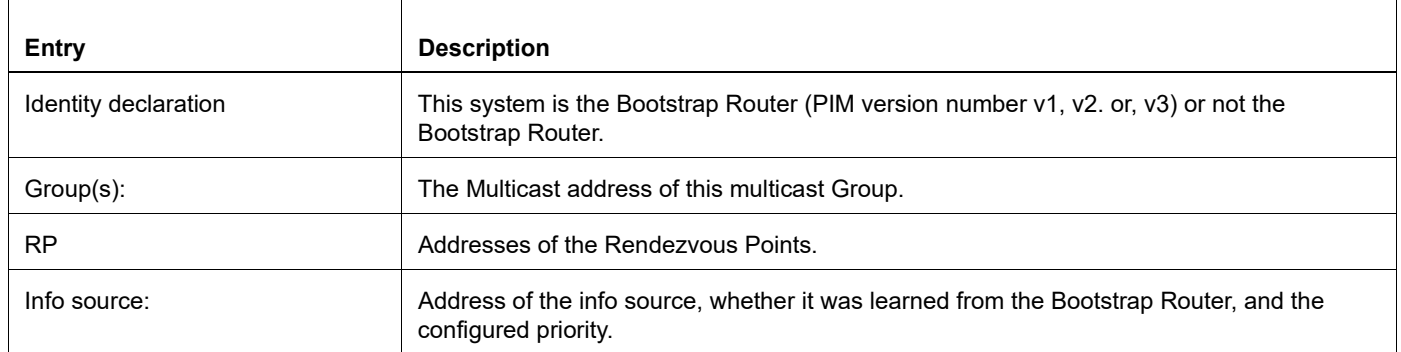

# **snmp restart pim**

Use this command to restart SNMP in (PIM).

Note: This command restarts IPv4 PIM daemon

# **Command Syntax**

snmp restart pim

#### **Parameters**

None

## **Default**

By default, the snmp restart pim is disabled.

### **Command Mode**

Configure mode

# **Applicability**

This command was introduced before OcNOS version 1.3.

## **Examples**

#snmp restart pim

# CHAPTER 2 PIMv6 Commands

This chapter describes the commands for Protocol-Independent Multicast (PIM).

- [clear ipv6 mroute](#page-258-0)
- [clear ipv6 pim sparse-mode bsr](#page-260-0)
- [debug ipv6 pim](#page-261-0)
- [debug ipv6 pim packet](#page-262-0)
- [debug ipv6 pim timer assert](#page-263-0)
- [debug ipv6 pim timer bsr](#page-264-0)
- [debug ipv6 pim timer hello](#page-265-0)
- [debug ipv6 pim timer joinprune](#page-266-0)
- [debug ipv6 pim timer register](#page-268-0)
- [ipv6 pim](#page-269-0)
- [ipv6 pim accept-register](#page-270-0)
- [ipv6 pim anycast-rp](#page-271-0)
- [ipv6 pim bfd](#page-272-0)
- [ipv6 pim bfd all-interfaces](#page-273-0)
- [ipv6 pim bind ecmp-bundle](#page-274-0)
- [ipv6 pim bsr-border](#page-275-0)
- [ipv6 pim bsr-candidate](#page-276-0)
- [ipv6 pim cisco-register-checksum](#page-277-0)
- [ipv6 pim crp-cisco-prefix](#page-278-0)
- [ipv6 pim dr-priority](#page-279-0)
- [ipv6 pim ecmp-bundle](#page-280-0)
- [ipv6 pim exclude-genid](#page-281-0)
- [ipv6 pim hello-holdtime](#page-282-0)
- [ipv6 pim hello-interval](#page-283-0)
- [ipv6 pim ignore-rp-set-priority](#page-284-0)
- [ipv6 pim jp-timer](#page-285-0)
- [ipv6 pim neighbor-filter](#page-286-0)
- [ipv6 pim passive](#page-287-0)
- [ipv6 pim propagation-delay](#page-288-0)
- [ipv6 pim register-rate-limit](#page-289-0)
- [ipv6 pim register-rp-reachability](#page-290-0)
- [ipv6 pim register-source](#page-291-0)
- [ipv6 pim register-suppression](#page-292-0)
- [ipv6 pim router-id](#page-293-0)
- [ipv6 pim rp-address](#page-294-0)
- [ipv6 pim rp-candidate](#page-296-0)
- [ipv6 pim rp embedded](#page-297-0)
- [ipv6 pim rp-register-kat](#page-298-0)
- [ipv6 pim spt-threshold](#page-299-0)
- [ipv6 pim ssm](#page-300-0)
- [ipv6 pim state-refresh origination-interval](#page-301-0)
- [ipv6 pim unicast-bsm](#page-302-0)
- [show debugging ipv6 pim](#page-303-0)
- [show ipv6 pim bsr-router](#page-304-0)
- [show ipv6 pim bsr-router](#page-304-0)
- [show ipv6 pim mroute](#page-308-0)
- [show ipv6 pim neighbor](#page-311-0)
- [show ipv6 pim nexthop](#page-313-0)
- [show ipv6 pim local-members](#page-314-0)
- [show ipv6 pim rp-hash](#page-315-0)
- [show ipv6 pim rp mapping](#page-316-0)

# <span id="page-258-0"></span>**clear ipv6 mroute**

Use this command to delete all multicast route table entries and all multicast routes at the PIM protocol level.

## **Command Syntax**

```
clear ipv6 mroute *
clear ipv6 mroute * pim (dense-mode|sparse-mode)
clear ipv6 mroute X:X::X:X
clear ipv6 mroute X:X::X:X X:X::X:X
clear ipv6 mroute X:X::X:X X:X::X:X pim (dense-mode|sparse-mode)
clear ipv6 mroute X:X::X:X pim sparse-mode
clear ipv6 mroute statistics *
clear ipv6 mroute statistics X:X::X:X
clear ipv6 mroute statistics X:X::X:X X:X::X:X
clear ipv6 mroute (vrf NAME|) *
clear ipv6 mroute (vrf NAME|) * pim (dense-mode|sparse-mode)
clear ipv6 mroute (vrf NAME)) X:X::X:X
clear ipv6 mroute (vrf NAME)) X:X::X:X X:X::X:X
clear ipv6 mroute (vrf NAME|) X:X::X:X X:X::X:X pim (dense-mode|sparse-mode)
clear ipv6 mroute (vrf NAME|) X:X::X:X pim sparse-mode
clear ipv6 mroute (vrf NAME|) statistics *
clear ipv6 mroute (vrf NAME)) statistics X:X::X:X
clear ipv6 mroute (vrf NAME)) statistics X:X::X:X X:X::X:X
```
# **Parameters**

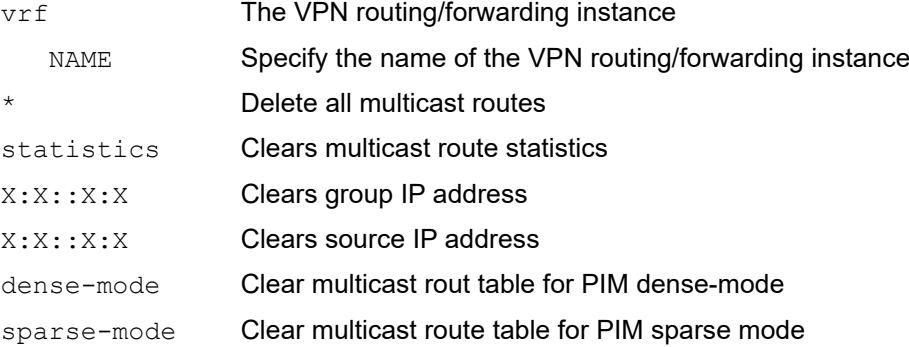

# **Command Mode**

Exec mode and Privileged Exec mode

# **Applicability**

This command was introduced before OcNOS version 1.3.

# **Example**

#clear ipv6 mroute \* pim sparse-mode #clear ipv6 mroute 3ffe::24:3 ff00::3 pim sparse-mode

# <span id="page-260-0"></span>**clear ipv6 pim sparse-mode bsr**

Use this command to clear all rendezvous point (RP) sets learned through the PIMv2 Bootstrap Router (BSR).

## **Command Syntax**

clear ipv6 pim sparse-mode bsr rp-set \* clear ipv6 pim (vrf NAME|) sparse-mode bsr rp-set \*

### **Parameters**

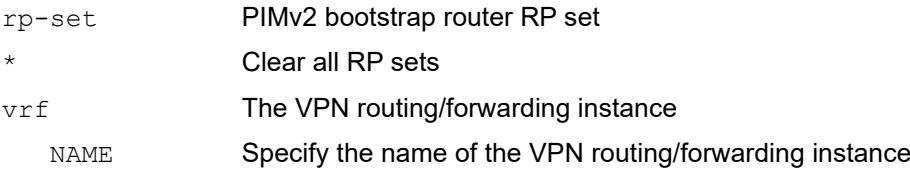

## **Command Mode**

Exec mode and Privileged Exec mode

## **Applicability**

This command was introduced before OcNOS version 1.3.

```
#clear ipv6 pim sparse-mode bsr rp-set *
```
# <span id="page-261-0"></span>**debug ipv6 pim**

Use this command to enable debugging for PIM.

Use the no option with this command to deactivate debugging for PIM.

# **Command Syntax**

```
debug ipv6 pim (all|events|mfc|mib|mtrace|nexthop|nsm|packet|state|timer)
debug ipv6 pim (vrf NAME|) (all|events|mfc|mib|mtrace|nexthop|nsm|packet|state 
  |timer)
no debug ipv6 pim (all|events|mfc|mib|mtracenexthop|nsm|packet|state|timer)
no debug ipv6 pim (vrf NAME|) (all|events|mfc|mib|mtracenexthop|nsm|packet 
  |state|timer)
```
#### **Parameters**

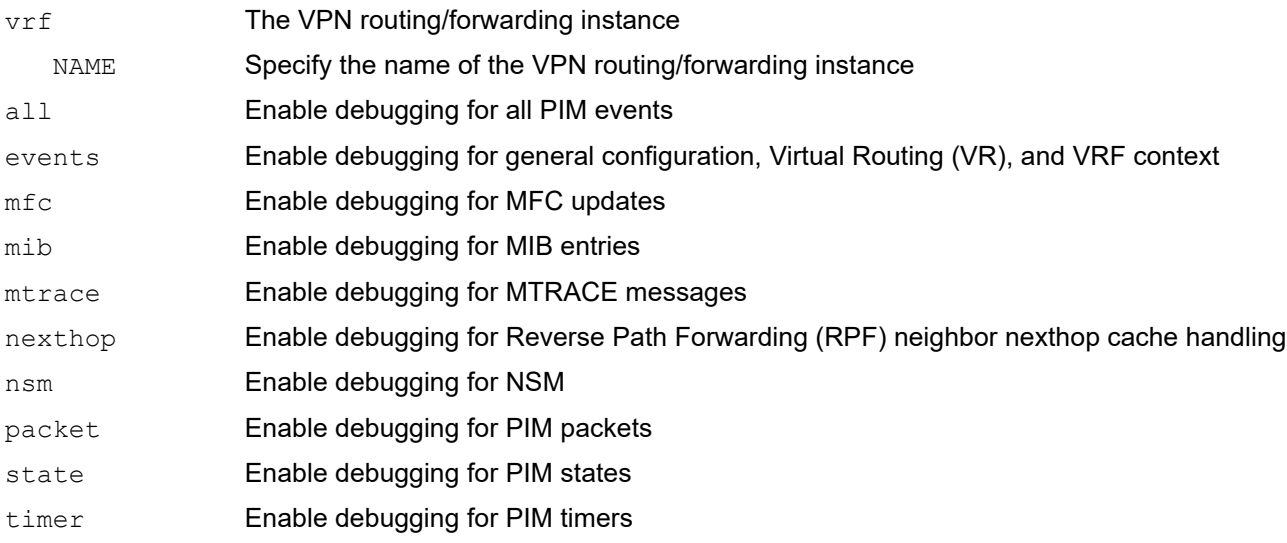

### **Command Mode**

Exec mode, Privileged Exec mode, and Configure mode

### **Applicability**

This command was introduced before OcNOS version 1.3.

```
#configure terminal 
(config)#debug ipv6 pim state
```
# <span id="page-262-0"></span>**debug ipv6 pim packet**

Use this command to activate debugging of incoming or outgoing PIM packets.

Use the  $no$  option with this command to deactivate debugging of incoming or outgoing PIM packets.

#### **Command Syntax**

```
debug ipv6 pim packet
debug ipv6 pim packet in
debug ipv6 pim packet out
debug ipv6 pim (vrf NAME|) packet
debug ipv6 pim (vrf NAME|) packet in
debug ipv6 pim (vrf NAME|) packet out
no debug ipv6 pim packet
no debug ipv6 pim packet in
no debug ipv6 pim packet out
no debug ipv6 pim (vrf NAME|) packet
no debug ipv6 pim (vrf NAME|) packet in
no debug ipv6 pim (vrf NAME|) packet out
```
#### **Parameters**

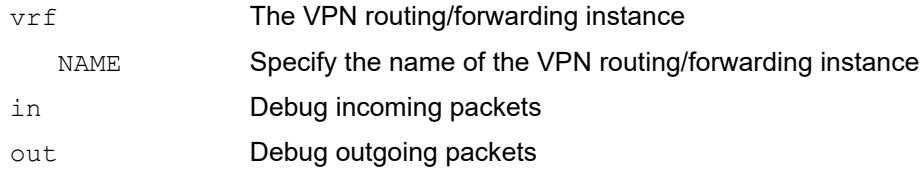

### **Command Mode**

Configure and Privileged Exec modes

### **Applicability**

This command was introduced before OcNOS version 1.3.

```
#configure terminal
(config)#debug ipv6 pim packet in
```
# <span id="page-263-0"></span>**debug ipv6 pim timer assert**

Use this command to enable debugging of the PIM assert timers.

Use the no option with this command to disable debugging for PIM assert timers.

#### **Command Syntax**

```
debug ipv6 pim timer assert
debug ipv6 pim timer assert at
debug ipv6 pim (vrf NAME|) timer assert
debug ipv6 pim (vrf NAME|) timer assert at
no debug ipv6 pim timer assert
no debug ipv6 pim timer assert at
no debug ipv6 pim (vrf NAME|) timer assert
no debug ipv6 pim (vrf NAME|) timer assert at
```
#### **Parameters**

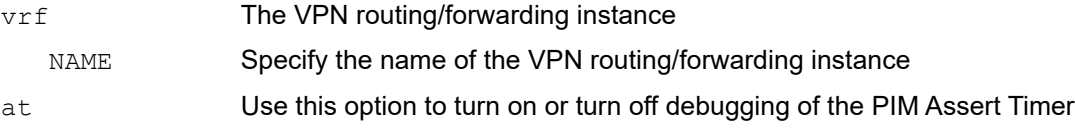

#### **Command Mode**

Exec mode, Privileged Exec mode, and Configure mode

### **Applicability**

This command was introduced before OcNOS version 1.3.

```
#debug ipv6 pim timer assert at
```
# <span id="page-264-0"></span>**debug ipv6 pim timer bsr**

Use this command to enable debugging of the PIM BSR time.

Use the no option with this command to disable debugging of the PIM BSR timer.

## **Command Syntax**

```
debug ipv6 pim timer bsr
debug ipv6 pim timer bsr bst
debug ipv6 pim timer bsr crp
debug ipv6 pim (vrf NAME|) timer bsr
debug ipv6 pim (vrf NAME|) timer bsr bst
debug ipv6 pim (vrf NAME|) timer bsr crp
no debug ipv6 pim timer bsr
no debug ipv6 pim timer bsr bst
no debug ipv6 pim timer bsr crp
no debug ipv6 pim (vrf NAME|) timer bsr
no debug ipv6 pim (vrf NAME|) timer bsr bst
no debug ipv6 pim (vrf NAME|) timer bsr crp
```
#### **Parameters**

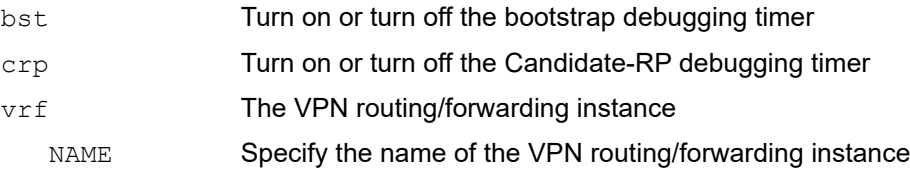

### **Command Mode**

Exec mode, Privileged Exec mode, and Configure mode

# **Applicability**

This command was introduced before OcNOS version 1.3.

```
#configure terminal 
(config)#debug ipv6 pim timer bsr bst
```
# <span id="page-265-0"></span>**debug ipv6 pim timer hello**

Use this command to enable debugging of various PIM Hello timers.

Use the no option with this command to disable debugging of the PIM Hello timers.

#### **Command Syntax**

```
debug ipv6 pim timer hello
debug ipv6 pim timer hello ht
debug ipv6 pim timer hello nlt
debug ipv6 pim timer hello tht
debug ipv6 pim (vrf NAME|) timer hello
debug ipv6 pim (vrf NAME|) timer hello ht
debug ipv6 pim (vrf NAME|) timer hello nlt
debug ipv6 pim (vrf NAME|) timer hello tht
no debug ipv6 pim timer hello
no debug ipv6 pim timer hello ht
no debug ipv6 pim timer hello nlt
no debug ipv6 pim timer hello tht
no debug ipv6 pim (vrf NAME|) timer hello
no debug ipv6 pim (vrf NAME|) timer hello ht
no debug ipv6 pim (vrf NAME|) timer hello nlt
no debug ipv6 pim (vrf NAME|) timer hello tht
```
#### **Parameters**

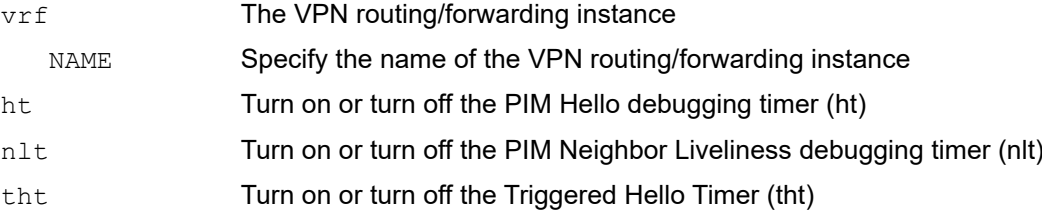

#### **Command Mode**

Exec mode, Privileged Exec mode, and Configure mode

### **Applicability**

This command was introduced before OcNOS version 1.3.

```
#configure terminal
(config)#debug ipv6 pim timer hello ht
```
# <span id="page-266-0"></span>**debug ipv6 pim timer joinprune**

Use this command to enable debugging of various PIM JoinPrune timers.

Use the no option with this command to disable the debugging of the PIM JoinPrune timers.

#### **Command Syntax**

```
debug ipv6 pim timer joinprune
debug ipv6 pim timer joinprune et
debug ipv6 pim timer joinprune kat
debug ipv6 pim timer joinprune jt
debug ipv6 pim timer joinprune ot
debug ipv6 pim timer joinprune ppt
debug ipv6 pim (vrf NAME|) timer joinprune
debug ipv6 pim (vrf NAME|) timer joinprune et
debug ipv6 pim (vrf NAME|) timer joinprune kat
debug ipv6 pim (vrf NAME|) timer joinprune jt
debug ipv6 pim (vrf NAME|) timer joinprune ot
debug ipv6 pim (vrf NAME|) timer joinprune ppt
no debug ipv6 pim timer joinprune
no debug ipv6 pim timer joinprune et
no debug ipv6 pim timer joinprune kat
no debug ipv6 pim timer joinprune jt
no debug ipv6 pim timer joinprune ot
no debug ipv6 pim timer joinprune ppt
no debug ipv6 pim (vrf NAME|) timer joinprune
no debug ipv6 pim (vrf NAME|) timer joinprune et
no debug ipv6 pim (vrf NAME|) timer joinprune kat
no debug ipv6 pim (vrf NAME|) timer joinprune jt
no debug ipv6 pim (vrf NAME|) timer joinprune ot
no debug ipv6 pim (vrf NAME|) timer joinprune ppt
```
#### **Parameters**

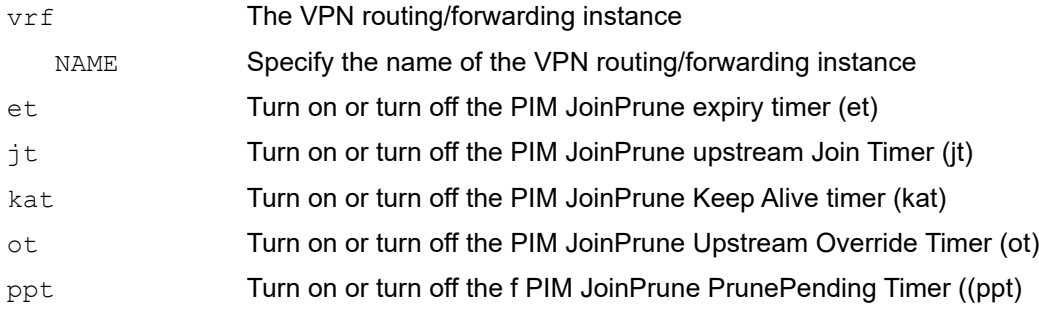

## **Command Mode**

Exec mode, Privileged Exec mode, and Configure mode

# **Applicability**

This command was introduced before OcNOS version 1.3.

```
#debug ipv6 pim timer joinprune et
```
# <span id="page-268-0"></span>**debug ipv6 pim timer register**

Use this command to enable debugging of the PIM register timer.

Use the no option with this command to disable debugging of the PIM register timer.

### **Command Syntax**

```
debug ipv6 pim timer register
debug ipv6 pim timer register rst
debug ipv6 pim (vrf NAME|) timer register
debug ipv6 pim (vrf NAME|) timer register rst
no debug ipv6 pim timer register
no debug ipv6 pim timer register rst
no debug ipv6 pim (vrf NAME|) timer register
no debug ipv6 pim (vrf NAME|) timer register rst
```
#### **Parameters**

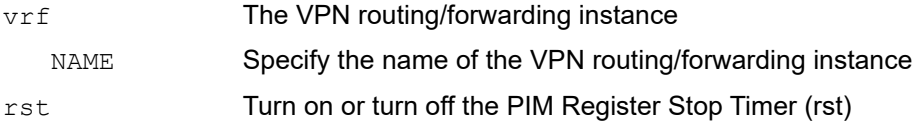

#### **Command Mode**

Exec mode, Privileged Exec mode, and Configure mode

### **Applicability**

This command was introduced before OcNOS version 1.3.

```
#debug ipv6 pim timer register
```
# <span id="page-269-0"></span>**ipv6 pim**

Use this command to enable IPv6 PIM dense-mode or sparse-mode on the current interface.

Use the no option with this command to disable IPv6 PIM dense-mode or sparse-mode on the interface.

## **Command Syntax**

```
ipv6 pim (dense-mode|sparse-mode|)
no ipv6 pim (dense-mode|sparse-mode|)
```
### **Parameters**

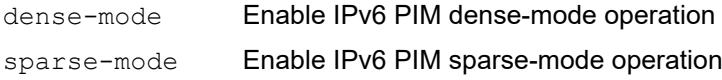

### **Command Mode**

Interface mode

## **Applicability**

This command was introduced before OcNOS version 1.3.

### **Examples**

#configure terminal (config)#interface eth0 (config-if)#ipv6 pim dense-mode

(config)#interface eth0 (config-if)#no ipv6 pim dense-mode

```
(config)#interface eth0
(config-if)#ipv6 pim sparse-mode
```

```
(config-if)#no ipv6 pim sparse-mode
```
# <span id="page-270-0"></span>**ipv6 pim accept-register**

Use this command to configure the ability to filter out multicast sources specified by the given access-list at the RP, so that the RP will accept/refuse to perform the Register mechanism for the packets sent by the specified sources. By default, the RP accepts Register packets from all multicast sources.

Use the no option with this command to revert to default.

## **Command Syntax**

```
ipv6 pim (vrf NAME|) accept-register list WORD
no ipv6 pim (vrf NAME|) accept-register
```
### **Parameters**

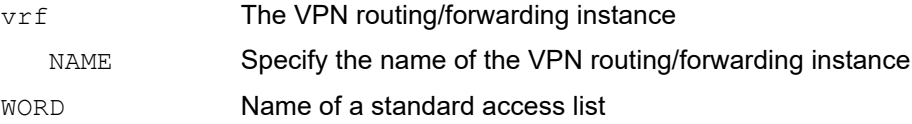

### **Command Mode**

Configure mode

## **Applicability**

This command was introduced before OcNOS version 1.3.

```
#configure terminal
(config)#ipv6 pim accept-register list 121
```

```
(config)#no ipv6 pim accept-register
```
# <span id="page-271-0"></span>**ipv6 pim anycast-rp**

Use this command to configure an Anycast-RP in the RP set.

Use the no option with this command to remove the Anycast-RP configuration.

#### **Command Syntax**

```
ipv6 pim anycast-rp X:X::X:X X:X::X:X
ipv6 pim (vrf NAME|) anycast-rp X:X::X:X X:X::X:X
no ipv6 pim anycast-rp X:X::X:X
no ipv6 pim anycast-rp X:X::X:X X:X::X:X
no ipv6 pim (vrf NAME|) anycast-rp X:X::X:X
no ipv6 pim (vrf NAME|) anycast-rp X:X::X:X X:X::X:X
```
#### **Parameters**

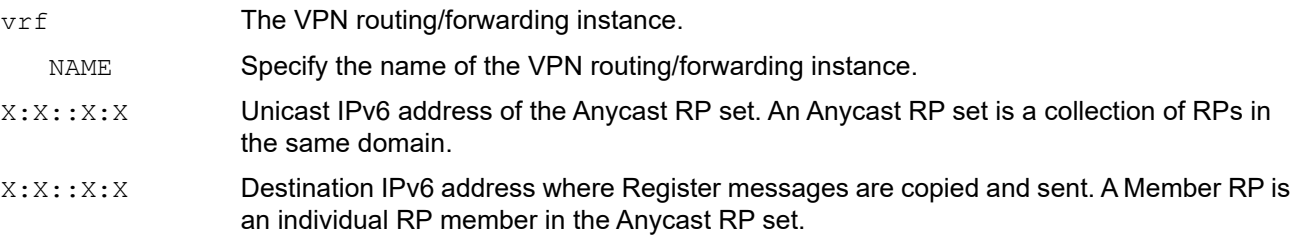

### **Command Mode**

Configure mode

### **Applicability**

This command was introduced before OcNOS version 1.3.

#### **Examples**

The following example shows how to configure the Anycast RP in the RP set.

```
#configure terminal
(config)#ipv6 pim anycast-rp 2:2::2:2 20:20::20:20
```
The following example shows how to remove the configuration.

```
#configure terminal
(config)#no ipv6 pim anycast-rp 2:2::2:2 20:20::20:20
```
# <span id="page-272-0"></span>**ipv6 pim bfd**

Use this command to enable PIMv6 BFD on an interface.

Use the no option with this command to revert to default.

## **Command Syntax**

```
ipv6 pim bfd (disable|)
no ipv6 pim bfd
```
### **Parameters**

disable Useful when PIMv6 BFD is enabled at global level (refer command ipv6 pim bfd allinterfaces) and it is required to disable PIMv6 BFD on a particular interface.

#### **Default**

By default, PIMv6 BFD is disabled on the interface.

### **Command Mode**

Interface mode

### **Applicability**

This command was introduced in OcNOS-DC version 5.1.

```
#configure terminal
(config)#interface eth1
(config-if)#ipv6 pim bfd
(config-if)#ipv6 pim bfd disable
(config-if)#no ipv6 pim bfd
```
# <span id="page-273-0"></span>**ipv6 pim bfd all-interfaces**

Use this command to enable PIMv6 BFD on all the interfaces of a VRF instance.

Use the no option with this command to revert to default.

## **Command Syntax**

```
ipv6 pim (vrf NAME|) bfd all-interfaces
no ipv6 pim (vrf NAME|) bfd all-interfaces
```
#### **Parameters**

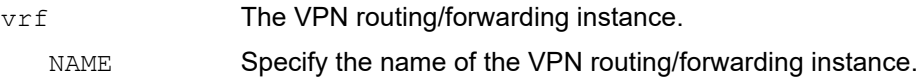

#### **Default**

By default, PIMv6 BFD is disabled on all interfaces.

### **Command Mode**

Configure mode

#### **Applicability**

This command was introduced in OcNOS-OTN version 5.1.

```
#configure terminal
(config)#ipv6 pim bfd all-interfaces
(config)#ipv6 pim vrf TEST_VRF bfd all-interfaces
(config)#no ipv6 pim bfd all-interfaces
(config)#no ipv6 pim vrf TEST_VRF bfd all-interfaces
```
# <span id="page-274-0"></span>**ipv6 pim bind ecmp-bundle**

Use this command to bind interfaces to an ECMP Bundles.

Use the  $no$  option with this command to unbind the interfaces from an ECMP Bundles

#### **Command Syntax**

ipv6 pim bind ecmp-bundle WORD no ipv6 pim bind ecmp-bundle

#### **Parameter**

WORD **ECMP** bundle name

#### **Command Mode**

Interface mode

### **Applicability**

This command was introduced before OcNOS version 1.3.

```
#configure terminal
(config)#interface eth1
(config-if)#ipv6 pim bind ecmp-bundle ebund1
(config-if)#no ipv6 pim bind ecmp-bundle
```
# <span id="page-275-0"></span>**ipv6 pim bsr-border**

Use this command to prevent bootstrap router (BSR) messages from being sent or received through an interface.

When this command is configured on an interface, no PIM Version 2 BSR messages are sent or received through the interface. Use this command to configure an interface bordering another PIM domain to avoid the exchange of BSR messages between the two domains. BSR messages should not be exchanged between different domains because routers in one domain may elect rendezvous points (RPs) in the other domain, resulting in a protocol malfunction or loss of isolation between the domains.

Use the no option with this command to remove the BSR border configuration.

Note: This command does not set up multicast boundaries. It only sets up a PIM domain BSR message border.

### **Command Syntax**

```
ipv6 pim bsr-border
no ipv6 pim bsr-border
```
#### **Parameters**

None

#### **Default**

Bootstrap router border configuration is disabled by default.

#### **Command Mode**

Interface mode

### **Applicability**

This command was introduced before OcNOS version 1.3.

### **Examples**

The following example configures the interface to be the PIM domain border:

```
#configure terminal
(config)#interface eth0
(config-if)#ipv6 pim bsr-border
```

```
(config)#interface eth0
(config-if)#no ipv6 pim bsr-border
```
# <span id="page-276-0"></span>**ipv6 pim bsr-candidate**

Use this command to give the router the candidate BSR status using the name the interface.

Use the no option with this command to disable this function.

Note: This command does not set up multicast boundaries. It only sets up a PIM domain BSR message candidate

## **Command Syntax**

```
ipv6 pim (vrf NAME|) bsr-candidate IFNAME
no ipv6 pim (vrf NAME|) bsr-candidate
```
#### **Parameters**

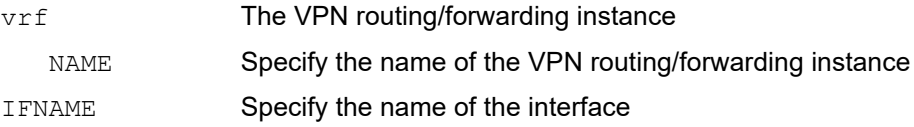

# **Command Mode**

Configure mode

# **Applicability**

This command was introduced before OcNOS version 1.3.

```
#configure terminal
(config)#ipv6 pim bsr-candidate eth0
(config)#no ipv6 pim bsr-candidate
```
# <span id="page-277-0"></span>**ipv6 pim cisco-register-checksum**

Use this command to configure the option to calculate the register checksum over the whole packet. This command is used to inter-operate with older Cisco IOS versions.

Use the no option with this command to revert to the default settings.

#### **Command Syntax**

```
ipv6 pim cisco-register-checksum
ipv6 pim cisco-register-checksum group-list (<1-99>|<1300-1999>|WORD)
ipv6 pim (vrf NAME|) cisco-register-checksum
ipv6 pim (vrf NAME|) cisco-register-checksum group-list (<1-99>|<1300-1999>|WORD)
no ipv6 pim cisco-register-checksum
no ipv6 pim cisco-register-checksum group-list (<1-99>|<1300-1999>|WORD)
no ipv6 pim (vrf NAME|) cisco-register-checksum
no ipv6 pim (vrf NAME|) cisco-register-checksum group-list (<1-99>|<1300-
 1999>|WORD)
```
#### **Parameters**

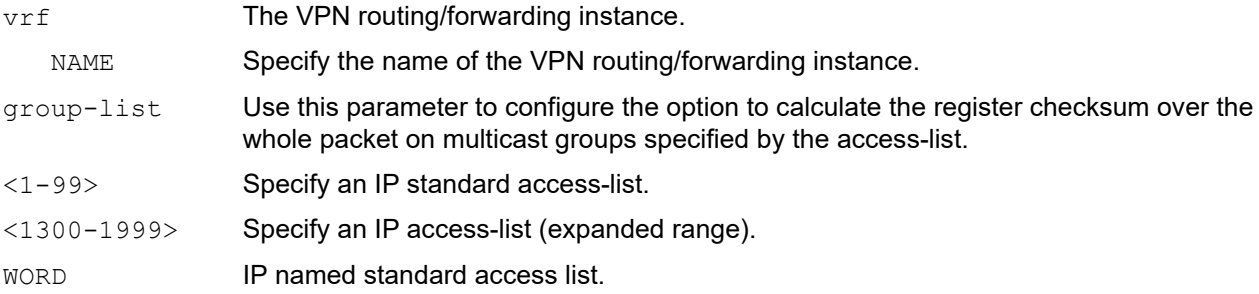

#### **Default**

This command is disabled by default. By default, Register Checksum is calculated only over the header.

#### **Command Mode**

Configure mode

### **Applicability**

This command was introduced before OcNOS version 1.3.

```
#configure terminal
(config)#ipv6 pim cisco-register-checksum
(config)#ipv6 pim cisco-register-checksum group-list G1
(config)#ipv6 access-list filter permit ff1e:10/128
```
# <span id="page-278-0"></span>**ipv6 pim crp-cisco-prefix**

Use this command to turn on or turn the Candidate-RP debugging timerworking with Cisco BSR.

Use the no form of this command to turn off the Candidate-RP debugging timerworking with Cisco BSR.

## **Command Syntax**

```
ipv6 pim crp-cisco-prefix
no ipv6 pim crp-cisco-prefix
```
### **Parameters**

crp-cisco-prefix

Candidate-RP debugging timerworking with Cisco BSR.

## **Command Mode**

Configure mode

# **Applicability**

This command was introduced before OcNOS version 1.3.

```
#configure terminal
(config)#ipv6 pim crp-cisco-prefix
```

```
(config)#noipv6 pim crp-cisco-prefix
```
# <span id="page-279-0"></span>**ipv6 pim dr-priority**

Use this command to set the designated router's priority value.

Use the no option with this command to remove the priority from the DR.

# **Command Syntax**

```
ipv6 pim dr-priority <0-4294967294>
no ipv6 pim dr-priority
```
## **Parameter**

<0-4294967294> Valid range of values for DR priority, with a higher value resulting in a higher preference

## **Default**

The default DR priority value is 1.

### **Command Mode**

Interface mode

## **Applicability**

This command was introduced before OcNOS version 1.3.

```
#configure terminal
(config)#interface eth0
(config-if)#ipv6 pim dr-priority 11234
```

```
(config)#interface eth0
(config-if)#no ipv6 pim dr-priority
```
# <span id="page-280-0"></span>**ipv6 pim ecmp-bundle**

Use this command to create an ECMP bundle.

Use the no option with this command to delete an ECMP bundle.

## **Command Syntax**

```
ipv6 pim ecmp-bundle WORD
ipv6 pim (vrf NAME|) ecmp-bundle WORD
ipv6 pim ecmp-bundle WORD
no ipv6 pim (vrf NAME|) ecmp-bundle WORD
```
## **Parameter**

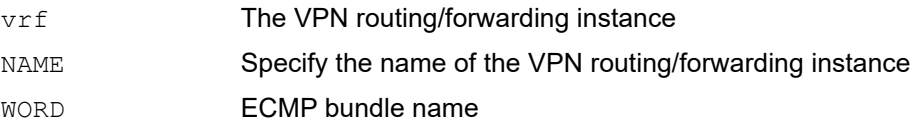

# **Command Mode**

Configure mode

# **Applicability**

This command was introduced before OcNOS version 1.3.

```
#configure terminal
(config)#ipv6 pim exmp-bundle ebund1
```

```
(config)#no ipv6 pim ecmp-bundle ebund1
```
# <span id="page-281-0"></span>**ipv6 pim exclude-genid**

Use this command to exclude the GenID (generated ID) option from Hello packets sent by the PIM module on an interface.This command is used to inter-operate with older Cisco IOS versions.

Use the no option with this command to restore PIM its default setting.

# **Command Syntax**

ipv6 pim exclude-genid no ipv6 pim exclude-genid

### **Parameters**

None

# **Default**

By default, this command is disabled; that is, the GenID option is included.

# **Command Mode**

Interface mode

# **Applicability**

This command was introduced before OcNOS version 1.3.

# **Examples**

#configure terminal (config)#interface eth0 (config-if)#ipv6 pim exclude-genid

(config)#interface eth0 (config-if)#no ipv6 pim exclude-genid

# <span id="page-282-0"></span>**ipv6 pim hello-holdtime**

Use this command to configure a hello holdtime other than the default  $(3.5 \times \text{hello interval seconds}).$ 

When configuring hello-holdtime, if the configured value is less than the current hello interval, it is refused.

When removing a configured hello holdtime, the value is reset to (3.5  $*$  current hello interval) value.

Every time the hello interval is updated, the hello-holdtime is also updated according to rules below:

If the hello holdtime is not configured, or if the hello holdtime is configured, but is less than the current hello interval value, it is modified to (3.5  $*$  hello interval). Otherwise, the configured value is maintained.

Use the  $no$  option with this command to remove the configured hello-holdtime.

#### **Command Syntax**

```
ipv6 pim hello-holdtime <1-65535>
no ipv6 pim hello-holdtime
```
#### **Parameter**

<1-65535> Range of values for hello-holdtime, in seconds

#### **Command Mode**

Interface mode

### **Applicability**

This command was introduced before OcNOS version 1.3.

#### **Examples**

```
#configure terminal
(config)#interface fxp0
(config-if)#ipv6 pim hello-holdtime 123
```
(config)#interface fxp0 (config-if)#no ipv6 pim hello-holdtime

# <span id="page-283-0"></span>**ipv6 pim hello-interval**

Use this command to configure a hello interval value other than the default. When a hello-interval is configured and hello-holdtime is not configured, or when the hello-holdtime value configured is less than the new hello-interval value, the holdtime value is modified to  $(3.5 * \text{hello} \text{ interval})$ . Otherwise, the hello-holdtime value is the configured value.

Use the no option with this command to reset the hello-interval to its default value.

## **Command Syntax**

```
ipv6 pim hello-interval <1-65535>
no ipv6 pim hello-interval
```
#### **Parameter**

<1-65535> Range of values for the hello-interval

Note: No fractional values are allowed.

## **Default**

The default value for hello-interval is 30 seconds.

### **Command Mode**

Interface mode

### **Applicability**

This command was introduced before OcNOS version 1.3.

```
#configure terminal
(config)#interface eth0
(config-if)#ipv6 pim hello-interval 123
```

```
(config)#interface eth0
(config-if)#no ipv6 pim hello-interval
```
# <span id="page-284-0"></span>**ipv6 pim ignore-rp-set-priority**

Use this command to ignore the RP-SET priority value, and use only the hashing mechanism for RP selection. This command is used to inter-operate with older Cisco IOS versions.

Use the no option with this command to remove this setting.

## **Command Syntax**

```
ipv6 pim ignore-rp-set-priority
ipv6 pim (vrf NAME|) ignore-rp-set-priority
no ipv6 pim ignore-rp-set-priority
no ipv6 pim (vrf NAME|) ignore-rp-set-priority
```
#### **Parameters**

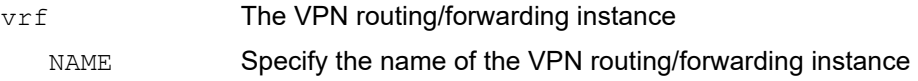

## **Command Mode**

Configure mode

# **Applicability**

This command was introduced before OcNOS version 1.3.

```
#configure terminal
(config)#ipv6 pim ignore-rp-set-priority
```

```
#configure terminal
(config)#no ipv6 pim ignore-rp-set-priority
```
# <span id="page-285-0"></span>**ipv6 pim jp-timer**

Use this command to set a PIM join/prune timer.

Use the no option with this command to remove the join/prune timer.

## **Command Syntax**

```
ipv6 pim (vrf NAME|) jp-timer <1-65535>
no ipv6 pim (vrf NAME|) jp-timer
```
### **Parameters**

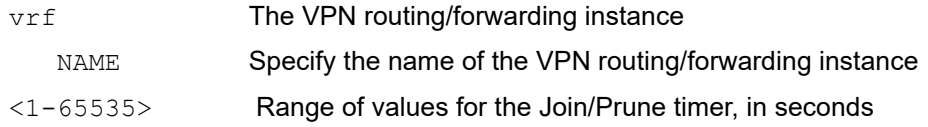

### **Command Mode**

Configure mode

## **Applicability**

This command was introduced before OcNOS version 1.3.

```
#configure terminal
(config)#ipv6 pim jp-timer 234
```

```
#configure terminal
(config)#no ipv6 pim jp-timer
```
# <span id="page-286-0"></span>**ipv6 pim neighbor-filter**

Use this command to enable filtering of neighbors on the interface.

When configuring a neighbor filter and when denied by filtering access list, PIM either does not establish adjacency with a neighbor or terminates adjacency with existing neighbors.

Use the  $no$  option with this command to disable filtering of neighbors on the interface.

# **Command Syntax**

```
ipv6 pim neighbor-filter (WORD)
no ipv6 pim neighbor-filter (WORD)
```
### **Parameters**

WORD **Name of an IP standard access list** 

## **Command Mode**

Interface mode

## **Default**

This command is disabled; by default, there is no filtering.

# **Applicability**

This command was introduced before OcNOS version 1.3.

```
(config)#interface fxp0
(config-if)#ipv6 pim neighbor-filter F1
 (config-if)#no ipv6 neighbor-filter
```
# <span id="page-287-0"></span>**ipv6 pim passive**

Use this command to enable or disable passive mode operation for local members on the interface. Passive mode essentially stops PIM transactions on the interface, allowing only the Internet Group Management Protocol (IGMP) mechanism to be active.

Use the no option with this command to disable the passive mode.

#### **Command Syntax**

```
ipv6 pim (dense-mode|sparse-mode) passive
no ipv6 pim (dense-mode|sparse-mode) passive
```
#### **Parameters**

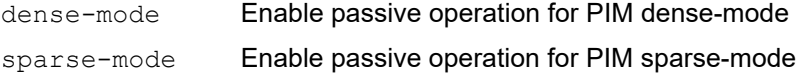

#### **Command Mode**

Interface mode

#### **Applicability**

This command was introduced before OcNOS version 1.3.

#### **Examples**

```
#configure terminal
(config)#interface eth0
(config-if)#ipv6 pim dense-mode passive
```
(config)#interface eth0 (config-if)#no ipv6 pim dense-mode passive

```
#configure terminal
(config)#interface eth0
(config-if)#ipv6 pim sparse-mode passive
```

```
(config)#interface eth0
(config-if)#no ipv6 pim sparse-mode passive
```
## **ipv6 pim propagation-delay**

Use this command to configure the propagation delay value.

Use the no option with this command to return the propagation delay to its default value.

## **Command Syntax**

```
ipv6 pim propagation-delay <0-32767>
no ipv6 pim propagation-delay
```
## **Parameter**

<0-32767> Range of values for propagation delay, in milliseconds

## **Default**

The default propagation delay is 1000 milliseconds.

## **Command Mode**

Interface mode

## **Applicability**

This command was introduced before OcNOS version 1.3.

```
#configure terminal
(config)#interface eth0
(config-if)#ipv6 pim propagation-delay 1000
```

```
(config)#interface eth0
(config-if)#no ipv6 pim propagation-delay
```
## <span id="page-289-0"></span>**ipv6 pim register-rate-limit**

Use this command to configure the rate of Register packets sent by this designated router (DR), in number of packets per second.

Use the no option to remove the register-rate-limit configuration.

Note: The configured rate is per (S,G) state, and is not a system-wide rate.

## **Command Syntax**

ipv6 pim (vrf NAME|) register-rate-limit <1-65535> no ipv6 pim (vrf NAME|) register-rate-limit

### **Parameters**

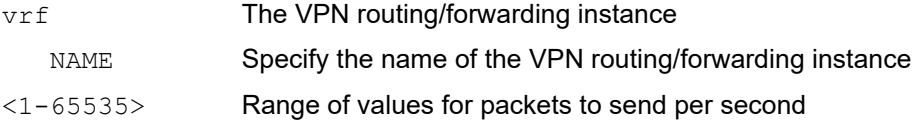

## **Command mode**

Configure mode

## **Applicability**

This command was introduced before OcNOS version 1.3.

```
#configure terminal
(config)#ipv6 pim register-rate-limit 3444
```

```
#configure terminal
(config)#no ipv6 pim register-rate-limit
```
## <span id="page-290-0"></span>**ipv6 pim register-rp-reachability**

Use this command to enable/disable the RP reachability check for PIM Registers at the DR. Use the no option to reset to the default state.

## **Command Syntax**

```
ipv6 pim (vrf NAME|) register-rp-reachability (disable|enable)
no ipv6 pim (vrf NAME|) register-rp-reachability
```
## **Parameter**

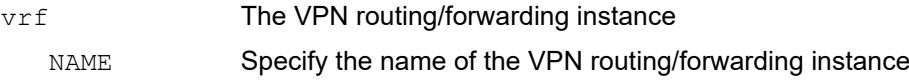

## **Command Mode**

Configure mode

## **Default**

The default setting is no checking for rendezvous point reachability,

## **Applicability**

This command was introduced before OcNOS version 1.3.

```
(config)#ipv6 pim register-rp-reachability enable
(config)#commit
(config)#ipv6 pim register-rp-reachability disable
(config)#commit
(config)#no ipv6 pim register-rp-reachability
```
## <span id="page-291-0"></span>**ipv6 pim register-source**

Use this command to configure the source address of Register packets sent by this DR, overriding the default source address, which is the address of the RPF interface toward the source host.

Use the  $no$  option to remove the source address of register packets sent by this DR, and reset it to use the default source address, that is, the address of the RPF interface toward the source host.

The configured address must be a reachable address so the RP can send corresponding Register-Stop messages in response. This address is usually the loopback interface address, but can also be other physical addresses. The address must be advertised by unicast routing protocols on the DR.

Note: The interface configured does not require PIM to be enabled.

### **Command Syntax**

```
ipv6 pim (vrf NAME|) register-source (X:X::X:X |IFNAME)
no ipv6 pim (vrf NAME|) register-source
```
#### **Parameters**

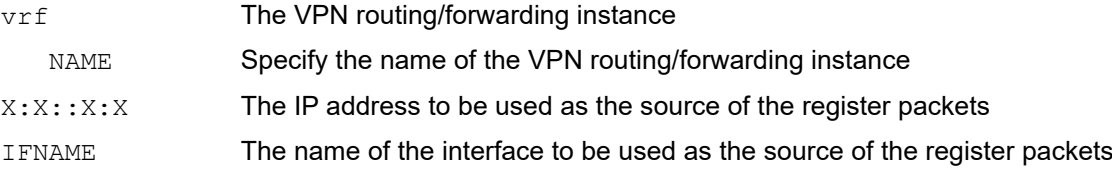

### **Command mode**

Configure mode

## **Applicability**

This command was introduced before OcNOS version 1.3.

### **Examples**

```
#configure terminal
(config)#ipv6 pim register-source 3ffe:406::1
#configure terminal
```
(config)#no ipv6 pim register-source

## **ipv6 pim register-suppression**

Use this command to configure the register-suppression time, in seconds, overriding the default value of 60 seconds. Configuring this value modifies register-suppression time at the DR; configuring this value at the RP modifies the RPkeepalive-period value if the ipv6 pim rp-register-kat command is not used.

Use the no option to remove the register-suppression setting.

## **Command Syntax**

```
ipv6 pim (vrf NAME|) register-suppression <11-65535>
no ipv6 pim (vrf NAME|) register-suppression
```
## **Parameters**

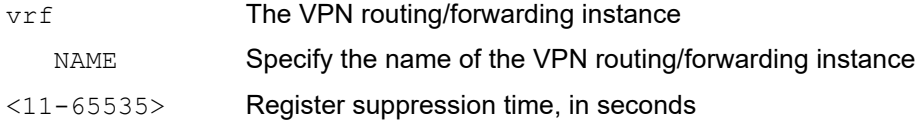

## **Command mode**

Configure mode

## **Applicability**

This command was introduced before OcNOS version 1.3.

```
#configure terminal
(config)#ipv6 pim register-suppression 555
```

```
#configure terminal
(config)#no ipv6 pim register-suppression
```
## **ipv6 pim router-id**

Use this command to configure PIM router-ID to uniquely identify the router. By default, PIM registers for the NSM router-id service. This command will override the router-id received from NSM.

Use the no option with this command to unconfigure PIM router-ID. This will make PIM fall back to the NSM router-id

## **Command Syntax**

ipv6 pim (vrf NAME|) router-id A.B.C.D no ipv6 pim (vrf NAME|) router-id

### **Parameters**

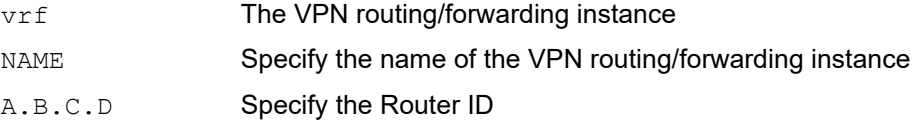

## **Command Mode**

Configure mode

## **Applicability**

This command was introduced before OcNOS version 1.3.

### **Examples**

```
#configure terminal
(config)#ipv6 pim router-id 1.1.1.1
```
(config)#no ipv6 pim router-id

## <span id="page-294-0"></span>**ipv6 pim rp-address**

Use this command to statically configure an RP address for multicast groups.

Use the no option to remove the RP address.

OcNOS PIMv6 supports multiple static RPs. It also supports usage of static-RP and BSR mechanism simultaneously. The following list states the correct usage of this command:

- To support embedded RP, the router configured as the RP must use a configured access-list that permits the embedded RP group ranges derived from the embedded RP address. If embedded RP support is available, only the RP must be statically configured as the RP for the embedded RP ranges – no additional configuration is required on other PIMv6 routers. The other routers will discover the RP address from the IPv6 group address. For these routers to select a static RP instead of the embedded RP, the specific embedded RP group range must be configured in the access list of the static RP, and embedded RP support must be disabled.
- If RP-address configured through BSR and RP-address configured statically are both available for a group range, the RP-address configured through BSR is chosen over statically configured RP-address.
- A single static-RP can be configured for multiple group ranges using Access Lists. However, configuring multiple static RPs (using ipv6 pim rp-address command) with the same RP address is not allowed. The static-RP can be configured either for the whole multicast group range  $f00::/8$  (without ACL) or for specific group ranges (using ACL).

For example, configuring ipv6 pim rp-address 3ffe:10:10:5::153 will configure static-RP 3ffe:10:10:5::153 for the default group range ff00::/8. Configuring ipv6 pim rp-address 3ffe:20:20:5::153 grp-list will configure static-RP 3ffe:20:20:5::153 for all the group ranges represented by permit filters in grp-list ACL.

- If multiple static-RPs are available for a group range, then one with the highest IP address is chosen.
- Only permit filters in ACL are considered as valid group ranges. The default permit filter  $::/0$  is converted to default multicast filter ff00::/8.
- When selecting static-RPs for a group range, the first element, with static-RP with the highest IP address is chosen.
- Group mode and RP address mappings learned through BSR take precedence over mappings statistically defined by the ipv6 pim rp-address command without the override keyword. Commands with the override keyword take precedence over dynamically learned mappings.

### **Command Syntax**

```
ipv6 pim (vrf NAME|) rp-address X:X::X:X (override|)
no ipv6 pim (vrf NAME|) rp-address X:X::X:X (override|)
```
### **Parameters**

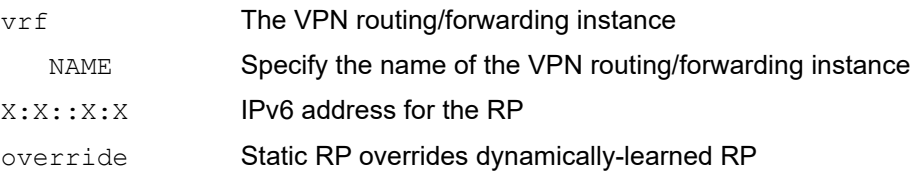

### **Command Mode**

Configure mode

## **Applicability**

This command was introduced before OcNOS version 1.3.

```
#configure terminal
(config)#ipv6 pim rp-address 30:30:5::153 override
```

```
#configure terminal
(config)#no ipv6 pim rp-address 30:30:5::153 override
```
## <span id="page-296-1"></span>**ipv6 pim rp-candidate**

<span id="page-296-0"></span>Use this command to give the router a candidate RP status using the IPv6 address of the specified interface.

Additionally, the groups specified will operate in PIM sparse mode; group-list specifies the standard IP access list number or name that defines the group prefixes that are advertised in association with the RP address.

Use the no option along with this command to remove the settings.

## **Command Syntax**

```
ipv6 pim (vrf NAME) rp-candidate IFNAME(group-list(<1-99>|WORD))|)(interval <1-
 16383>|) (priority <0-255>|)
```
no ipv6 pim (vrf NAME) rp-candidate (IFNAME|)

### **Parameters**

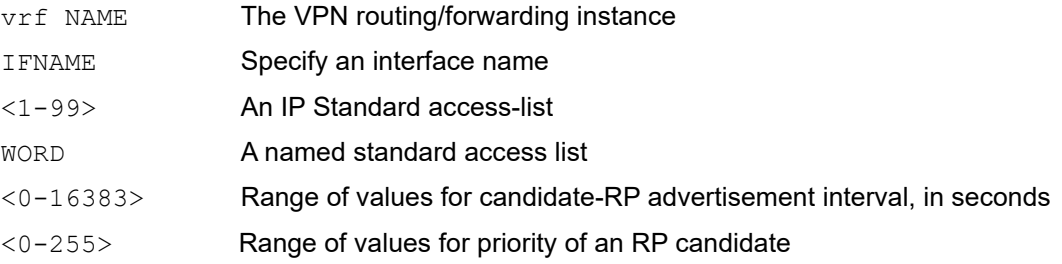

## **Command Mode**

Configure mode

## **Applicability**

This command was introduced before OcNOS version 1.3.

### **Examples**

```
#configure terminal
(config)#ipv6 pim rp-candidate eth3
```
<span id="page-296-2"></span>(config)#no ipv6 pim rp-candidate eth3

## <span id="page-297-0"></span>**ipv6 pim rp embedded**

Use this command to embed the PIM Rendezvous Point.

Use the no option with this command to remove the Rendezvous Point.

## **Command Syntax**

ipv6 pim rp embedded (disable|enable) no ipv6 pim rp embedded

## **Parameter**

embedded Embed the Rendezvous Point

## **Command Mode**

Configure mode

## **Applicability**

This command was introduced before OcNOS version 1.3.

```
#configure terminal
(config)#ipv6 pim rp embedded enable
(config)#no ipv6 pim rp embedded
(config)#ipv6 pim rp embedded disable
```
## **ipv6 pim rp-register-kat**

Use this command to configure a Keepalive Timer (KAT) value for (S,G) states at RP to monitor PIM register packets, overriding the generic KAT timer value.

Use the no option to remove this configuration.

## **Command Syntax**

```
ipv6 pim rp-register-kat <1-65535>
ipv6 pim (vrf NAME|) rp-register-kat <1-65535>
no ipv6 pim rp-register-kat
no ipv6 pim (vrf NAME|) rp-register-kat
```
### **Parameters**

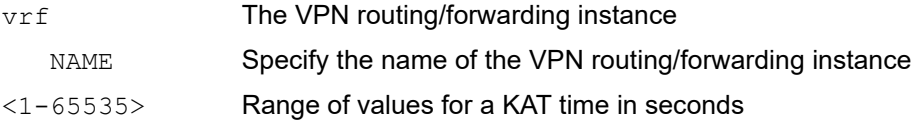

## **Command mode**

Configure mode

## **Applicability**

This command was introduced before OcNOS version 1.3.

## **Example**

```
#configure terminal
(config)#ipv6 pim rp-register-kat 3454
```
(config)#no ipv6 pim rp-register-kat

## <span id="page-299-0"></span>**ipv6 pim spt-threshold**

Use this command to configure an SPT (System Posture Token) threshold.

Use the no option with this command to remove a configured SPT threshold.

Note: This option is binary, meaning that switching to SPT happens either the first data packet is received, or not at all. It is not rate-based.

### **Command Syntax**

```
ipv6 pim spt-threshold
ipv6 pim spt-threshold group-list (<1-99>|<1300-1999>|WORD)
ipv6 pim (vrf NAME|) spt-threshold
ipv6 pim (vrf NAME|) spt-threshold group-list (<1-99>|<1300-1999>|WORD)
no ipv6 pim spt-threshold
no ipv6 pim spt-threshold group-list (<1-99>|<1300-1999>|WORD)
no ipv6 pim (vrf NAME|) spt-threshold
no ipv6 pim (vrf NAME|) spt-threshold group-list (<1-99>|<1300-1999>|WORD)
```
### **Parameters**

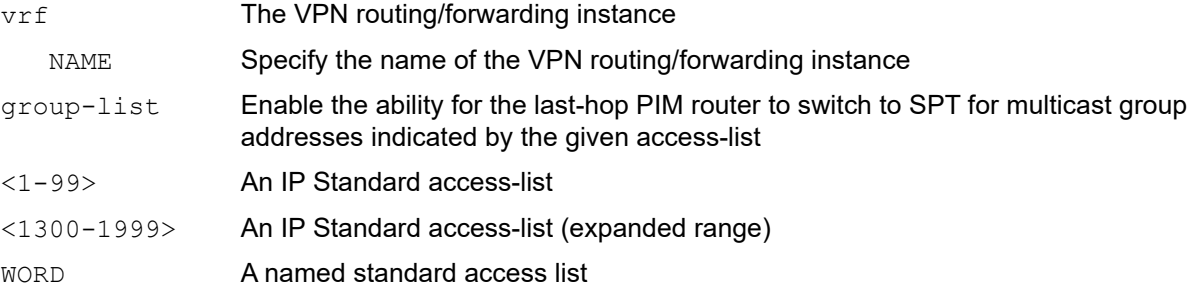

## **Command Mode**

Configure mode

## **Applicability**

This command was introduced before OcNOS version 1.3.

```
#configure terminal
(config)#ipv6 pim spt-threshold group-list LIST1
```

```
#configure terminal
(config)#no ipv6 pim spt-threshold
```
## <span id="page-300-0"></span>**ipv6 pim ssm**

Use this command to configure Source Specific Multicast (SSM), and define a range of IP multicast addresses. The default keyword defines the SSM range as ff3x::/32. To define a SSM range other than the default, specify an access-list.

When an SSM range of IP multicast addresses is defined with this command, the no (\*,G) or (S,G,rpt) state is initiated for groups in the SSM range.

The messages corresponding to these states are not accepted or originated in the SSM range.

Use the no form of this command to disable the SSM range.

## **Command Syntax**

```
ipv6 pim ssm default
ipv6 pim ssm range (<1-99>|WORD)
ipv6 pim (vrf NAME|) ssm default
ipv6 pim (vrf NAME|) ssm range (<1-99>|WORD)
no ipv6 pim ssm
no ipv6 pim (vrf NAME|) ssm
```
## **Parameters**

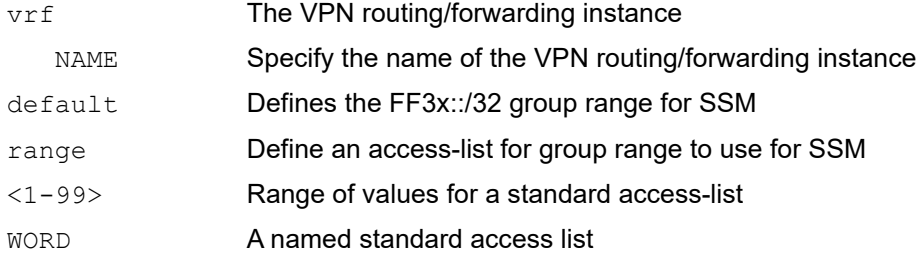

## **Command Mode**

Configure mode

## **Applicability**

This command was introduced before OcNOS version 1.3.

## **Example**

The following example shows how to configure SSM service for the IP address range defined by access list 10:

```
#configure terminal 
(config)#access-list 10 permit 225.1.1.1
(config)#ipv6 pim ssm range 4
```
## **ipv6 pim state-refresh origination-interval**

Use this command to configure a PIM State-Refresh origination interval other than the default value. The origination interval is the number of seconds between PIM State Refresh control messages.

Use the  $p \circ p$  option with this command to return the origination interval to its default value.

## **Command Syntax**

ipv6 pim state-refresh origination-interval <1-100> no ipv6 pim state-refresh origination-interval

### **Parameter**

<1-100> Range of values for state-refresh origination interval, in seconds

Note: No fractional values are allowed for the interval time.

### **Default**

The default state-refresh origination interval is 60 seconds.

### **Command Mode**

Interface mode

## **Applicability**

This command was introduced before OcNOS version 1.3.

```
#configure terminal
(config)#interface eth0
(config-if)#ipv6 pim state-refresh origination-interval 65
(config)#interface eth0
(config-if)#no ipv6 pim state-refresh origination-interval
```
## <span id="page-302-0"></span>**ipv6 pim unicast-bsm**

Use this command to enable support for sending and receiving unicast Bootstrap Messages (BSM) on an interface. This command supports backward-compatibility with older versions of the Bootstrap Router specification, which specifies unicast BSM to refresh the state of new or restarting neighbors.

Use the  $no$  option with this command to disable unicast bootstrap messaging on an interface.

## **Command Syntax**

ipv6 pim unicast-bsm no ipv6 pim unicast-bsm

## **Parameters**

None

## **Default**

Unicast bootstrap messaging is disabled by default.

## **Command Mode**

Interface mode

## **Applicability**

This command was introduced before OcNOS version 1.3.

### **Examples**

```
#configure terminal
(config)#interface eth0
(config-if)#ipv6 pim unicast-bsm
```
(config)#interface eth0 (config-if)#no ipv6 pim unicast-bsm

## <span id="page-303-0"></span>**show debugging ipv6 pim**

Use this command to display the debug status for the IPv6 PIM process.

### **Command Syntax**

show debugging ipv6 pim show debugging ipv6 pim (vrf NAME|)

#### **Parameters**

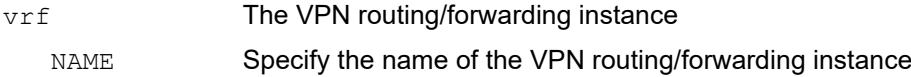

#### **Command Mode**

Privileged Exec mode

### **Applicability**

This command was introduced before OcNOS version 1.3.

```
# show debugging ipv6 pim
PIMv6 Debugging status:
  PIMv6 event debugging is on
  PIMv6 MFC debugging is on
  PIMv6 state debugging is on
  PIMv6 incoming packet debugging is on
  PIMv6 outgoing packet debugging is on
  PIMv6 Hello HT timer debugging is on
  PIMv6 Hello NLT timer debugging is on
  PIMv6 Hello THT timer debugging is on
  PIMv6 Join/Prune JT timer debugging is on
  PIMv6 Join/Prune ET timer debugging is on
  PIMv6 Join/Prune PPT timer debugging is on
  PIMv6 Join/Prune KAT timer debugging is on
  PIMv6 Join/Prune OT timer debugging is on
  PIMv6 Assert AT timer debugging is on
  PIMv6 Register RST timer debugging is on
  PIMv6 Bootstrap BST timer debugging is on
  PIMv6 Bootstrap CRP timer debugging is on
  PIMv6 mib debugging is on
  PIMv6 nexthop debugging is on
  PIMv6 mtrace debugging is on
  PIMv6 NSM debugging is on
  PIMv6 MSDP debugging is on
```
## **show ipv6 pim bsr-router**

Use this command to show the bootstrap router v2 address.

## **Command Syntax**

<span id="page-304-1"></span>show ipv6 pim bsr-router show ipv6 pim (vrf NAME|) bsr-router

## **Parameters**

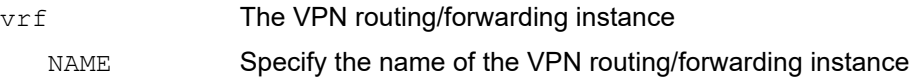

## **Command Mode**

Privileged Exec and Exec mode

## **Applicability**

This command was introduced before OcNOS version 1.3.

### Example

```
#show ipv6 pim bsr-router
 PIMv2 Bootstrap information
 This system is the Bootstrap Router (BSR)
    BSR address: 3ffe:b00:c18:1::10
    Uptime: 00:37:12, BSR Priority: 64, Hash mask length: 10
    Next bootstrap message in 00:00:04
    Role: Candidate BSR
    State: Elected BSR
    Candidate RP: fe80::5054:ff:fe21:5e56(eth1)
    Advertisement interval 60 seconds
    Next C-RP advertisement in 00:00:27
```
[Table 2-1](#page-304-0) explains the fields for each pim entry.

<span id="page-304-0"></span>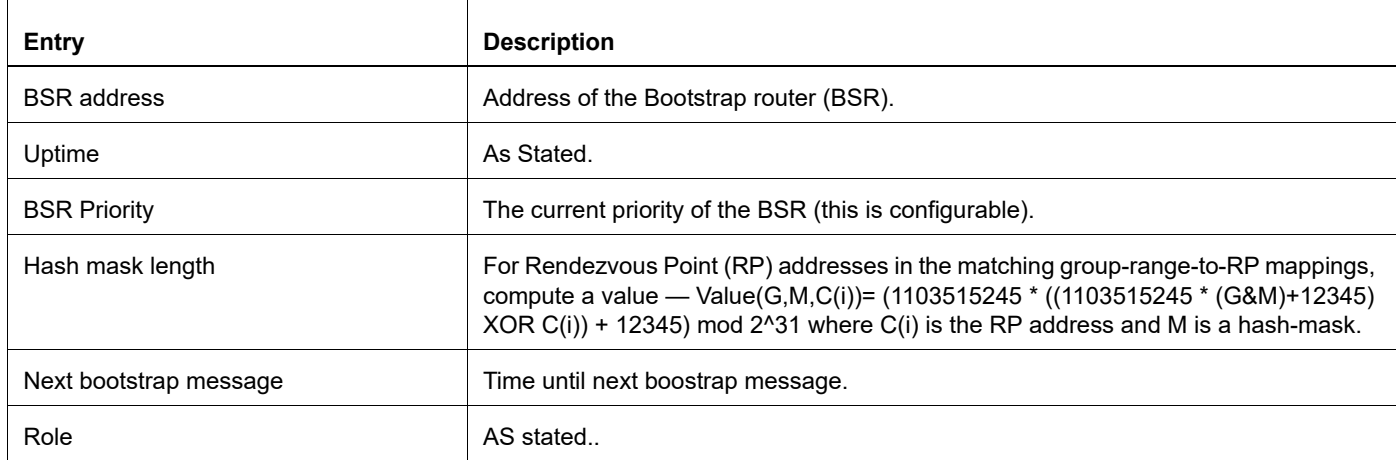

#### **Table 2-1: show ipv6 pim bsr-router**

## **Table 2-1: show ipv6 pim bsr-router**

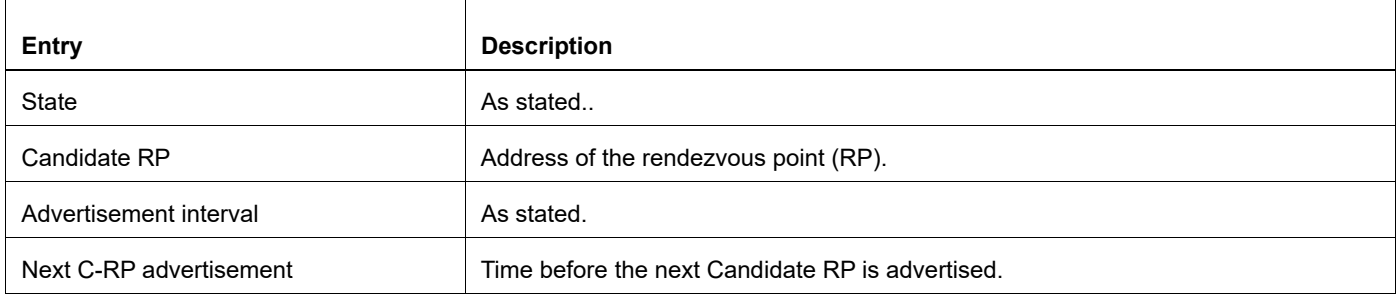

## **show ipv6 pim interface**

Use this command to display information about interfaces configured for PIM.

### **Command Syntax**

show ipv6 pim interface show ipv6 pim interface detail show ipv6 pim (vrf NAME|) interface show ipv6 pim (vrf NAME|) interface detail

### **Parameters**

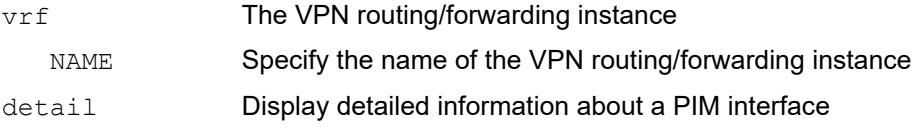

## **Command Mode**

Exec mode and Privileged Exec mode

## **Applicability**

This command was introduced before OcNOS version 1.3.

```
#show ipv6 pim interface detail
eth1 (vif 0):
  Address fe80::5054:ff:fe14:857, DR fe80::5054:ff:fe14:857
  Hello period 30 seconds, Next Hello in 20 seconds
  Triggered Hello period 5 seconds
  Propagation delay is 1000 milli-seconds
  Interface ID: Router-ID:1.1.1.1 Local-ID 3
  Secondary addresses:
    3ffe:192:168:10::53
  Neighbors:
eth2 (vif 2):
  Address fe80::5054:ff:fe52:219e, DR fe80::5054:ff:fe63:c0ae
  Hello period 30 seconds, Next Hello in 20 seconds
  Triggered Hello period 5 seconds
  Propagation delay is 1000 milli-seconds
  Interface ID: Router-ID:1.1.1.1 Local-ID 4
  ECMP REDIRECT, bundle : bundle1, status : allowed
  Secondary addresses:
    3ffe:192:168:1::53
  Neighbors:
   fe80::5054:ff:fe21:5e56
   fe80::5054:ff:fe29:f7f3
    fe80::5054:ff:fe63:c0ae
```
<span id="page-307-0"></span> $\Gamma$ 

[Table 2-2](#page-307-0) explains the fields for each pim entry.

Note: For show ipv6 pim (vrf NAME|) interface detail command:

- Output shall contain '**Bidirectional Forwarding Detection is enabled**' in case PIMv6 BFD is enabled on an interface either by global command or at interface level.
- Output shall contain '**Bidirectional Forwarding Detection is disabled**' in case PIMv6 BFD is explicitly disabled on an interface.

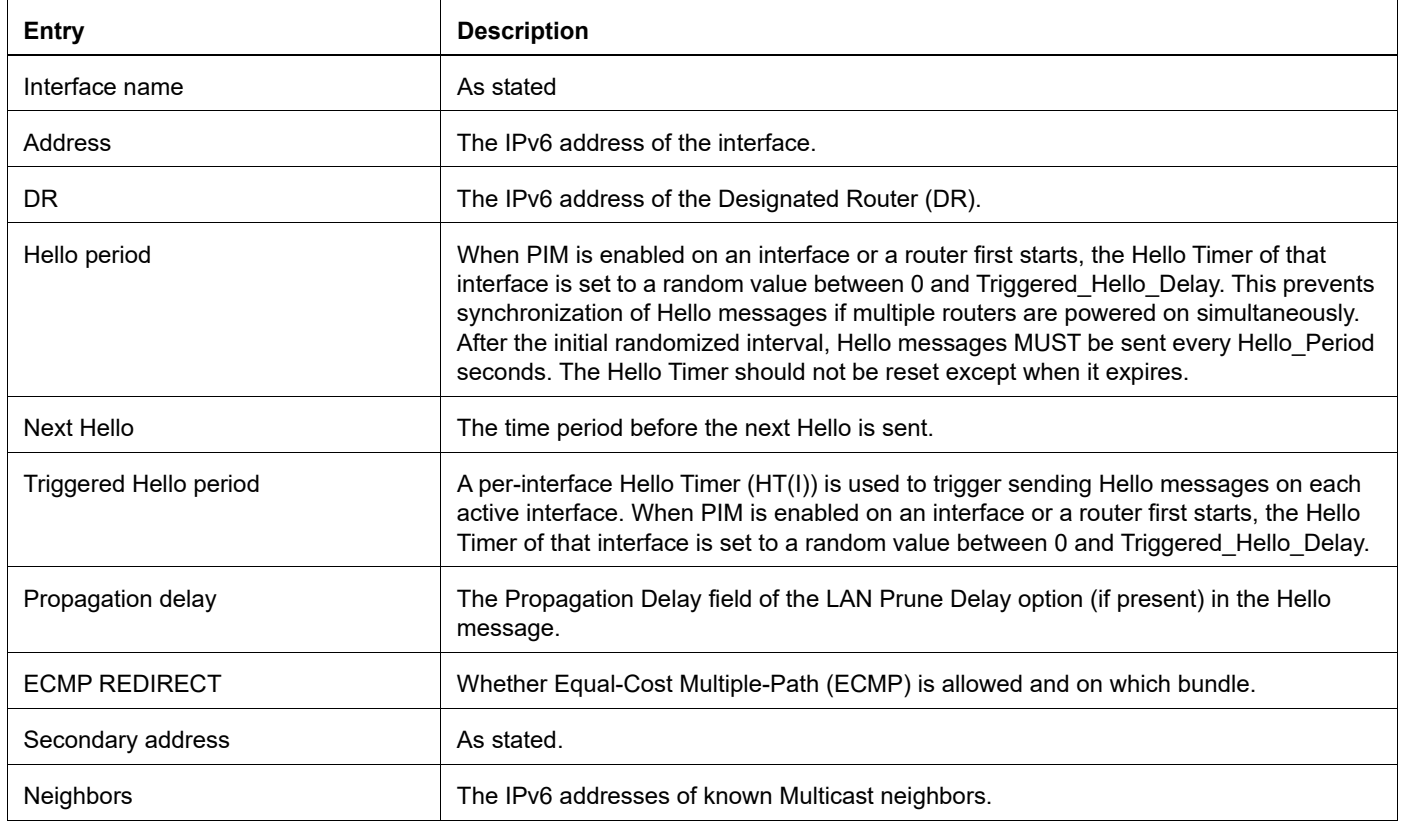

#### **Table 2-2: show ipv6 pim interface detail**

## **show ipv6 pim mroute**

Use this command to display information the IPv6 multicast routing table, or the IPv6 multicast routing table based on the specified address or addresses.

### **Command Syntax**

```
show ipv6 pim mroute (detail)
show ipv6 pim mroute X:X::X:X (detail)
show ipv6 pim mroute X:X::X:X X:X::X:X (detail)
show ipv6 pim (vrf NAME|) mroute (detail|)
show ipv6 pim (vrf NAME|) mroute X:X::X:X (detail|)
show ipv6 pim (vrf NAME)) mroute X:X::X:X X:X::X:X (detail))
```
### **Parameter**

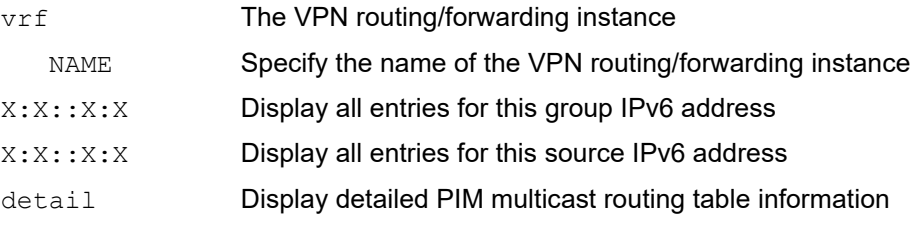

Note: A group IP address and a source IP address cannot be used simultaneously.

### **Command Mode**

Exec mode and Privileged Exec mode

## **Applicability**

This command was introduced before OcNOS version 1.3.

```
#show ipv6 pim mroute
IPv6 Multicast Routing Table
(*,*,RP) Entries: 0
(*,G) Entries: 2
(S,G) Entries: 1
(S,G,rpt) Entries: 1
FCR Entries: 1
(*, ff05::2)
RP: 3ffe:192:168:1::53
RPF nbr: ::
RPF idx: None
Upstream State: JOINED
 Local i.i.............................
Joined j...............................
Asserted .................................
FCR:
```

```
(*, ff1e::10)
RP: 3ffe:192:168:1::53
RPF nbr: ::
RPF idx: None
Upstream State: JOINED
Local \qquad \ldots \ldots \ldots \ldots \ldots \ldots \ldots \ldots \ldotsJoined ..j..............................
Asserted .................................
FCR:
Source: 3ffe:172:31:1::96
  Outgoing ..o.............................
 KAT timer running, 207 seconds remaining
 Packet count 1
(3ffe:172:31:1::96, ff1e::10)
RPF nbr: fe80::202:a5ff:fe4f:1073
RPF idx: eth3
SPT bit: 0
Upstream State: JOINED
  Local ................................
 Joined ................................
Asserted ................................
0utgoing ..o..............................
(3ffe:172:31:1::96, ff1e::10, rpt)
RP: 3ffe:192:168:1::53
RPF nbr: ::
RPF idx: None
Upstream State: NOT PRUNED
Local .................................
Pruned .................................
 0utgoing ...................................
#
```
[Table 2-3](#page-309-0) explains the fields for each pim entry.

**Table 2-3: show ipv6 pim mroute**

<span id="page-309-0"></span>

| <b>Entries</b>        | <b>Description</b>                                                                                                    |
|-----------------------|----------------------------------------------------------------------------------------------------|
| $(*,*,RP)$ Entries    | Optional (*,*,RP) (RFC 4601), PIM Multicast Border Router feature and<br>authentication using IPsec that lack sufficient deployment experience. this is<br>obsoleted by RFC 7761.         |
| $(*.G)$ Entries       | A wild card Group entry for all sources within group G.                                                                                                    |
| (S,G) Entries         | Source Specific to a Group. IGMPv3 permits a receiver to join a group and<br>specify that it only wants to receive traffic for a group if that traffic comes from a<br>particular source. |
| $(S, G, rpt)$ Entries | Source Specific to a Group and Rendezvous Point Tree entries.                                                                                                    |
| <b>RP</b>             | Rendezvous Point address                                                                                                    |

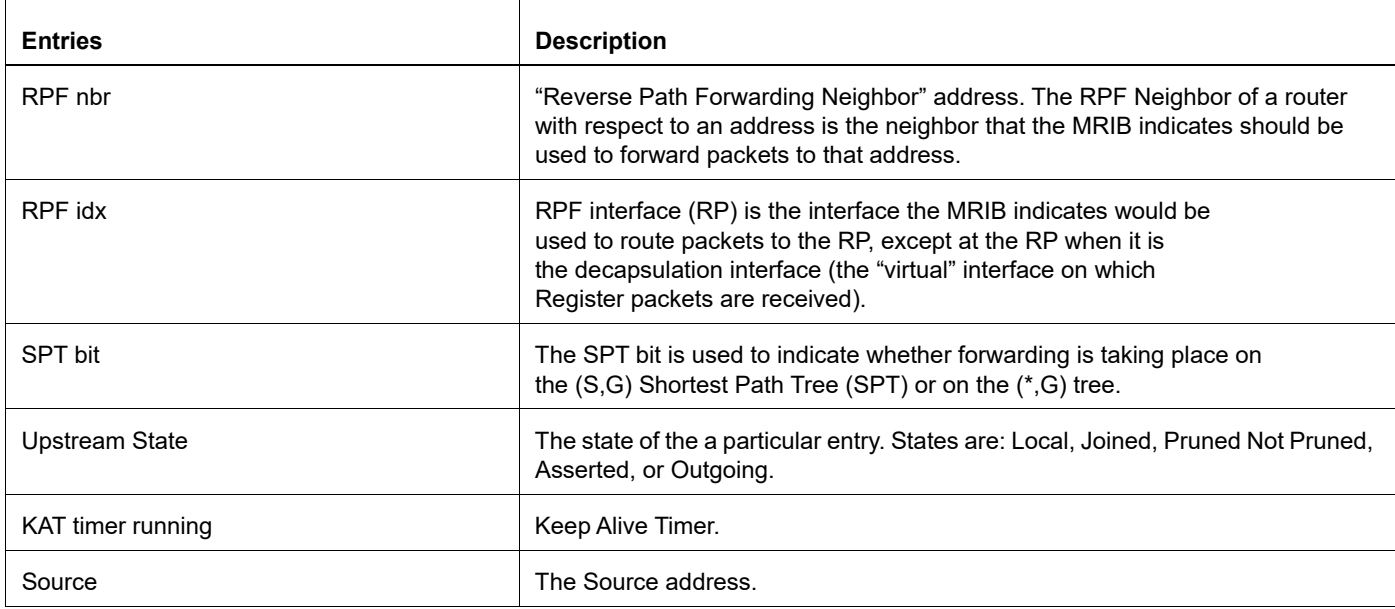

## **Table 2-3: (Continued)show ipv6 pim mroute**

## **show ipv6 pim neighbor**

Use this command to display IPv6 PIM neighbor information.

### **Command Syntax**

```
show ipv6 pim neighbor (detail|)
show ipv6 pim neighbor IFNAME (detail|)
show ipv6 pim neighbor IFNAME X:X::X:X (detail)
show ipv6 pim (vrf NAME|) neighbor (detail|)
show ipv6 pim (vrf NAME|) neighbor IFNAME (detail|)
show ipv6 pim (vrf NAME|) neighbor IFNAME X:X::X:X (detail|)
```
### **Parameters**

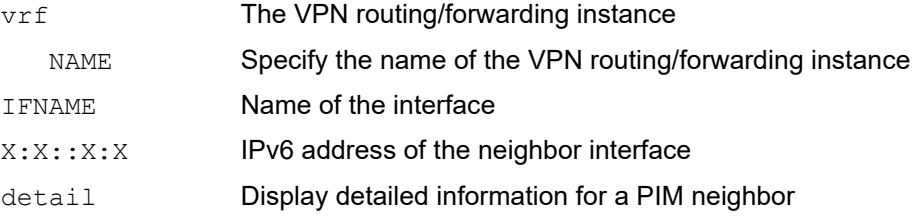

#### **Command Mode**

Exec mode and Privileged Exec mode

### **Applicability**

This command was introduced before OcNOS version 1.3.

```
#show ipv6 pim neighbor detail 
rtr6# show ipv6 pim neighbor detail
Nbr fe80::5054:ff:fe21:5e56 (eth2)
Expires in 83 seconds, uptime 01:37:14
Holdtime: 105 secs, T-bit: off, Lan delay: 1, Override interval: 3
DR priority: 1, Gen ID: 321289676,
Interface ID: Router-ID: 4.4.4.4 Local-ID: 4,
ECMP REDIRECT enabled
Secondary addresses:
   3ffe:192:168:1::150
Nbr fe80::5054:ff:fe29:f7f3 (eth2)
```

```
Expires in 79 seconds, uptime 01:37:15
Holdtime: 105 secs, T-bit: off, Lan delay: 1, Override interval: 3
DR priority: 1, Gen ID: 847253139,
Interface ID: Router-ID: 2.2.2.2 Local-ID: 4,
ECMP REDIRECT enabled
Secondary addresses:
   3ffe:192:168:1::149
```
[Table 2-4](#page-312-0) explains the fields for each pim entry.

Note: For show ipv6 pim (vrf NAME|) neighbor detail command:

• Output shall contain '**Bidirectional Forwarding Detection is enabled**' in case PIMv6 BFD detection is enabled for this neighbor.

<span id="page-312-0"></span>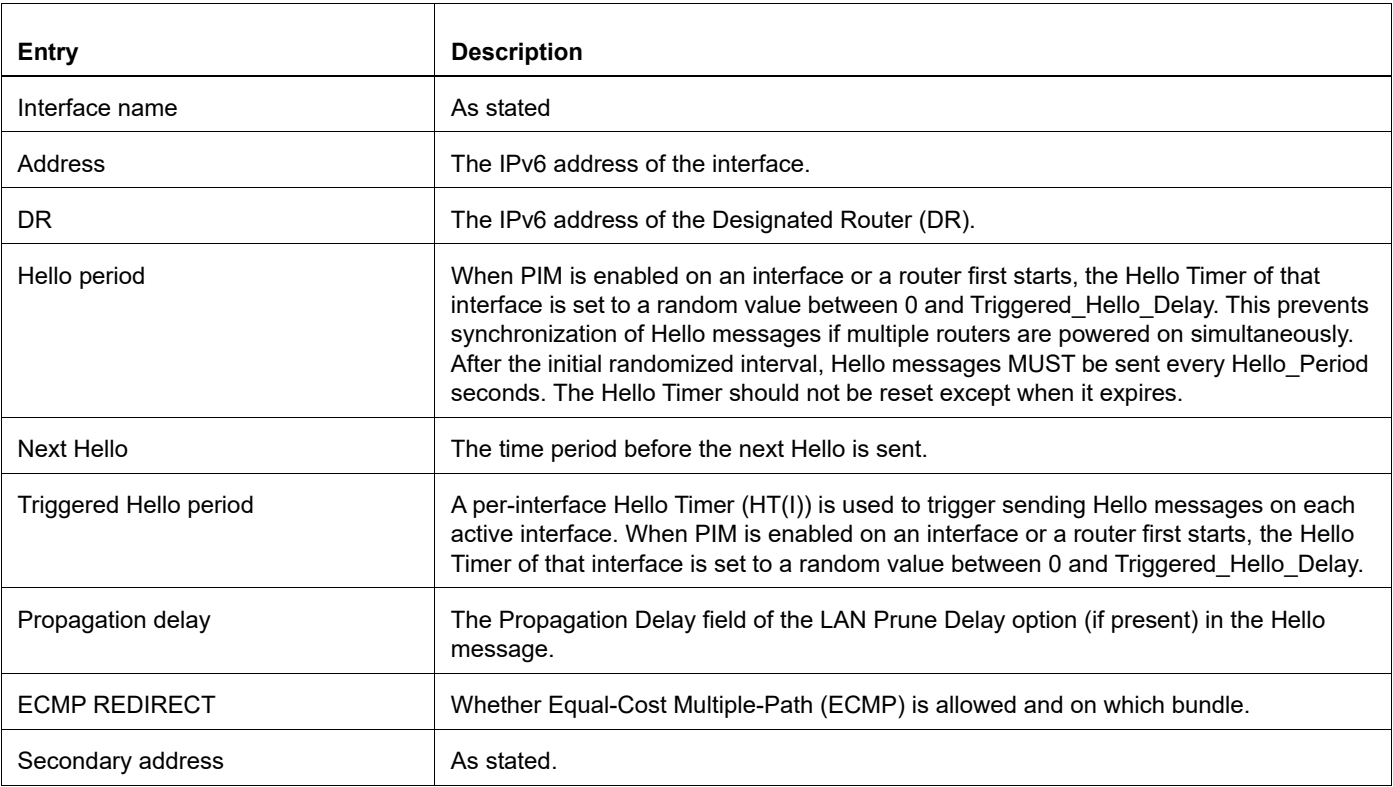

### **Table 2-4: show ipv6 pim Neighbor**

## **show ipv6 pim nexthop**

Use this command to display the nexthop information from NSM as used by IPv6 PIM.

## **Command Syntax**

show ipv6 pim nexthop show ipv6 pim (vrf NAME|) nexthop

## **Parameter**

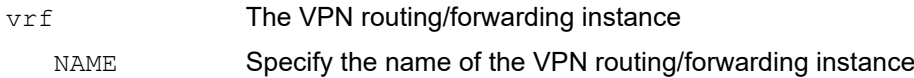

## **Command Mode**

Exec mode and Privileged Exec mode

## **Applicability**

This command was introduced before OcNOS version 1.3.

## **Example**

#show ipv6 pim nexthop

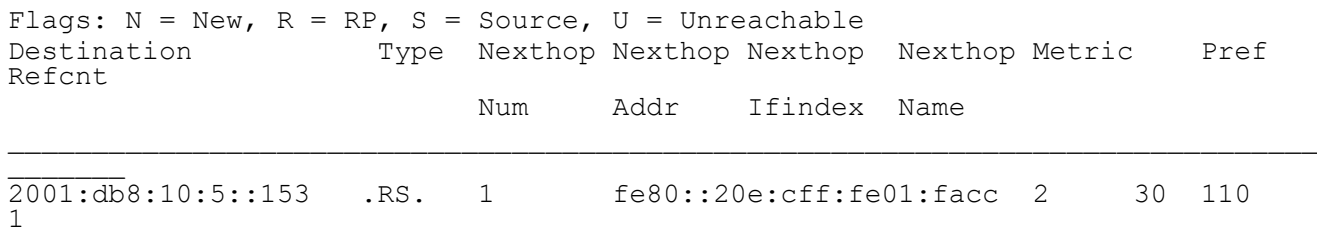

## **show ipv6 pim local-members**

Use this command to display information about local membership for PIM interfaces.

## **Command Syntax**

```
show ipv6 pim local-members
show ipv6 pim local-members IFNAME
show ipv6 pim (vrf NAME|) local-members
show ipv6 pim (vrf NAME|) local-members IFNAME
```
### **Parameters**

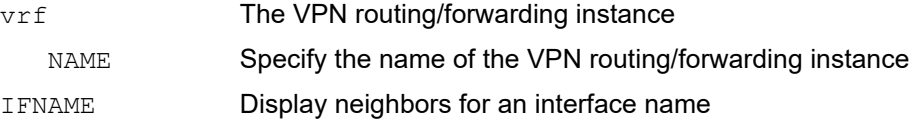

### **Command Mode**

Privileged Exec and Exec mode

## **Applicability**

This command was introduced before OcNOS version 1.3.

### **Example**

```
#show ipv6 pim local-members
PIM Local membership information
eth1:
   (*, ff05::2) : Include
eth2:
   (*, ff05::2) : Include
   (*, ff1e::10) : Include
#
```
[Table 2-5](#page-314-0) explains the fields for each pim entry.

<span id="page-314-0"></span>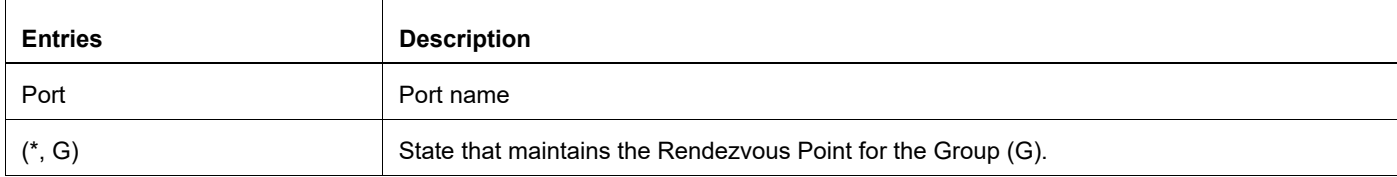

#### **Table 2-5: show ipv6 pim local-members output**

## <span id="page-315-1"></span>**show ipv6 pim rp-hash**

Use this command to display the rendezvous point (RP) based on the group selected.

## **Command Syntax**

```
show ipv6 pim rp-hash X:X::X:X
show ipv6 pim (vrf NAME)) rp-hash X:X::X:X
```
## **Parameters**

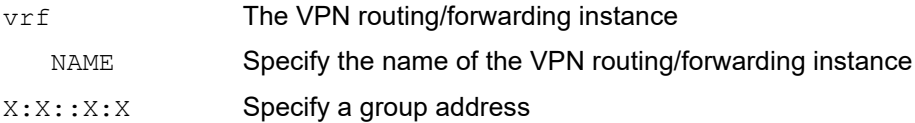

### **Command Mode**

Privileged Exec mode and Exec mode

## **Applicability**

This command was introduced before OcNOS version 1.3.

## **Example**

```
#show ipv6 pim rp-hash ff1e::10
    RP: 3ffe:192:168:1::57
    Info source: 3ffe:192:168:1::57, via bootstrap
#
```
[Table 2-6](#page-315-0) explains the fields for each pim entry.

### **Table 2-6: show ipv6 pim rp-hash**

<span id="page-315-0"></span>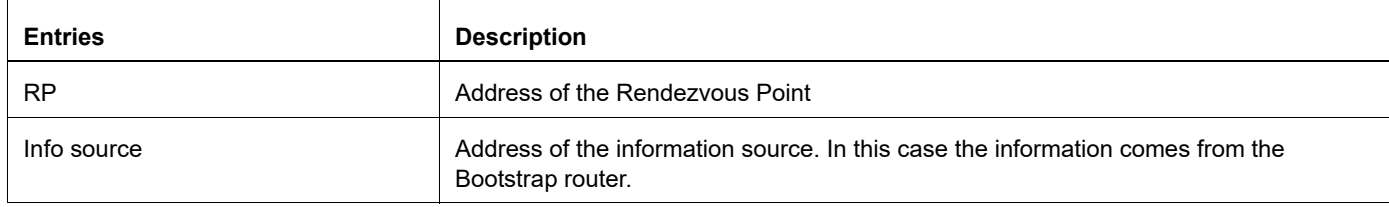

## <span id="page-316-0"></span>**show ipv6 pim rp mapping**

Use this command to display the mappings for the PIM group to the active rendezvous points.

## **Command Syntax**

show ipv6 pim rp mapping show ipv6 pim (vrf NAME|) rp mapping

## **Parameter**

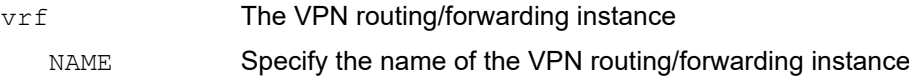

## **Command Mode**

Privileged Exec mode and Exec mode

## **Applicability**

This command was introduced before OcNOS version 1.3.

```
#sh ipv6 pim rp mapping
PIM Group-to-RP Mappings
Override RP cnt: 0
```

```
Group(s): ff00::/8, Static
     RP: aab1:23::1
          Uptime: 00:05:44
     RP: a121:33::1
         Uptime: 00:00:29
     RP: 3ffe:172:31:12::2
          Uptime: 00:14:54
Embedded RP Groups:
```
# **Index**

## **B**

begin modifier [16](#page-15-0) BGP community value command syntax [14](#page-13-0) Bootstrap Router [44](#page-43-0) bootstrap router [251](#page-250-0), [305](#page-304-1) braces command syntax [13](#page-12-0) BSR [44](#page-43-0), [251,](#page-250-0) [305](#page-304-1) BSR validation [53](#page-52-0)

## **C**

candidate status [297](#page-296-0) clear ip igmp [98](#page-97-0) clear ip mroute [80,](#page-79-0) [177](#page-176-0), [259](#page-258-0) clear ip msdp sa-cache [180](#page-179-0) clear ip pim sparse-mode bsr [181](#page-180-0) clear ip pim sparse-mode bsrt [261](#page-260-0) clear ipv6 mld [134](#page-133-0) command abbreviations [12](#page-11-0) command completion [12](#page-11-1) command line errors [12](#page-11-2) help [11](#page-10-0) keyboard operations [15](#page-14-0) command modes [19](#page-18-0) configure [19](#page-18-1) exec [19](#page-18-2) interface [19](#page-18-3) privileged exec [19](#page-18-4) router [19](#page-18-5) command negation [13](#page-12-1) command syntax ? [14](#page-13-1) . [14](#page-13-2) () [13](#page-12-2)  $\{ \}$  [13](#page-12-0) | [13](#page-12-3) A.B.C.D/M [14](#page-13-3) AA:NN [14](#page-13-4) BGP community value [14](#page-13-0) braces [13](#page-12-0) conventions [13](#page-12-4) curly brackets [13](#page-12-0) HH:MM:SS [14](#page-13-5) IFNAME [14](#page-13-6) interface name [14](#page-13-7) IPv4 address [14](#page-13-8) IPv6 address [14](#page-13-9) LINE [14](#page-13-10) lowercase [13](#page-12-5) MAC address [14](#page-13-11) monospaced font [13](#page-12-6)

numeric range [14](#page-13-12) parantheses [13](#page-12-7) parentheses [13](#page-12-2) period [14](#page-13-2) question mark [14](#page-13-1) square brackets [14](#page-13-13) time [14](#page-13-14) uppercase [13](#page-12-8) variable placeholders [14](#page-13-15) vertical bars [13](#page-12-3) WORD [14](#page-13-16) X:X::X:X [14](#page-13-17) X:X::X:X/M [14](#page-13-18) XX:XX:XX:XX:XX:XX [14](#page-13-19) configure IGMP snooping [63](#page-62-0) configure mode [19](#page-18-1) configuring BSR BSR topology [52](#page-51-0) validation commands [53](#page-52-0) configuring RP dynamically [50](#page-49-0) configuring RP statically [47](#page-46-0) curly brackets command syntax [13](#page-12-0)

## **D**

data flow PIM-SM [44](#page-43-1) debug igmp [99,](#page-98-0) [159](#page-158-0) debug ip pim timer joinprune [189,](#page-188-0) [191](#page-190-0) debug mld [135](#page-134-0) debug pim packet [183](#page-182-0), [263](#page-262-0) debug pim sm sparse-mode timer assert [264](#page-263-0) debug pim sparse-mode timer hello [266](#page-265-0) debug pim sparse-mode timer register [191](#page-190-0), [269](#page-268-0) designated router priority [213](#page-212-0), [280](#page-279-0) downstream [44](#page-43-2), [59](#page-58-0)

## **E**

exec command mode [19](#page-18-2)

## **G**

group-to-RP mappings [52](#page-51-1)

## **I**

IFNAME [14](#page-13-6) IGMP Commands clear ip igmp [98](#page-97-0) debug igmp [99,](#page-98-0) [159](#page-158-0) ip igmp [101](#page-100-0) ip igmp access-group [102](#page-101-0) ip igmp immediate-leave [103](#page-102-0) ip igmp last-member-query-count [105](#page-104-0) ip igmp last-member-query-interval [106](#page-105-0) ip igmp limit [107](#page-106-0)

ip igmp mroute-proxy [108](#page-107-0) ip igmp proxy-service [110](#page-109-0) ip igmp querier-timeout [112](#page-111-0) ip igmp query-interval [113](#page-112-0) ip igmp query-max-response-time [114](#page-113-0) ip igmp robustness-variable [116](#page-115-0) ip igmp snooping [160](#page-159-0) ip igmp snooping fast-leave [161](#page-160-0) ip igmp snooping mrouter [162](#page-161-0) ip igmp snooping querier [163](#page-162-0) ip igmp snooping report-suppression [164](#page-163-0) ip igmp ssm-map enable [117](#page-116-0) ip igmp ssm-map static [118](#page-117-0) ip igmp static-group [119](#page-118-0) ip igmp version [122](#page-121-0) show ip igmp groups [124](#page-123-0) show ip igmp interface [126](#page-125-0) show ip igmp snooping mrouter [166](#page-165-0) show ip igmp snooping statistics [172](#page-171-0) IGMP snooping configuration [63](#page-62-0) interface mode [19](#page-18-3) ip igmp [101](#page-100-0) ip igmp access-group [102](#page-101-0) ip igmp immediate-leave [103](#page-102-0) ip igmp last-member-query-count [105](#page-104-0) ip igmp last-member-query-interval [106](#page-105-0) ip igmp limit [107](#page-106-0) ip igmp mroute-proxy [108](#page-107-0) ip igmp proxy-service [110](#page-109-0) ip igmp querier-timeout [112](#page-111-0) ip igmp query-interval [113](#page-112-0) ip igmp query-max-response-time [114](#page-113-0) ip igmp robustness-variable [116](#page-115-0) ip igmp snooping [160](#page-159-0) ip igmp snooping fast-leave [161](#page-160-0) ip igmp snooping mrouter [162](#page-161-0) ip igmp snooping querier [163](#page-162-0) ip igmp snooping report-suppression [164](#page-163-0) ip igmp ssm-map enable [117](#page-116-0) ip igmp ssm-map static [118](#page-117-0) ip igmp static-group [119](#page-118-0) ip igmp version [122](#page-121-0) ip mroute [82](#page-81-0) ip msdp default-peer [192](#page-191-0) ip msdp mesh-group [193](#page-192-0) ip msdp originator-id [194](#page-193-0) ip msdp password [195](#page-194-0) ip msdp peer [196](#page-195-0) ip multicast route-limit command [84](#page-83-0) ip multicast ttl-threshold [85](#page-84-0) ip multicast-routing [86](#page-85-0) ip pim accept-register list [197](#page-196-0), [270](#page-269-0) ip pim anycast-rp [200,](#page-199-0) [272](#page-271-0) ip pim bsr-border [209](#page-208-0), [276](#page-275-0) ip pim bsr-candidate [210,](#page-209-0) [277](#page-276-0) ip pim cisco-register-checksum [211](#page-210-0), [278](#page-277-0) ip pim dr-priority [191](#page-190-1), [213,](#page-212-1) [280](#page-279-1) ip pim exclude-genid [215](#page-214-0), [282](#page-281-0)

ip pim hello-holdtime [216](#page-215-0), [283](#page-282-0) ip pim hello-interval [217,](#page-216-0) [284](#page-283-0) ip pim ignore-rp-set-priority [218,](#page-217-0) [285](#page-284-0) ip pim jp-timer [219](#page-218-0), [286](#page-285-0) ip pim neighbor-filter [220](#page-219-0), [287](#page-286-0) ip pim register-candidate [231](#page-230-0), [297](#page-296-1) ip pim register-candidate group-list [297](#page-296-2) ip pim register-rate limit [223](#page-222-0), [290](#page-289-0) ip pim register-rp-reachability [225](#page-224-0), [291](#page-290-0) ip pim register-source [226,](#page-225-0) [292](#page-291-0) ip pim rp-address [229,](#page-228-0) [295](#page-294-0) ip pim rp-register-kat [298](#page-297-0) ip pim spt-threshold [233,](#page-232-0) [300](#page-299-0) ip pim ssm [234](#page-233-0), [301](#page-300-0) ip pim unicast-bsm [236,](#page-235-0) [303](#page-302-0) IPv4 address command syntax [14](#page-13-8) IPv6 address command syntax [14](#page-13-9) ipv6 mld [137](#page-136-0) ipv6 mld access-group [138](#page-137-0) ipv6 mld immediate-leave [139](#page-138-0) ipv6 mld last-member-query-count [140](#page-139-0) ipv6 mld last-member-query-interval [141](#page-140-0) ipv6 mld limit [142](#page-141-0) ipv6 mld mroute-proxy [143](#page-142-0) ipv6 mld proxy-service [144](#page-143-0) ipv6 mld querier-timeout [145](#page-144-0) ipv6 mld query-interval [146](#page-145-0) ipv6 mld query-max-response-time [147](#page-146-0) ipv6 mld robustness-variable [148](#page-147-0) ipv6 mld ssm-map enable [149](#page-148-0) ipv6 mld ssm-map static [150](#page-149-0) ipv6 mld static-group [151](#page-150-0) ipv6 mld version [152](#page-151-0) ipv6 mroute [87](#page-86-0)

## **L**

LINE [14](#page-13-10)

## **M**

MAC address command syntax [14](#page-13-11) MLD Commands clear ipv6 mld [134](#page-133-0) debug mld [135](#page-134-0) ipv6 mld [137](#page-136-0) ipv6 mld access-group [138](#page-137-0) ipv6 mld immediate-leave [139](#page-138-0) ipv6 mld last-member-query-count [140](#page-139-0) ipv6 mld last-member-query-interval [141](#page-140-0) ipv6 mld limit [142](#page-141-0) ipv6 mld mroute-proxy [143](#page-142-0) ipv6 mld proxy-service [144](#page-143-0) ipv6 mld querier-timeout [145](#page-144-0) ipv6 mld query-interval [146](#page-145-0) ipv6 mld query-max-response-time [147](#page-146-0)

ipv6 mld robustness-variable [148](#page-147-0) ipv6 mld ssm-map enable [149](#page-148-0) ipv6 mld ssm-map static [150](#page-149-0) ipv6 mld static-group [151](#page-150-0) ipv6 mld version [152](#page-151-0) show ipv6 mld groups [154](#page-153-0) show ipv6 mld interface [156](#page-155-0) MRIB [43](#page-42-0) Multicast Commands clear ip mroute [80](#page-79-0) debug ip mrib debug ip mrib [81](#page-80-0) ip mroute [82](#page-81-0) ip multicast route-limit [84](#page-83-0) ip multicast ttl-threshold [85](#page-84-0) ip multicast-routing [86](#page-85-0) show ip mroute [90](#page-89-0) show ip mvif [93](#page-92-0) multicast routing [86](#page-85-1) multicast routing table, displaying [245,](#page-244-0) [309](#page-308-0) multicast routing table, displaying based on address [309](#page-308-1)

## **N**

nexthop [59](#page-58-1)

#### **P**

parantheses command syntax [13](#page-12-7) parentheses command syntax [13](#page-12-2) period command syntax [14](#page-13-2) PIM-DM configuration [35](#page-34-0), [59](#page-58-2) downstream [59](#page-58-0) forwarding multicast packets [59](#page-58-3) nexthop [59](#page-58-1) Reverse Path Forwarding [59](#page-58-4) upstream [59](#page-58-5) PIM-SM commands clear ip mroute [177,](#page-176-0) [259](#page-258-0) clear ip msdp sa-cache [180](#page-179-0) clear ip pim sparse-mode bsr [181](#page-180-0), [261](#page-260-0) debug ip pim timer joinprune [189,](#page-188-0) [191](#page-190-0) debug pim packet [183](#page-182-0), [263](#page-262-0) debug pim sparse-mode timer assert [264](#page-263-0) debug pim sparse-mode timer hello [266](#page-265-0) debug pim sparse-mode timer register [191](#page-190-0), [269](#page-268-0) ip msdp default-peer [192](#page-191-0) ip msdp mesh-group [193](#page-192-0) ip msdp originator-id [194](#page-193-0) ip msdp password [195](#page-194-0) ip msdp peer [196](#page-195-0) ip pim accept-register list [197](#page-196-0), [270](#page-269-0) ip pim anycast-rp [200,](#page-199-0) [272](#page-271-0) ip pim bsr-border [209](#page-208-0), [276](#page-275-0) ip pim bsr-candidate [210,](#page-209-0) [277](#page-276-0) ip pim cisco-register-checksum [211](#page-210-0), [278](#page-277-0)

ip pim dr-priority [191](#page-190-1), [213,](#page-212-1) [280](#page-279-1) ip pim exclude-genid [215](#page-214-0), [282](#page-281-0) ip pim hello-holdtime [216](#page-215-0), [283](#page-282-0) ip pim hello-interval [217,](#page-216-0) [284](#page-283-0) ip pim ignore-rp-set-priority [218,](#page-217-0) [285](#page-284-0) ip pim jp-timer [219](#page-218-0), [286](#page-285-0) ip pim neighbor-filter [220](#page-219-0), [287](#page-286-0) ip pim register-rate limit [223](#page-222-0), [290](#page-289-0) ip pim register-rp-reachability [225](#page-224-0), [291](#page-290-0) ip pim register-source [226,](#page-225-0) [292](#page-291-0) ip pim rp-address [229,](#page-228-0) [295](#page-294-0) ip pim rp-candidate [231,](#page-230-0) [297](#page-296-1) ip pim rp-candidate group-list [297](#page-296-2) ip pim rp-register-kat [298](#page-297-0) ip pim ssm [234](#page-233-0), [301](#page-300-0) ip pim unicast-bsm [236,](#page-235-0) [303](#page-302-0) show debugging pim [237](#page-236-0), [304](#page-303-0) show ip msdp sa-cache [240](#page-239-0) show ip pim bsr-router [242](#page-241-0) show ip pim rp mapping [317](#page-316-0) show ip pim rp-hash [254,](#page-253-0) [316](#page-315-1) PIM-SM configuration [43](#page-42-1) bootstrap router [44](#page-43-0) configuring RP dynamically [50](#page-49-0) configuring RP statically [47](#page-46-0) data flow from source to receivers [44](#page-43-1) determining the RP [44](#page-43-3) downstream [44](#page-43-2) electing a designated router [44](#page-43-4) forwarding multicast packets [45](#page-44-0) group-to-RP mappings [52](#page-51-1) joining the shared tree [45](#page-44-1) Multicast Routing Information Base [43](#page-42-0) pruning the interface [45](#page-44-2) references [43](#page-42-1) registering with the RP [45](#page-44-3) rendezvous point [43](#page-42-2) reverse path forwarding [43](#page-42-3) sending out Hello messages [44](#page-43-5) sending Register-Stop messages [45](#page-44-4) shared trees [44](#page-43-6) source-based trees [44](#page-43-7) tree information base [43](#page-42-4) upstream [43](#page-42-5) PIMv4 Commands [175](#page-174-0) Privileged Exec mode show ip pim rp mapping [317](#page-316-0) privileged exec mode [19](#page-18-4)

## **Q**

question mark command syntax [14](#page-13-1)

## **R**

references PIM-SM [43](#page-42-1) Rendezvous Point [43](#page-42-2)
rendezvous point candidate status [297](#page-296-0) mappings [255](#page-254-0) Reverse Path Forwarding [43,](#page-42-0) [59](#page-58-0) root of the tree [43](#page-42-1) router mode [19](#page-18-0) RP [43](#page-42-2) RPF [43,](#page-42-0) [59](#page-58-0)

## **S**

shared trees [44](#page-43-0) show commands [16](#page-15-0) exclude modifier [17](#page-16-0) include modifier [17](#page-16-1) redirect modifier [18](#page-17-0) show debugging pim [237](#page-236-0), [304](#page-303-0) show ip igmp groups [124](#page-123-0) show ip igmp interface [126](#page-125-0) show ip igmp snooping mrouter [166](#page-165-0) show ip igmp snooping statistics [172](#page-171-0) show ip mroute [90](#page-89-0) show ip msdp sa-cache [240](#page-239-0) show ip mvif [93](#page-92-0) show ip pim bsr-router [242](#page-241-0) show ip pim rp mapping [317](#page-316-0) show ip pim rp-hash [254,](#page-253-0) [316](#page-315-0) show ipv6 mld groups [154](#page-153-0) show ipv6 mld interface [156](#page-155-0) show running-config interface igmp [131](#page-130-0) show running-config interface multicast [95](#page-94-0) source-based trees [44](#page-43-1) square brackets command syntax [14](#page-13-0)

## **T**

TIB [43](#page-42-3) time command syntax [14](#page-13-1) Tree Information Base [43](#page-42-3)

## **V**

vertical bars command syntax [13](#page-12-0)

## **W**

WORD [14](#page-13-2)